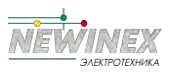

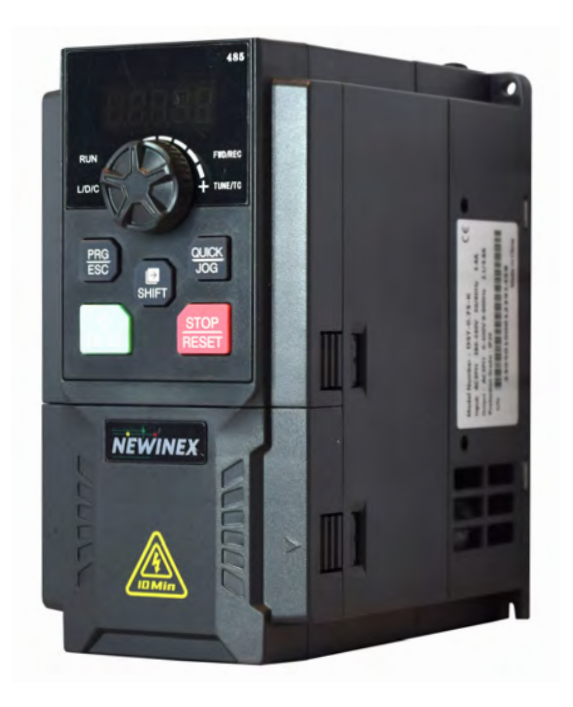

# Руководство пользователя

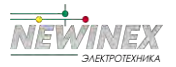

# **Предисловие**

Благодарим Вас за приобретение электропривода переменного тока, разработанного нашей компанией.

Приводы переменного тока представляют собой преобразователи общего типа с векторным управлением на базе DST-K. Это высококачественные, многофункциональные и малошумные преобразователи, разработанные нашими специалистами. Они могут осуществлять управление в разомкнутом и замкнутом контуре в различных режимах, а также определять температуру двигателя по сигналам датчиков PT100/PT1000. Они поддерживают векторное управление без датчика скорости, векторное управление с датчиком и управление по принципу V/F. Производительность управления двигателем значительно улучшена. Он прост в эксплуатации, прекрасно справляется с управлением статическим и динамическим состоянием двигателя.

Приводы переменного тока имеют компактную структуру, простую установку и разумную конструкцию теплоотвода, что обеспечивает надежность изделия. На ваш выбор предлагаются различные варианты карт расширения.

В данном руководстве мы приводим информацию по выбору модели, установке, настройке параметров, отладке в условиях эксплуатации, диагностике неисправностей и ежедневному обслуживанию.

#### **Первая эксплуатация**

Для пользователей, впервые использующих данное устройство, необходимо внимательно прочитать руководство. При возникновении сомнений относительно некоторых функций или характеристик обратитесь к техническому персоналу нашей компании для обеспечения правильной эксплуатации.

### ВНИМАНИЕ

►Пожалуйста, отключите питание при подключении.

►Электронные компоненты внутри электропривода особенно чувствительны к статическому электричеству, не кладите ничего внутрь электропривода. И не прикасайтесь к главной печатной плате.

►После отключения питания, если индикатор продолжает гореть, значит, в приводе все еще присутствует высокое напряжение. Это очень опасно, поэтому не прикасайтесь к внутренним цепям и компонентам.

►Убедитесь, что клеммы заземления электропривода заземлены правильно.

►Никогда не подключайте входной источник питания к выходным клеммам U,V,W электропривода.

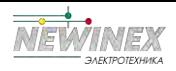

# **Содержание**

### **Глава 1 Безопасность и предупреждения**

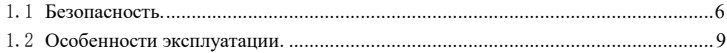

### **Глава 2 Краткое описание устройства**

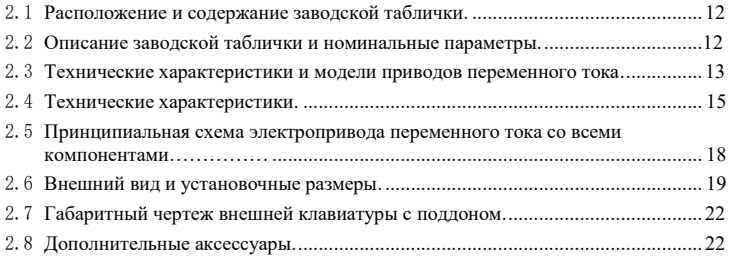

### **Глава 3 Монтаж**

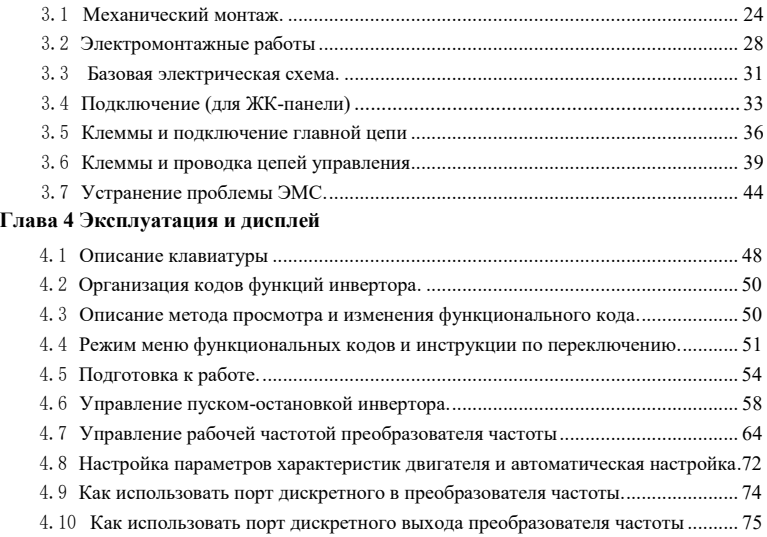

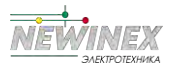

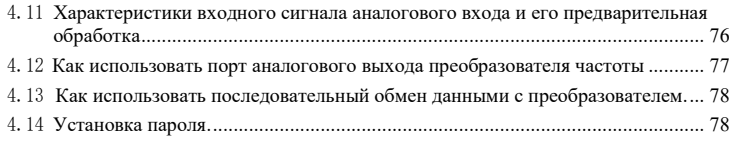

### **Глава 5 Таблица функций и параметров**

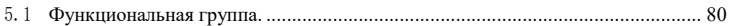

### **Глава 6 Таблица функций и параметров**

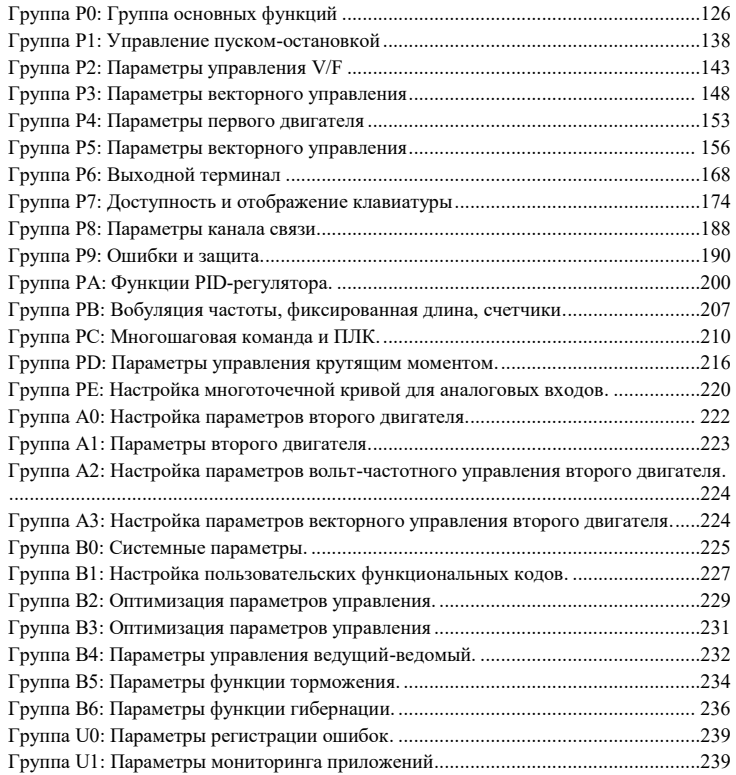

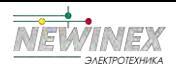

#### **Глава 7 Синхронный двигатель векторным управлением с разомкнутым контуром (SVC). Инструкции по вводу в эксплуатацию**

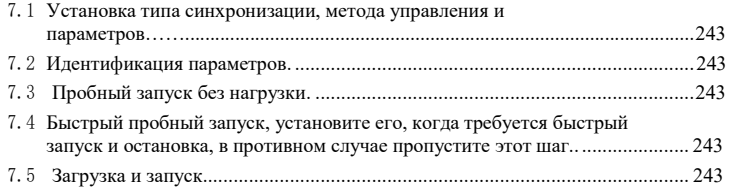

#### **Глава 8 ЭМС (электромагнитная совместимость)**

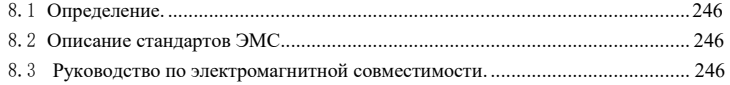

### **Глава 9 Устранение неисправностей и их предотвращение**

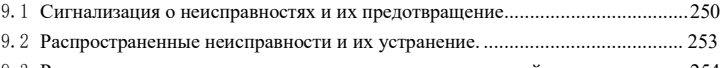

9.3 Распространенные неисправности синхронных двигателей и их устранение.254

### **Глава 10 Приложение**

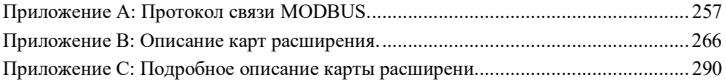

#### **Гарантия**

**Гарантийный талон**

**Сертификат качества**

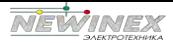

## Безопасность и предупреждения

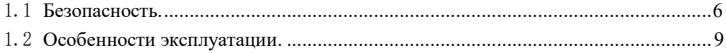

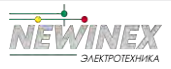

### Глава 1 Безопасность и предупреждения

При установке, вводе в эксплуатацию и ремонте данного устройства просим внимательно прочитать данную главу и в обязательном порядке выполнять работы в соответствии с правилами техники безопасности, изложенными в данной главе. Наша компания не несет ответственности за травмы и повреждения, возникшие в результате нарушения правил эксплуатации.

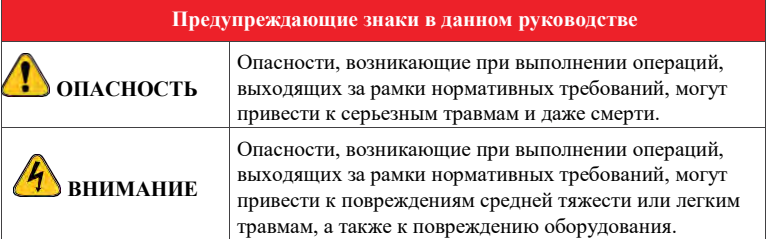

### 1.1 Безопасность

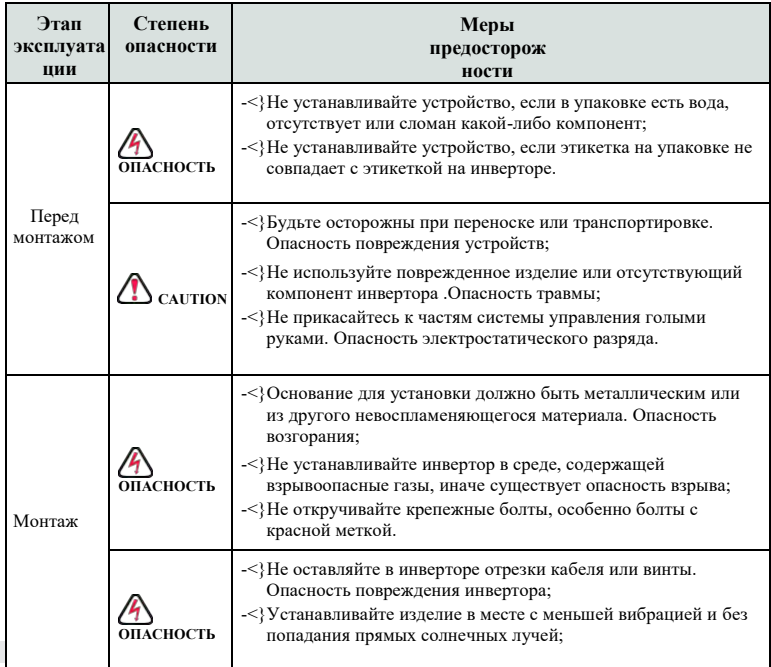

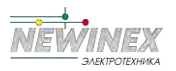

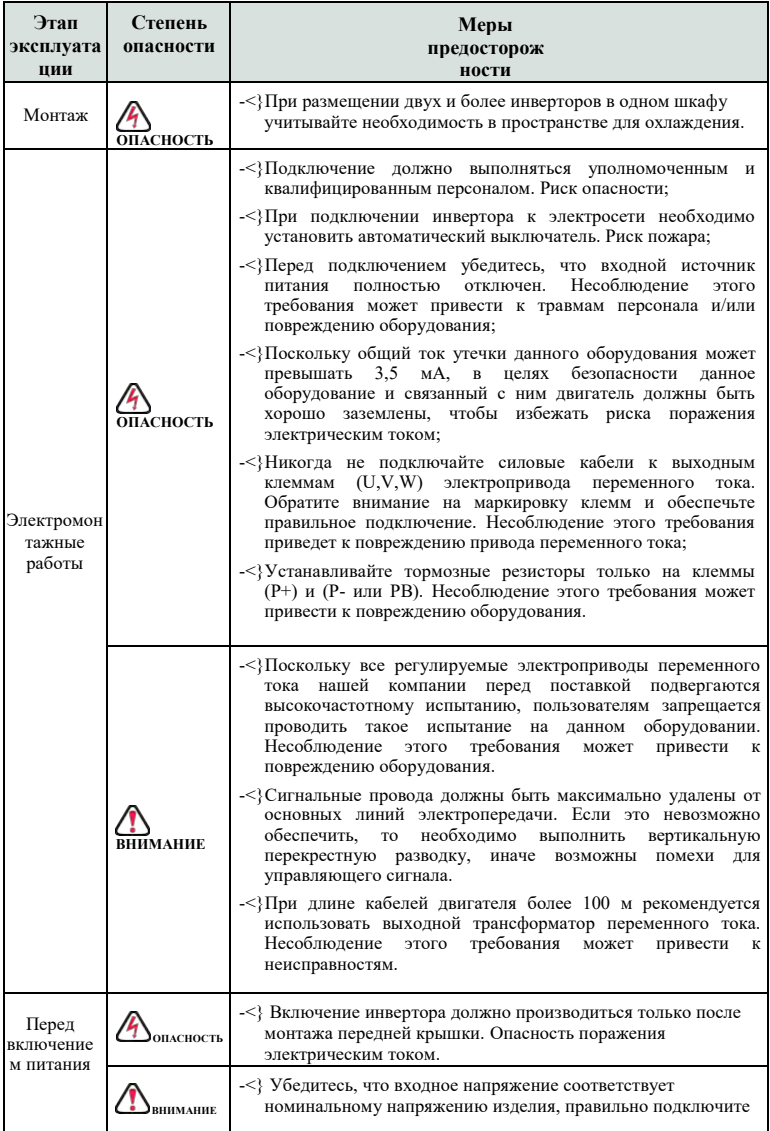

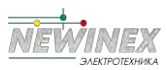

Глава 1 Безопасность и предупреждения

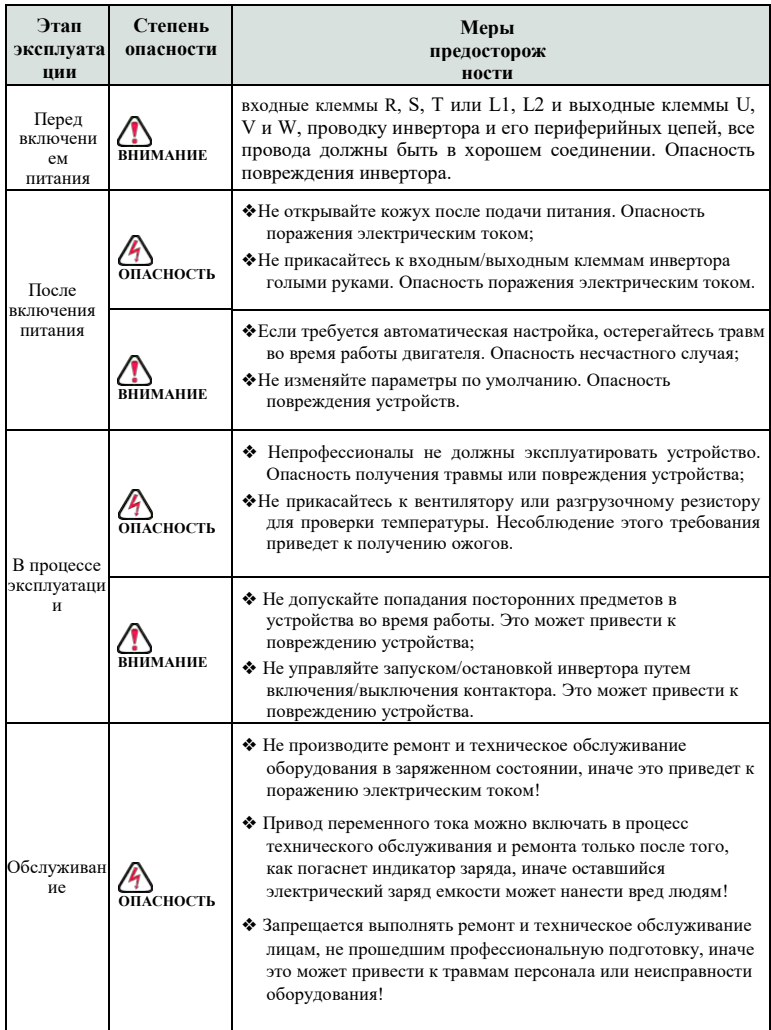

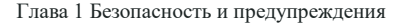

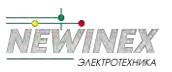

#### 1.2 Особенности эксплуатации

#### 1.2.1 Проверка изоляции двигателя

При первом использовании двигателя, его повторном использовании после хранения или при периодическом осмотре необходимо проверить изоляцию электродвигателя, чтобы избежать повреждения инвертора из-за нарушения изоляции обмоток двигателя. Во время проверки изоляции провода двигателя должны быть отсоединены от инвертора. Рекомендуется использовать мегаомметр на 500 В, а измеренное сопротивление изоляции должно быть не менее 5 МОм.

#### 1.2.2 Тепловая защита двигателя

Если номинал двигателя не соответствует номиналу инвертора, особенно если номинальная мощность инвертора выше номинальной мощности двигателя, необходимо настроить параметры защиты двигателя в инверторе или установить тепловое реле для защиты двигателя.

#### 1.2.3 Работа на частоте, превышающей частоту питающей сети

Выходная частота составляет 0,00~500 Гц. Если требуется работа изделия на частоте выше 50,00 Гц, необходимо учитывать долговечность механических устройств.

#### 1.2.4 Механические вибрации

При определенных выходных частотах инвертор может столкнуться с механическим резонансом нагрузочного устройства, которого можно избежать, установив параметры частоты пропуска инвертора.

#### 1.2.5 Нагрев и шум двигателя

Поскольку выходное напряжение инвертора представляет собой ШИМ-волну и содержит определенное количество гармоник, то температура, шум и вибрация двигателя будут выше, чем при работе инвертора на частоте питающей сети.

#### 1.2.6 Устройство, чувствительное к напряжению, или конденсатор на выходе преобразователя частоты

Не устанавливайте конденсатор для улучшения коэффициента мощности или резистор, чувствительный к напряжению грозозащиты, на выходе электропривода, поскольку на выходе электропривода присутствует ШИМ. В противном случае преобразователь может пострадать от перегрузки по току или даже повредиться.

#### 1.2.7 Контактор на клемме ввода/вывода электропривода переменного тока

Если между входом электропривода и источником питания установлен контактор, то пуск или остановка электропривода не должны осуществляться путем включения или выключения контактора. Если привод переменного тока должен работать от контактора, то интервал между включениями должен составлять не менее одного часа, так как частые зарядки и разрядки сокращают срок службы конденсатора внутри привода переменного тока;;

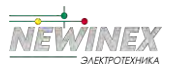

#### Глава 1 Безопасность и предупреждения

Если между выходом электропривода и двигателем установлен контактор, не отключайте его во время работы электропривода. В противном случае могут быть повреждены модули внутри электропривода.

#### **1.2.8 Применение при номинальном напряжении**

Применяйте устройство при номинальном напряжении. Несоблюдение этого требования приведет к повреждению инвертора. При необходимости используйте трансформатор для повышения или понижения напряжения.

#### **1.2.9 Не применяйте инверторы с 3-фазным входным напряжением для работы с 2 фазным входным напряжением**

Не применяйте инверторы с 3-фазным входным напряжением для работы с 2 фазным входным напряжением. В противном случае это приведет к неисправностям или повреждению инвертора.

#### **1.2.10 Молниезащита**

Устройство имеет встроенное средство молниезащиты. В местах, где часто происходят грозовые разряды, необходимо устанавливать дополнительные устройства защиты между инвертором и источником питания.

#### **1.2.11 Понижение номинала при превышении высоты над уровнем моря**

В местах, где высота над уровнем моря превышает 1000 м, и эффект охлаждения снижается из-за разреженного воздуха, необходимо понизить номинал электропривода. Обратитесь в нашу компанию за технической поддержкой.

#### **1.2.12 Регулируемый двигатель**

Стандартным регулируемым двигателем является четырехполюсный асинхронный двигатель с короткозамкнутым ротором. Если это не вышеуказанный двигатель, то выбирайте электропривод переменного тока по номинальному току двигателя. Если требуется привод синхронного двигателя с постоянными магнитами, проконсультируйтесь с нашей компанией;

Вентилятор охлаждения нерегулируемого частотного двигателя и шпиндель ротора соединены коаксиально. Поэтому при перегреве двигателя необходимо установить мощный вытяжной вентилятор или заменить частотно-регулируемый двигатель;

Приводы переменного тока имеют встроенные адаптивные стандартные параметры двигателя. Необходимо провести идентификацию параметров двигателя или изменить значения по умолчанию в соответствии с реальными значениями, иначе это повлияет на качество работы и защитные свойства;

Короткое замыкание в кабеле или двигателе может привести к срабатыванию сигнализации преобразователя и взрыву. Поэтому сначала необходимо провести проверку изоляции двигателя и кабеля на короткое замыкание. Кроме того, проверка необходима при текущем техническом обслуживании.

## **Краткое описание устройства**

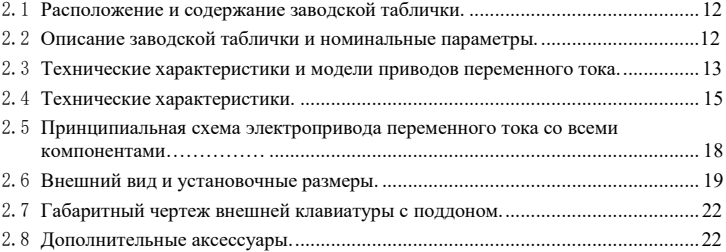

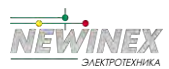

### 2.1 Расположение и содержание заводской таблички

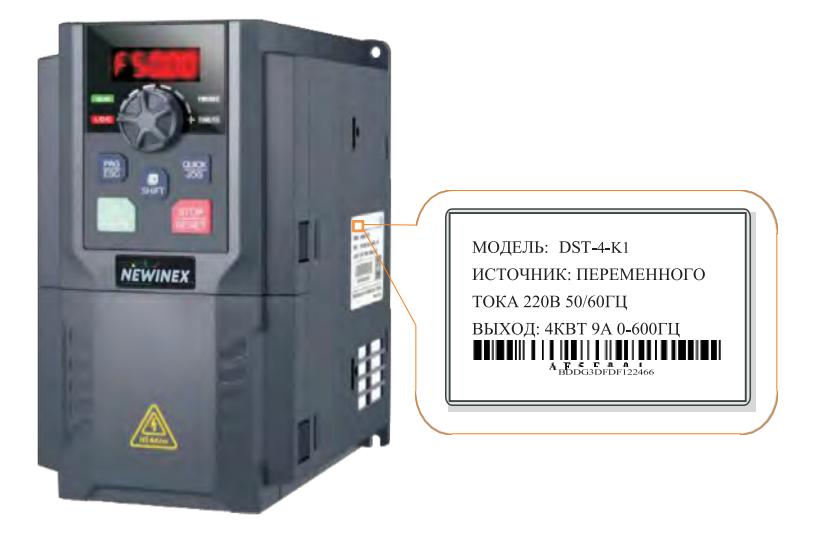

### 2.2 Описание заводской таблички и номинальные параметры

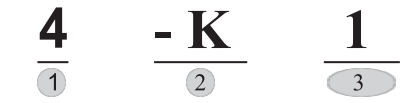

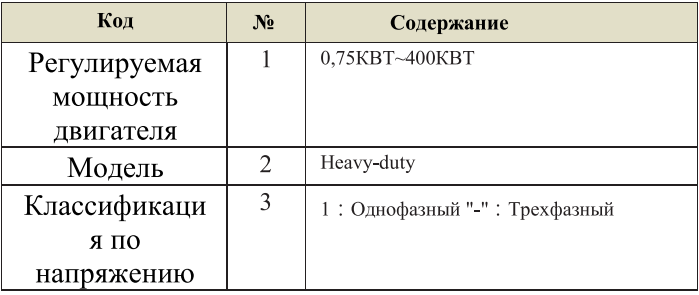

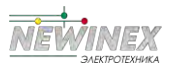

### **2.3 Технические характеристики и модели приводов переменного тока**

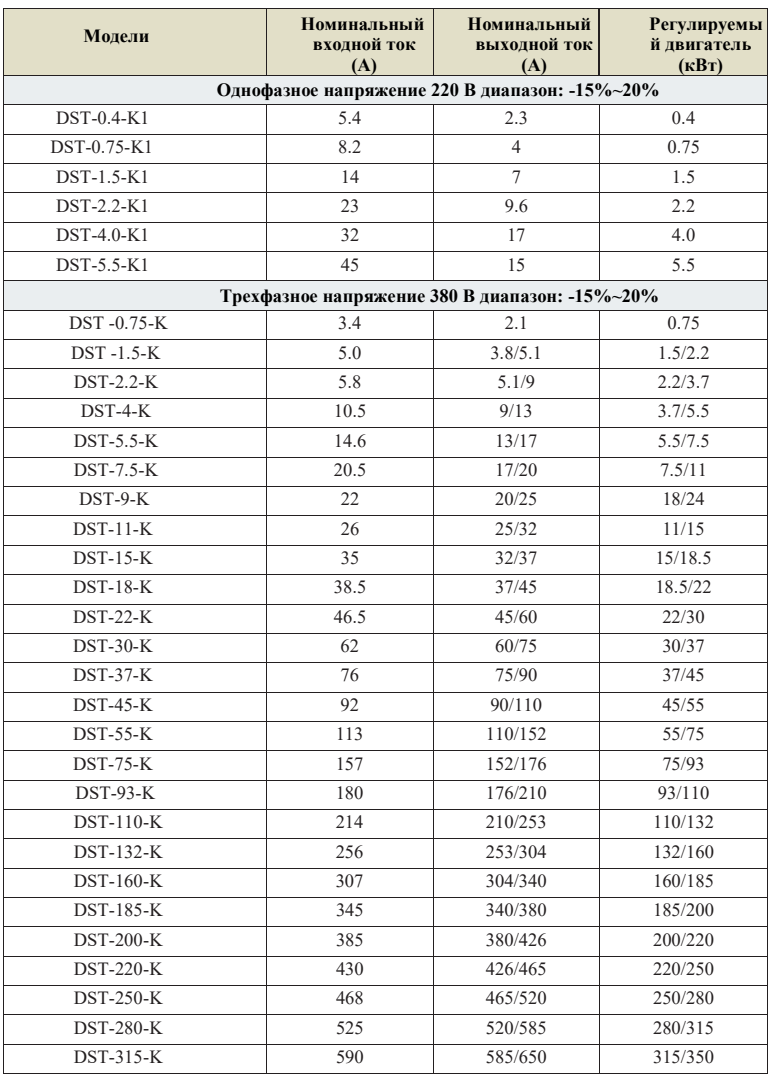

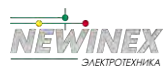

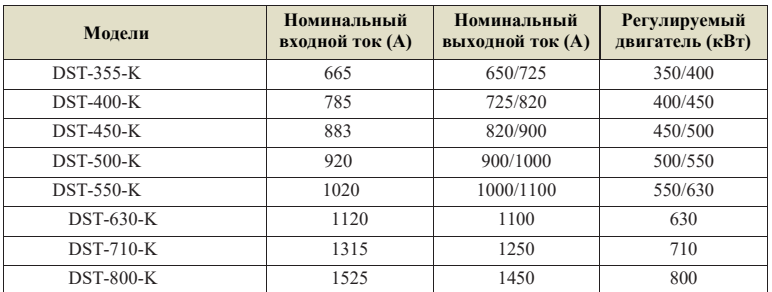

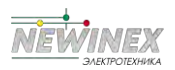

### **2.4 Технические характеристики**

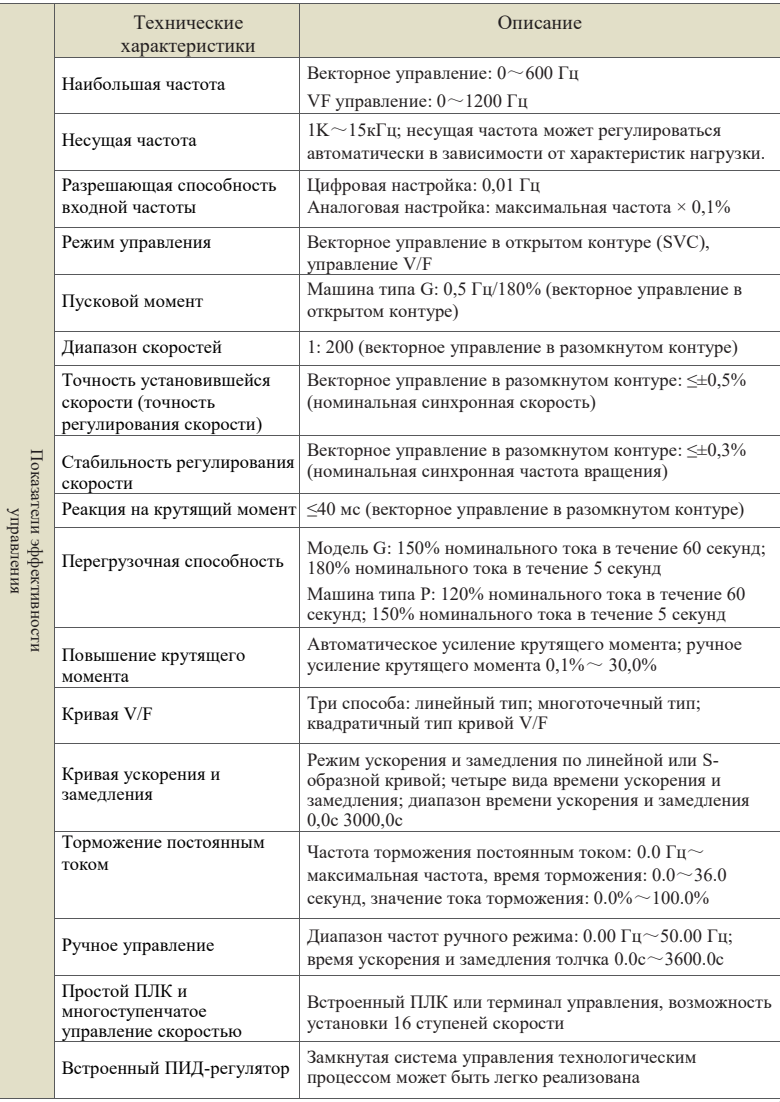

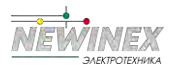

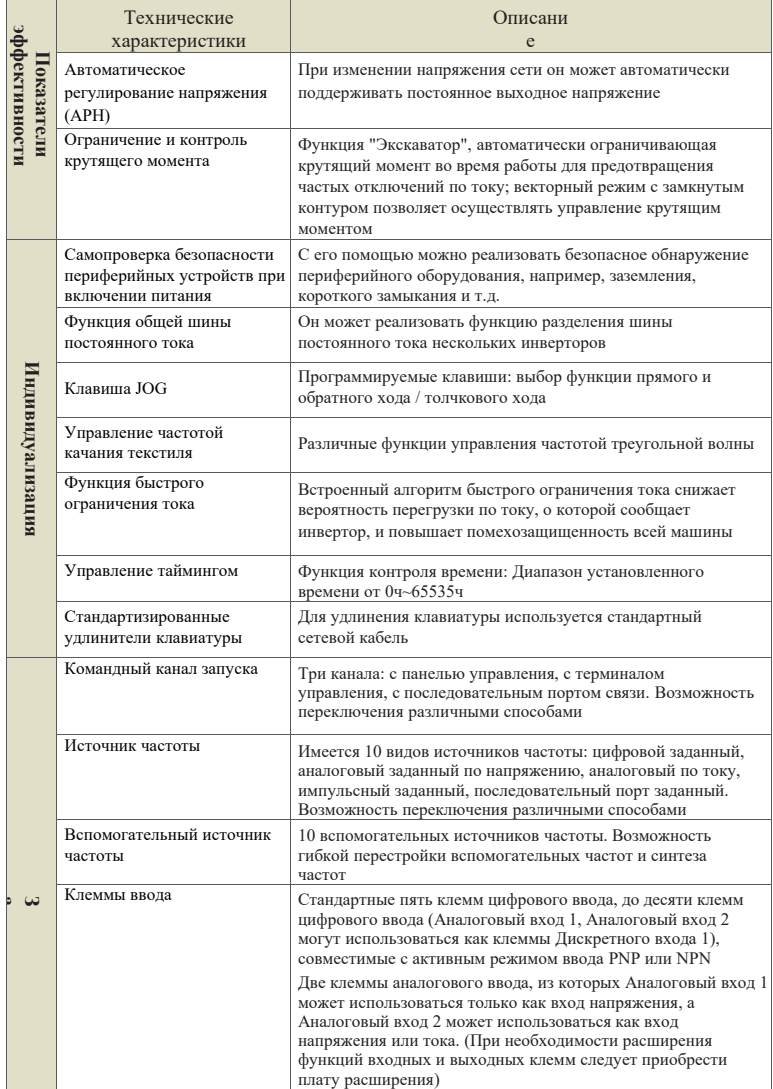

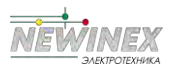

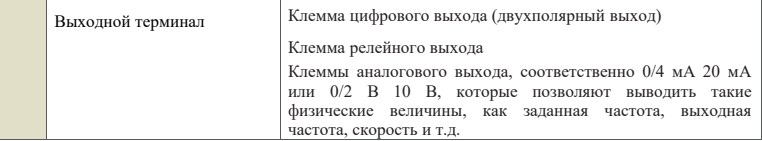

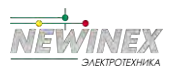

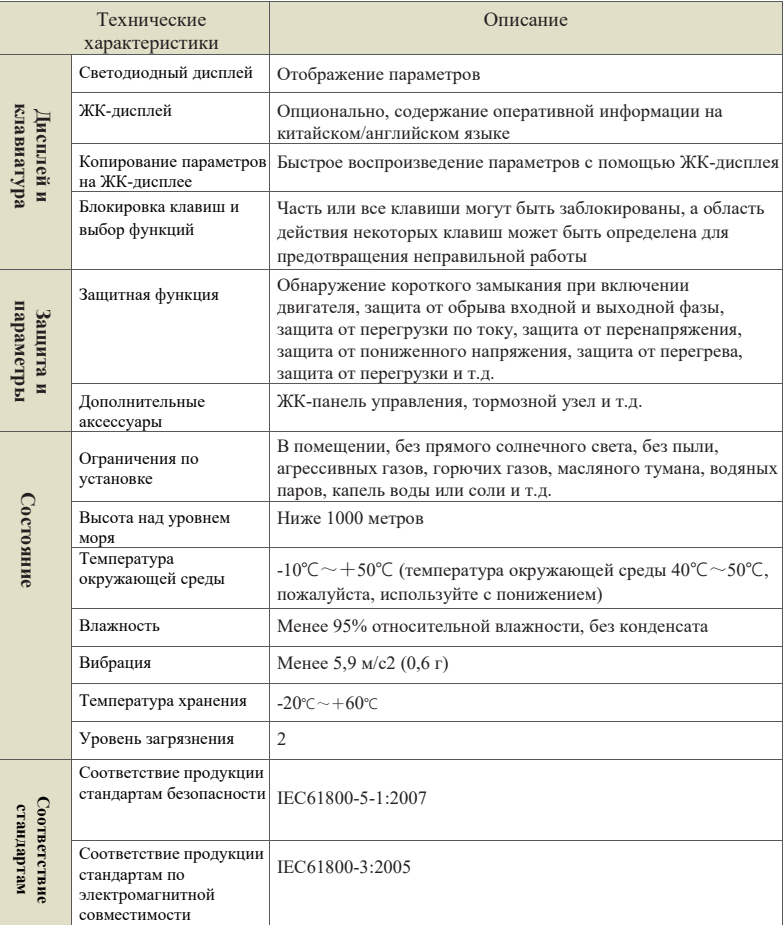

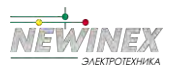

### 2.5 Принципиальная схема электропривода переменного тока со всеми компонентами

На следующем рисунке представлены все компоненты и наименования приведенного ниже преобразователя переменного тока мощностью 22 кВт в пластиковом корпусе.

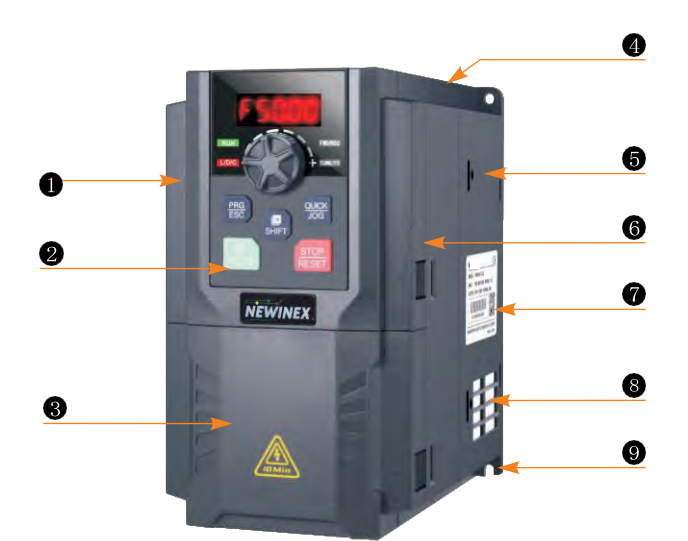

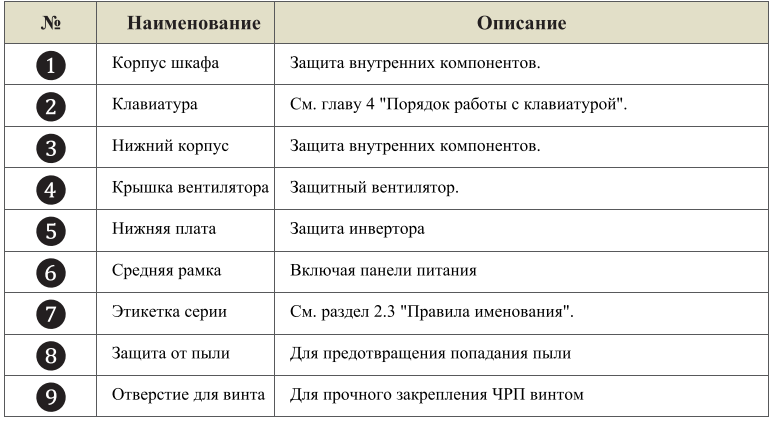

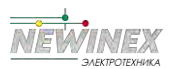

### **2.6 Внешний вид и установочные размеры**

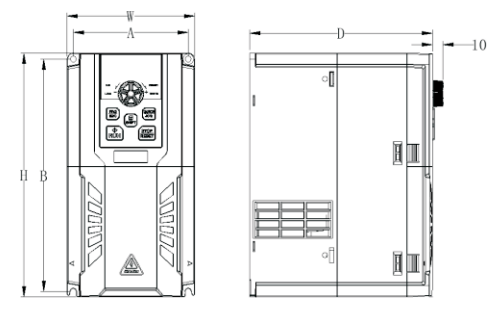

Схема габаритов и установочных размеров при мощности менее 22 кВт

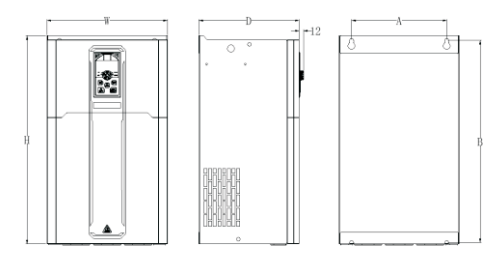

Схема габаритных и установочных размеров шасси из листового металла мощностью 30~132 кВт

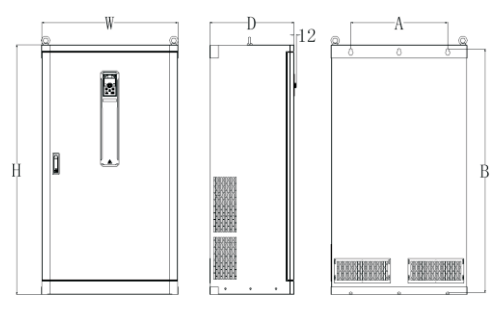

Габаритные и установочные размеры инвертора 160 кВт

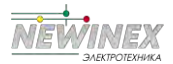

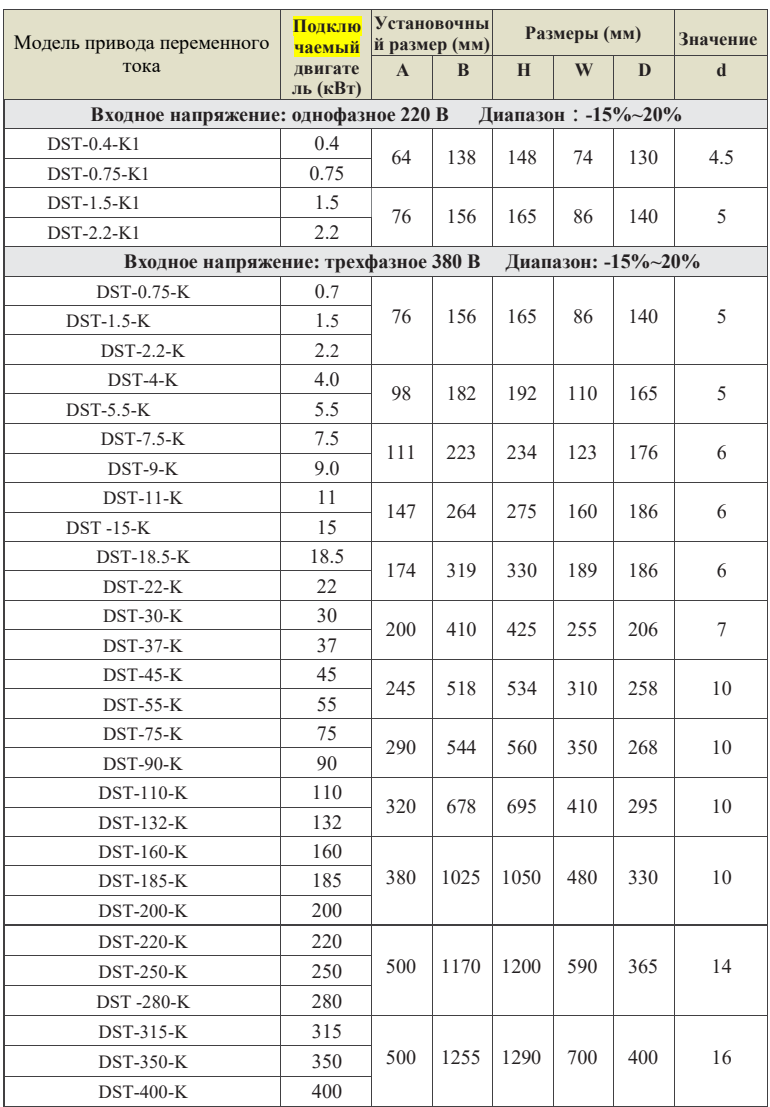

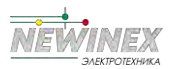

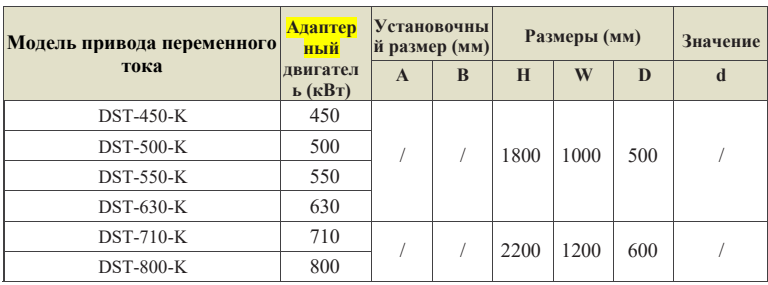

### **2.7 Габаритный чертеж внешней клавиатуры с поддоном**

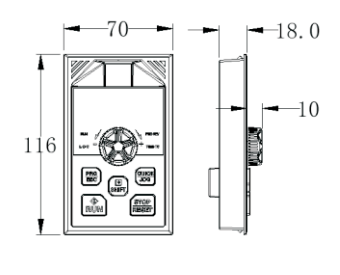

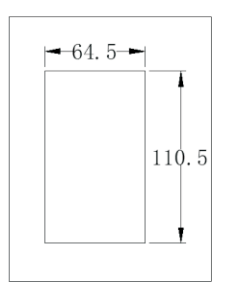

### **2.8 Дополнительные аксессуары**

Подробные функции и инструкции по использованию дополнительных аксессуаров приведены в описании соответствующих дополнительных аксессуаров.

Если Вам необходимы указанные выше дополнения, пожалуйста, укажите их при заказе.

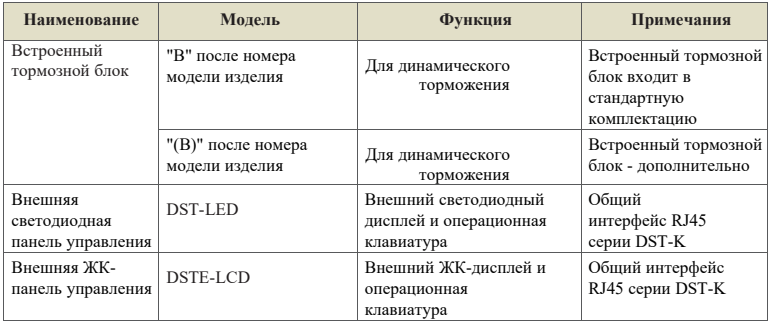

Глава  $\sim$ 

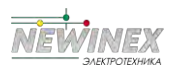

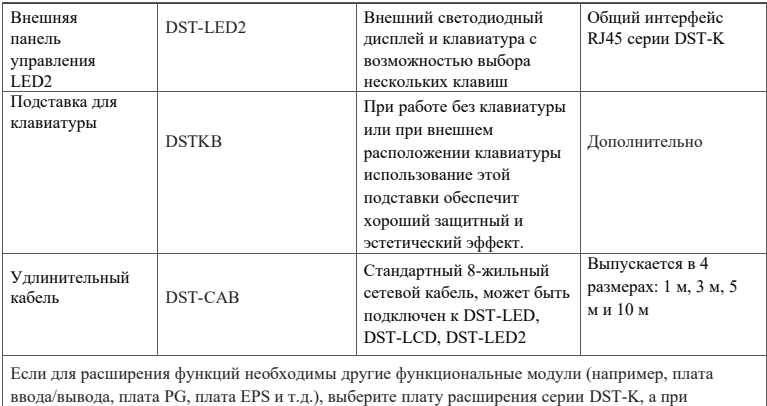

заказе укажите плату функционального модуля.

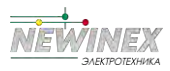

# **Монтаж**

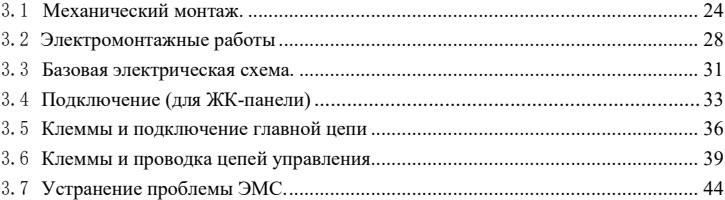

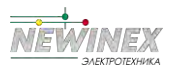

### **3.1 Механический монтаж**

#### **3.1.1 Условия окружающей среды при монтаже**

►Температура окружающей среды: Температура окружающей среды оказывает большое влияние на срок службы привода переменного тока, поэтому температура окружающей

среды не должна превышать допустимый диапазон температур (-  $10^{\circ}$ С  $\sim 40^{\circ}$ С).

►При установке привода переменного тока на поверхности замедлителей воспламенения необходимо достаточное пространство вокруг для отвода тепла. При работе привода переменного тока он будет выделять большое количество тепла. Вертикальная установка производится на опорный держатель с помощью винта.

►Устанавливайте, пожалуйста, в местах, не подверженных вибрации. Вибрация не должна превышать 0. 6G. Особенно внимательно следите за тем, чтобы он не находился вблизи перфоратора и другого оборудования.

►Не допускайте установки в местах с прямыми солнечными лучами, влажной средой и каплями воды.

►Не допускается установка в местах с коррозионной активностью, воспламеняемостью и взрывоопасными газами.

►Не допускается установка в местах, где имеются масляные загрязнения, грязь и металлическая пыль.

### **3.1.2 Напоминание о месте монтажа**

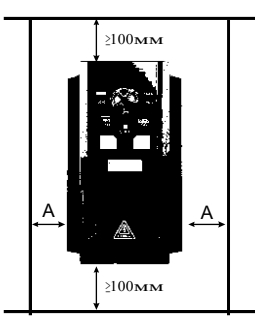

**Пояснение:** Если мощность привода переменного тока ≤ 22 кВт, то это означает, что размер A не учитывается. При мощности 22 кВт размер A должен быть больше 50 мм.

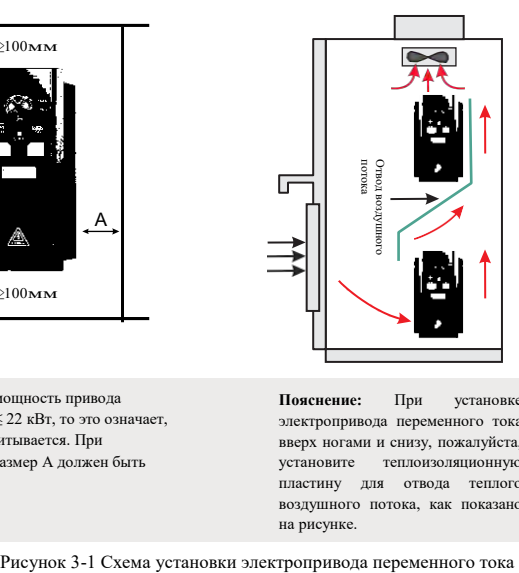

**Пояснение:** При установке электропривода переменного тока вверх ногами и снизу, пожалуйста, установите теплоизоляционную пластину для отвода теплого воздушного потока, как показано на рисунке.

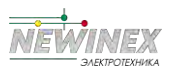

### **3.1.3 При установке устройства необходимо уделить внимание проблеме отвода тепла. Поэтому обратите внимание на следующее**

- ► Пожалуйста, устанавливайте инвертор вертикально, чтобы тепло отводилось вверх. Но не вверх ногами. Если в шкафу находится много инверторов, лучше устанавливать их рядом друг с другом. В тех случаях, когда требуется монтаж вверх и вниз, обратитесь к рис. 3-1 для установки теплоизоляционного дефлектора.
- ► Для обеспечения охлаждения инвертора необходимо монтажное пространство, как показано на рис. 3-1. Однако при расстановке следует учитывать теплоотдачу других устройств в шкафу.
- ►Монтажный кронштейн должен быть изготовлен из огнестойкого материала.
- ►При работе с металлической пылью рекомендуется устанавливать радиатор вне шкафа. При этом пространство в полностью герметичном шкафу должно быть как можно больше.

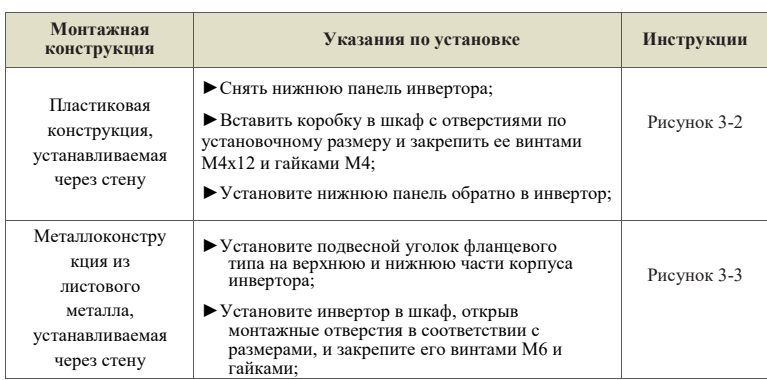

#### **3.1.4 Методы и этапы механического монтажа**

Глава ယ

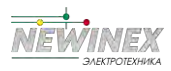

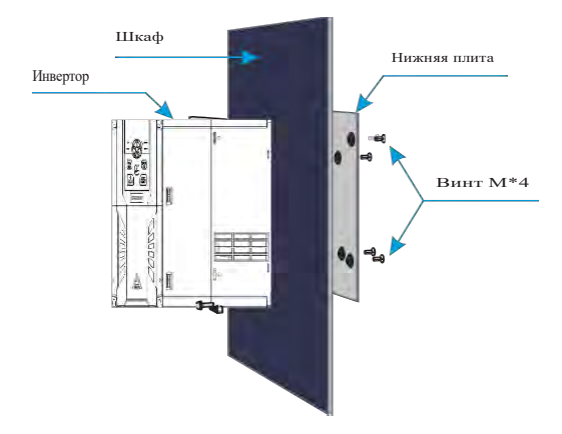

Рисунок 3-2 Чертеж установки пластиковой конструкции через стену

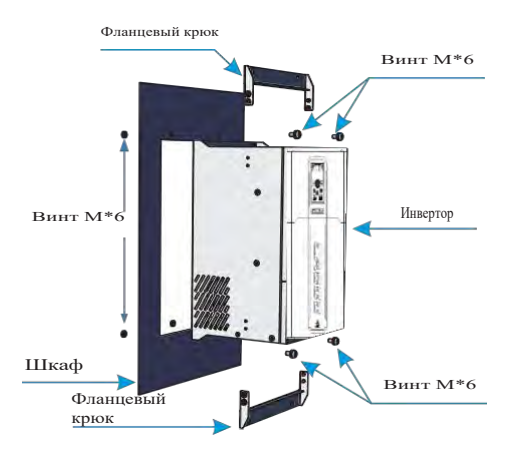

Рисунок 3-3 Чертеж сквозного монтажа листовой металлоконструкции

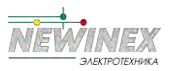

#### **3.1.5 Снятие и установка клеммной крышки**

В инверторах серии DST-K используется пластиковый корпус. Для снятия клеммной крышки пластикового корпуса см. рис. 3-4. С помощью инструмента подденьте крючок клеммной крышки с внутренней стороны и с силой вытолкните ее.

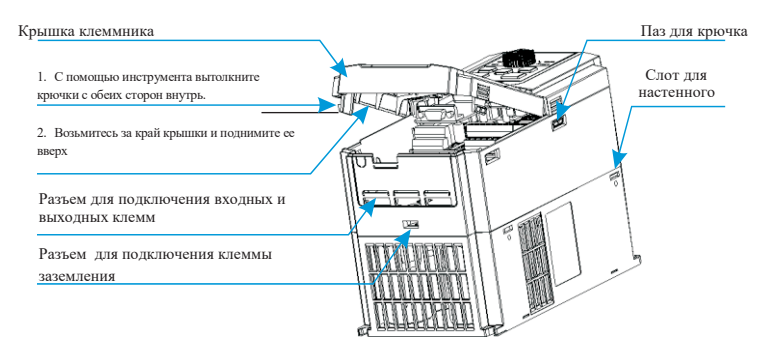

Рисунок 3-4 Чертеж снятия пластиковой крышки клеммного отсека корпуса

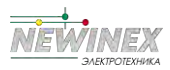

### **3.2 Электромонтажные работы**

### **3.2.1 Выбор модели периферийных устройств главной цепи**

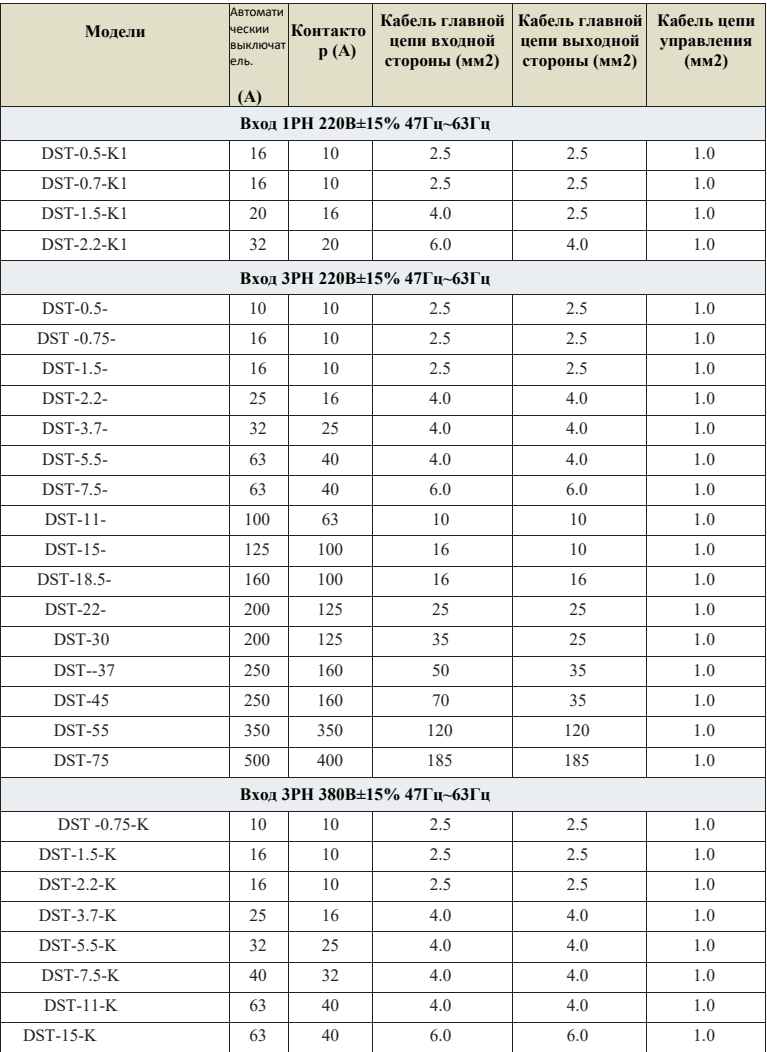

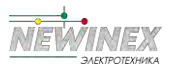

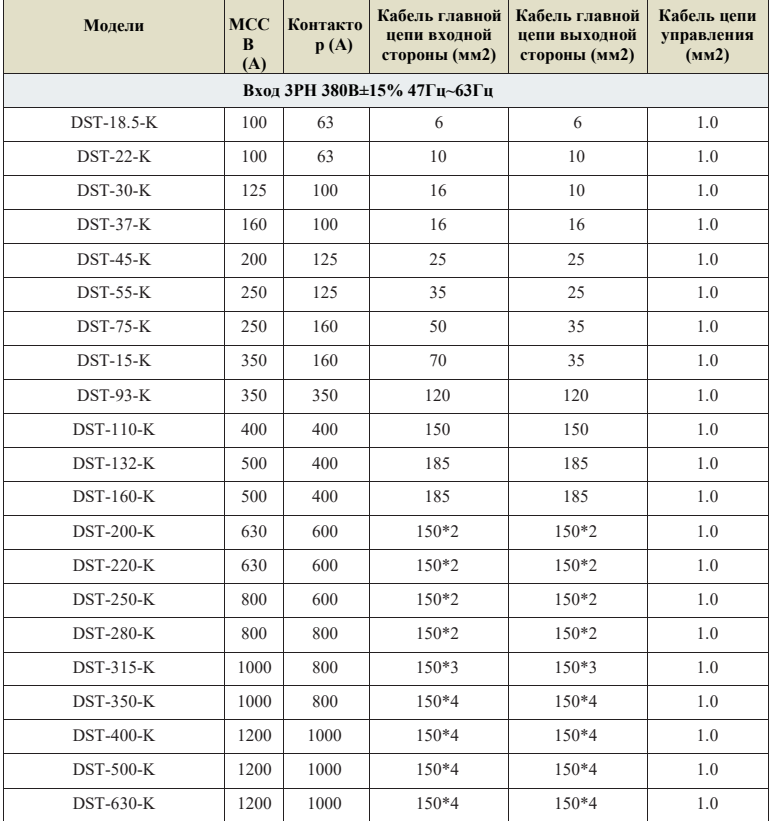

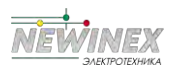

#### 3.2.2 Схема подключения периферийных устройств

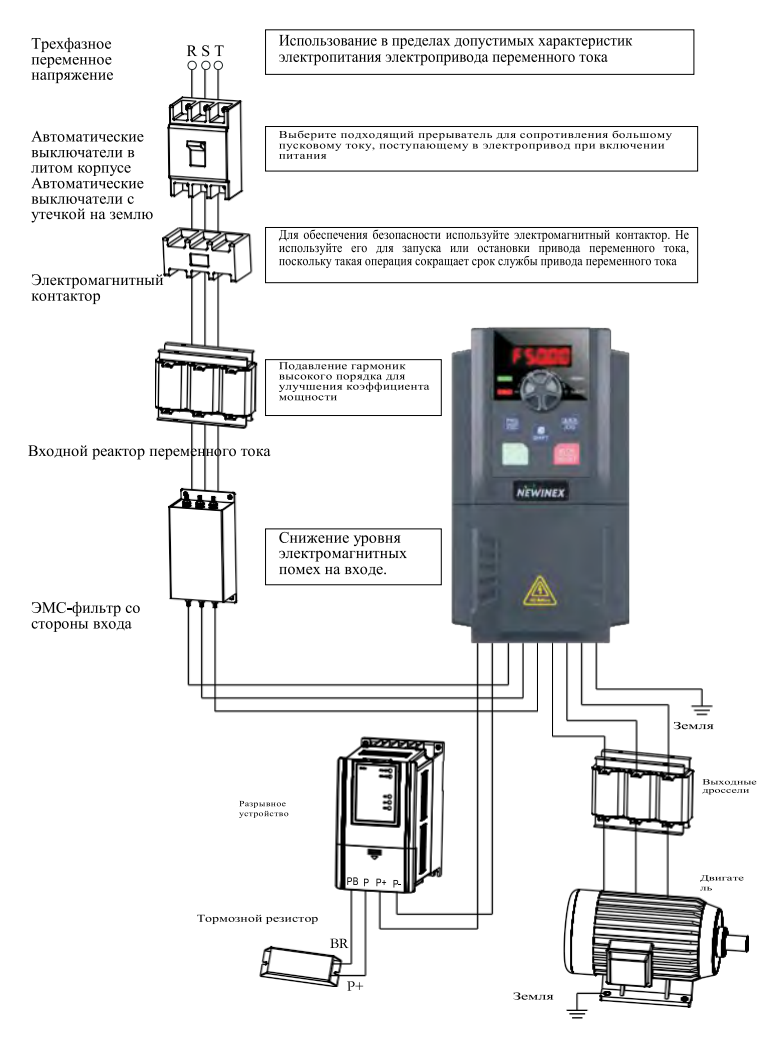

Рисунок 3-5 Схема подключения периферийных устройств

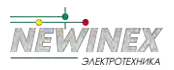

### **3.3 Базовая электрическая схема**

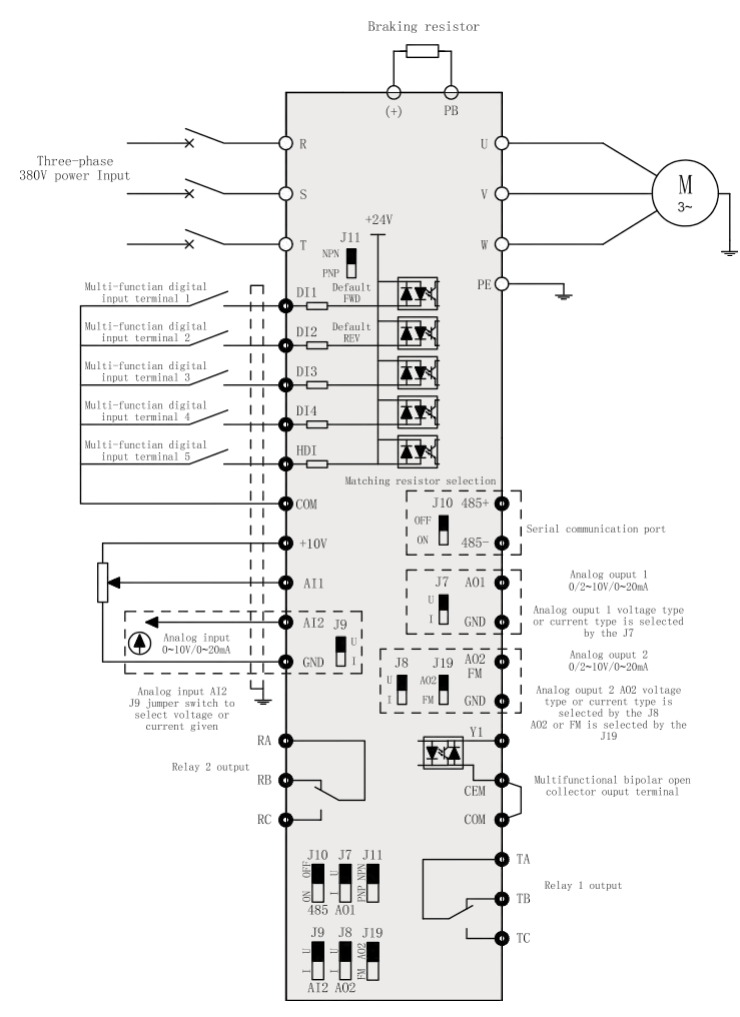

Рисунок 3-6 Трехфазный инвертор мощностью менее 2,2 кВт

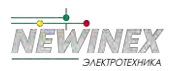

Глава ယ

#### Глава 3 Монтаж

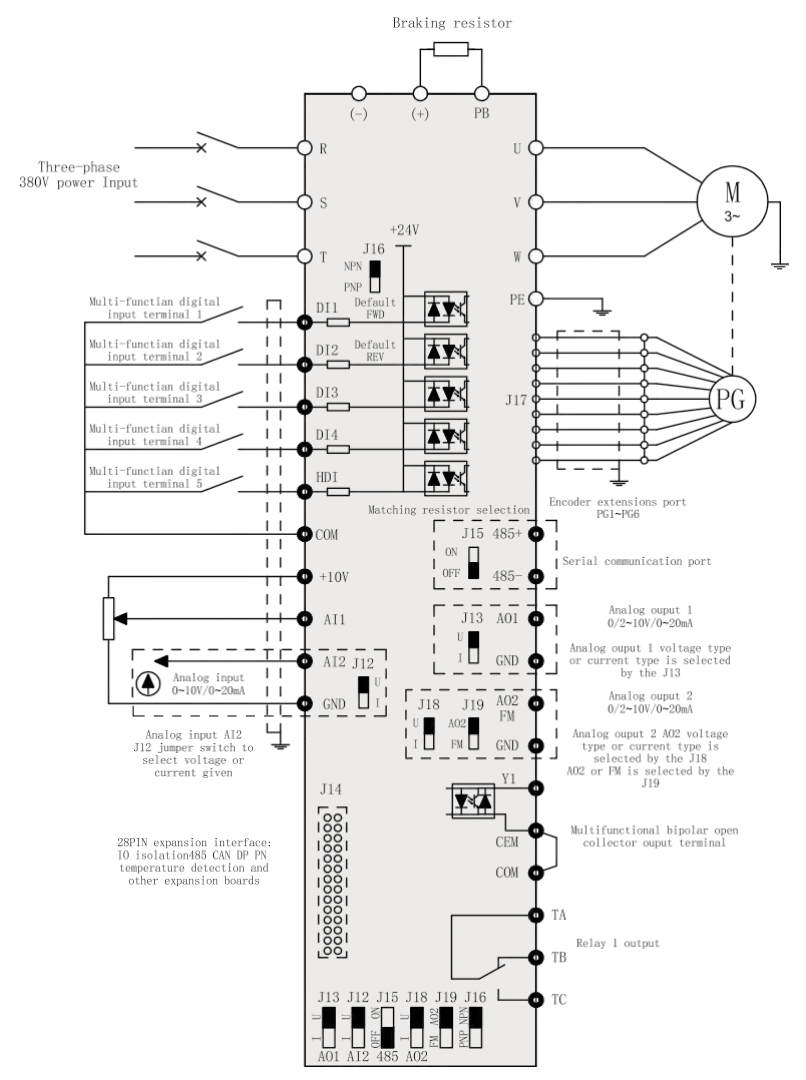

Рисунок 3-7 (4T/7T) Трехфазный инвертор мощностью более 4,0 кВт

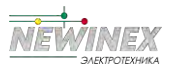

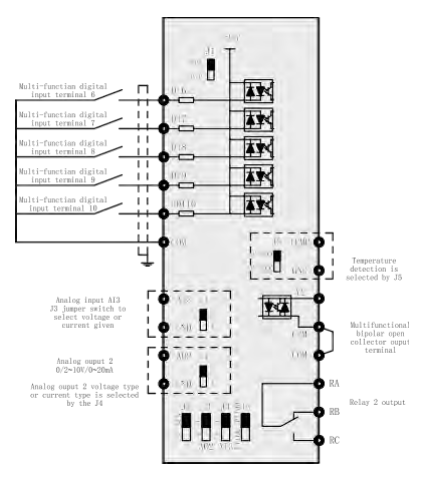

Рисунок 3-8 Плата расширения DST-K-IO1

### **Приме**

#### **чание:**

►Детали мощностью свыше 4 кВт в серии DST-K являются дополнительными функциями. Если они Вам необходимы, пожалуйста, уточните это при заказе.

### **3.4 Подключение (для ЖК-панели)**

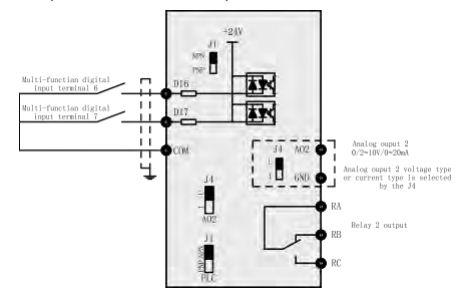

Рисунок 3-9 Схема подключения выделенной платы расширения ЖК-панели

#### **Примеча ние:**

►Части мощностью свыше 4 кВт в серии DST-K являются дополнительными функциями. Модернизируйте плату управления до платы управления с интерфейсом RJ45 и связью 485. Вы можете свободно выбрать светодиодную или ЖК-клавиатуру, без необходимости установки дополнительных плат ввода-вывода. Если она Вам необходима, пожалуйста, укажите это при заказе.
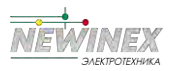

# 3.4.1 Клеммы управления и проводка

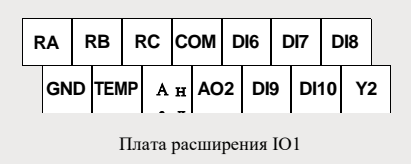

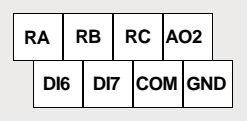

Плата расширения IO2

Рисунок 3-10 Трехфазная клемма управления платой расширения 380В/660В 4,0КВт

# Описание функций клемм управления инвертора DST-K

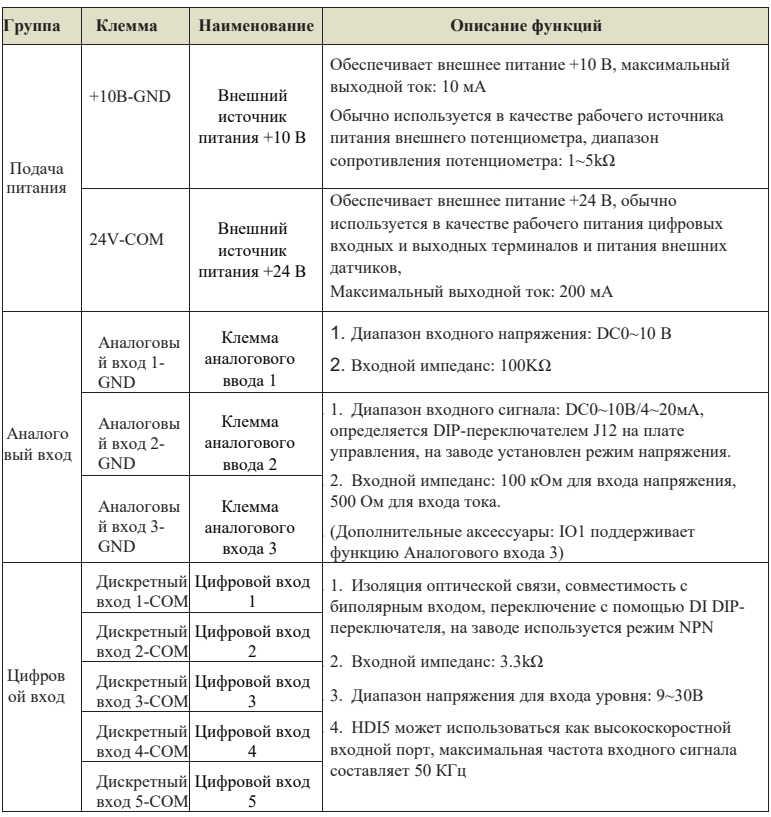

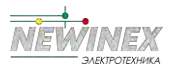

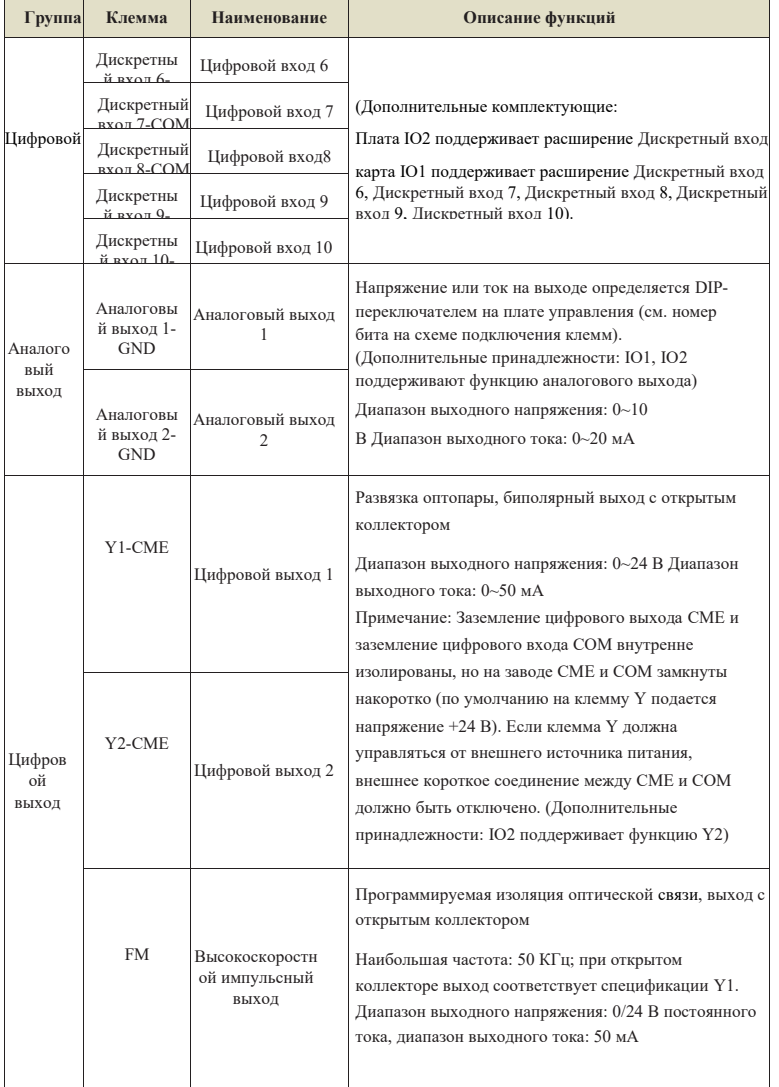

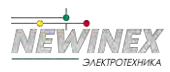

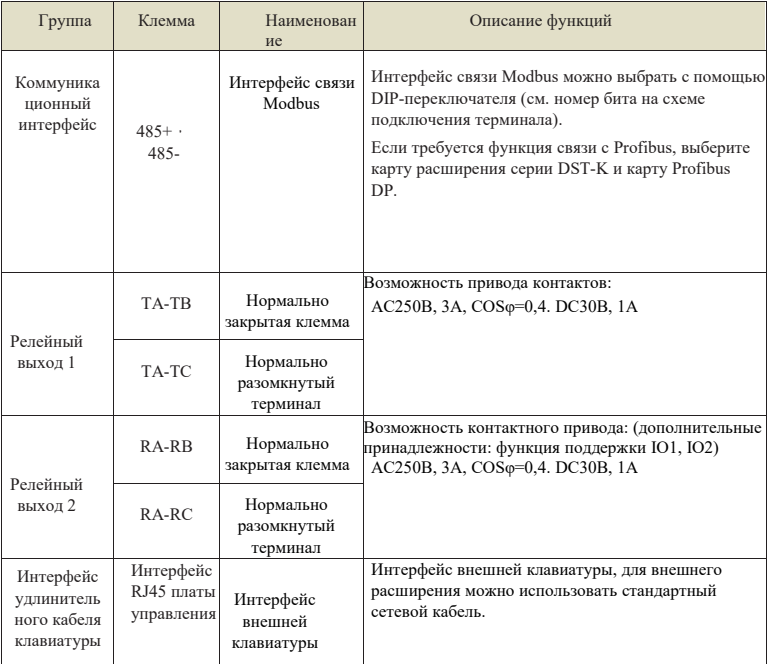

# **3.5 Клеммы и подключение главной цепи**

# **3.5.1 Описание клемм главной цепи**

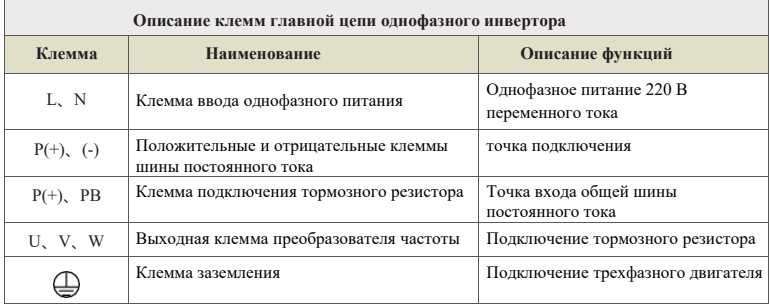

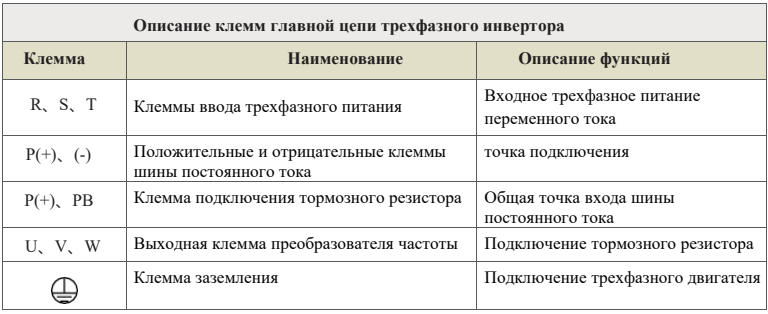

# **3.5.2 Меры предосторожности при подключении**

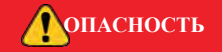

- ►Убедитесь, что выключатель питания находится в состоянии OFF, а затем приступайте к монтажу, иначе это приведет к поражению электрическим током!
- ►Персонал, выполняющий электромонтажные работы, должен быть профессионально подготовленным, иначе это приведет к повреждению оборудования и травмам персонала!
- ►Необходимо надежное заземление, иначе это приведет к поражению электрическим током или пожарной тревоге!
- ►Убедитесь, что входная мощность соответствует номинальному значению привода переменного тока, иначе это приведет к повреждению привода!
- ►Убедитесь, что двигатель адаптирован к приводу переменного тока, иначе это приведет к повреждению двигателя или защите привода переменного тока!
- ►Питание не должно подключаться к клеммам U, V и W, иначе это приведет к повреждению привода переменного тока!
- ►Тормозное сопротивление не должно подключаться непосредственно к шине постоянного тока + 2 , - или это приведет к повреждению привода переменного тока!

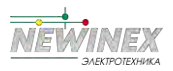

#### **3.5.3 Внимательное отношение к проводке**

# **A.Входное питание L, N или R, S и T:**

Подключение инвертора со стороны входа не имеет требований к чередованию фаз.

# **- B.Шина постоянного тока + 2 , клеммы:**

В момент отключения питания на клеммах + 2 и - шины постоянного тока сохраняется остаточное напряжение, прикоснуться к ним можно только после того, как погаснет индикатор заряда, подтверждающий, что напряжение не превышает 36 В, это может привести к поражению электрическим током.

При выборе внешнего тормозного блока для привода переменного тока мощностью ≥30 кВт полярность подключения + 2 и - не может быть обратной, иначе это приведет к повреждению привода переменного тока или даже к пожару.

Длина проводов тормозного устройства не должна превышать 10 м, причем параллельно можно подключать только витую пару или плотную двойную линию.

Тормозное сопротивление нельзя подключать к шине постоянного тока напрямую, иначе это может привести к повреждению привода переменного тока или даже к пожару.

#### **C. Клемма подключения тормозного сопротивления (+) и PB:**

Привод переменного тока мощностью ≤22 кВт со встроенным тормозным устройством.

Рекомендуемое значение опорного сопротивления модели тормоза и расстояние между проводами должно быть менее 5 м, иначе это может привести к повреждению электропривода.

## **D.Выходная сторона электропривода переменного тока U, V и W:**

Выходная сторона электропривода переменного тока не должна быть подключена к конденсатору или поглотителю перенапряжений, иначе это приведет к частой защите электропривода или даже к его повреждению.

Если кабель двигателя слишком длинный, то под действием распределенной емкости легко возникает электрический резонанс, приводящий к пробою диэлектрика двигателя.

Из-за большого тока утечки у электропривода переменного тока срабатывает защита от перегрузки по току. Если длина кабеля превышает 100 м, необходимо установить выходной реактор переменного тока

# **E. Клемма заземления :**

Клеммы должны быть надежно заземлены, а сопротивление провода заземления должно быть менее 4 Ом, иначе это приведет к нештатной работе оборудования и даже к его повреждению.

Клемма заземления  $\bigoplus$  и клемма нулевой линии N источника питания не могут быть общими.

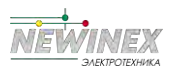

# **3.6 Клеммы и проводка цепей управления**

# **3.6.1 Схема подключения клемм цепи управления**

| <b>GND</b> | ый<br>$\overline{A}$ 1 | огов<br>выхо                         | Анал 485- |                                               | Диск<br>ретн<br>ый<br>вход |  | ретн<br>ый<br>вход<br>2 |  | Диск Диск<br>ретн<br>ый<br>вход<br>3 |                      | ретн<br>ый<br>вход<br>4 |    |  |                                                    | Диск $HDI5+24V$ |            | RA |    | RB |  | RC |  |
|------------|------------------------|--------------------------------------|-----------|-----------------------------------------------|----------------------------|--|-------------------------|--|--------------------------------------|----------------------|-------------------------|----|--|----------------------------------------------------|-----------------|------------|----|----|----|--|----|--|
| $+10B$     |                        | лог<br>овы<br>й<br><b>BXO</b><br>д 1 | Ана       | лого<br>вый<br><b>BXO</b><br>$\overline{A}$ 2 |                            |  |                         |  |                                      | Ана 485+ СМЕ СО<br>М |                         | Y1 |  | Анал<br>огов<br>ый<br>выхо<br>$\pi$ 2<br><b>FM</b> |                 | <b>COM</b> |    | TA | TВ |  | ТC |  |

Рисунок 3-9 Трехфазное напряжение 220В/380В мощностью менее 2,2 КВт

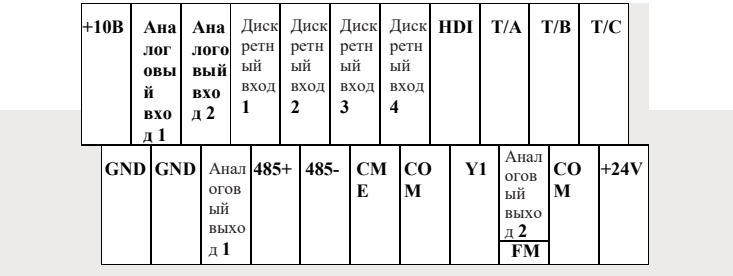

Рисунок 3-10 Трехфазное напряжение 380В/660В мощностью 4,0 кВт и более

# **3.6.2 Описание функций клемм управления**

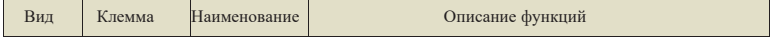

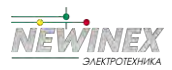

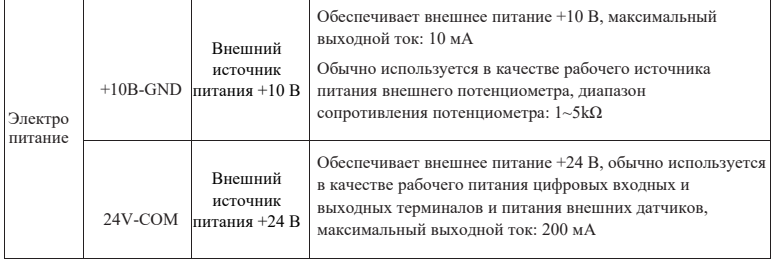

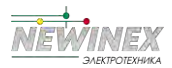

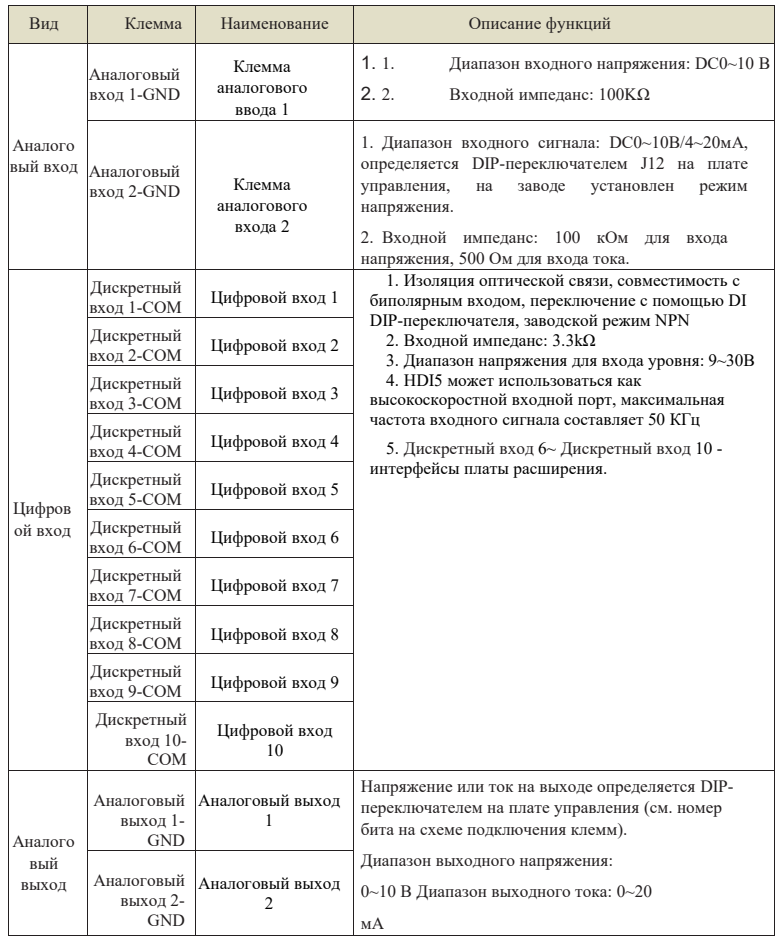

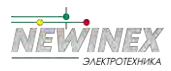

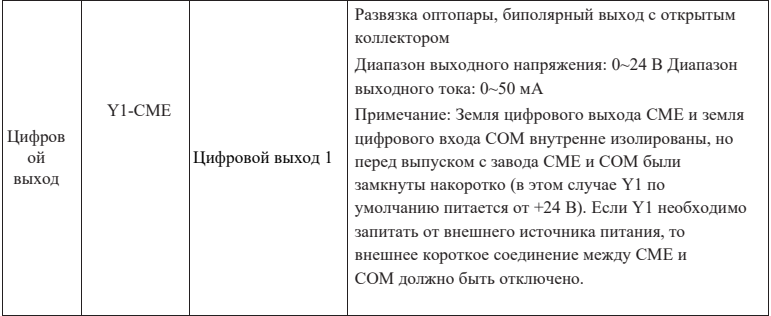

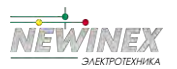

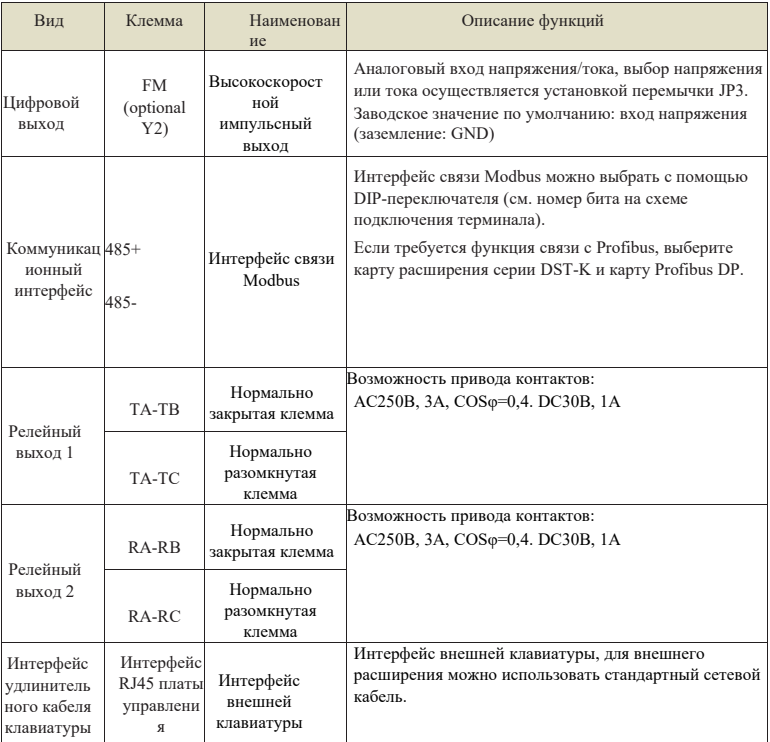

# **3.6.3 Инструкция по подключению входных сигнальных клемм:**

#### **A. Клемма аналогового входа:**

Поскольку слабые аналоговые сигналы напряжения особенно чувствительны к внешним помехам, обычно требуются экранированные кабели, а расстояние между проводами должно быть как можно меньше, не более 20 м, как показано на рис. 3- 12. В некоторых случаях, когда аналоговый сигнал подвержен сильным помехам, на стороне источника аналогового сигнала следует установить фильтрующий конденсатор или ферритовый сердечник.

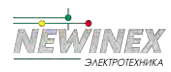

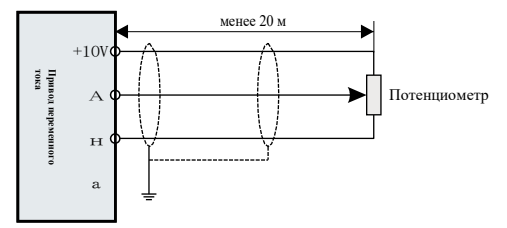

Рисунок 3-12 Схема подключения терминала аналогового ввода л

В некоторых случаях, когда аналоговый сигнал подвержен сильным помехам, со о стороны источника аналогового сигнала устанавливают фильтрующий конденсатор г или ферритовый сердечник, как показано на рис. 3-13: о

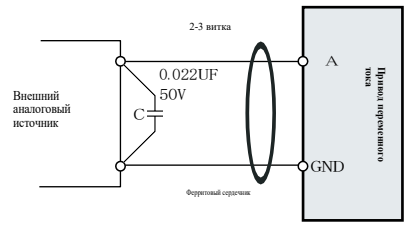

Рисунок 3-13 Модуль аналогового ввода с фильтрующими устройствами в х

# **B. Терминал цифрового ввода:** д

Режим подключения Дискретного входа 1 (заводской режим подключения по 1 умолчанию): Когда DIP-переключатель ,<br>Дискретного входа находится в режиме NPN, внешний источник питания не используется

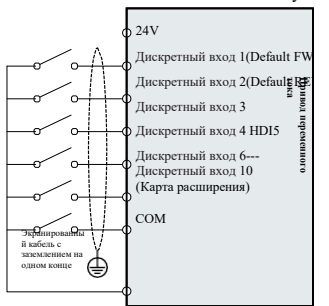

Режим подключения Дискретного входа 1  $2.$ 

Используйте внешний источник питания, если DIP-переключатель Дискретного входа находится в режиме NPN

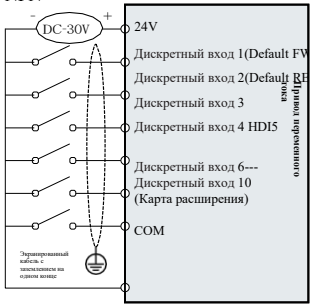

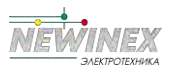

Режим подключения 3 :

Режим подключения 4 : Внешний источник питания не используется, если DIPпереключатель дискретного входа находится в режиме PNP

Внешний источник питания не используется, если DIP-переключатель дискретного входа находится в режиме PNP

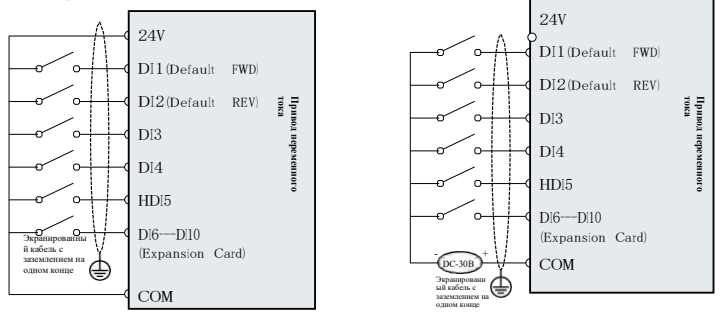

Рисунок 3-14 Схема подключения клемм дискретного ввода в четырех различных режимах

#### **C. Клемма цифрового выхода Y1:**

Если цифровая выходная клемма должна управлять реле, то с обеих сторон катушки реле должен быть установлен поглощающий диод, а мощность управления не должна превышать 50 мА. В противном случае можно легко повредить источник питания 24 В=.

Примечание: Полярность установки поглощающего диода должна быть правильной, как показано на рис. 3-15, в противном случае при подаче сигнала на модуль цифрового выхода источник питания 24 В будет немедленно перегореть.

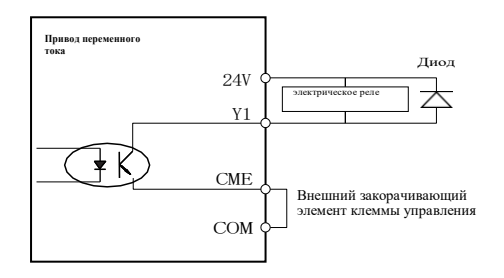

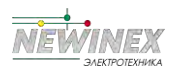

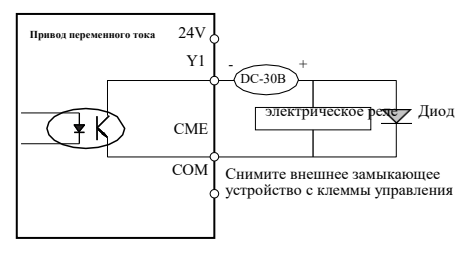

Рисунок 3-15 Схема подключения клеммы цифрового выхода Y1

# **3.7 Устранение проблемы ЭМС**

# **3.7.1 3.7.1 Эффект гармонической волны**

- ► Повышенные гармоники в электросети могут привести к повреждению инвертора. Поэтому в местах с плохим качеством электросети рекомендуется устанавливать входной реактор переменного тока.
- ►Поскольку на выходе преобразователя переменного тока существует волна высших гармоник, применение конденсатора для улучшения коэффициента мощности и устройства подавления перенапряжений на выходе может привести к поражению электрическим током или даже повреждению оборудования, поэтому конденсатор или устройство подавления перенапряжений на выходе устанавливать нельзя.

## **3.7.2 Электромагнитные помехи и их устранение**

- Электромагнитные помехи имеют две категории: Первая это помехи от периферийных электромагнитных шумов, воздействующих на электропривод переменного тока, которые приводят к неправильной работе самого инвертора. Но влияние таких помех обычно невелико, так как при проектировании электропривода переменного тока была проведена внутренняя обработка этих помех, и он обладает сильной антиинтерференционной способностью. Другой вопрос - влияние электропривода на периферийное оборудование.
- ►Привод переменного тока и другие электрические устройства должны быть хорошо заземлены, а сопротивление заземления не должно превышать 4 Ом.
- ►Лучше, если силовая линия привода переменного тока не будет располагаться параллельно цепи линии управления. Если позволяет условие, то силовые линии следует располагать вертикально.
- ►В тех случаях, когда требуется высокая степень защиты от помех, между приводом переменного тока и силовой линией двигателя должен использоваться экранирующий кабель, а для экранирующего слоя необходимо также надежное заземление.
- Методы устранения помех от периферийного электромагнитного излучения, воздействующего на электропривод. Электромагнитное воздействие на преобразователь обычно является следствием установки вблизи него большого количества реле, контакторов или электромагнитных контакторов. Если в результате воздействия электромагнитных помех электропривод работает некорректно, попробуйте решить эту проблему следующими способами:
- ►Установите сетевой фильтр на устройствах, создающих помехи;
- ►Установите фильтр на входном сигнальном разъеме преобразователя;
- ►Ведущий провод линии управляющего сигнала привода переменного тока и цепи обнаружения должен быть экранированным кабелем, а для экранирующего слоя необходимо также надежное заземление.
- Методы борьбы с помехами на периферийном оборудовании от шумов привода переменного тока:
- Эту часть помех можно разделить на две категории: Первая это излучение самого привода переменного тока, а вторая - излучение ведущего провода от инверторного двигателя.
- Эти два вида излучений вызывают на поверхности проводов периферийного электрооборудования электромагнитную и электростатическую индукцию, что приводит к неправильной работе оборудования. Для устранения этих различных помех можно воспользоваться следующими методами:
- ►Приборы, приемники, датчики и другое оборудование для измерений, как правило, имеют более слабый сигнал. Если они расположены рядом с приводом переменного тока или в одном шкафу управления, они будут испытывать помехи и работать неправильно. Поэтому мы рекомендуем использовать следующие методы: Держитесь подальше от источников помех;
- Сигнальная линия не должна располагаться параллельно с силовой линией, тем более не должна быть связана параллельно, а сигнальная и силовая линии должны быть экранированы; установите линейный фильтр или фильтр радиопомех на входе и выходе преобразователя частоты.
- ►Если вышеуказанные методы не помогают устранить помехи, необходимо установить линейный фильтр или фильтр радиопомех между преобразователем и источником питания.

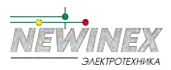

►Раздельное подключение заземления для периферийного оборудования позволяет устранить помехи от тока утечки заземляющих проводов преобразователя частоты при общем заземлении.

#### **3.7.3 Утечка тока и ее устранение**

При работе преобразователя ток утечки имеет две категории: Ток утечки по земле: и ток утечки между линиями.

Факторы влияния на ток утечки по земле и способы их устранения: Между проводами и землей существуют распределенные емкости. Чем больше распределенная емкость, тем больше будет ток утечки: Эффективное уменьшение расстояния между приводом переменного тока и двигателем позволяет снизить распределенные емкости. Чем больше несущая частота, тем больше ток утечки. Снижение несущей частоты может эффективно уменьшить ток утечки. Однако снижение несущей частоты приведет к увеличению шума двигателя, поэтому следует обратить на это внимание. Установка электрического реактора также является эффективным методом решения проблемы тока утечки.

Ток утечки увеличивается с увеличением тока в контуре, поэтому при большой мощности двигателя соответствующий ток утечки также будет большим.

Факторы влияния на электрический ток между линиями и способы их устранения:

Между выходными проводами электропривода переменного тока возникают распределенные емкости. Если электрический ток, проходящий по цепи, содержит высшие гармоники, то это может привести к резонансу и возникновению тока утечки. Если использовать тепловое реле, то в этот момент может возникнуть ложное срабатывание.

Решением проблемы является снижение несущей частоты или установка выходного дросселя. Мы рекомендуем не устанавливать тепловое реле перед использованием двигателя привода переменного тока, а использовать функцию электронной защиты от перегрузки по току привода переменного тока.

# **Эксплуатация и дисплей**

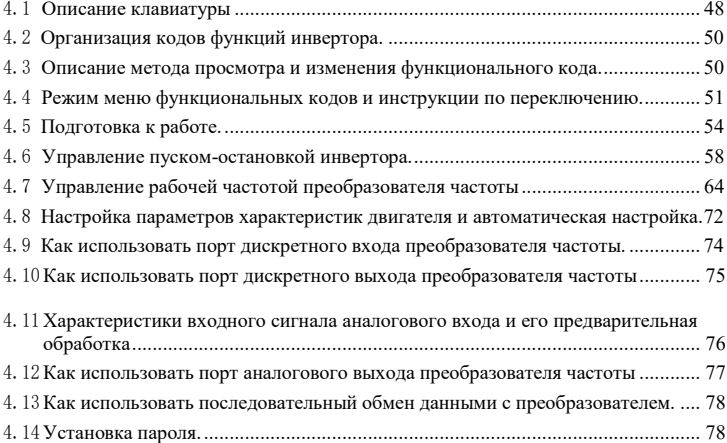

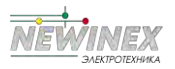

# 4.1 Описание клавиатуры

#### 4.1.1 Описание и назначение клавиатуры

С помощью панели управления можно изменять функциональные параметры инвертора, контролировать его рабочее состояние и управлять работой инвертора (пуск, останов). Ее внешний вид и функции показаны на следующем рисунке.

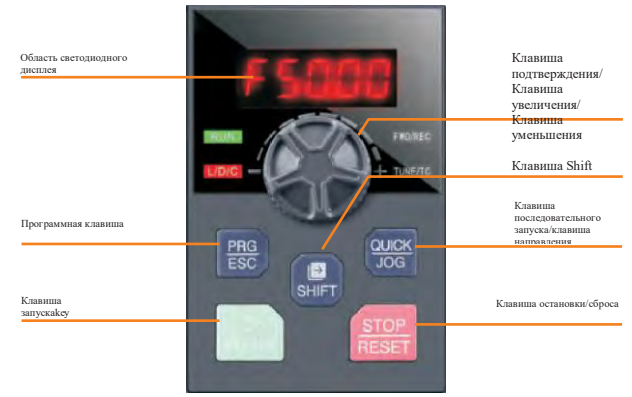

Рисунок 4-1 Схема панели управления 1 (стандартная конфигурация светодиодной клавиатуры 1)

# 4.1.2 Описание функциональных индикаторов

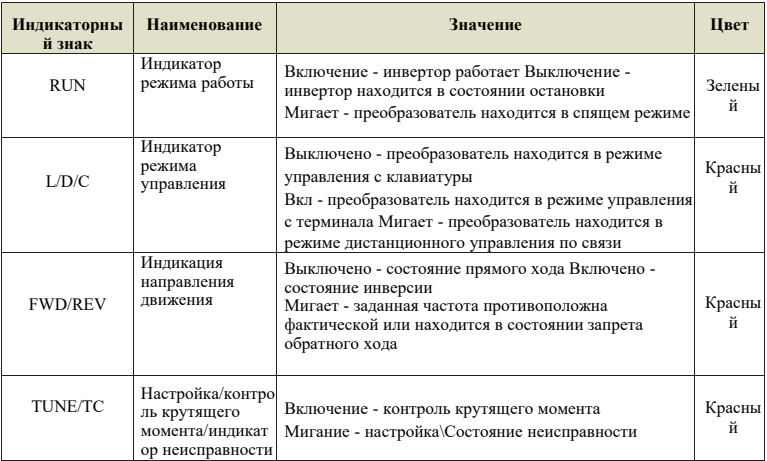

#### 4.1.3 Область цифрового дисплея

На пятиразрядном светодиодном дисплее могут отображаться заданная частота, выходная частота, различные ланные мониторинга и колы аварийных сигналов. Кол функции обычно отображается в виде десятичного числа. Например, значение функционального кода P0-11 отображается как "50.00", что означает десятичное число "50.00". Если значение функционального кода отображается в шестнадцатеричном виде, то в старшем разряде трубки никси отображается "Н.", что указывает на то, что текущее значение функционального кода отображается в шестнадцатеричном виде. Например, значение функционального кода Р7-29 отображается как "Н. В данный момент значение Р7-29 - шестнадцатеричное число "0х3f".

Пользователь может произвольно задавать данные контроля состояния остановки и работы в соответствии с функциональным кодом Р7-29/Р7-30, подробнее см. функциональный код Р7-29/P7-30.

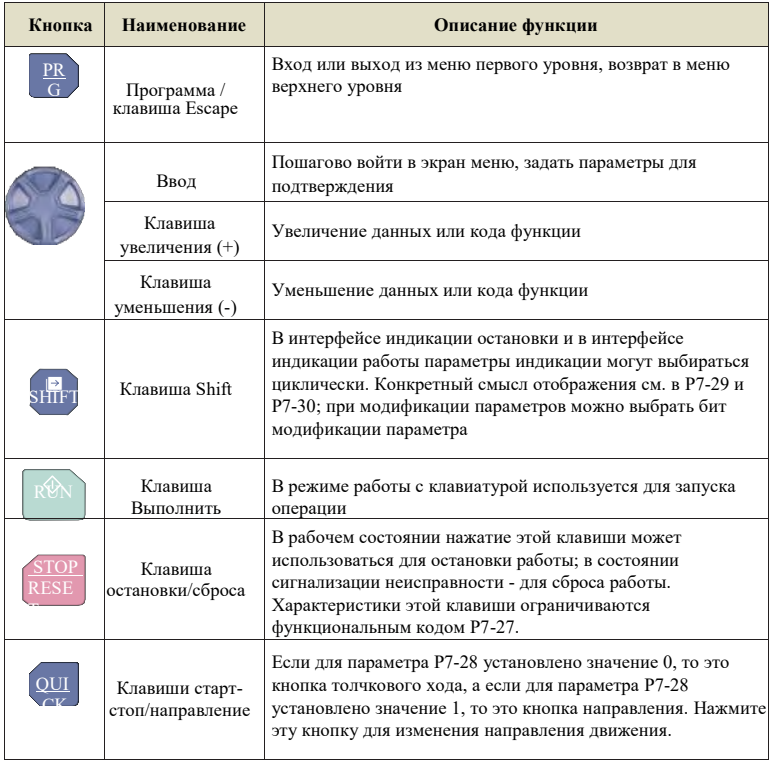

#### 4.1.4 Описание кнопок клавиатуры

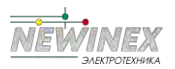

# 4.2 Организация кодов функций инвертора

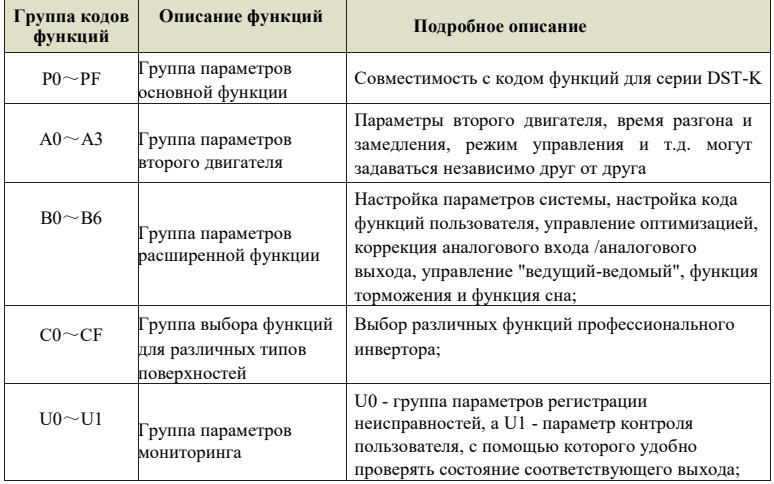

# 4.3 Описание метода просмотра и изменения функционального кода

Для настройки параметров и других операций в приводах переменного тока используется трехуровневая структура меню. Трехуровневые меню имеют следующий вид: группа функциональных параметров (меню первого уровня) код функции (меню второго уровня) - значение установки кода функции (меню третьего уровня). Процесс работы показан на рис. 4-2:

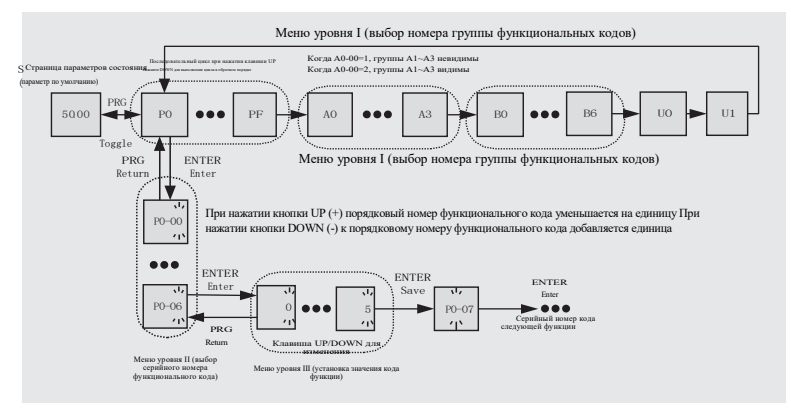

Рисунок 4-2 Блок-схема работы трехуровневого меню

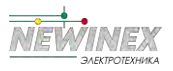

# Примечание:

При работе в меню третьего уровня для возврата в меню второго уровня можно нажать клавишу PRG или ENTER. При этом нажатие клавиши ENTER приводит к сохранению текущего значения модификации параметра и переходу к следующему функциональному коду, а нажатие клавиши PRG - к отказу от модификации текущего параметра.

Пример: Изменить функциональный код Р1-04 с 0,00 Гц на 5,00 Гц.

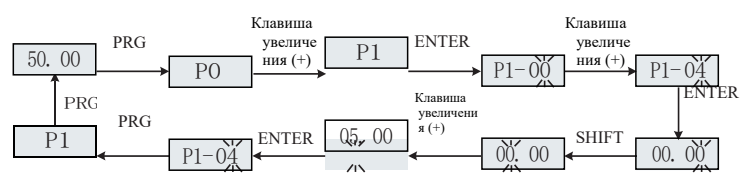

Рисунок 4-3 Блок-схема операции установки параметров

В состоянии меню третьего уровня, если параметр не имеет мигающего бита, это означает, что значение параметра функционального кода не может быть изменено. Конкретную причину см. в описании атрибута функционального кода.

# 4.4 Режим меню функциональных кодов и инструкции по переключению

## 4.4.1 Определение и работа многофункциональных клавиш быстрого доступа

Функция кнопки QUICK/JOG может быть определена функциональным кодом P7-28.

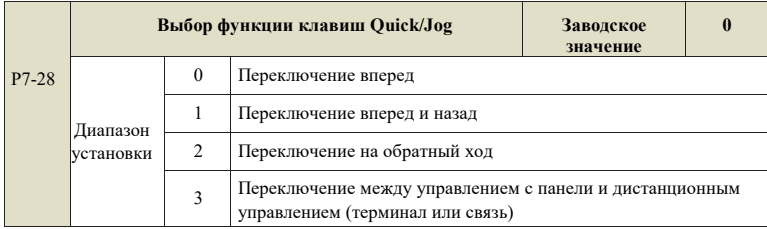

Клавиша Quick/Jog является многофункциональной клавишей, и функция клавиши Quick/Jog может быть задана с помощью данного функционального кода. Эта клавиша может использоваться для переключения между режимами остановки и работы.

#### 0: Переключение вперед

Переключение вперед (FJOG) осуществляется с помощью клавиши клавиатуры Quick/Jog.

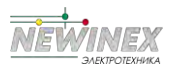

- 1: Переключение в прямом и обратном направлении,
- Для переключения направления частотной команды используйте клавишу Quick/Jog. Эта функция действительна только в том случае, если источником команды является командный канал панели управления.
- 2: Переключение в обратном направлении
- Переключение в обратном направлении (RJOG) осуществляется с помощью клавиши Quick/Jog клавиатуры.
- 3: Переключение между управлением с панели и дистанционным управлением (терминал или коммуникация)

Означает переключение источника команд, т.е. переключение между текущим источником команд и управлением с клавиатуры (локальное управление). Если текущим источником команд является управление с клавиатуры, то функция этой клавиши нелействительна

#### 4.4.2 Режим меню функциональных кодов

Чтобы облегчить пользователям просмотр и эксплуатацию, в преобразователях серии DST-K предусмотрены три режима меню переключения и отображения функциональных кодов.

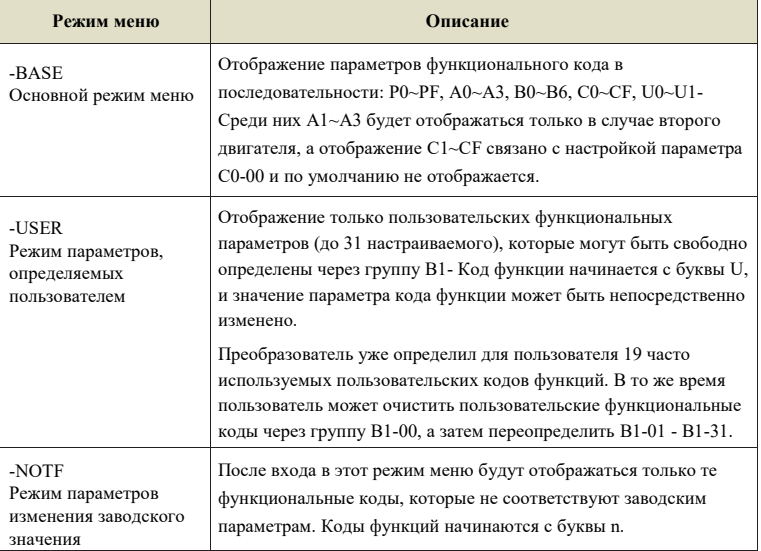

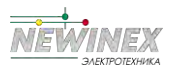

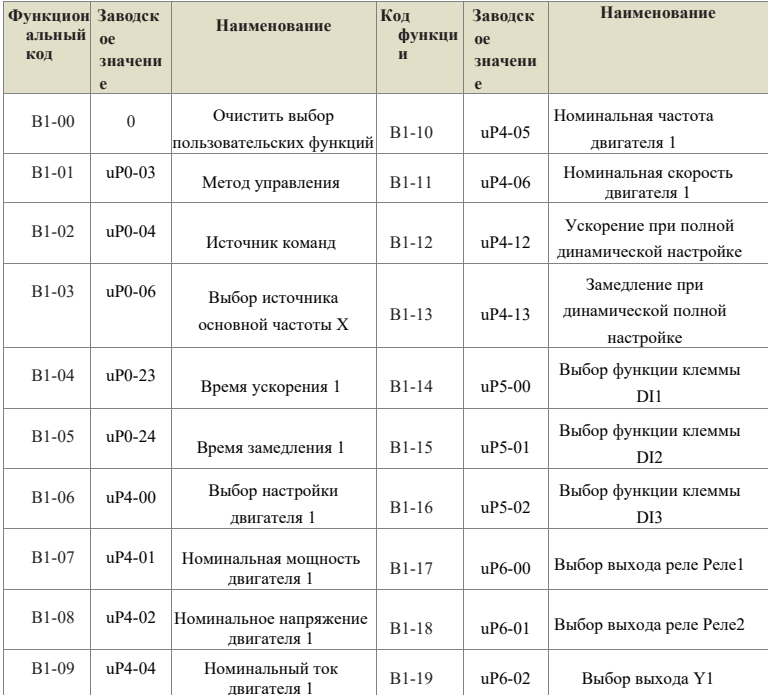

## Группа В1 Заводские коды функций пользователя

#### 4.4.3 Переключатель режимов меню функциональных кодов

По умолчанию инвертор находится в режиме основного меню -BASE. Если пользователю необходимо переключить режим меню, нажмите и удерживайте в течение 3 с клавишу ENTER в интерфейсе параметров состояния для переключения режима меню. После успешного переключения на экране отобразится текущий режим меню (-BASE\-USEr\-NOTF.) в течение 3 с, после чего произойдет возврат в интерфейс параметров состояния. В это время можно просматривать и устанавливать функциональные коды в режиме текущего меню. Конкретный процесс см. на рис. 4-4 ниже.

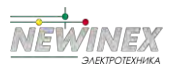

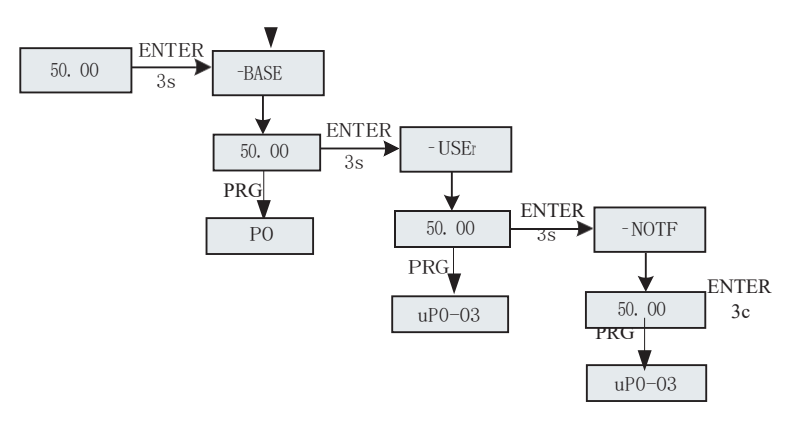

Рисунок 4-4 Схема переключения режимов меню

# 4.5 Подготовка к работе

#### 4.5.1 Настройки пользовательского функционального кода

При выпуске с завода в пользовательском меню было сохранено 19 часто используемых параметров, как показано в табл. 4-1. Пользователь также может очистить заводской пользовательский функциональный код по В1-00=1 или заново настроить пользовательский функциональный код по В1-00 $\sim$ В1-31. Переключение между режимами меню осуществляется, как описано в разделе  $4.4.3.$ 

# 4.5.2 Этапы выполнения

На блок-схеме в данном разделе представлены основные шаги, необходимые перед запуском преобразователя. В зависимости от конкретного применения преобразователя обратитесь к соответствующей блок-схеме. В данном разделе описаны только основные настройки.

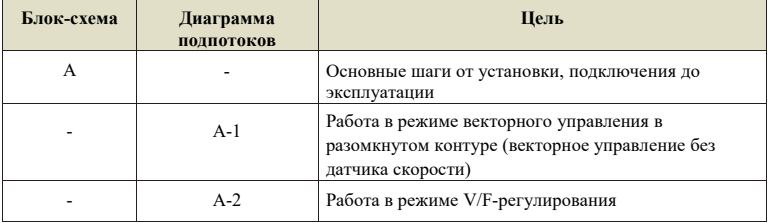

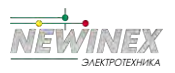

Блок-схема A (операция подключения двигателя с минимальными изменениями настроек)

Блок-схема A иллюстрирует работу по подключению двигателя с минимальными изменениями настроек. В зависимости от условий применения настройки могут незначительно отличаться. В тех случаях, когда не требуется высокоточное управление, используйте исходные параметры настройки преобразователя.

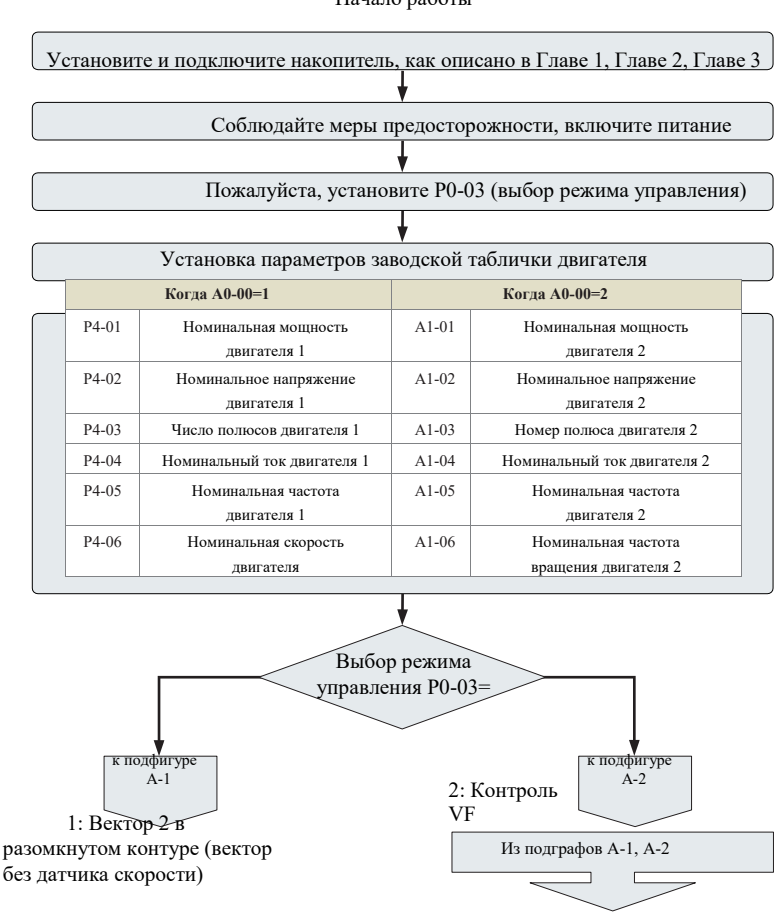

Начало работы

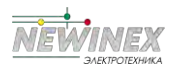

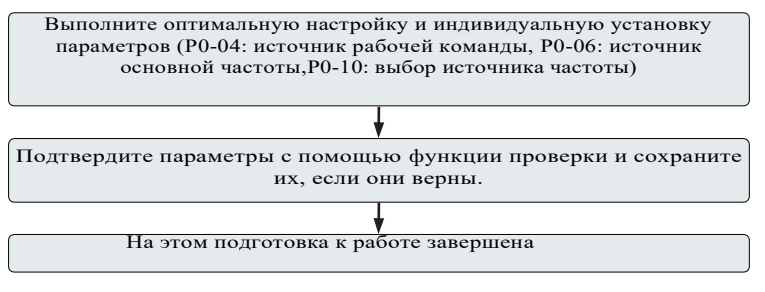

Рисунок 4-5 Основные действия перед запуском

Блок-схема A-1 (работа двигателя в режиме векторного управления с открытым контуром) Подсхема A-1 описывает процедуру запуска двигателя в режиме векторного управления с разомкнутым контуром. Векторное управление эффективно в тех случаях, когда требуется высокий пусковой момент, ограничение крутящего момента и т.д. Основные действия перед запуском

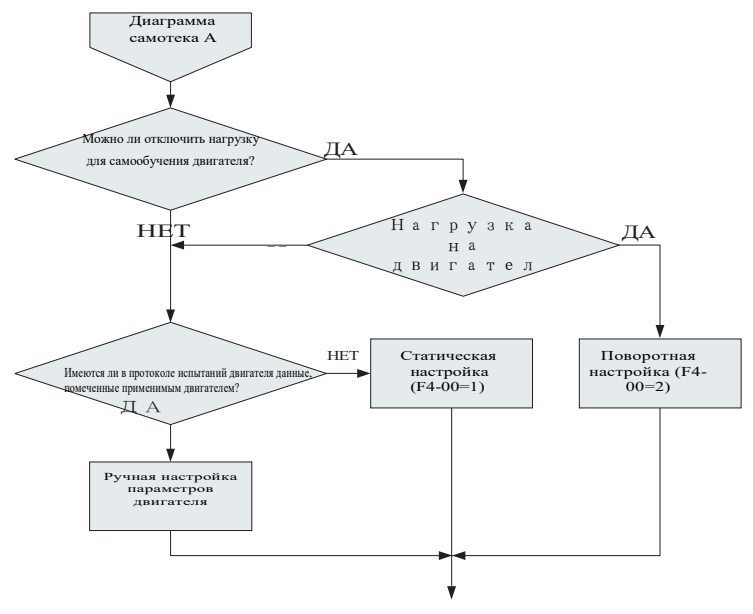

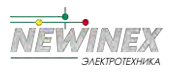

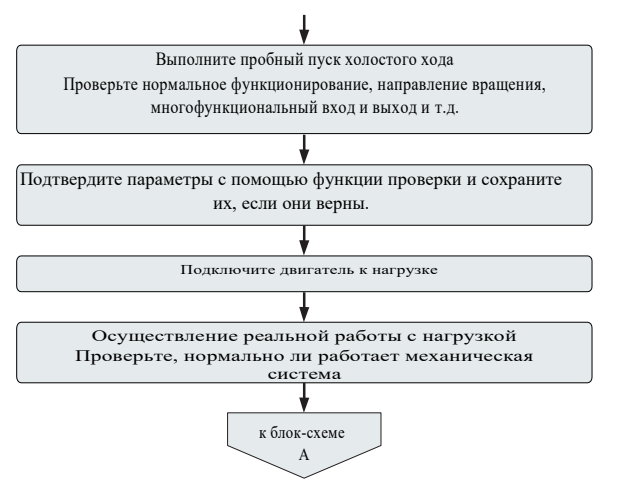

Рисунок 4-6 Этапы работы в режиме векторного управления с открытым контуром

Блок-схема A-2 (простой режим работы двигателя в режиме V/F-управления) При работе в режиме V/F-управления установите параметры в соответствии со следующей блок-схемой. Управление V/F более эффективно в таких приложениях, как вентиляторы или насосы.

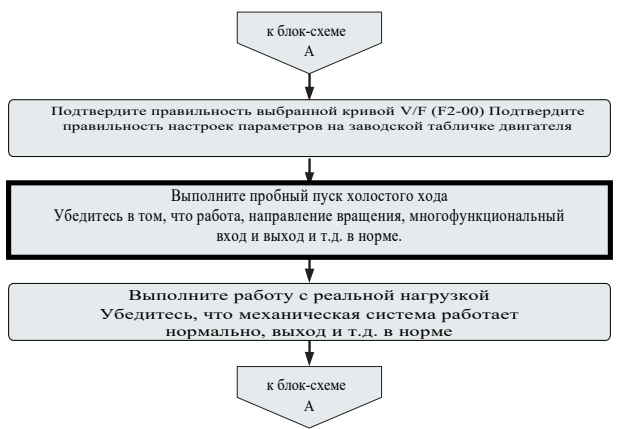

Рисунок 4-7 Этапы работы в режиме управления V/F

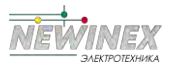

## **4.5.3 Обзор параметров состояния**

В состоянии останова или работы различные параметры состояния могут быть отображены соответственно с помощью клавиши сдвига " SHIFT ". Функциональный код P7-29 (параметр работы) и P7-30 (параметр остановки) выбирает отображение данного параметра в состоянии работы/остановки в соответствии с двоичными разрядами. Существует шестнадцать параметров состояния "работа/останов", которые могут отображаться или нет. Подробнее см. описание параметров P7-29 и P7-30 в главе 5.

# **4.6 Управление пуском-остановкой инвертора**

#### **4.6.1 Выбор источника сигнала пуска-остановки**

Существует 3 источника команд управления пуском и остановом инвертора: управление с панели, управление с терминала и управление по связи, которые выбираются функциональным параметром P0-04.

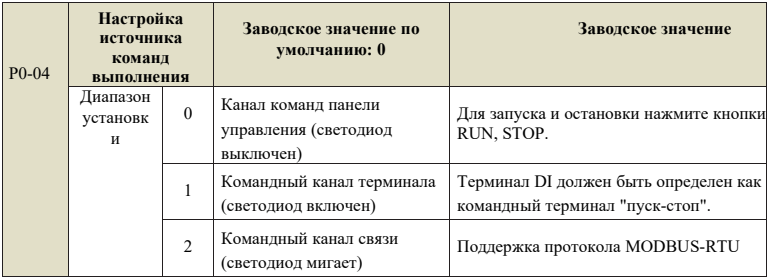

# **4.6.1.1 Управление пуском-остановкой панели**

С помощью клавиатуры установите функциональный код P0-04=0, который является режимом управления пульта "старт-стоп", нажмите на клавиатуре клавишу "RUN", инвертор начнет работать (загорится индикатор RUN); когда инвертор работает, нажмите на клавиатуре клавишу "STOP", инвертор прекратит работу (индикатор RUN погаснет).

## **4.6.1.2 Управление пуском-остановкой терминала**

Клеммный метод управления "пуск-стоп" подходит для случаев, когда в качестве пуска-стопа прикладной системы используются тумблер и кнопка электромагнитного переключателя, а также для электрического исполнения контроллера для управления работой инвертора с помощью сигнала "сухого контакта".

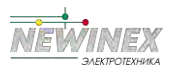

Инвертор DST-K обеспечивает различные режимы управления клеммами. Режим управления клеммами определяется функциональным кодом P5-11, а порт ввола управляющего сигнала "старт-стоп" - функциональным кодом Р5-00~Р5-04. Конкретный способ настройки см. в подробном описании функциональных кодов P5-11, P5-00~P5-04.

# Пример 1:

Необходимо использовать тумблер инвертора в качестве переключателя "стартстоп" инвертора, подключить сигнал переключателя прямого хода к порту дискретного входа 2, а сигнал переключателя обратного хода - к порту дискретного входа 4. Способ использования и настройки следующий.

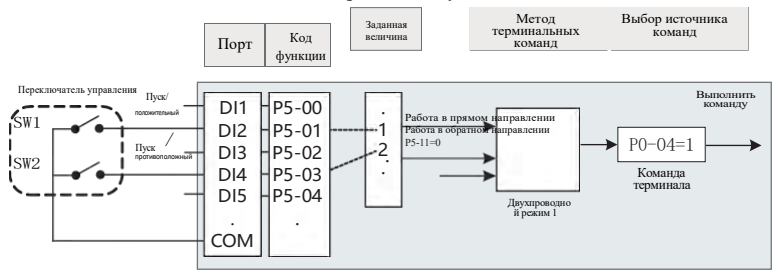

Рисунок 4-8 Схема запуска и остановки управления терминалом

В описанном выше режиме управления при замыкании командного переключателя SW1 инвертор работает в прямом направлении, а при выключении командного переключателя SW1 останавливается; а при замыкании командного переключателя SW2 инвертор работает в обратном направлении, а при выключении командного переключателя SW2 - останавливается. При одновременном замыкании или размыкании командных переключателей SW1 и SW2 работа инвертора прекращается.

## Пример 2:

Для этого необходимо использовать внешнюю кнопку в качестве переключателя "пуск-стоп" инвертора, подключить сигнал кнопки пуска к порту дискретного входа 2, сигнал кнопки останова - к порту дискретного входа 3, а сигнал кнопки обратного хода - к порту дискретного вхола 4. Способы использования и настройки привелены ниже:

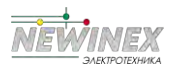

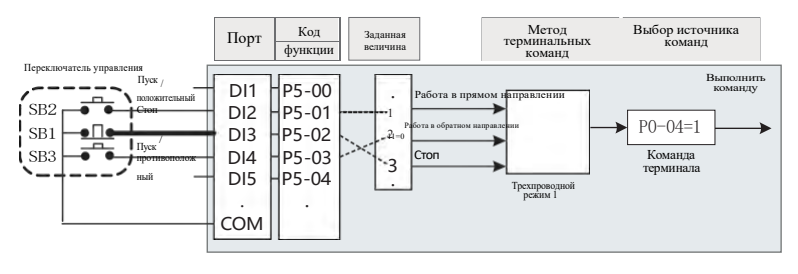

Рисунок 4-9 Схема запуска и остановки управления терминалом

В описанном выше режиме управления при нормальном запуске и работе кнопку SB1 необходимо держать закрытой, и в момент открытия инвертор остановится; команды кнопок SB2 и SB3 вступят в силу по окончании действия закрытия. Последнее действие каждой кнопки является превалирующим.

#### 4.6.1.3 Управление пуском-остановкой по связи

Применение компьютера для управления работой инвертора через интерфейс RS485. Если в качестве режима связи выбрать источник управляющих команд (P0-04=2), то пуск и остановка инвертора могут управляться через режим связи. Функциональные коды, связанные с настройками связи, приведены ниже:

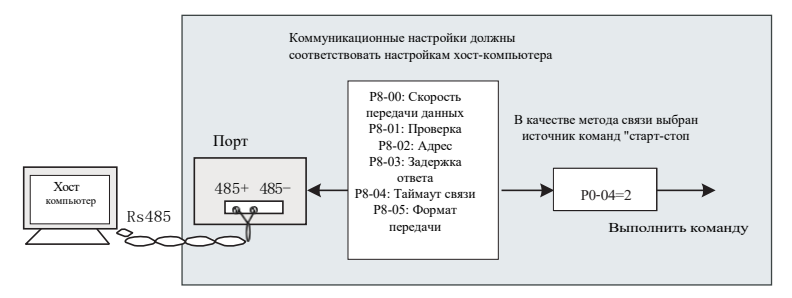

Рисунок 4-10 Схема запуска и остановки управления связью

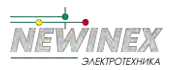

На рисунке выше функциональный код времени таймаута связи (P8-04) установлен в значение, отличное от 0, т.е. активирована функция автоматического отключения преобразователя после нарушения таймаута связи, что позволяет избежать отказа линии связи или сбоя в работе главного компьютера. Преобразователь частоты работает неуправляемо. Эта функция может быть включена в некоторых приложениях.

MODBUS-RTU встроен Веломый протокол  $\, {\bf B}$ коммуникационный порт преобразователя частоты, а главный компьютер должен использовать для связи с ним ведущий протокол MODBUS-RTU. Определение конкретного протокола связи приведено в Приложении А: Протокол связи DST-K Modbus данного руководства.

# 4.6.2 Режим пуска

Существует 3 режима запуска инвертора: прямой запуск, запуск с отслеживанием скорости и запуск с предварительным возбуждением асинхронного двигателя, которые выбираются с помощью функционального параметра P1-00.

Р1-00=0, режим прямого пуска, подходит для большинства малоинерционных нагрузок, частотная кривая процесса пуска соответствует приведенной на рисунке ниже. Функция "торможение постоянным током" перед запуском подходит для привода лифтов и тяжелых грузов; "пусковая частота" подходит для привода оборудования, которому необходим ударный пусковой момент, например, цементосмесительного оборудования.

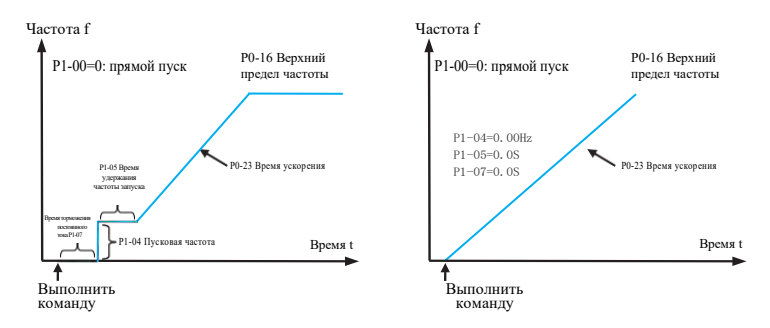

Рисунок 4-11 Схема прямого запуска

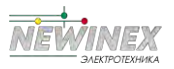

P1-00=2, то метод применим только к нагрузке асинхронного двигателя. Предварительное возбуждение двигателя перед пуском позволяет улучшить характеристики быстродействия асинхронного двигателя и удовлетворить требования приложений, требующих относительно короткого времени разгона. Частотная кривая процесса пуска выглядит следующим образом.

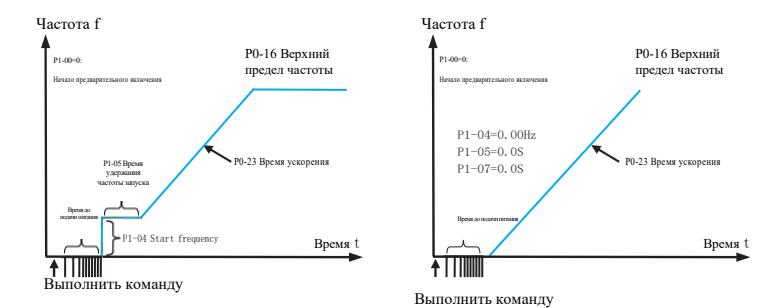

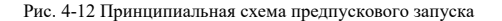

#### **4.6.3 Режим остановки**

Существует два режима остановки преобразователя - остановка с замедлением и свободная остановка, которые выбираются функциональным кодом P1-13.

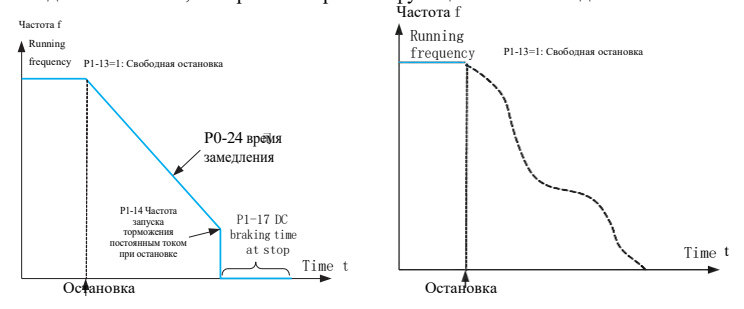

Рисунок 4-13 Принципиальная схема отключения

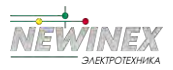

## 4.6.4 Работа в холостом режиме

Во многих случаях инвертор должен работать на низкой скорости в течение короткого времени, что удобно для проверки состояния оборудования или других отладочных действий. В этом случае удобнее использовать толчковый режим.

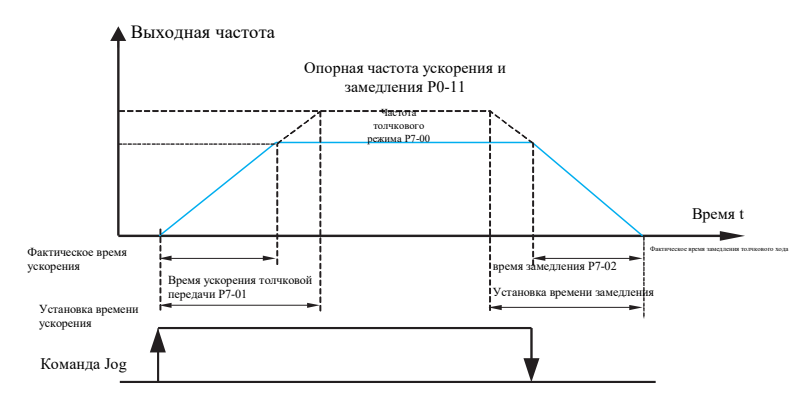

Схема работы в толчковом режиме

# 4.6.4.1 Настройка параметров и работа в толчковом режиме через панель **VHDABJICHHS**

Командный режим панели Параметры работы в режиме Јод Командная кнопка Ј Переход (состояние остановки) вперед Р7-00 Частота работы в толчково!  $P7 - 28 = 0$ режиме  $P0 - 04 = 0$ Р7-01 Частота работы в толчковом  $IOG$  $P7 - 28 = 2$ Обратный ход р<br>7-02 Частота работы в толчко режиме

Схема установки параметров толчкового режима

После установки соответствующих параметров функционального кода, как показано на рисунке выше, в состоянии остановки преобразователя нажмите клавишу JOG, преобразователь начнет движение вперед на низкой скорости, отпустите клавишу JOG, преобразователь замедлится и остановится.

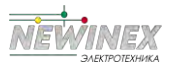

#### 4.6.4.2 Настройка параметров и управление толчковым режимом через порт DI

На некоторых видах производственного оборудования, где требуется частая работа в толчковом режиме, например, на текстильном оборудовании, удобнее управлять толчком с помощью клавиш или кнопок. Соответствующие настройки функциональных кодов приведены ниже:

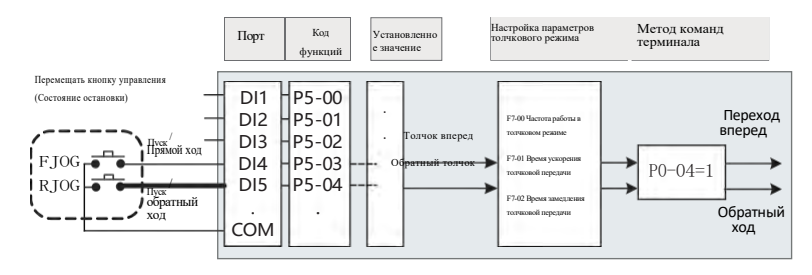

Рисунок 4-16 Схема настройки параметров толчкового режима дискретного входа

После установки соответствующих параметров функционального кода, как показано на рисунке выше, при остановленном преобразователе нажмите кнопку FJOG, преобразователь начнет движение вперед на низкой скорости, отпустите кнопку FJOG, преобразователь замедлится и остановится. Аналогичным образом нажмите кнопку RJOG для движения в обратном направлении.

## 4.7 Управление рабочей частотой преобразователя частоты

Преобразователь оснащен двумя частотными каналами, которые называются соответственно основным Х и вспомогательным Ү. Они могут работать как с одним каналом, так и переключаться в любое время, причем можно даже установить метод расчета для суперпозиции и комбинации в соответствии с требованиями места применения.

Различные требования к управлению.

# 4.7.1 Выбор источника с учетом основной частоты

Существует 9 основных источников частоты преобразователя - цифровая настройка (память отключения питания UP/DN), цифровая настройка (память отключения питания UP/DN), Аналоговый вход 1, Аналоговый вход 2, вход PULSE, многосегментная инструкция, простой ПЛК, ПИД, связь задана и т.д., выбрать один из них можно с помощью настройки Р0-06.

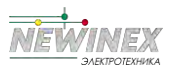

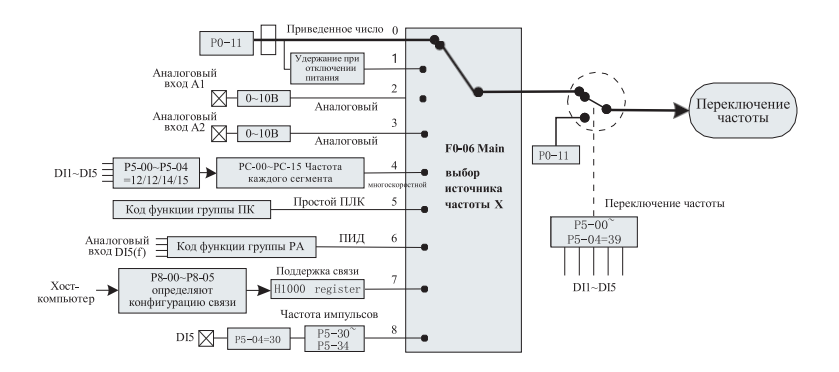

Рисунок 4-17 Схема настройки источника основной частоты Х

Из различных источников частоты на рисунке видно, что рабочая частота преобразователя может определяться функциональным кодом, может регулироваться вручную в реальном времени, может задаваться аналоговой величиной, а также может задаваться командой многоскоростного терминала. Он может регулироваться по замкнутому циклу встроенным ПИД-регулятором через внешний сигнал обратной связи, а также управляться по связи с главным компьютером.

На рисунке выше показаны номера соответствующих функциональных кодов для каждого заданного источника частоты, при настройке можно обратиться к подробному описанию соответствующего функционального кода

# 4.7.2 Метол использования с заланной вспомогательной частотой

Источник вспомогательной частоты Y такой же, как и источник основной частоты, который выбирается настройкой параметра Р0-07.

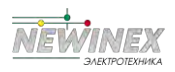

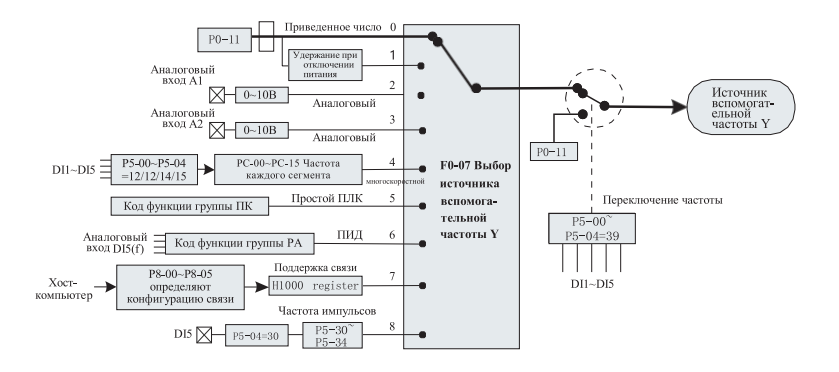

Рисунок 4-18 Схема настройки источника вспомогательной частоты Y

В реальной эксплуатации связь между заданной частотой и основными и вспомогательными источниками частоты задается через Р0-10.

# 4.7.3 4.7.3 Частотно-замкнутый контур регулирования для управления технологическим процессом

DST-K имеет встроенный ПИД-регулятор, и при выборе заданной частоты пользователь может легко реализовать автоматическую настройку управления технологическими процессами, такими как постоянная температура, постоянное давление, напряжение и другими приложениями управления.

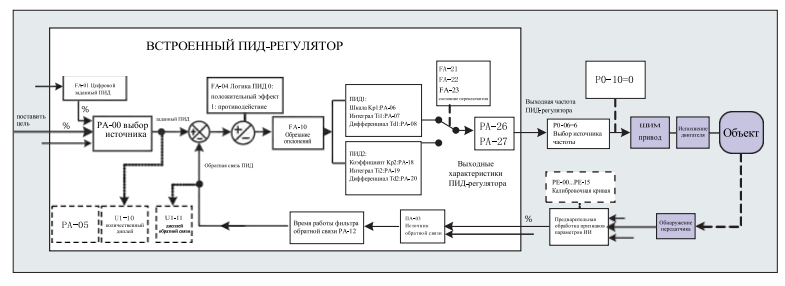

## Рис. 4-19 Схема замкнутого контура частотного регулирования

При использовании частотного ПИД-регулирования в замкнутом контуре необходимо выбрать источник частоты Р0-06=6: то есть выбрать выходную частоту ПИД-регулятора. Параметры, связанные с ПИД-регулятором, находятся в группе

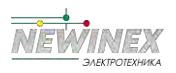

функциональных параметров PA, а взаимосвязь с кодом функции ПИД показана на рисунке выше.
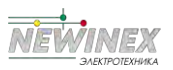

В инвертор DST-К встроены 2 эквивалентных блока ПИЛ-регулирования. параметры которых могут задаваться раздельно, что позволяет применять различные характеристики ПИД-регулирования в зависимости от условий работы, соответственно подчеркивая скорость и точность ПИД-регулирования. Внешний DIтерминал сиг-нального управления.

### 4.7.4 Настройка рабочего режима частоты колебаний

В оборудовании для обработки текстильных и химических волокон использование функции частоты колебаний позволяет улучшить равномерность и плотность намотки шпинделя, как показано на рисунке ниже. Она может быть реализована путем установки кодов функций от РЬ-00 до РЬ-04. Конкретные методы описаны в подробном описании соответствующего кода функции.

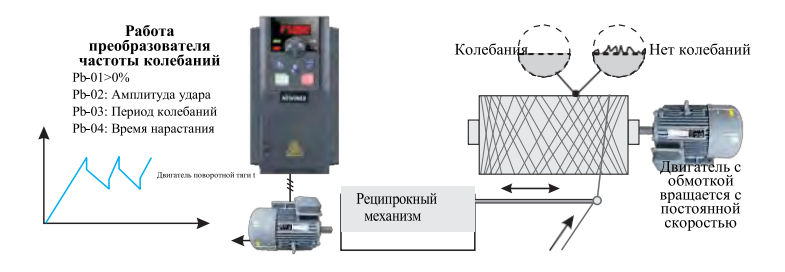

Рисунок 4-20 Принципиальная схема настройки приложения для нивелирования

#### 475 Настройки многоскоростного режима

Для приложений, в которых не требуется постоянная регулировка рабочей частоты преобразователя, а необходимо использовать только несколько значений частоты, при многосегментном управлении DST-K может устанавливать до 16 рабочих частот, которые выбираются комбинацией 4 входных сигналов DI лискретного входа Установите функциональный код, соответствующий порту дискретного входа, в значение 12-15, т.е. он предназначен для ввода команд многосегментной частоты, а требуемая многосегментная частота устанавливается по таблице многосегментных частот группы РС. Задайте режим задания многосегментной частоты, как показано на следующем рисунке:

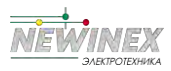

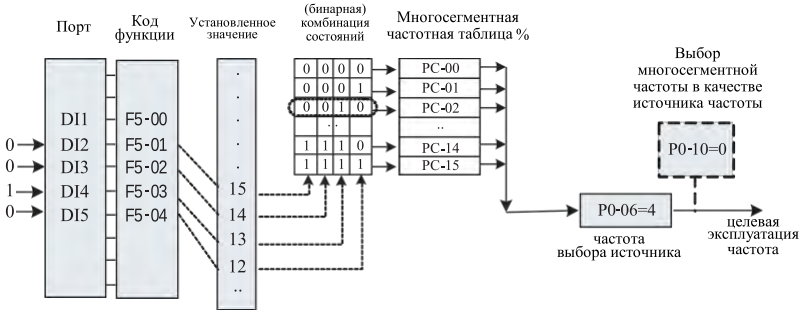

Рисунок 4-21 Принципиальная схема многоскоростного управления

На рисунке дискретный вход 2, дискретный вход 3, дискретный вход 4 и дискретный вход 5 выбраны в качестве входных сигналов для задания многосегментной частоты, из них поочередно формируются 4-битные двоичные числа, и многосегментная частота выбирается путем комбинирования значений в соответствии с состоянием. Если (дискретный вход 5, дискретный вход 4, лискретный вход 3, лискретный вход 2) =  $(0, 0, 1, 0)$ , то количество сформированных комбинаций состояний равно 2, и в качестве целевой рабочей частоты будет выбрана частота, заданная функциональным кодом РС-02.

DST-K может установить до 4 портов дискретного входа в качестве входных портов многосегментных частотных команд, а также разрешить установку многосегментной частоты менее чем через 4 порта дискретного входа. Отсутствующие биты настройки всегда рассчитываются как состояние 0.

#### 4.7.6 Настройка направления врашения лвигателя

После того как преобразователь восстановит заводские параметры, нажмите клавишу "RUN", преобразователь задаст направление вращения двигателя, которое называется направлением вперед. Если в этот момент направление вращения противоположно направлению, требуемому оборудованием, установите Р0-13=1 или выключите питание. После этого (обратите внимание на разрядку заряда основного конденсатора преобразователя) замените любые два провода в выходной линии UVW преобразователя, чтобы устранить проблему направления вращения.

В некоторых приводных системах допускается работа только в прямом направлении, но не в обратном, для этого необходимо установить  $P0-13 = 2$ . Если в это время поступит команда на обратный ход, то преобразователь замедлится до 0 и войдет в состояние останова, при этом на панели управления будет продолжать

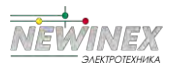

мигать FWD/REV. Логика показана на рисунке ниже.

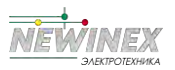

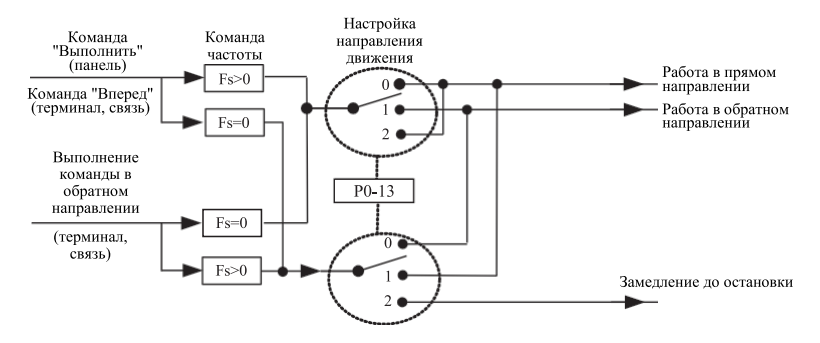

Рисунок 4-22 Схема направления движения двигателя

В тех случаях, когда реверс двигателя запрещен, не следует использовать метод модификации кода функции для изменения направления вращения, поскольку два вышеуказанных кода функции будут сброшены после восстановления заводских настроек по умолчанию. В это время для запрета обратного врашения можно использовать функцию № 50 клеммы цифрового ввода дискретного входа.

#### 4.7.7 Настройки режима управления с фиксированной длиной

DST-K имеет функцию управления фиксированной длиной. Импульс длины собирается через терминал дискретного входа (выбор функции дискретного входа - 30). Количество импульсов, отобранных терминалом, делится на количество импульсов на метр Pb-07, и можно рассчитать фактическую длину Pb-06. Когда фактическая длина превышает заданную длину Pb- 05, многофункциональный цифровой переключатель выдает сигнал "длина достигнута" ON.

В процессе контроля фиксированной длины операция сброса длины может быть выполнена через многофункциональный терминал (выбор функции дискретного входа - 31), а конкретные настройки показаны на следующем рисунке.

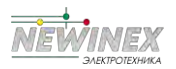

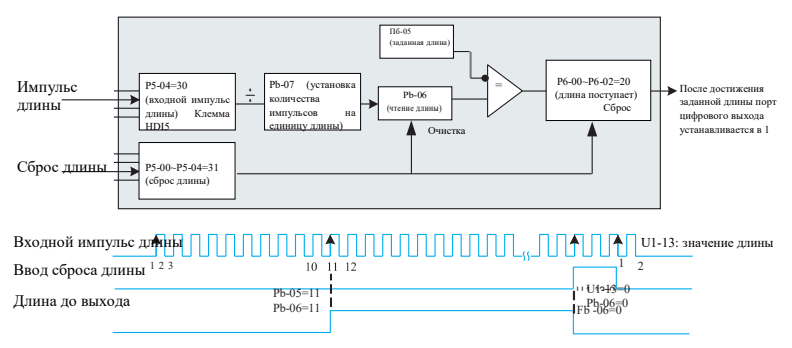

Рисунок 4-23 Настройка кода функции режима управления с фиксированной длиной

#### Примечание:

- В режиме управления с фиксированной длиной направление не может быть распознано, а длина может быть рассчитана только по количеству импульсов.
- В качестве клеммы "Вход счета длины" может использоваться только клемма HDI.
- Дискретный выходной сигнал, длина которого достигнута, подается на входной терминал "Стоп" преобразователя, который может быть превращен в систему автоматической остановки.

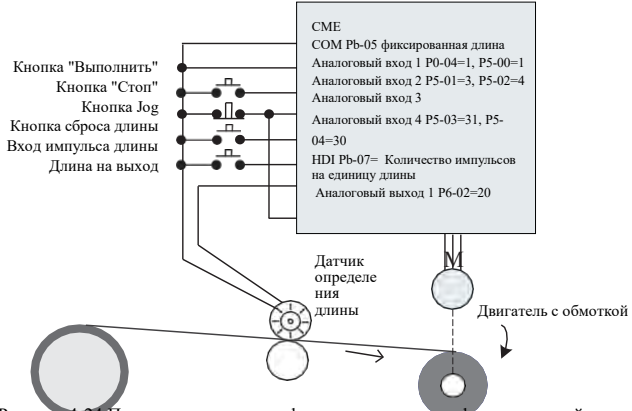

Рисунок 4-24 Примеры применения функции управления фиксированной длины

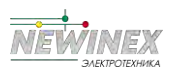

## 4.7.8 Как использовать функцию подсчета

Значение счета должно быть собрано через клемму дискретного входа (выбор функции дискретного входа - 28). Когда значение счета достигает заданного значения счета Pb-08, мультифункциональный цифровой переключатель выдает сигнал "заданное значение счета достигнуто" ON, после чего счетчик прекращает счет.

Когда значение счета достигает заданного значения счета РЬ-09, многофункциональный цифровой переключатель выдает сигнал "заданное значение счета достигнуто" ON, и счетчик продолжает считать в это время, а затем счетчик останавливается до достижения "заданного значения счета".

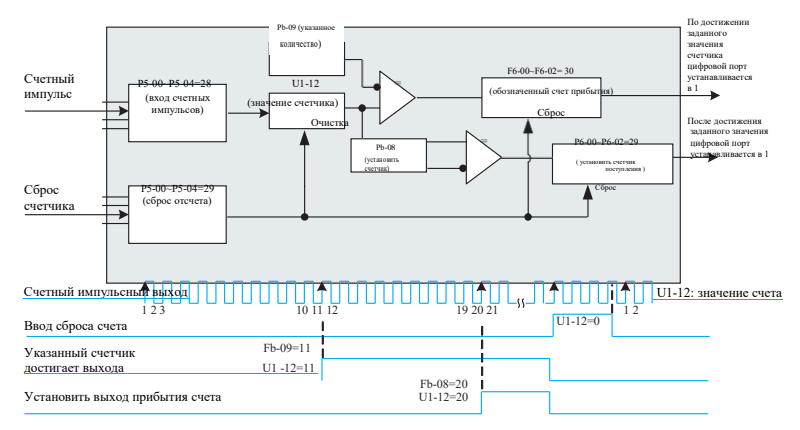

Рисунок 4-25 Установка кода функции режима счета

# Примечан

иие:

• Заданное значение счета РЬ-09 не должно быть больше установленного значения счета РЬ-08.

• При высокой частоте импульсов необходимо использовать порт DI5.

• Дискретные порты "приход заданного счета" и "приход заданного счета" не могут быть использованы повторно.

• В состоянии ПУСК/СТОП преобразователя счетчик будет продолжать счет и не прекратит его до достижения "заданного значения счета".

• Состояние счета может сохраняться при выключении питания.

Выходной сигнал переключателя достижения значения счета подается на входную клемму

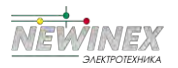

останова инвертора, что позволяет реализовать систему автоматического останова.

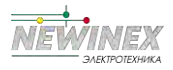

## **4.8 Настройка параметров характеристик двигателя и автоматическая настройка**

#### **4.8.1 Устанавливаемые параметры двигателя**

Когда преобразователь работает в режиме "векторного управления" (P0-03=1), ему очень важны точные параметры двигателя, что является одним из важных отличий от режима "ВФуправления" (P0-03=2). Для того чтобы преобразователь имел хорошие характеристики привода и эффективность работы, он должен получить точные параметры управляемого двигателя.

Необходимыми параметрами двигателя являются (функциональный код двигателя 1 по умолчанию):

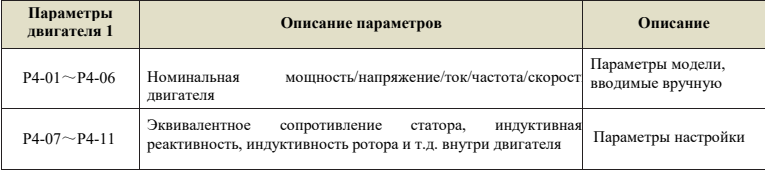

#### **4.8.2 Автоматическая настройка и идентификация параметров двигателя**

Методы получения преобразователем внутренних электрических параметров двигателя включают в себя: динамическую идентификацию, статическую идентификацию и ручной ввод параметров двигателя.

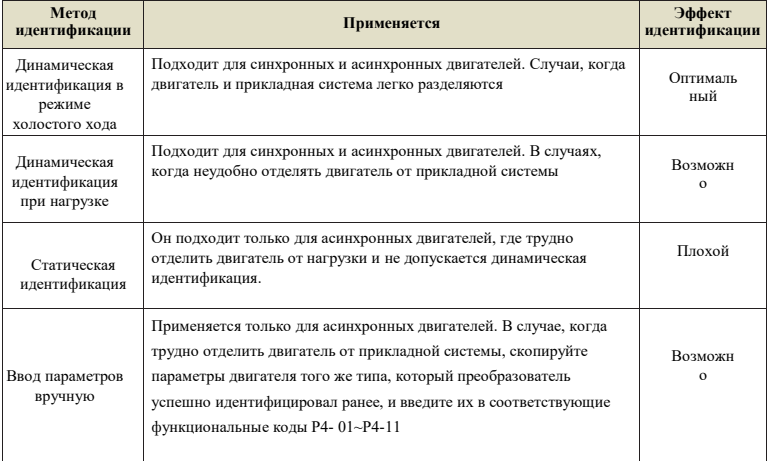

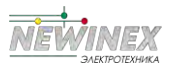

Автоматическая настройка параметров двигателя выполняется следующим образом:

Ниже в качестве примера приводится метод идентификации параметров двигателя 1, используемого по умолчанию, и аналогичный метод идентификации для двигателя 2. Шаг 1:

Если двигатель может быть полностью отсоединен от нагрузки, то в случае отключения питания механически отсоедините двигатель от нагрузочной части, чтобы двигатель мог свободно вращаться без нагрузки.

Шаг 2:

После включения питания сначала выберите источник команд инвертора (P0-04) в качестве командного канала панели управления.

Шаг 3:

Введите точные параметры двигателя с заводской таблички (например, P4-01~P4-06), следующие параметры вводите в соответствии с фактическими параметрами двигателя (выбираются в зависимости от текущего состояния двигателя):

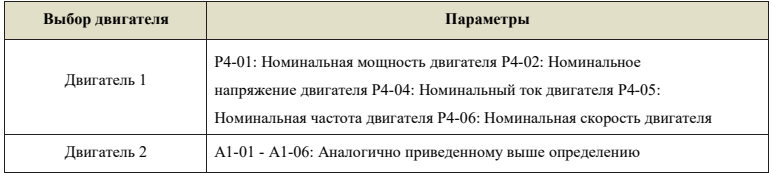

#### **Шаг 4:**

Если это асинхронный двигатель, выберите 2 (динамическая полная настройка) для P4-00 (выбор настройки, для двигателя 2 соответствует функциональному коду A1-00) и нажмите ENTER для подтверждения. В это время на клавиатуре отображается:

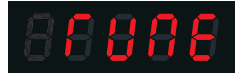

Затем нажмите кнопку RUN на панели клавиатуры, инвертор начнет приводить двигатель в движение, ускоряясь и замедляясь, двигаясь вперед и назад, загорится индикатор работы, а идентификационный режим работы продлится около 2 минут. После исчезновения вышеуказанной информации дисплей возвращается в нормальное состояние отображения параметров, что свидетельствует о завершении настройки. . После завершения настройки преобразователь частоты автоматически рассчитывает следующие параметры двигателя:

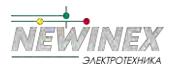

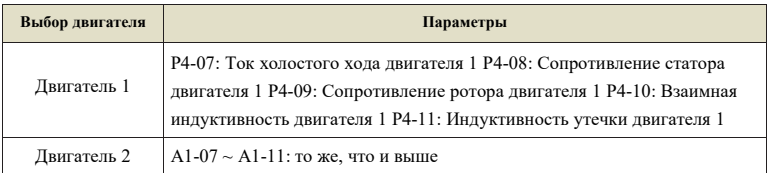

Если двигатель не может быть полностью отключен от нагрузки, выберите для параметра P4-00 значение 1 (статическая настройка) (для двигателя 2 - P1-00), а затем нажмите клавишу RUN на панели клавиатуры для запуска операции идентификации параметров двигателя.

### **4.8.3 Настройка и переключение нескольких наборов параметров двигателя**

Она может быть задана функциональным кодом A0-00, либо функция 41 модуля цифрового ввода может выбрать текущую действующую группу параметров двигателя. Однако если функция 41 модуля дискретного ввода действительна, то она является приоритетной, и настройка A0-00 в это время недействительна.

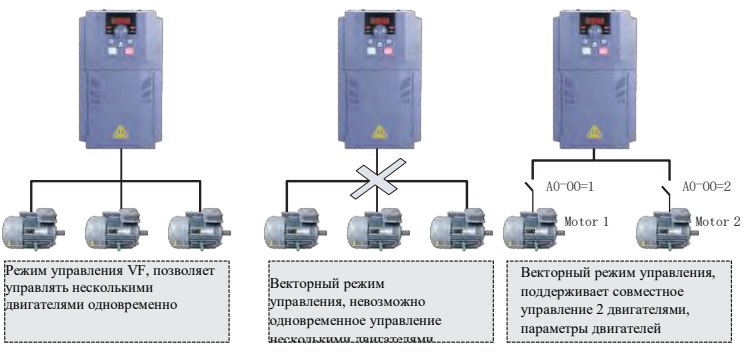

Рисунок 4-26 Переключение нескольких комплектов двигателей

## **4.9 Как использовать порт дискретного входа преобразователя частоты**

Плата управления оснащена 5 портами дискретного входа, пронумерованными дискретный вход 1~ дискретный вход 5. На внутреннем жестком диске порта дискретного входа имеется источник питания 24 В пост. тока для обнаружения. Для подачи сигнала дискретного входа на преобразователь пользователю достаточно замкнуть порт дискретного входа и COM-порт.

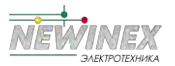

В заводском состоянии по умолчанию P5-13=00000, когда порт дискретного входа замкнут накоротко, он является действительным (логическая 1) сигналом; когда порт дискретного входа плавает, дискретный вход является недопустимым (логический 0) сигналом; пользователь может также изменить режим валидности сигнала порта дискретного входа, т.е. когда порт дискретного входа замкнут накоротко, он является недопустимым (логический 0) сигналом; когда порт дискретного входа плавает, дискретный вход является действительным (логическая 1) сигналом. В это время необходимо изменить соответствующий бит P5-13 на 1. Таким образом, эти два функциональных кода соответствуют настройкам допустимого режима дискретный вход 1~ дискретный вход 5 соответственно.

Преобразователь также устанавливает время программного фильтра (P5-10) для входного сигнала дискретного входа, что позволяет повысить уровень помех. Для входных портов дискретный вход 1~ дискретный вход 3 также предусмотрена функция задержки сигнала порта, что удобно для некоторых приложений, требующих обработки сигнала с задержкой.

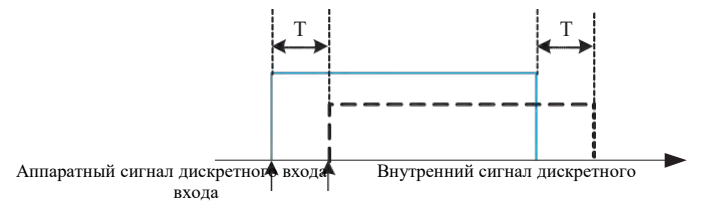

Рисунок 4-27 Настройки задержки дискретного входа

Функции пяти вышеуказанных портов дискретного входа могут быть определены в функциональных кодах P5- 00~P5-04, и каждый дискретный вход может быть выбран из 53 функций в соответствии с требованиями. Подробнее см. подробное описание функциональных кодов P5-00~P5-04.

При разработке аппаратных функций только HDI может принимать высокочастотные импульсные сигналы. Для приложений, требующих высокоскоростного счета импульсов, необходимо организовать его на порту HDI.

#### **4.10 Как использовать порт дискретного выхода преобразователя**

Плата управления имеет 2 цифровых выхода - реле RELAY1 и Y1, из которых Y1 - транзисторный выход, который может управлять низковольтной сигнальной цепью 24 В пост. тока; релейный выход может управлять цепью управления 50 В переменного тока.

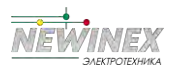

Задавая значения функциональных параметров Р6-00 - Р6-02, можно определить различные функции цифрового выхода, которые могут использоваться для индикации различных рабочих состояний и аварийных сигналов инвертора. Всего существует около 45 настроек функций, что позволяет пользователям реализовать конкретные требования к автоматическому управлению. Конкретные значения настроек приведены в подробном описании параметров кода функции в группе Р6-.

## 4.11 Характеристики входного сигнала аналогового входа и его предварительная обработка

Преобразователь поддерживает в общей сложности 2 канала ресурсов аналогового входа.

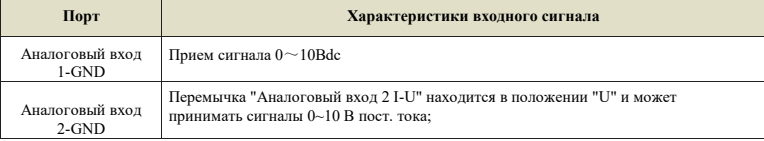

Аналоговый вход может быть использован в качестве инвертора для использования внешних сигналов напряжения и тока в качестве источника частоты, момента, напряжения при разрыве ВФ, ПИД-сигнала или обратной связи и т.д.

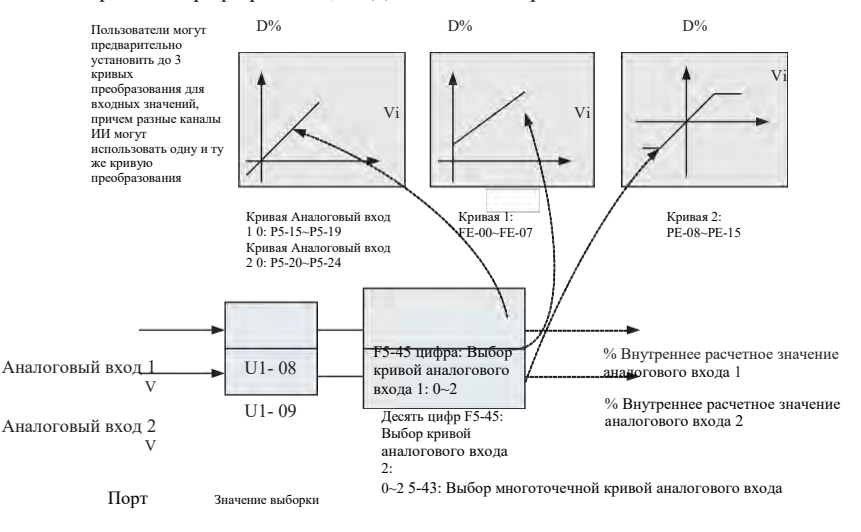

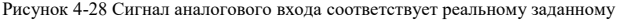

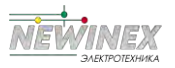

Выборочное значение порта аналогового входа может быть считано в функциональных кодах U1-08 и U1-09. Преобразованное расчетное значение используется для последующих внутренних вычислений, и пользователь не может считывать его напрямую.

## 4.12 Как использовать порт аналогового выхода преобразователя частоты

Преобразователь поддерживает в общей сложности 2 аналоговых выхода.

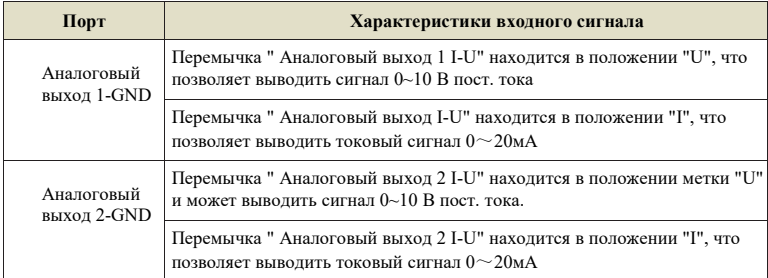

Аналоговый выход 1 и Аналоговый выход 2 могут использоваться для индикации внутренних параметров работы в аналоговом режиме, а атрибуты указанных параметров могут быть выбраны с помощью функциональных кодов Р6-09 и Р6-10.

Указанные рабочие параметры также могут быть скорректированы перед выводом. Кривая коррекционной характеристики показана на рисунке ниже в виде косой черты. Описание функциональных кодов Р6-13~Р6-16 приведено в главе 5.

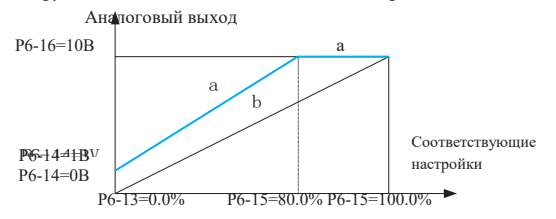

Рисунок 4-29 Принципиальная схема Аналоговый выход

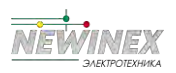

## 4.13 Как использовать последовательный обмен данными с преобразователем

Конфигурацию параметров аппаратной связи порта связи см. в групповой функции Р8. Установка скорости передачи данных и формата данных, соответствующих данным главного компьютера, является предпосылкой для нормальной связи.

Последовательный порт DST-K имеет встроенный протокол ведомой связи MODBUS-RTU. Через послеловательный порт главный компьютер может запрашивать или изменять функциональный код преобразователя, различные параметры его рабочего состояния, а также передавать ему команды на выполнение и частоту работы.

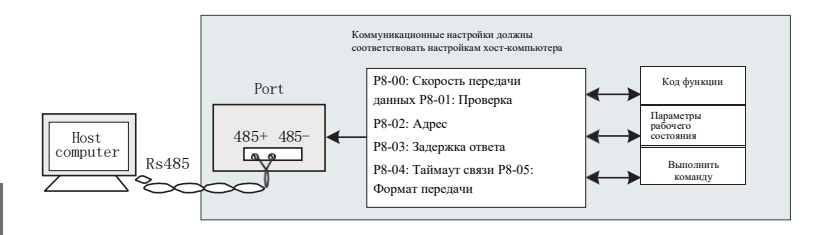

Рисунок 4-30 Схема настройки связи

Внутренняя информация о функциональных кодах, различных параметрах рабочего состояния, различных инструкциях по эксплуатации и другая информация в DST-K организована по принципу "регистр-параметр-адрес".

Более полробная информация привелена в Приложении А: Протокол связи DST-K Modbus

## 4.14 Установка пароля

В преобразователе предусмотрена функция защиты паролем пользователя. Если параметр Р7-49 установлен в ненулевое значение, то это пароль пользователя. После возврата к интерфейсу параметров состояния защита паролем вступит в силу. В это время нажмите клавишу PRG, она перейдет в режим " ", на дисплее отобразятся только параметры состояния, необходимо нажать клавишу " ", при этом на панели отобразится "00000", после правильного ввода пароля пользователя можно войти в нормальный режим работы.

можно войти в обычное меню для проверки и установки функционального кода, в противном случае на панели отобразится " " и функциональный код ввести будет невозможно.

Если необходимо отменить функцию защиты паролем, то можно войти только через пароль, введенный в соответствии с вышеописанными действиями, и установить значение Р7-49 равным 0.

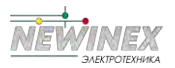

# **Таблица функций и параметров**

5.1 Функциональная группа ....................................................................................... 78

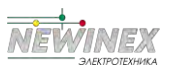

## **Условные обозначения функциональных кодов имеют следующие пояснения:**

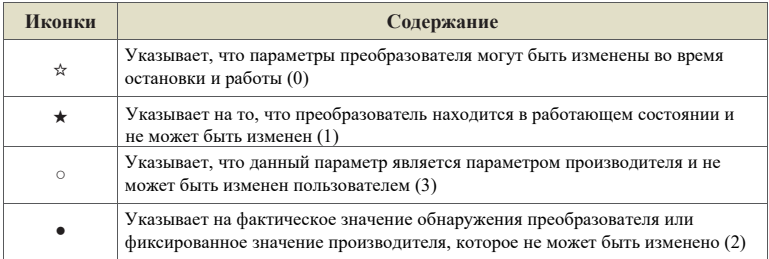

Адрес связи в таблице параметров функции записывается в шестнадцатеричном виде.

**Расширенные функциональные коды:** Группа A0~Группа A3, Группа B0~Группа B6, открываются функциональным параметром P7-75.

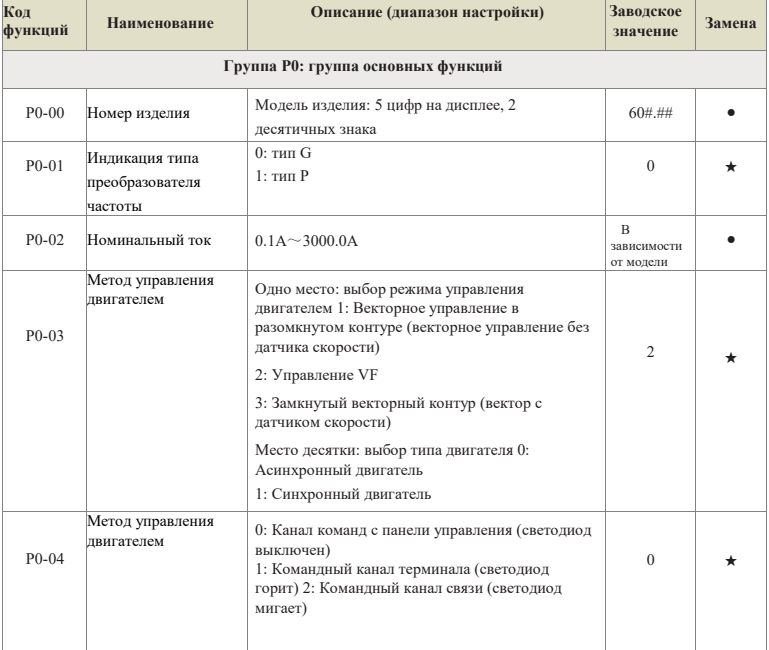

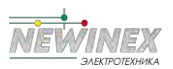

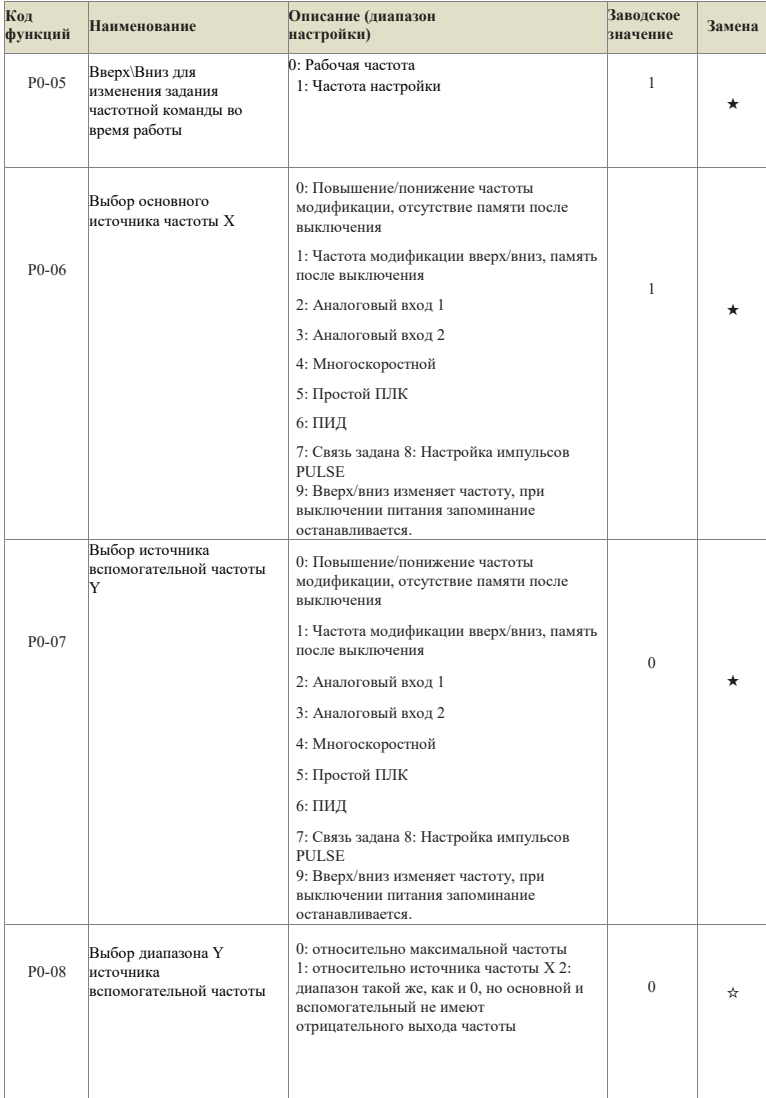

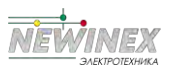

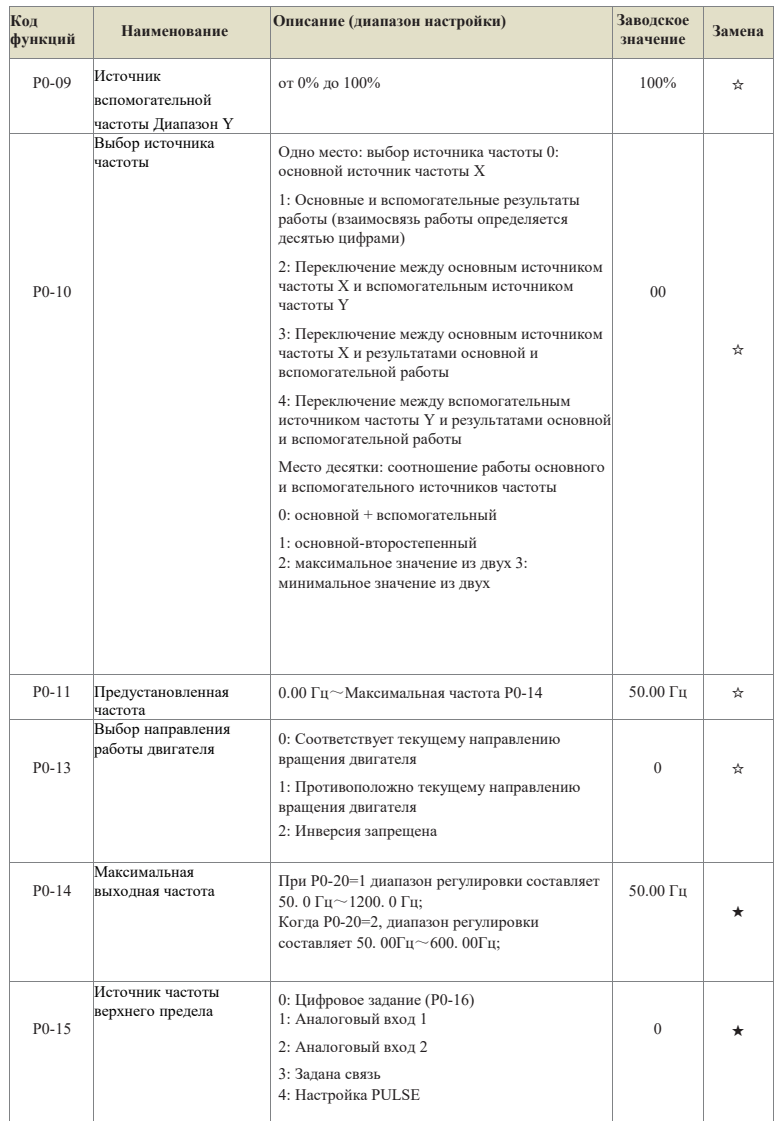

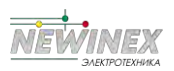

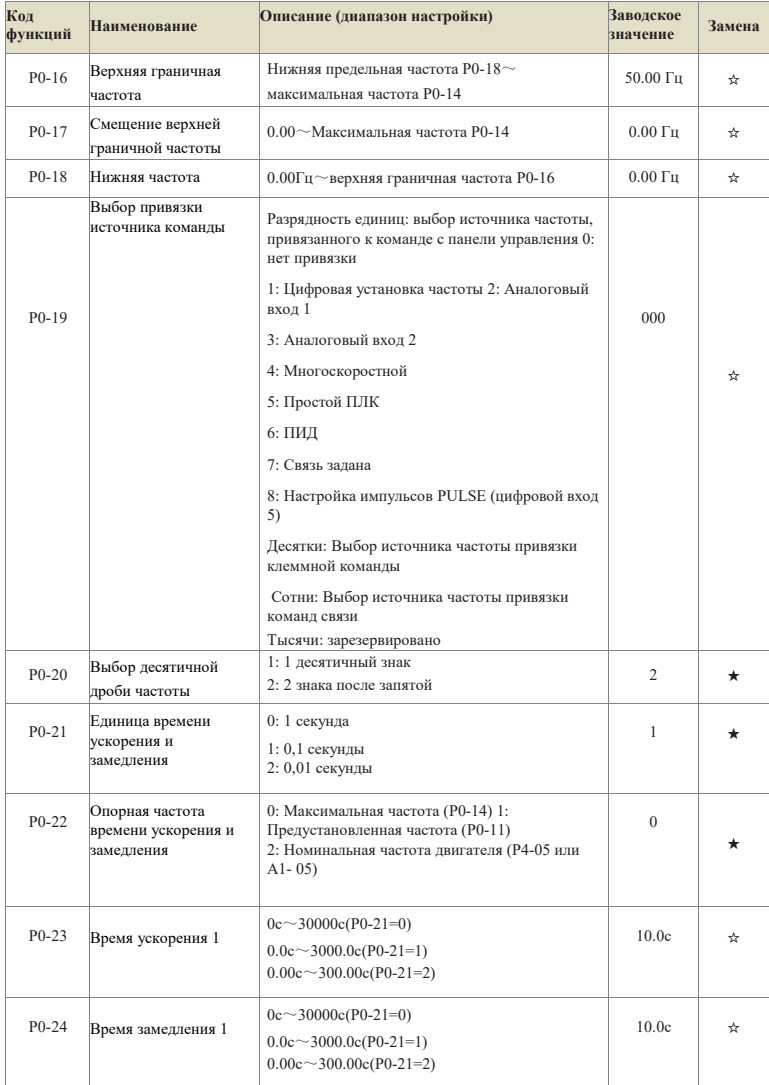

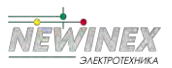

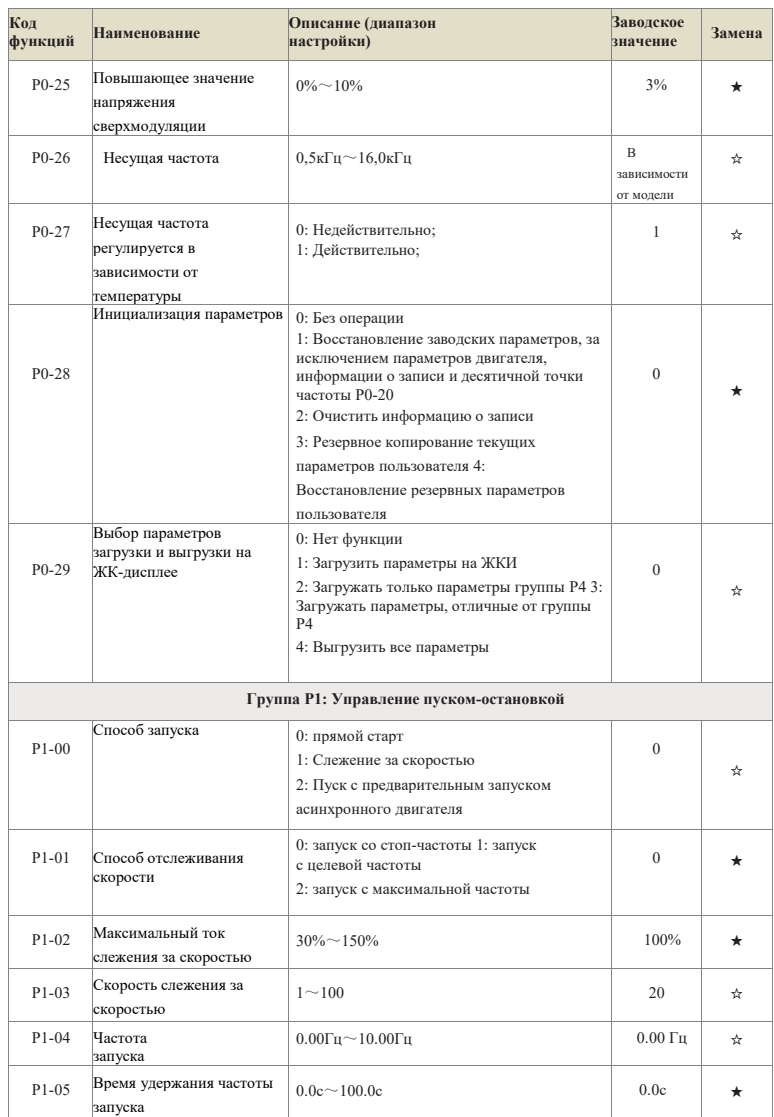

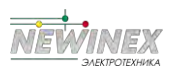

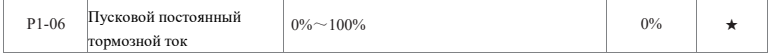

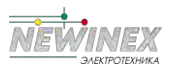

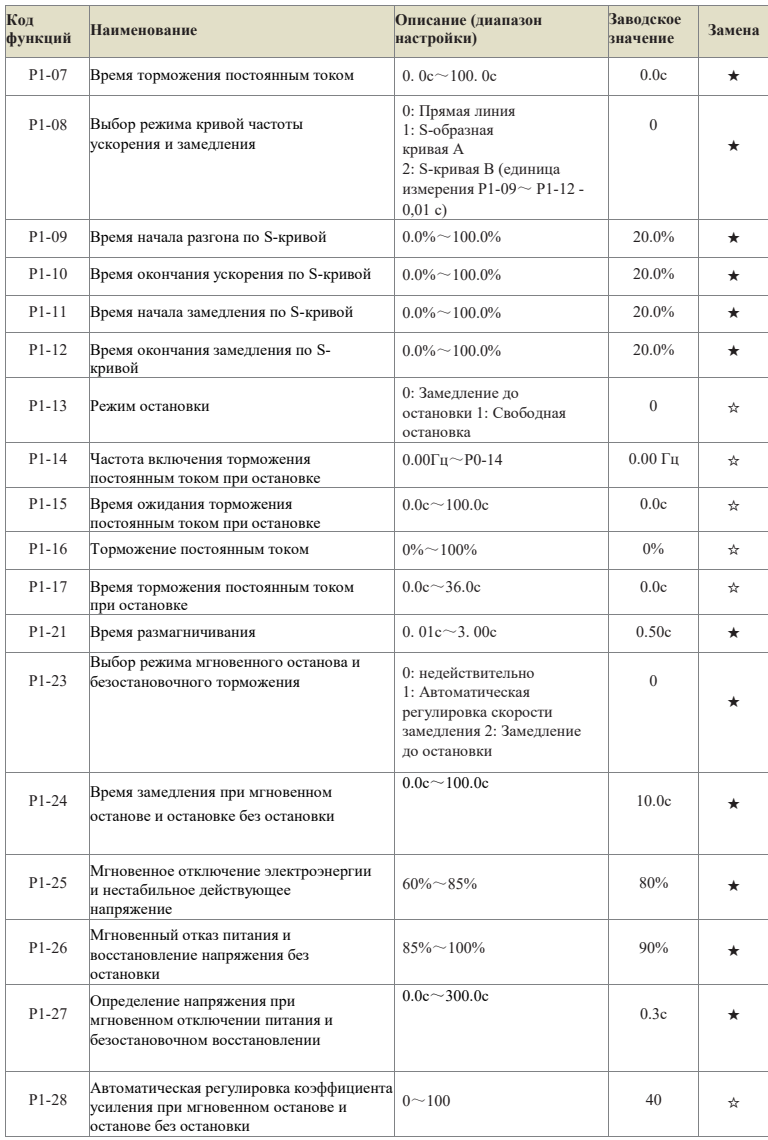

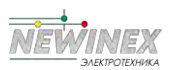

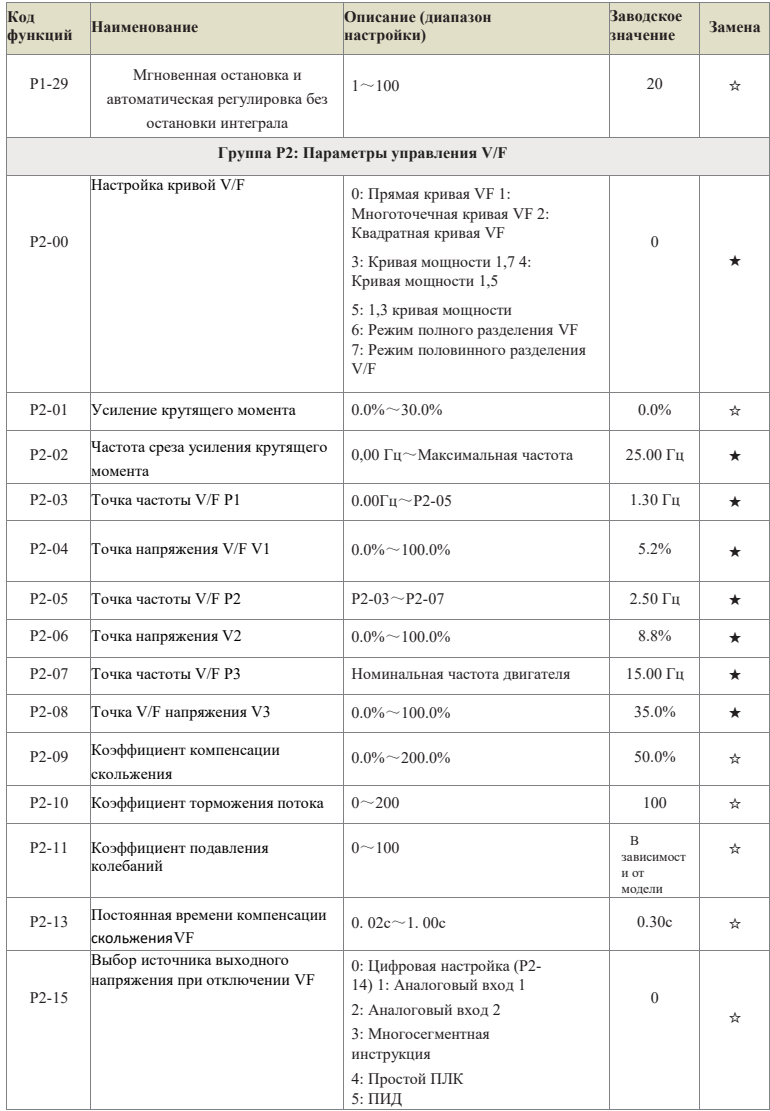

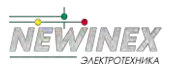

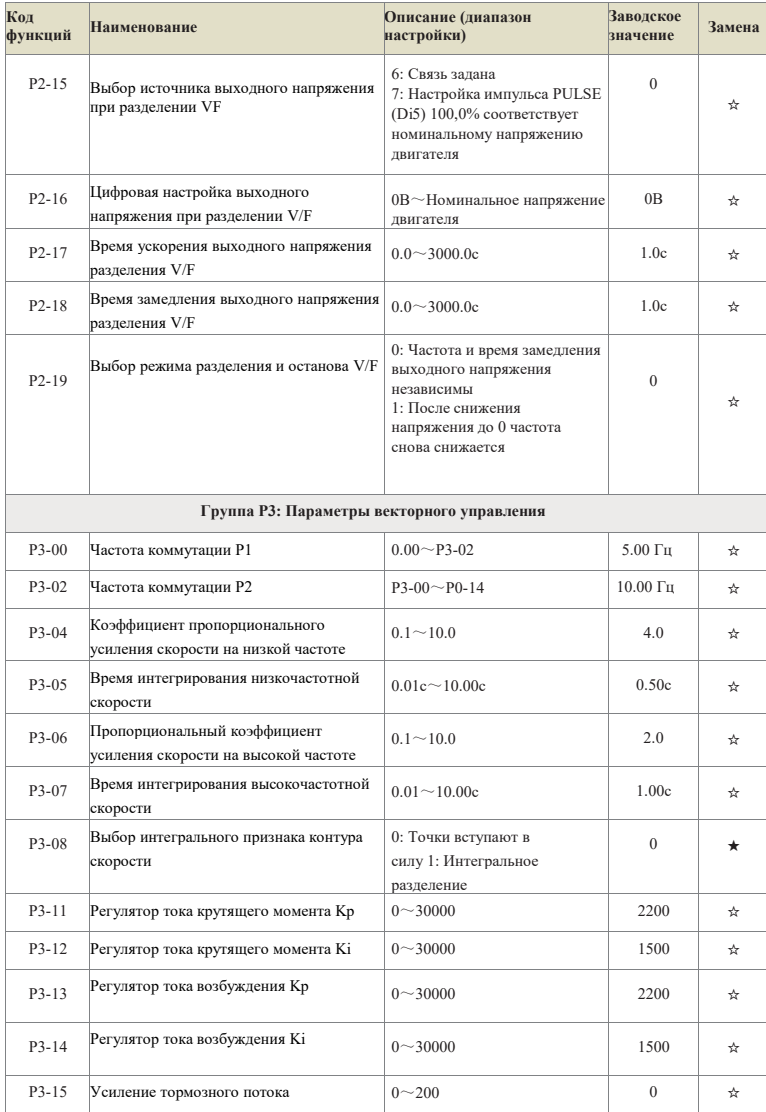

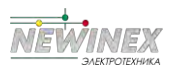

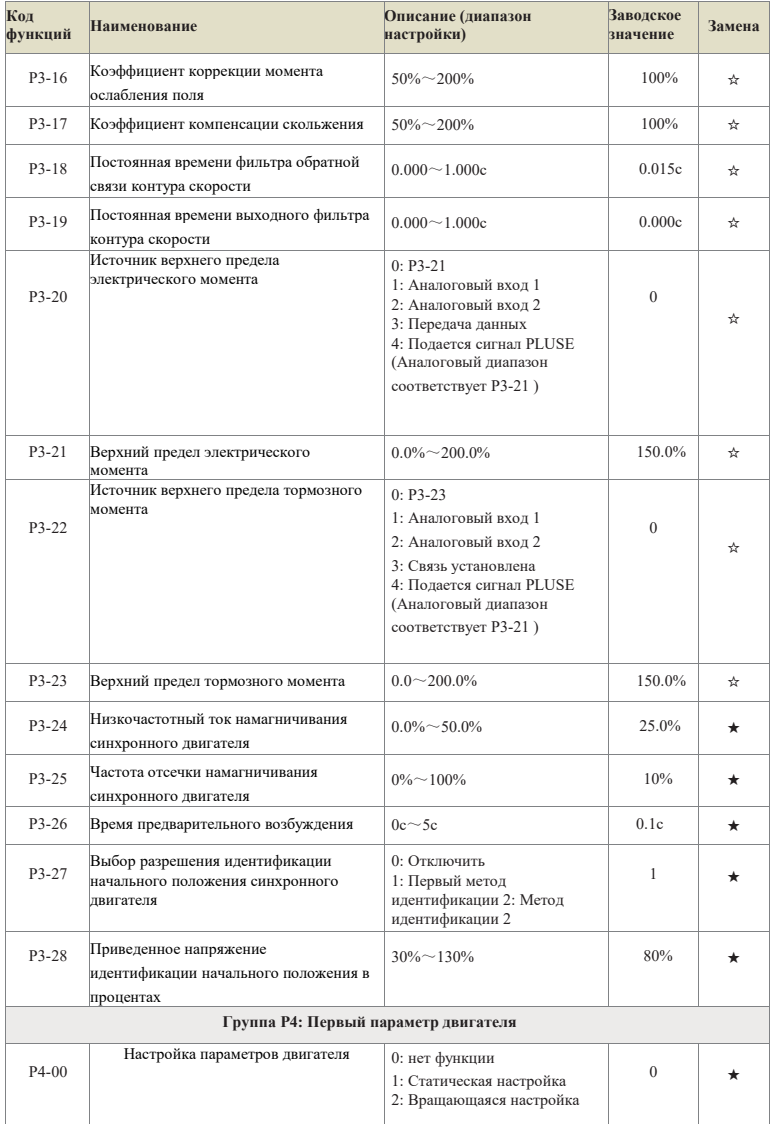

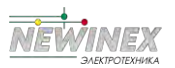

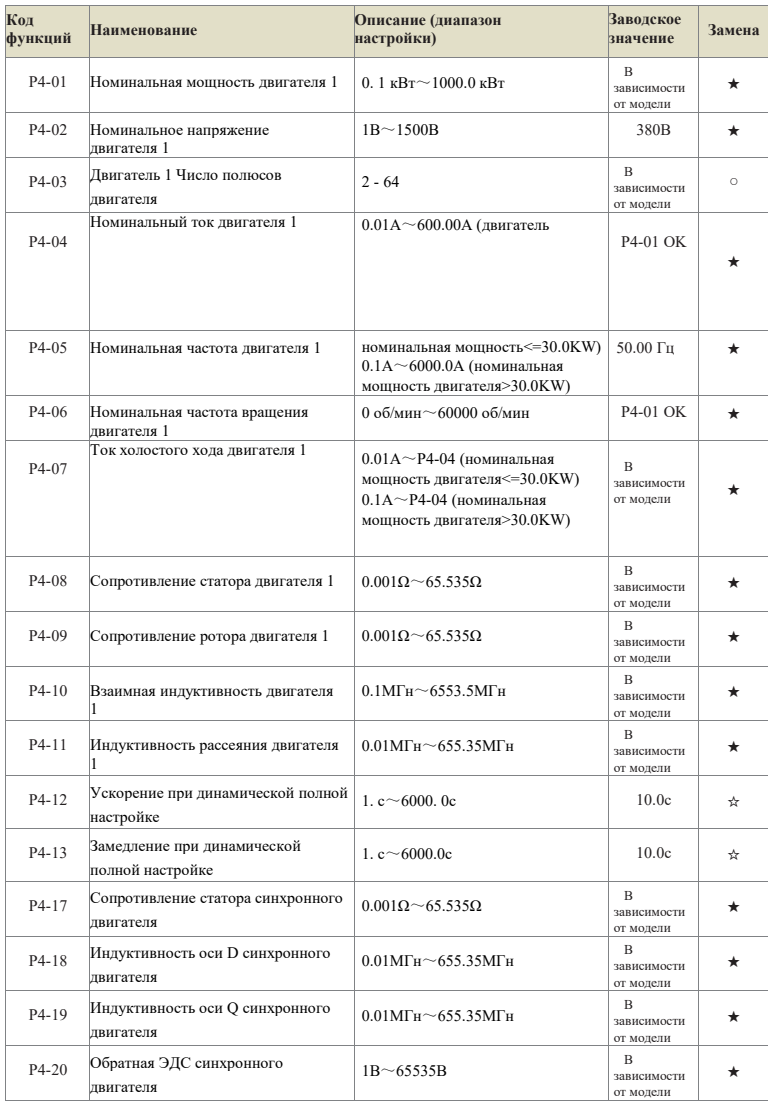

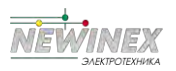

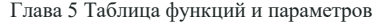

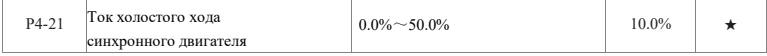

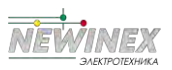

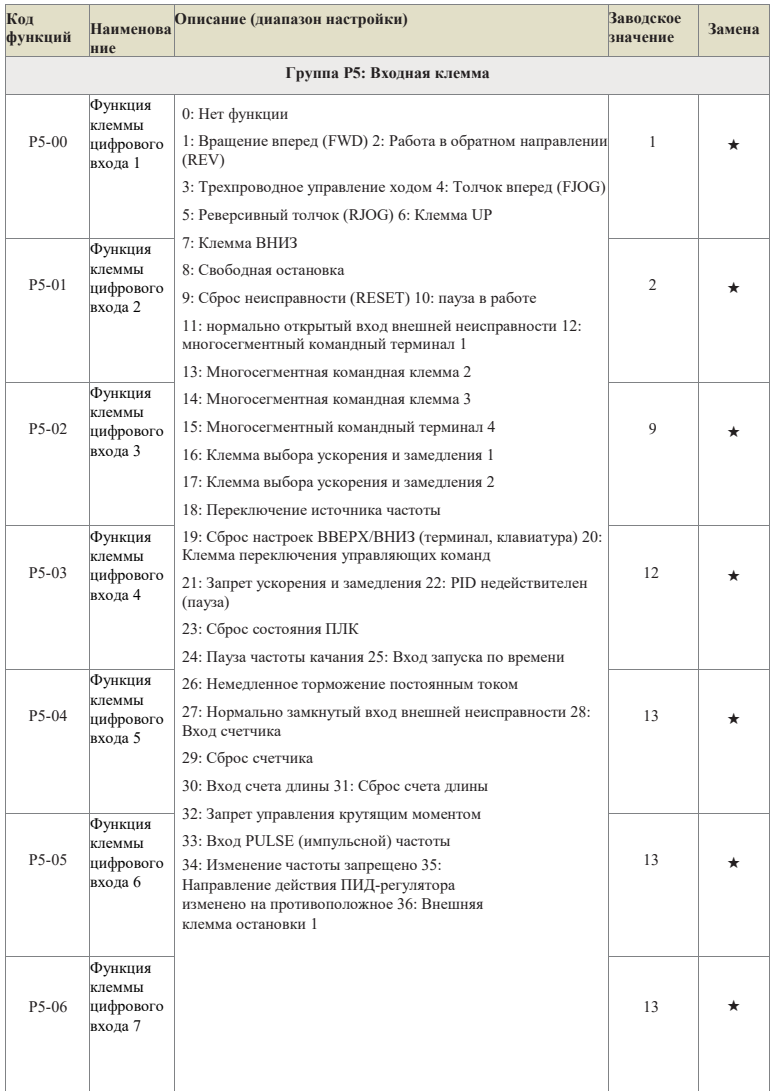

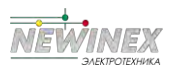

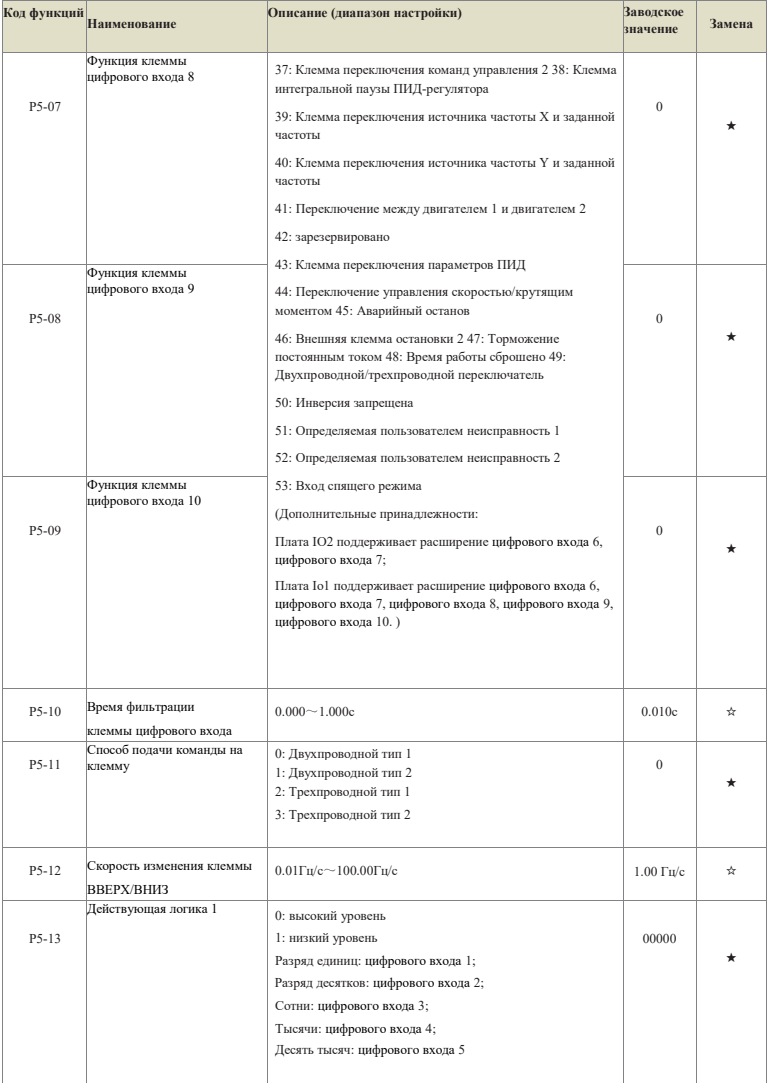

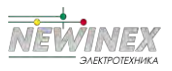

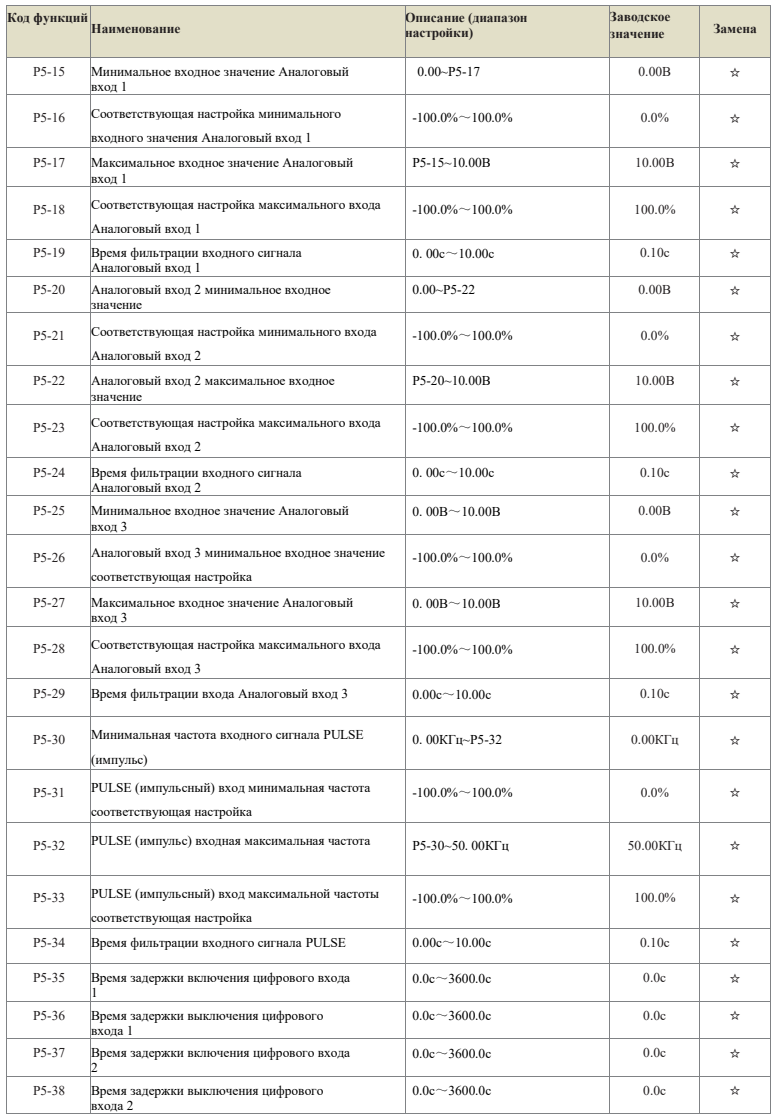

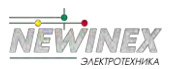

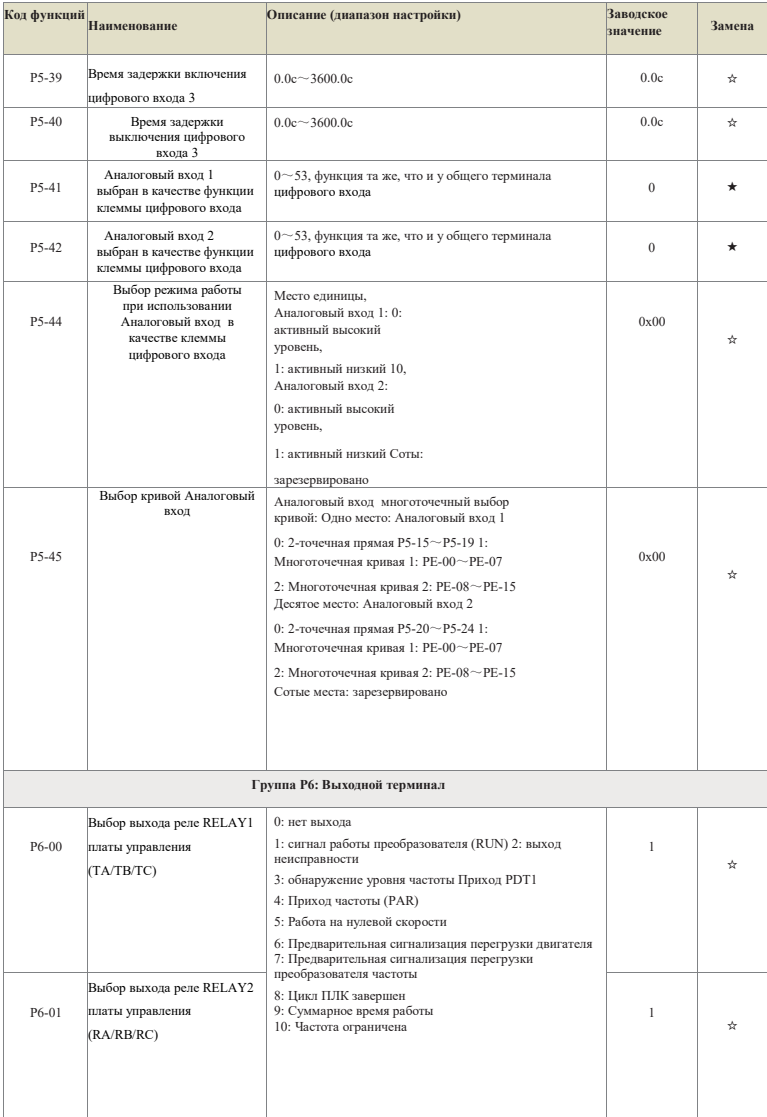

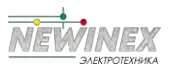

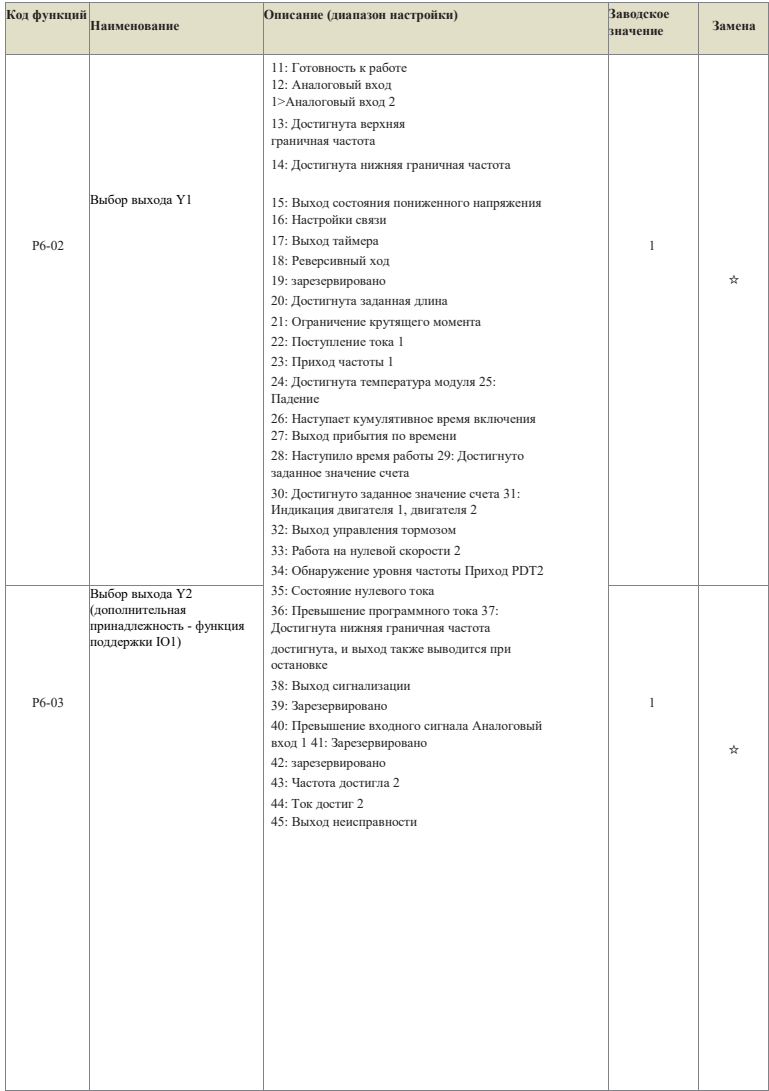

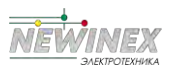

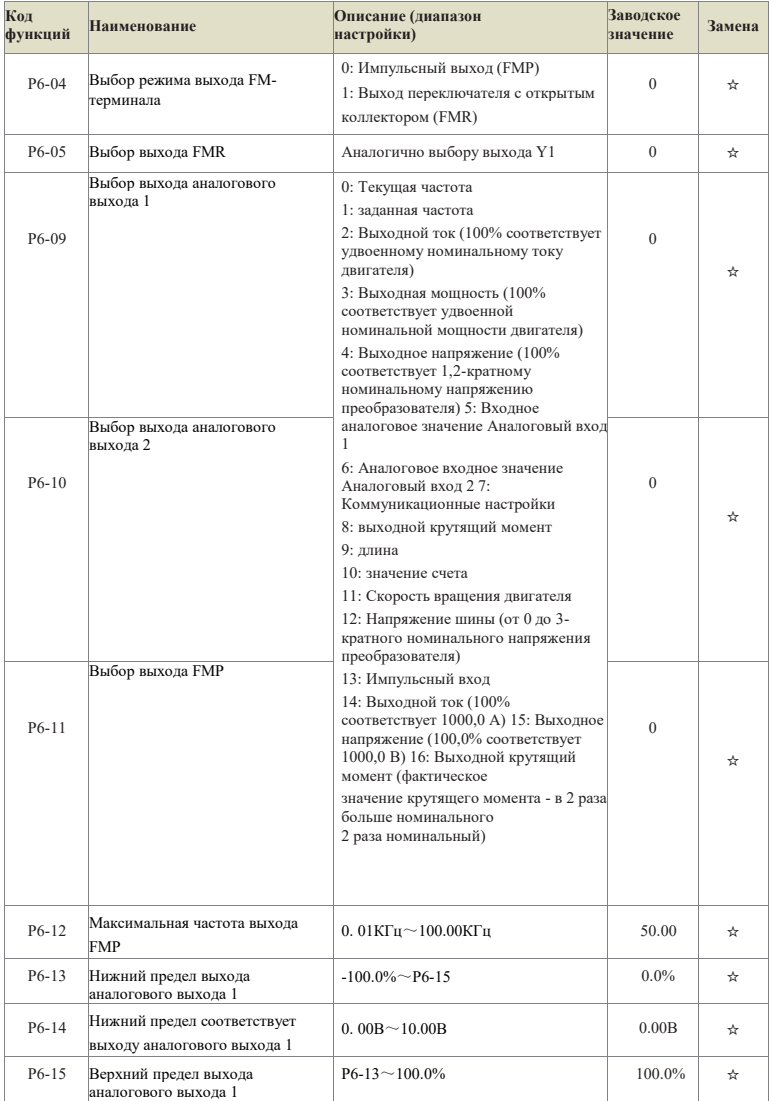

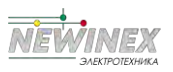

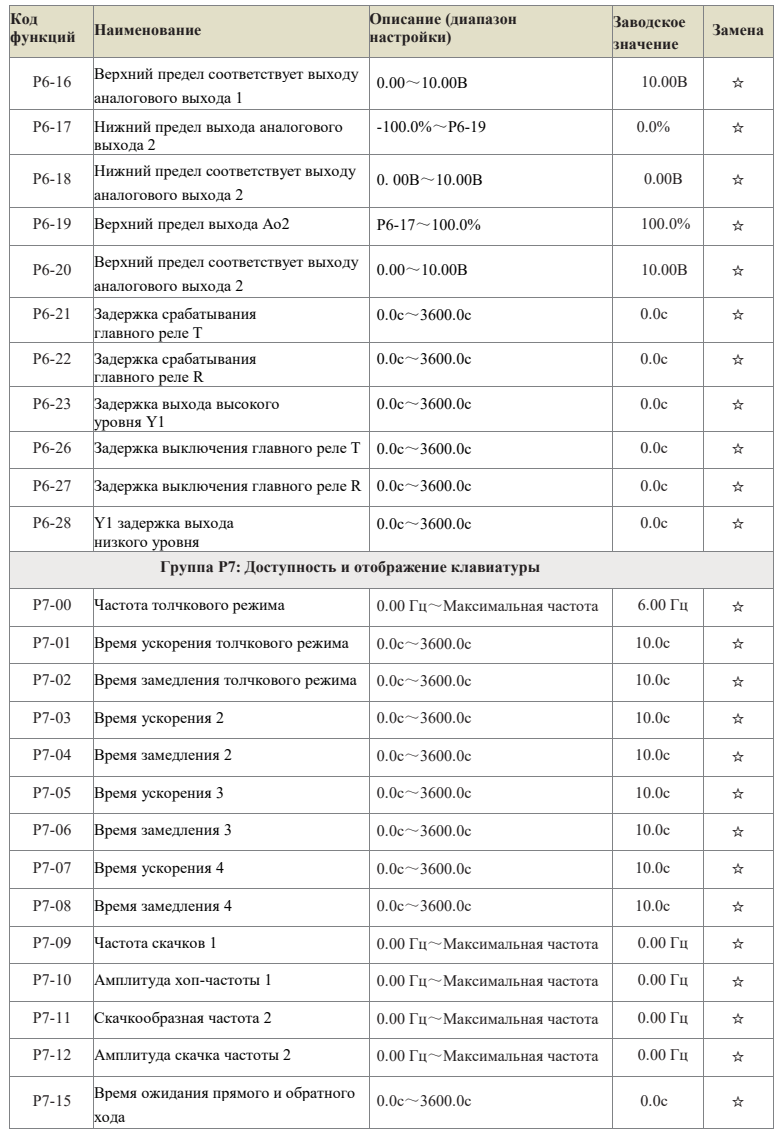

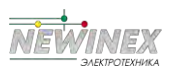

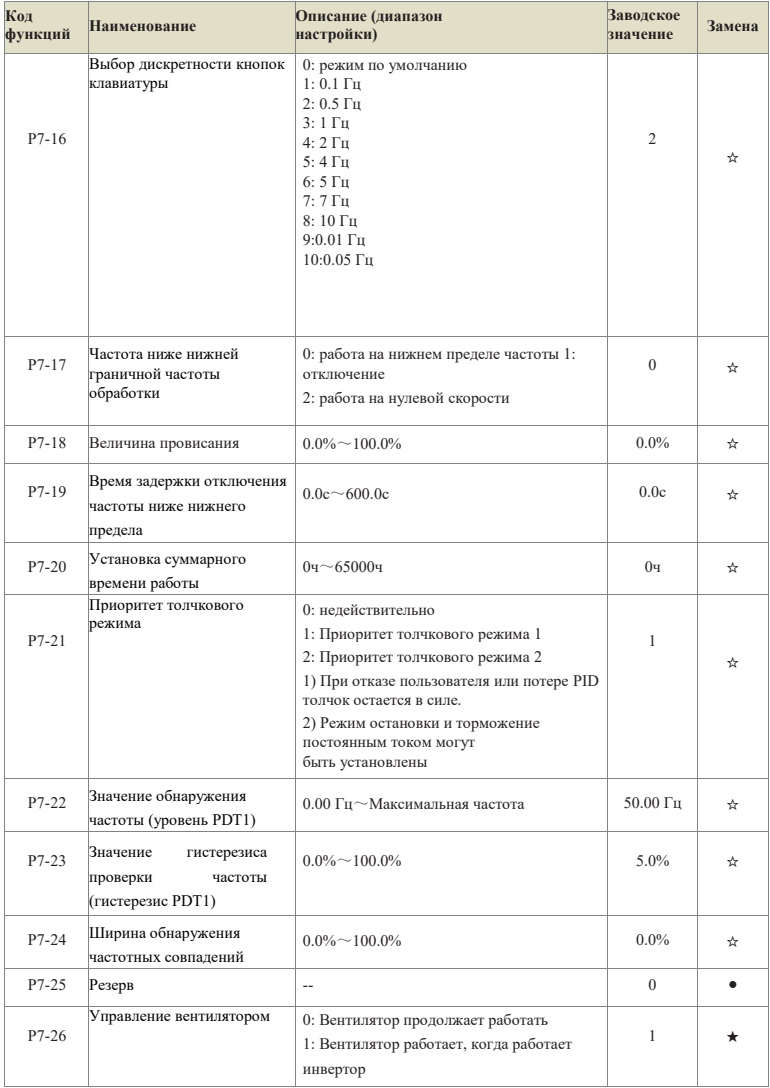
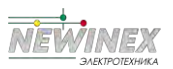

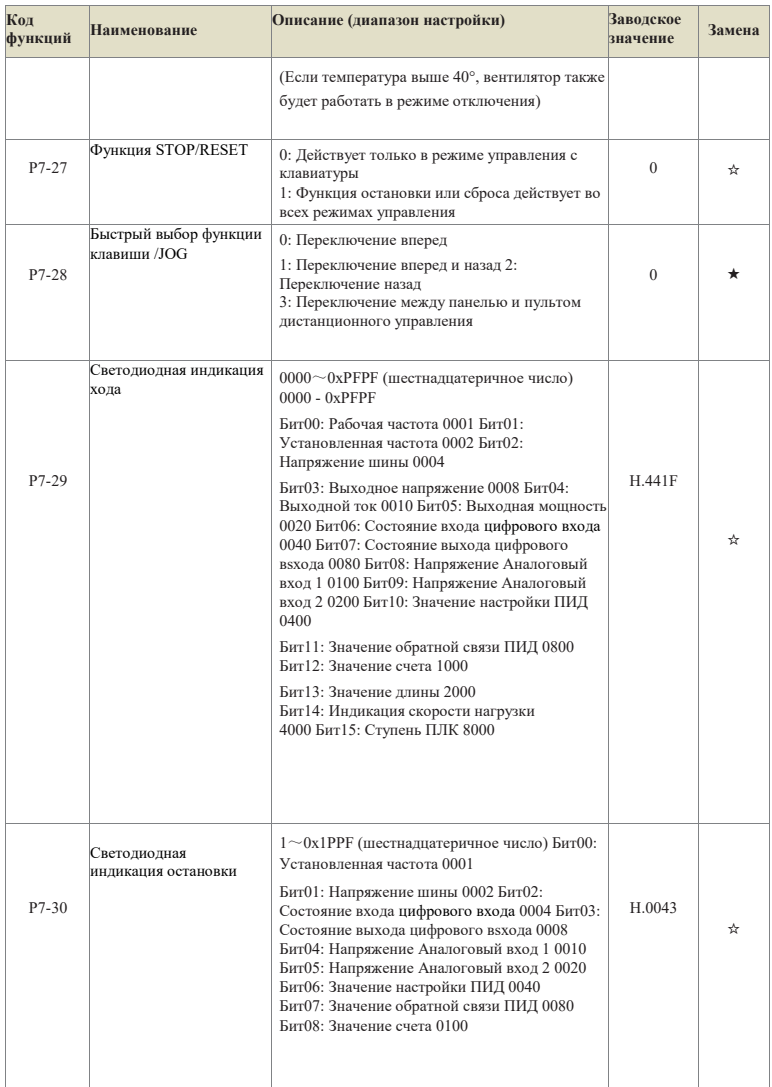

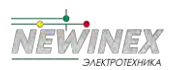

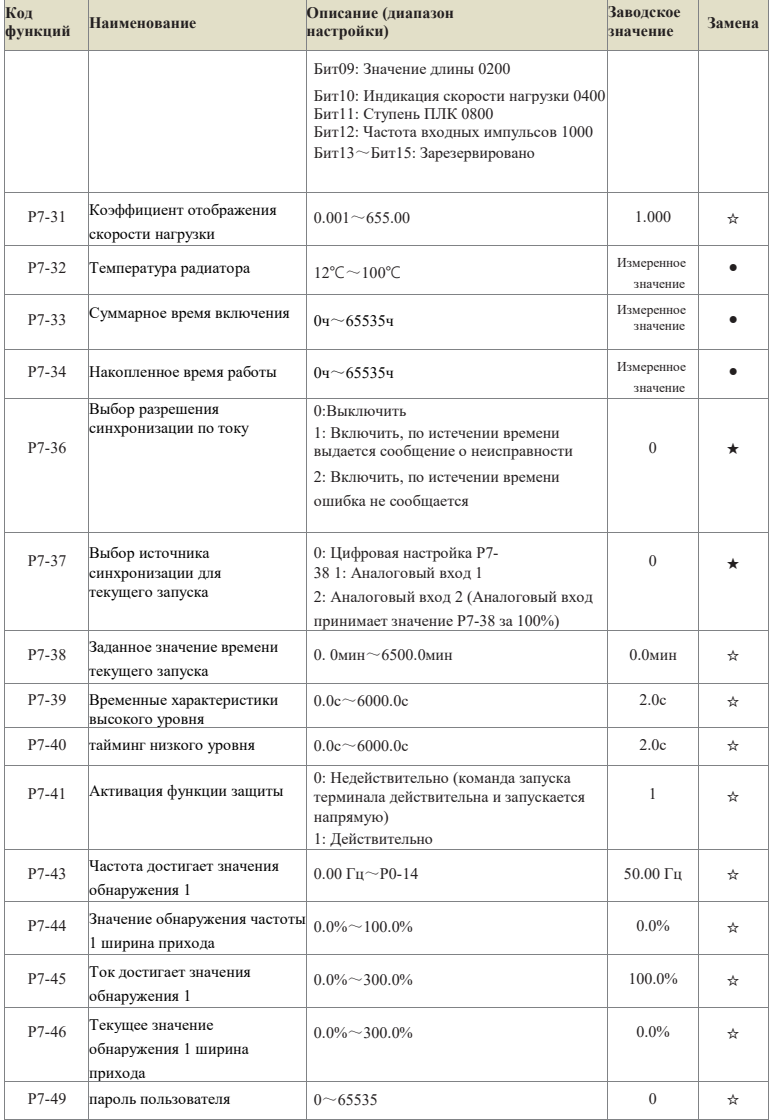

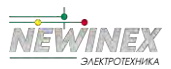

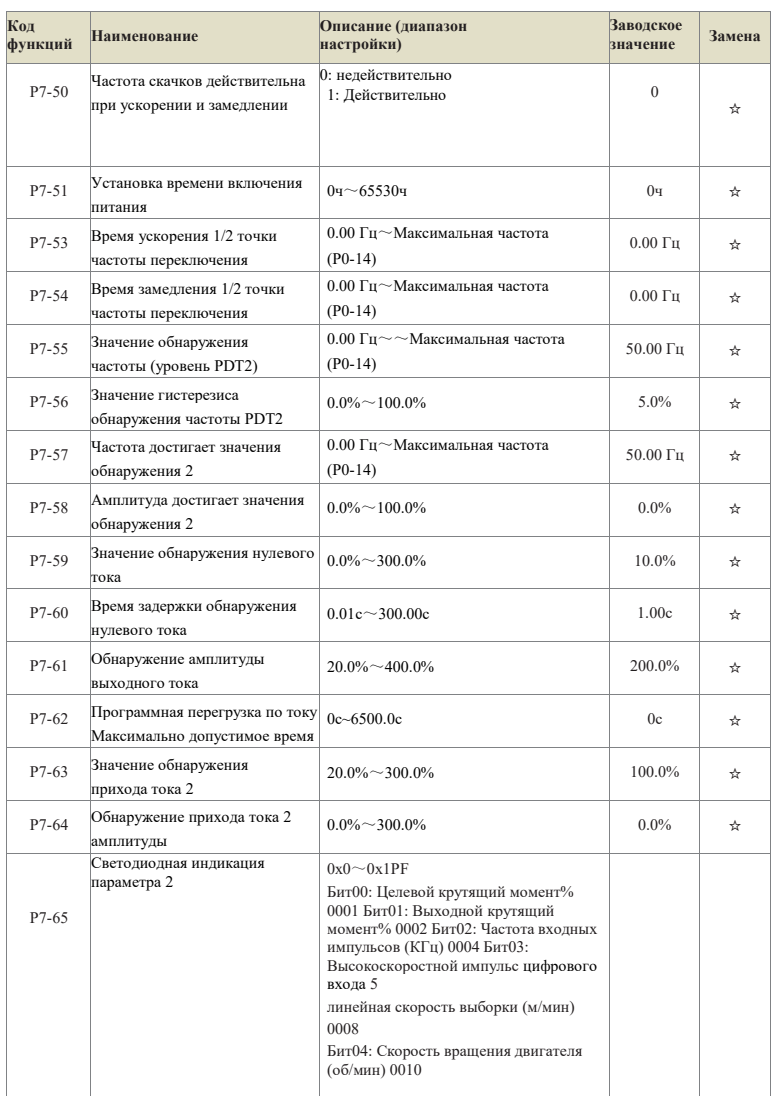

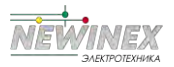

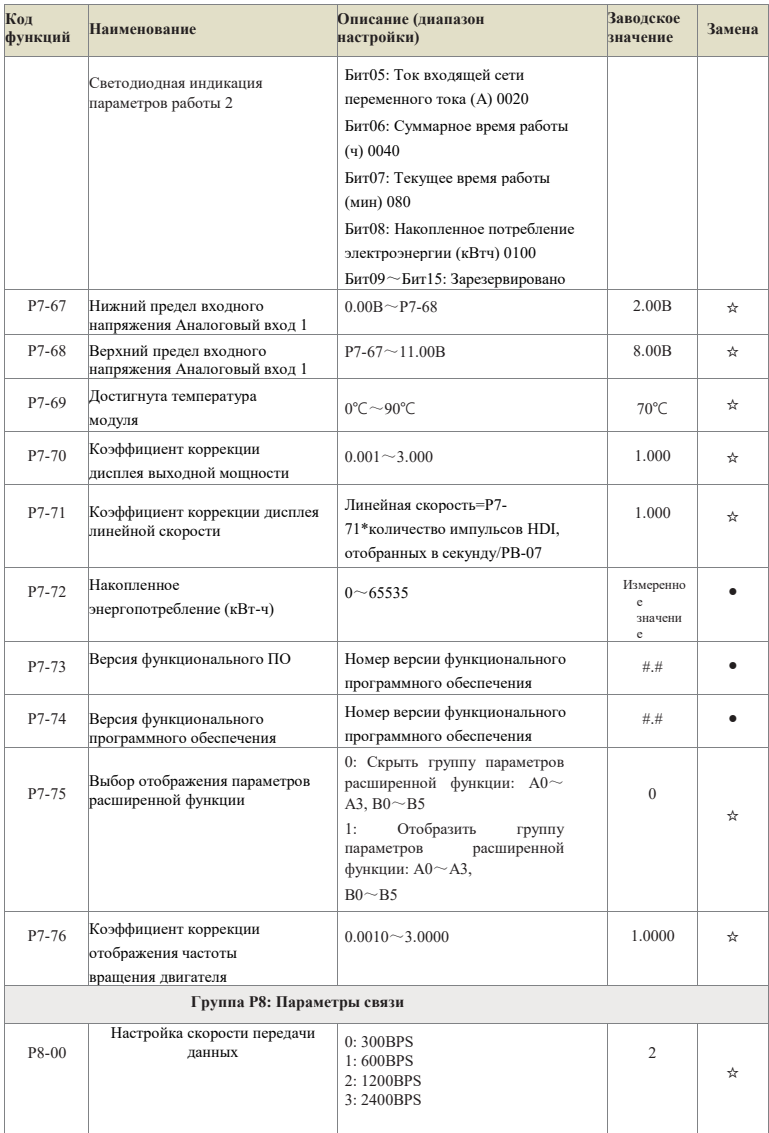

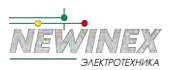

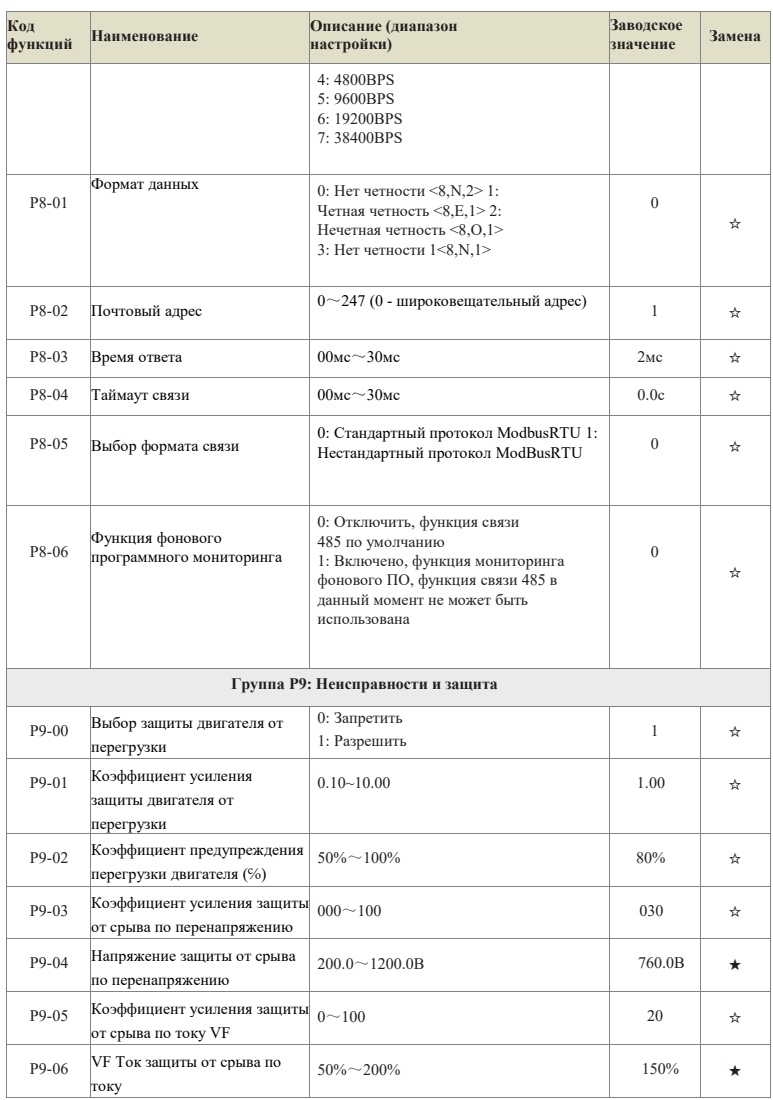

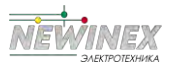

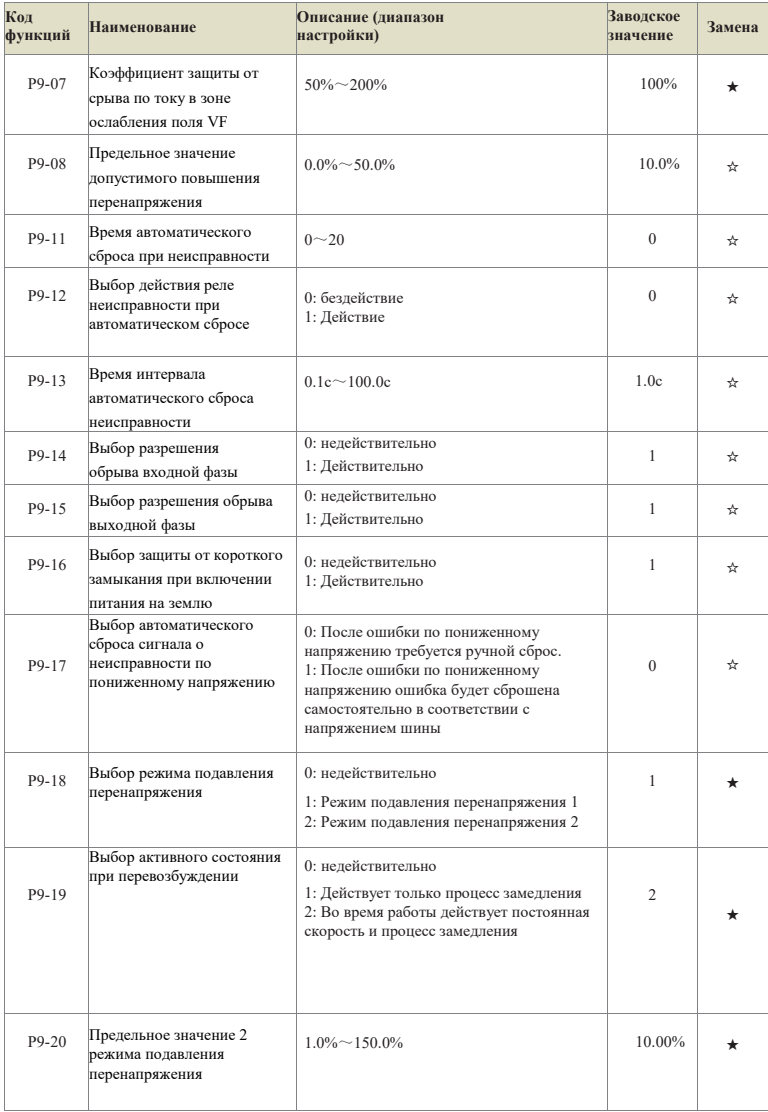

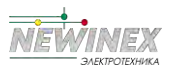

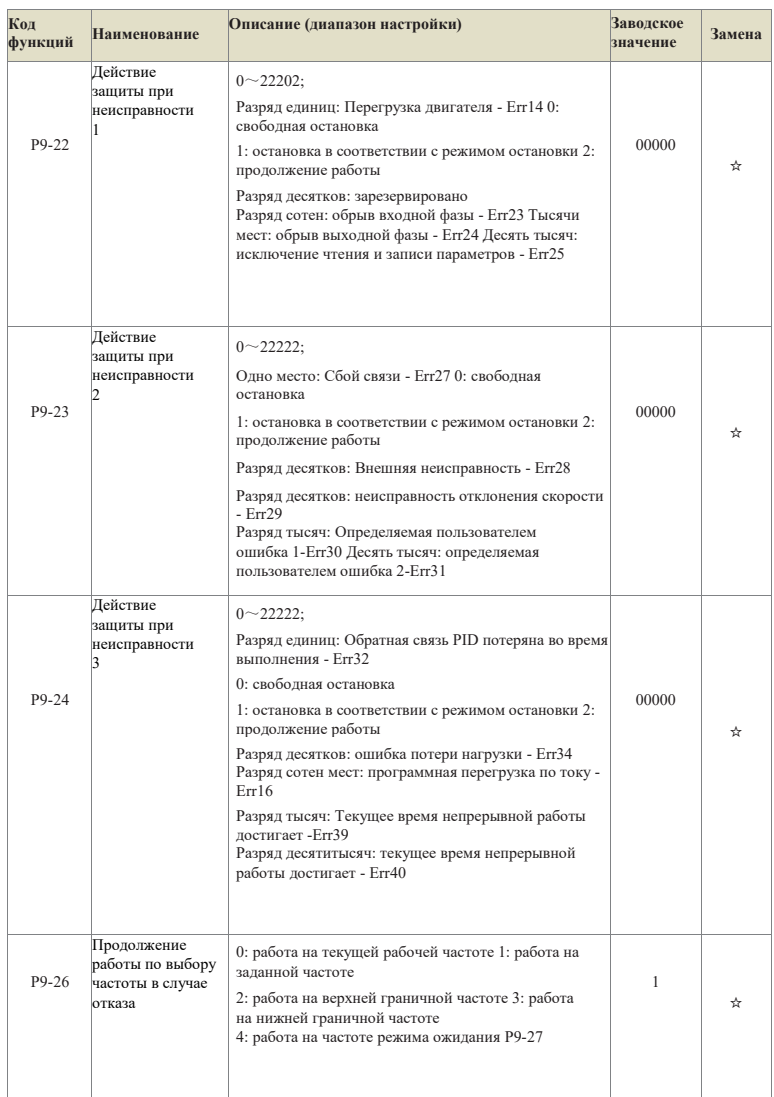

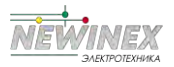

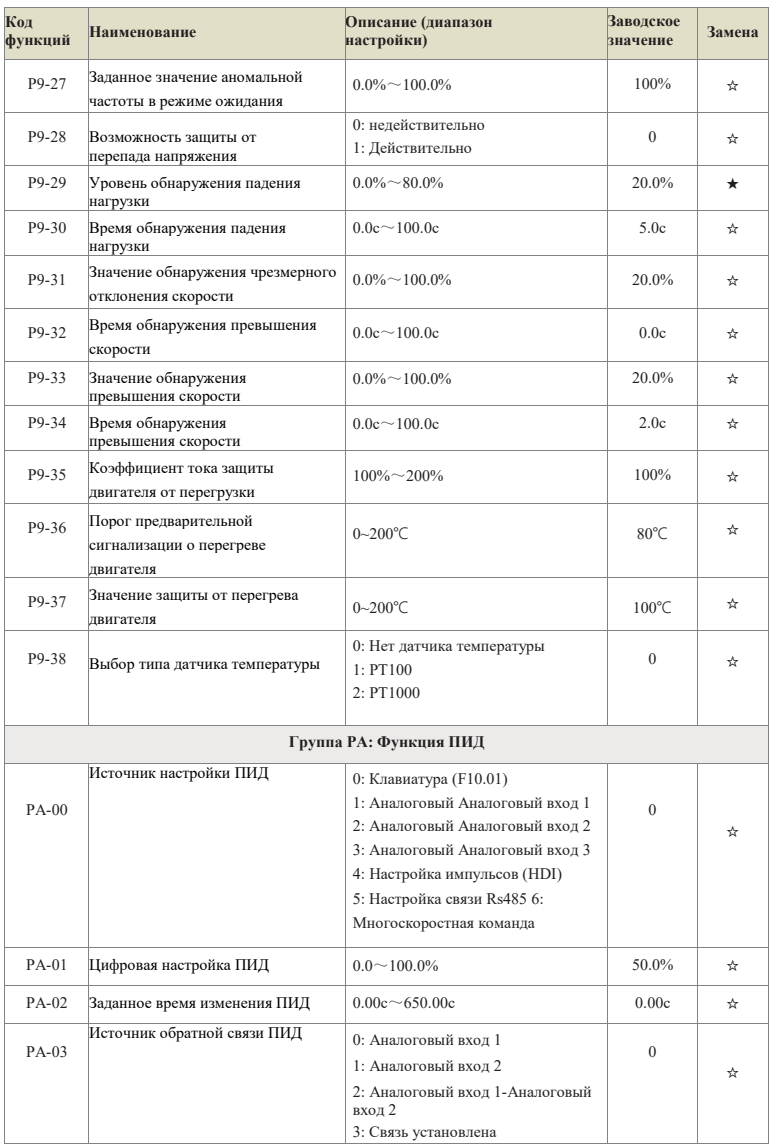

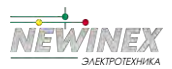

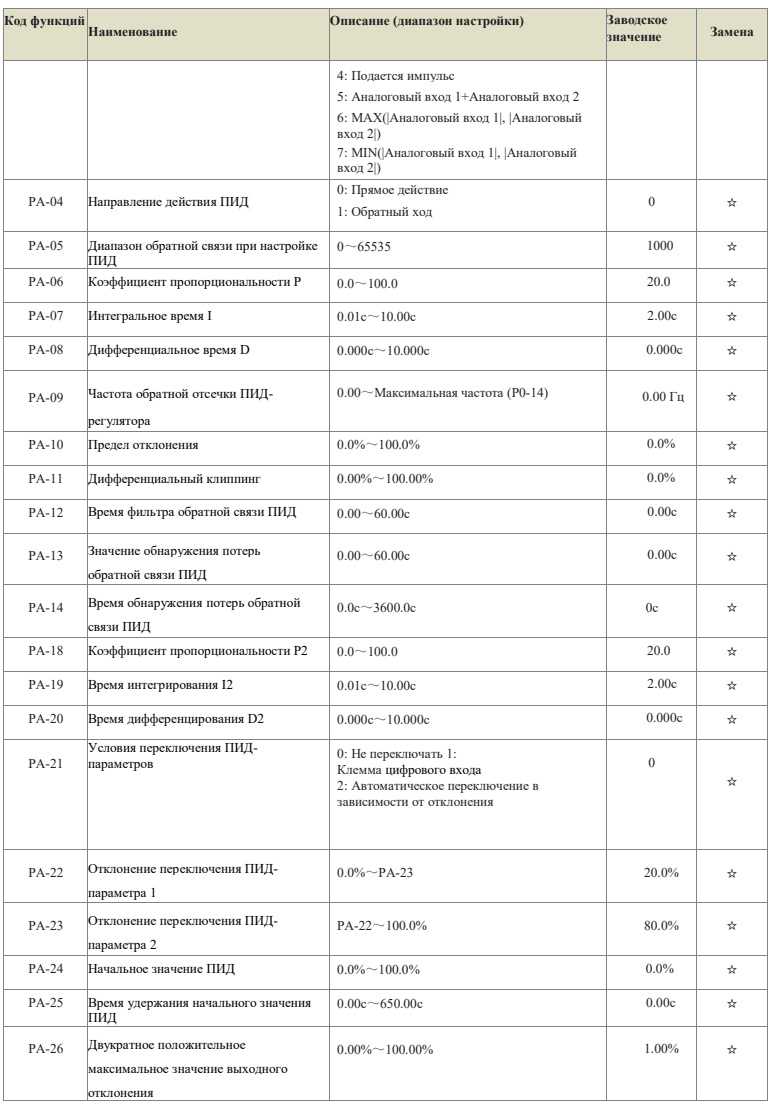

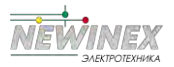

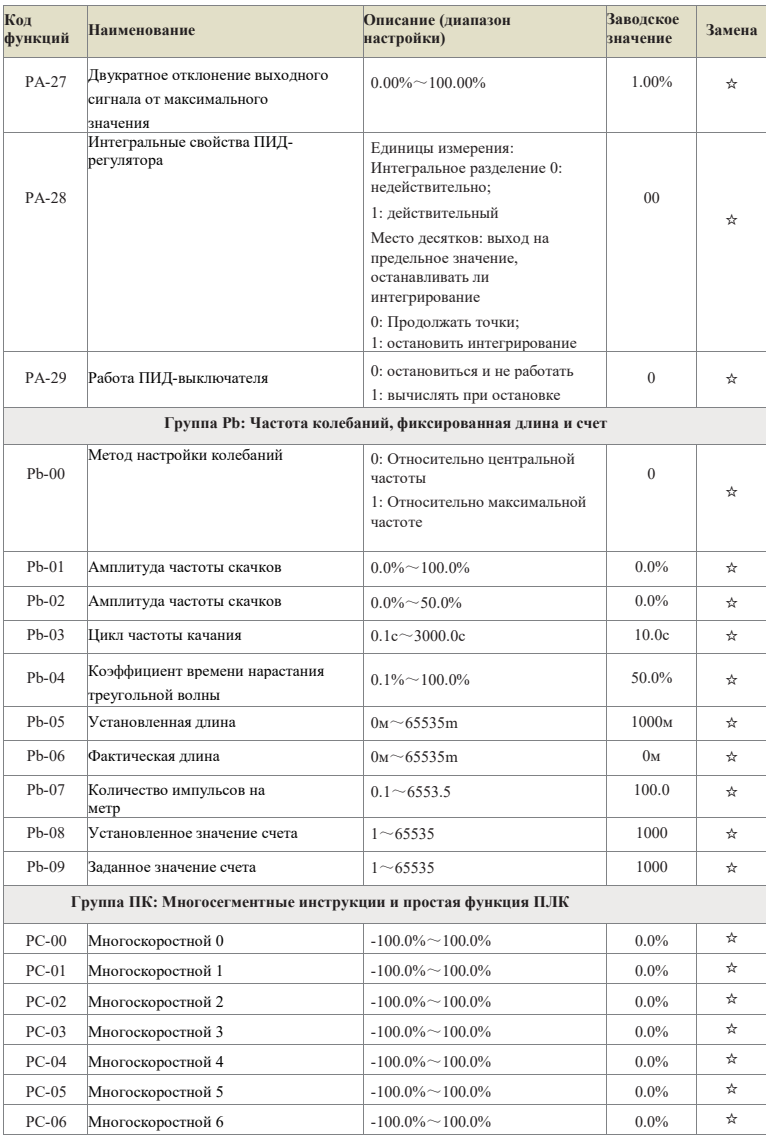

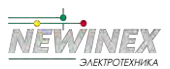

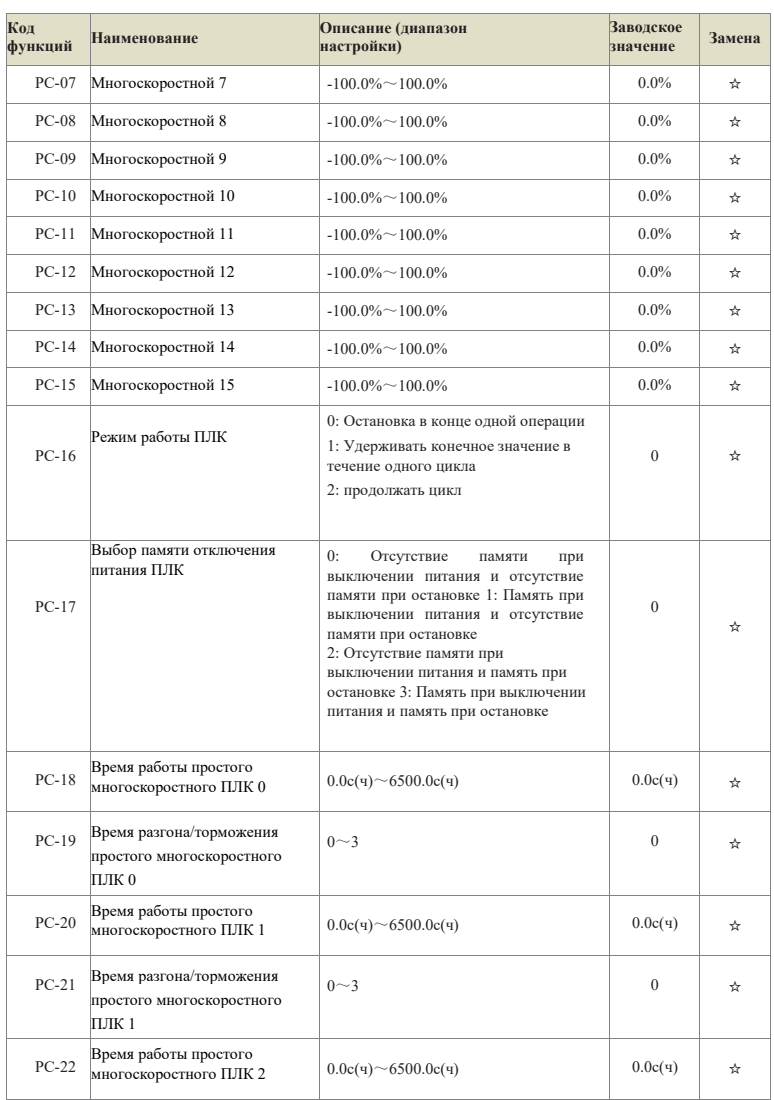

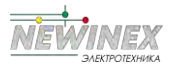

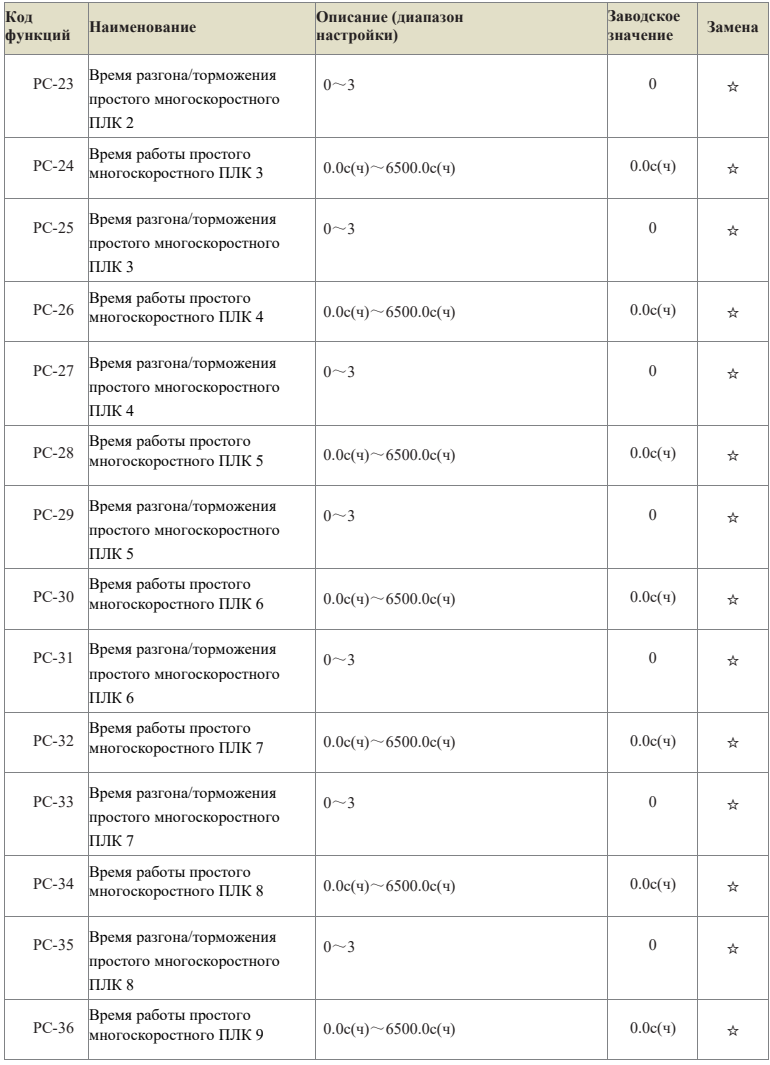

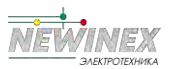

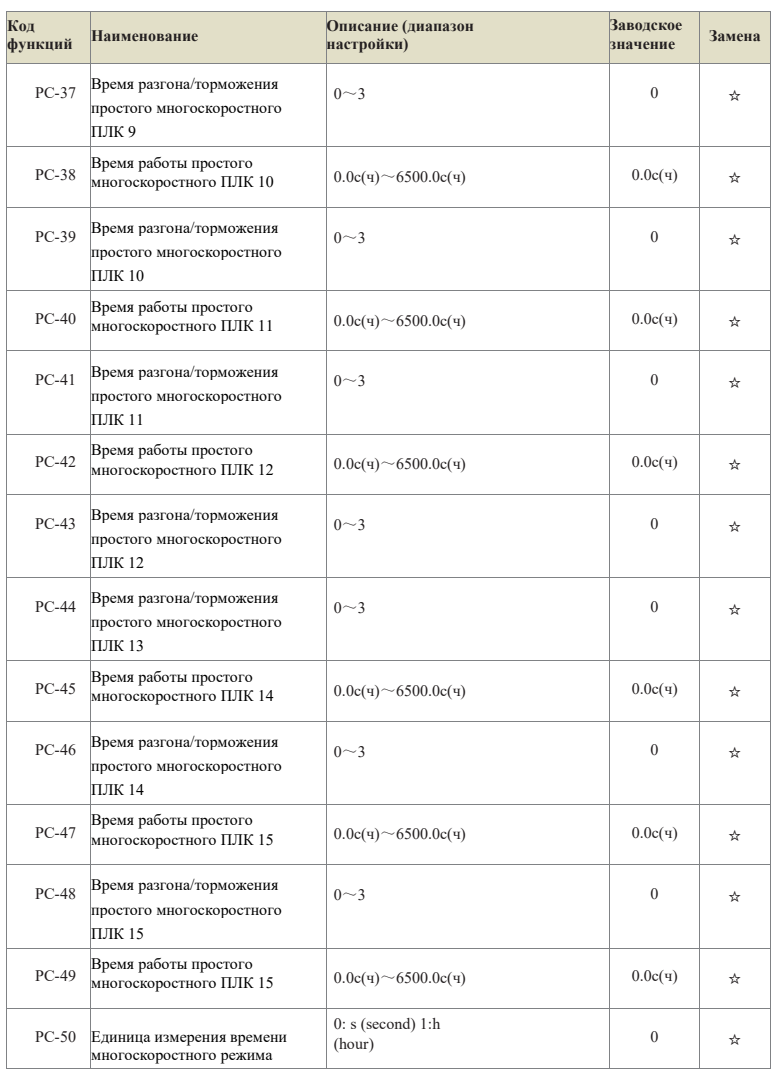

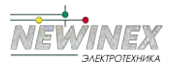

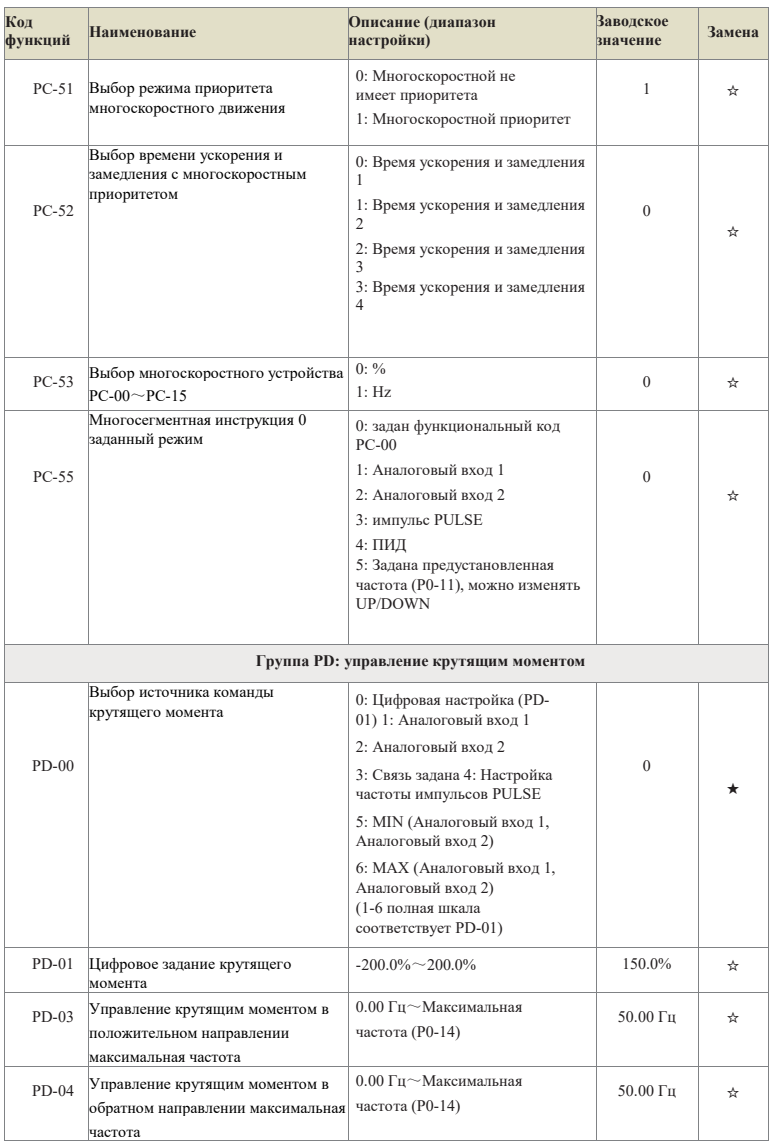

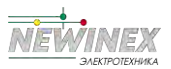

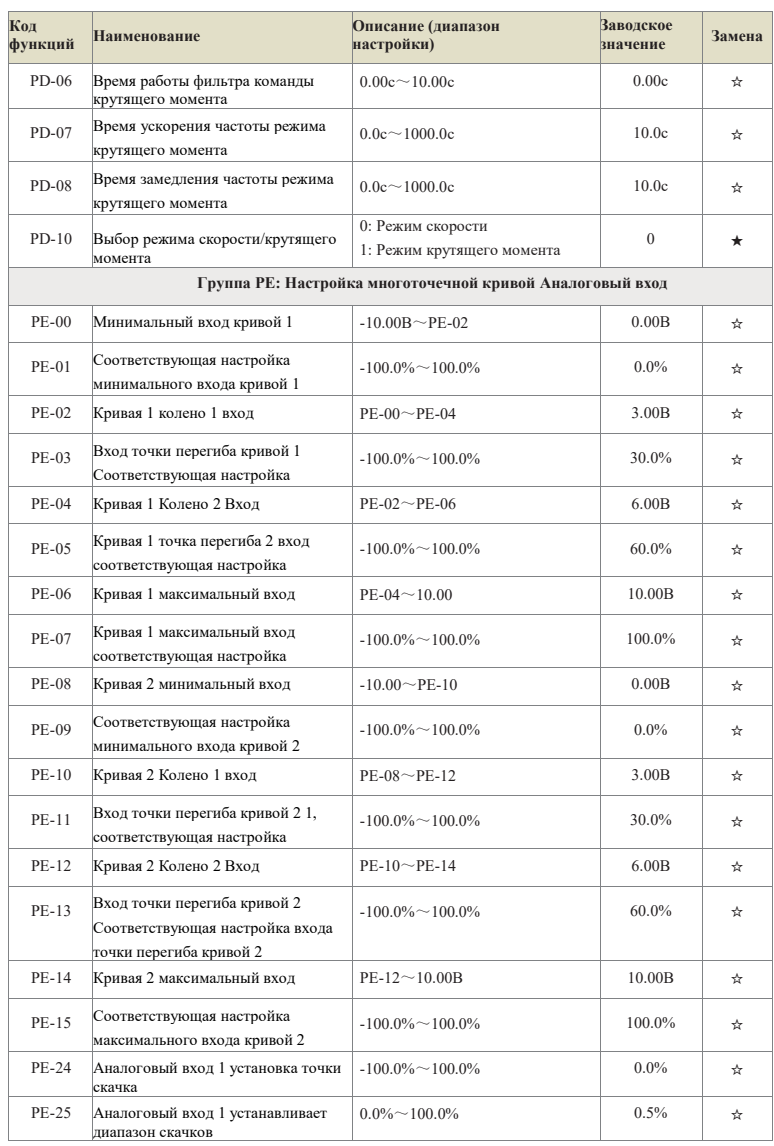

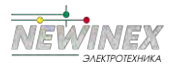

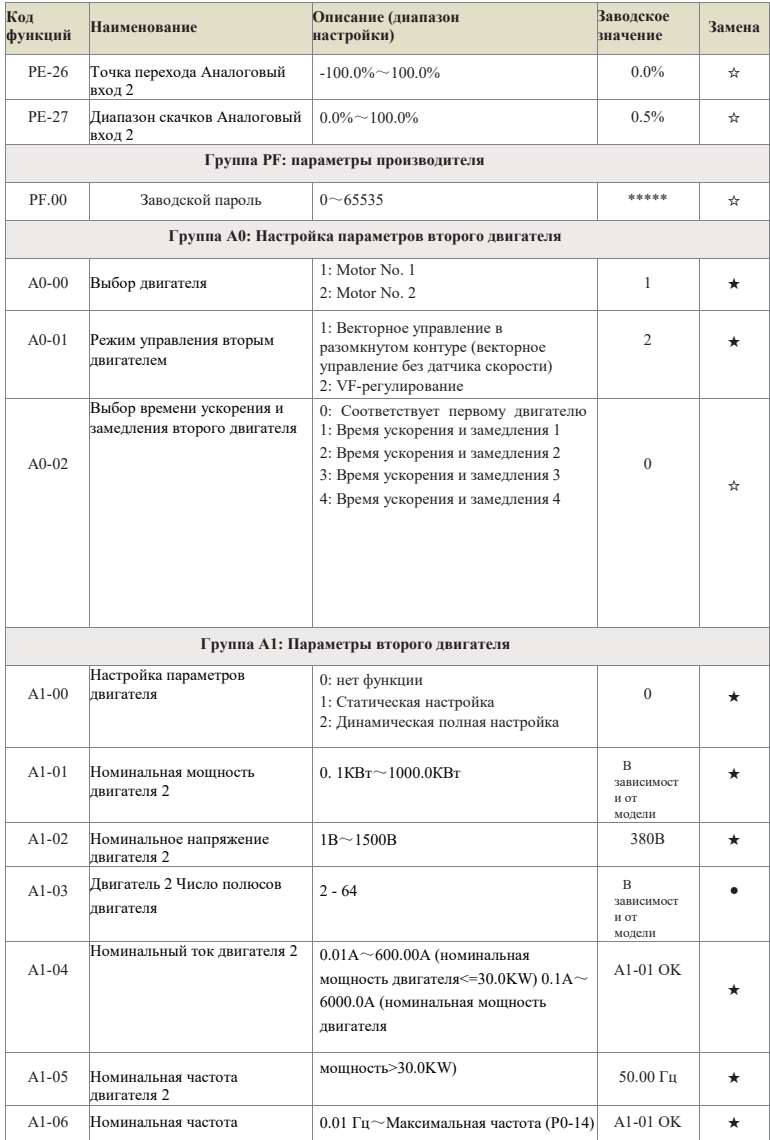

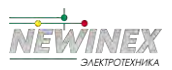

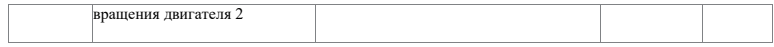

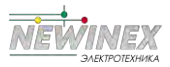

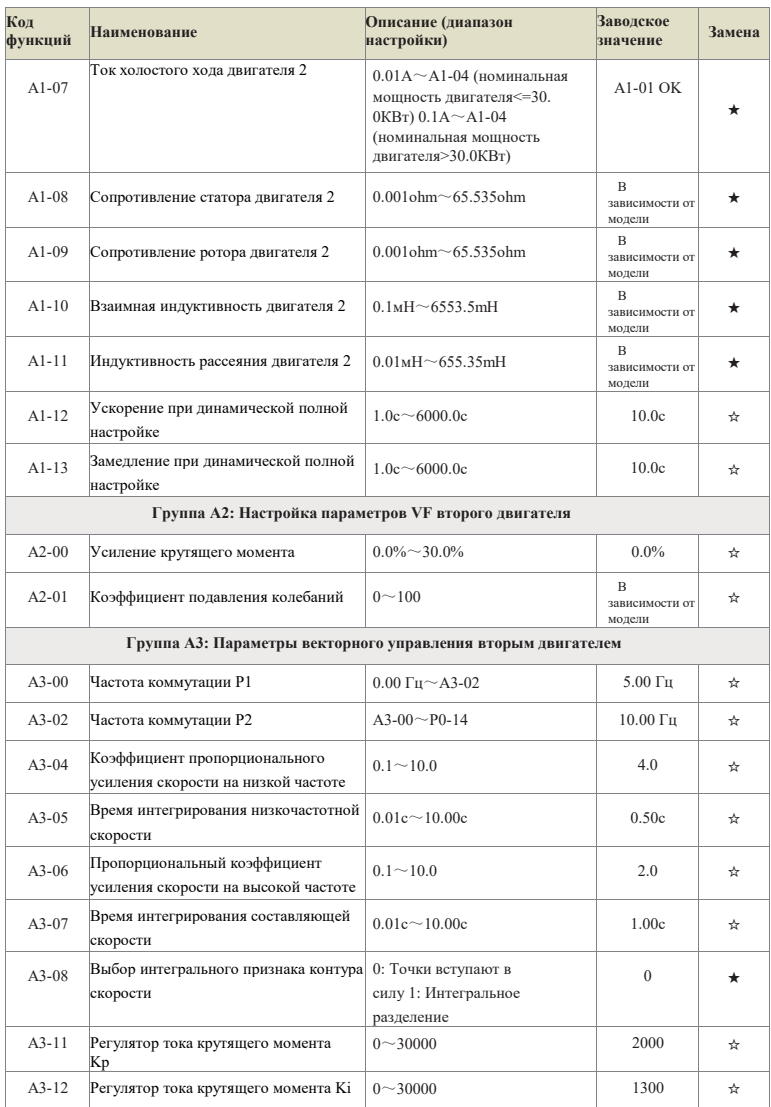

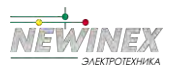

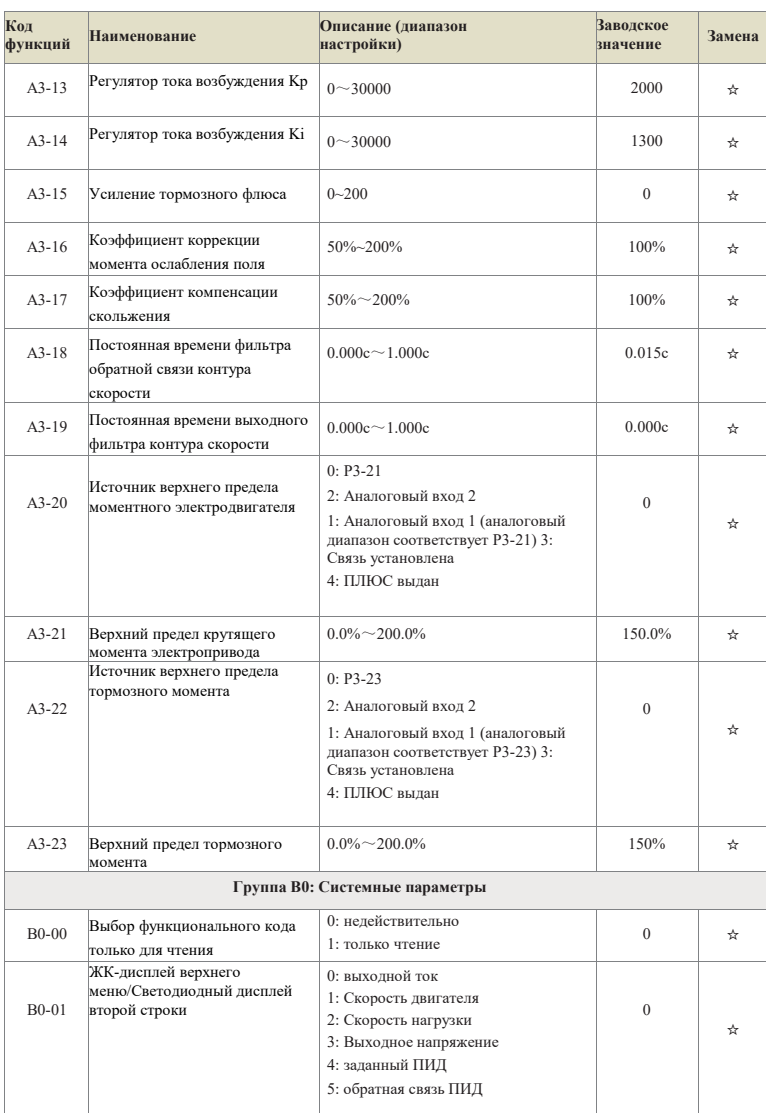

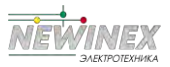

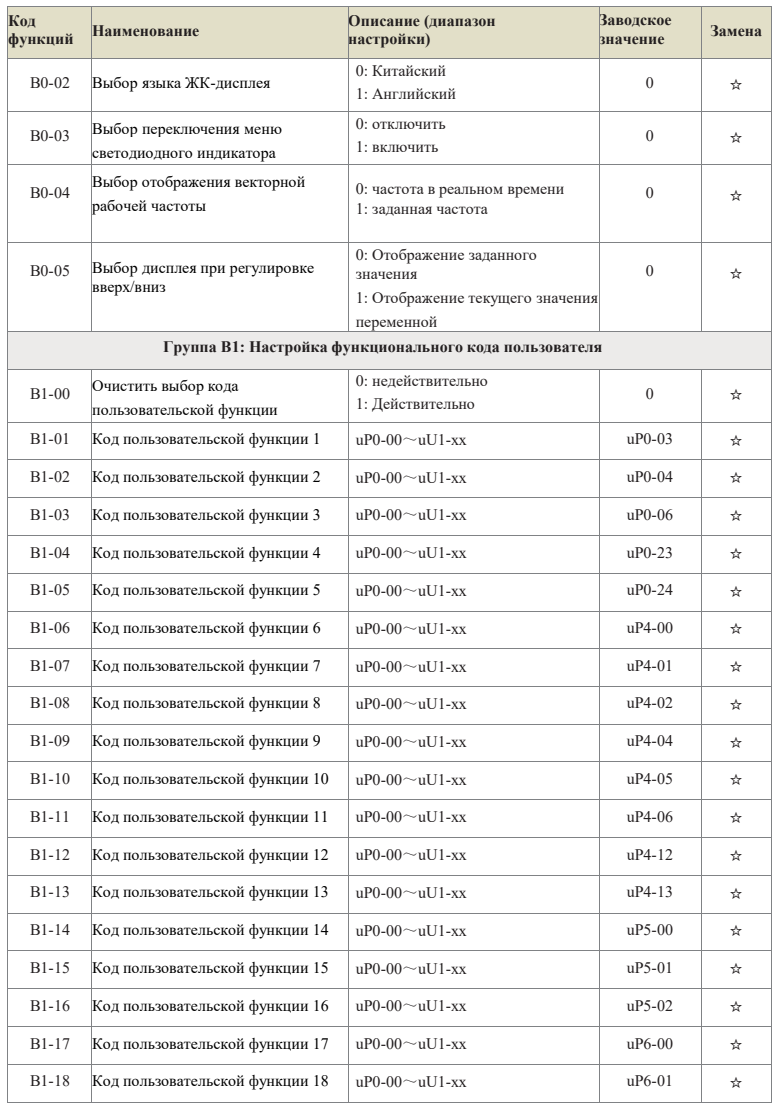

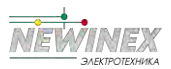

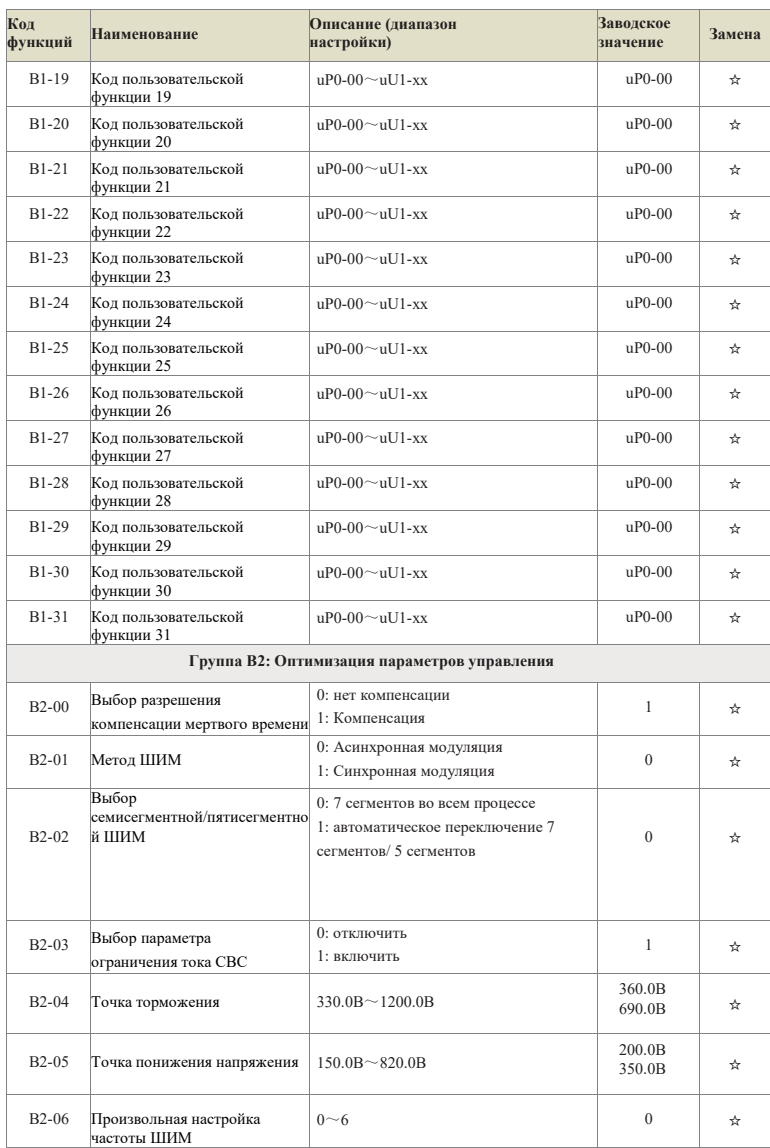

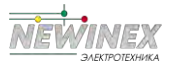

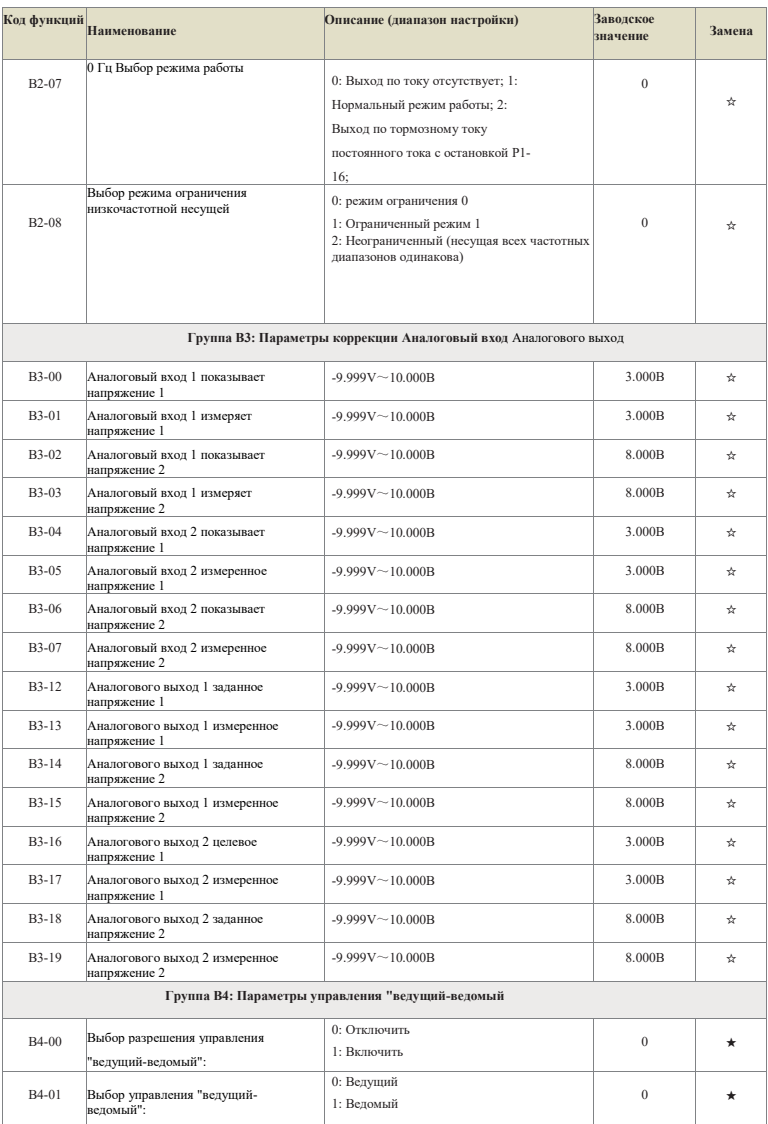

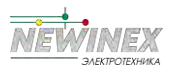

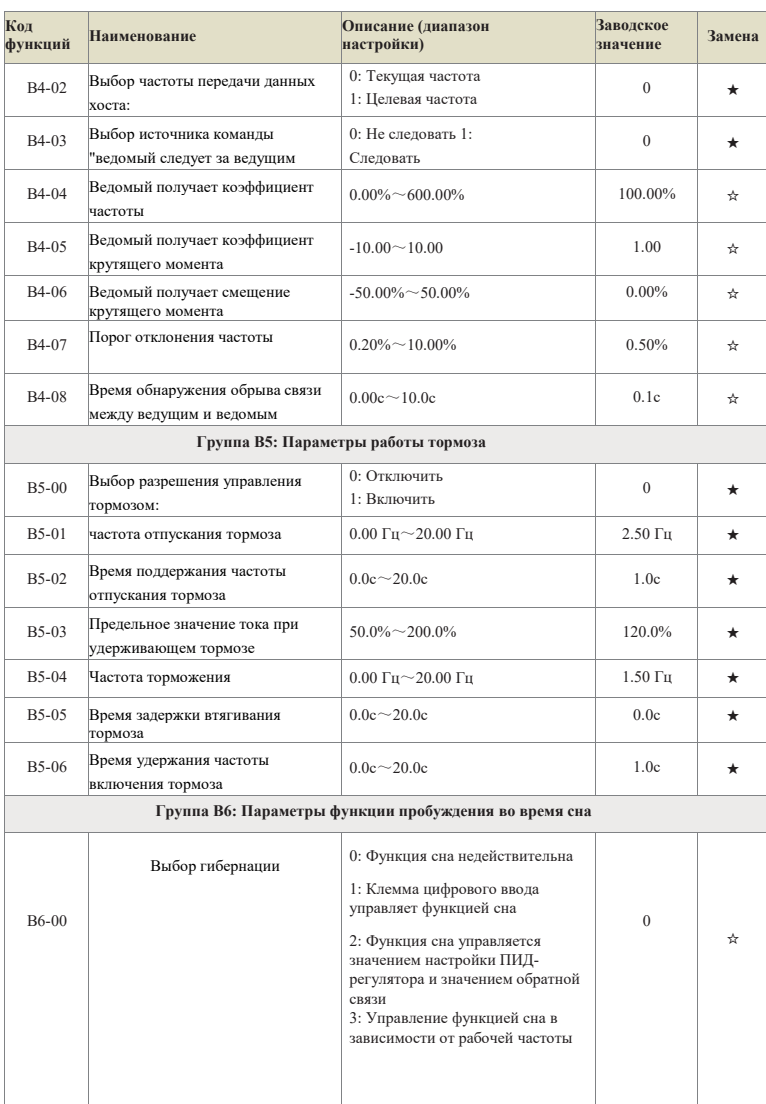

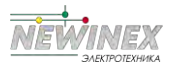

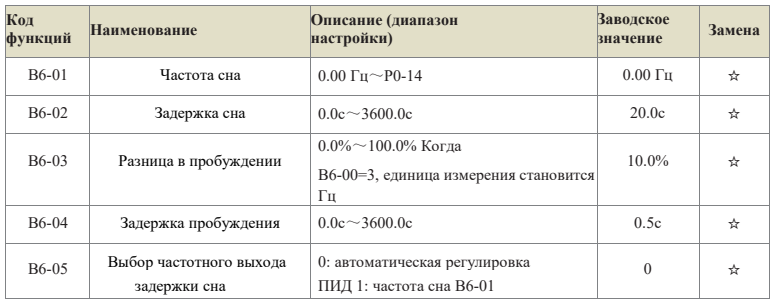

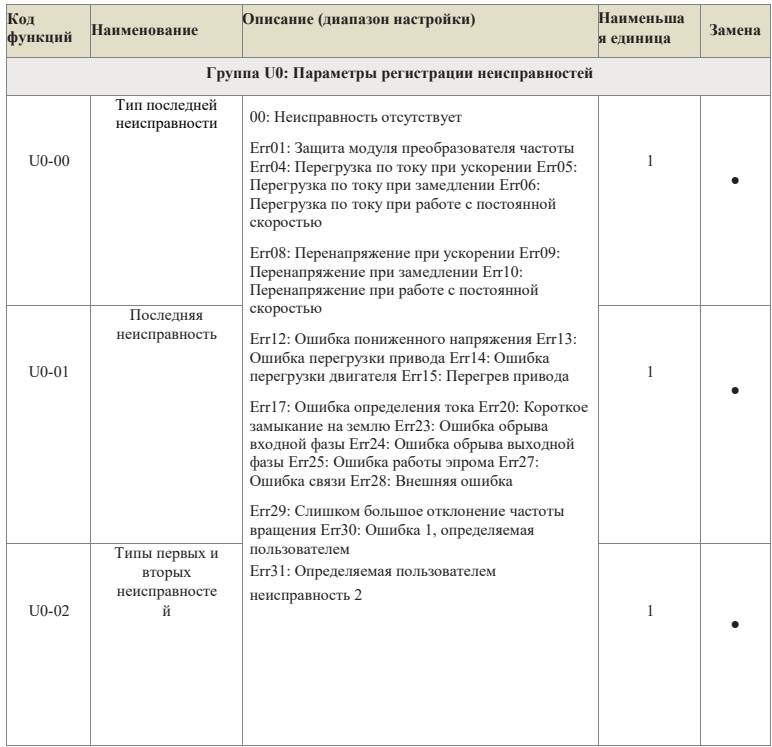

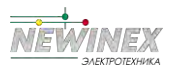

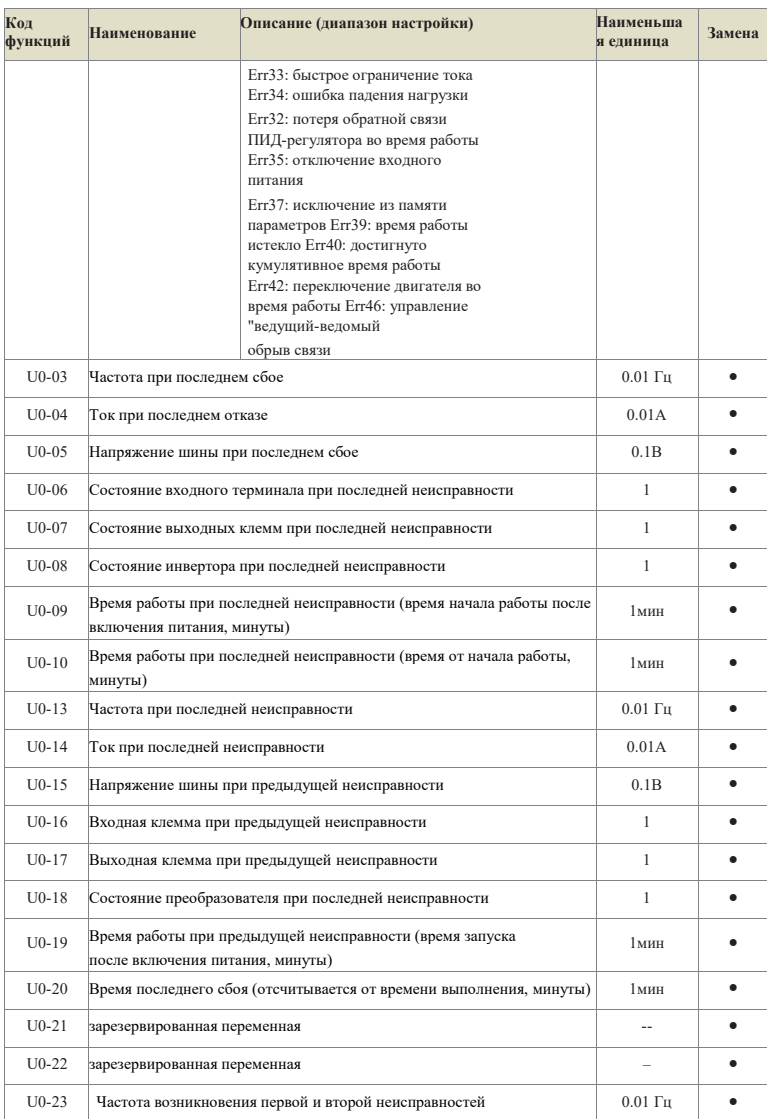

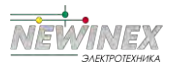

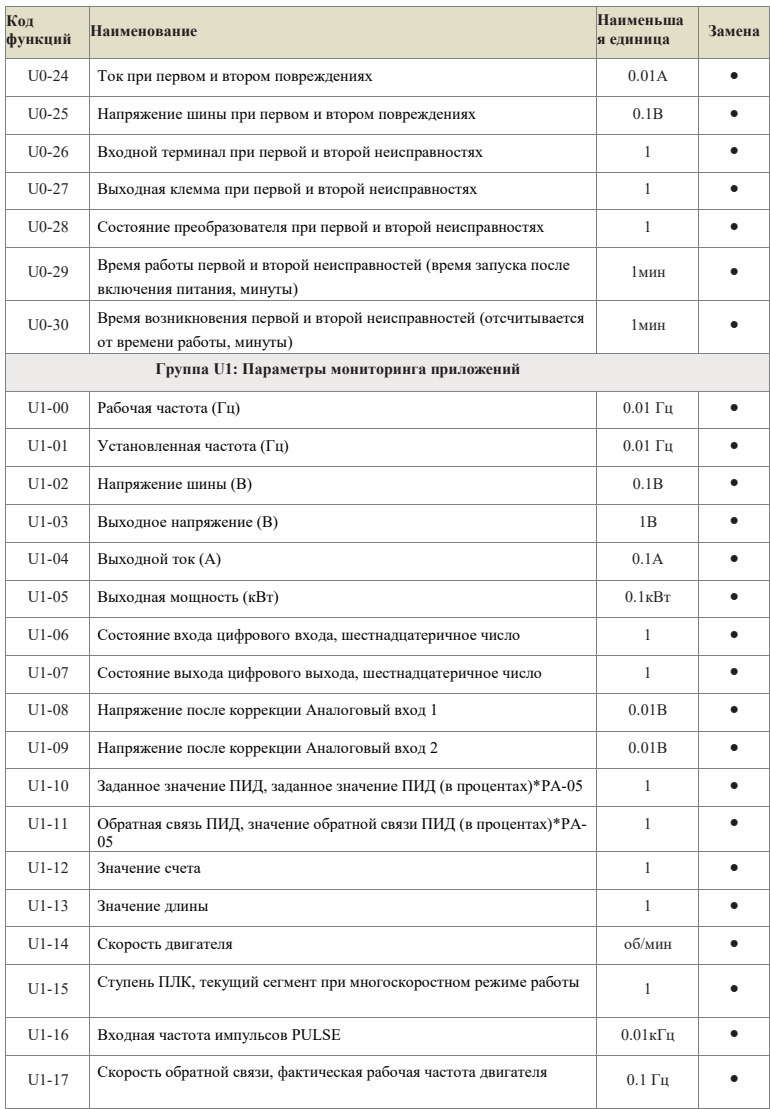

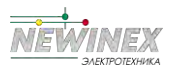

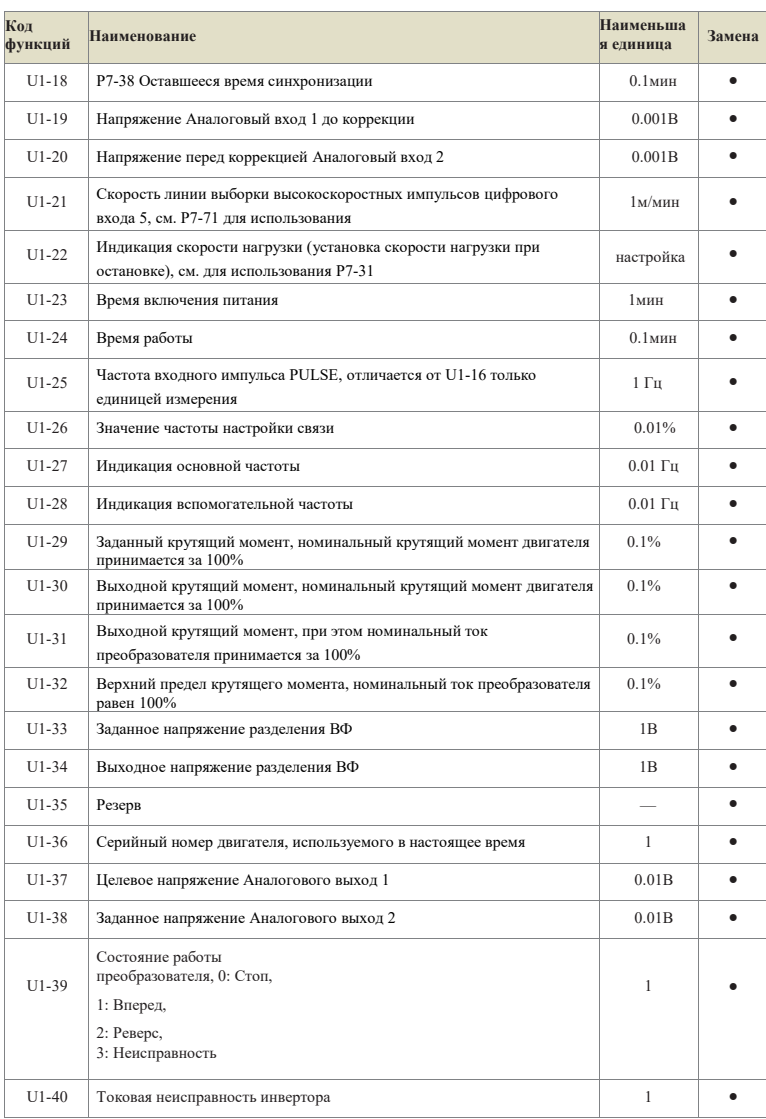

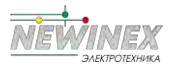

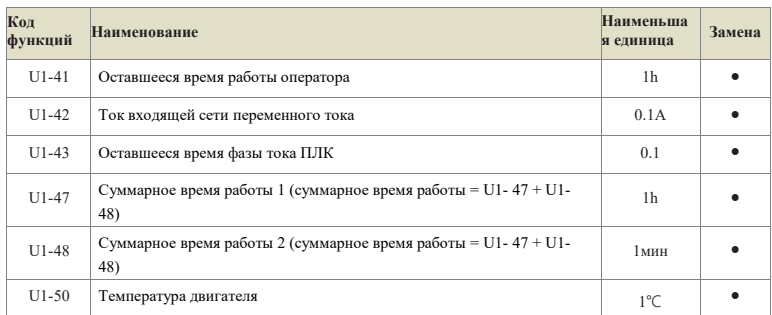

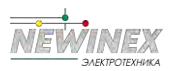

**Таблица функций и параметров**

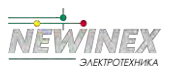

#### **Группа P0: группа основных функций**

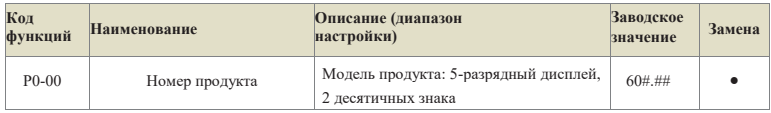

Он может быть только просмотрен пользователем и не может быть изменен.

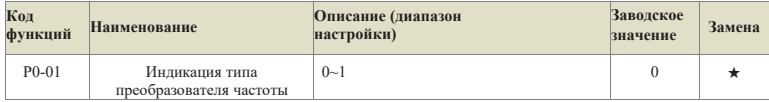

0: Тип G, подходит для нагрузки с постоянным моментом вращения с заданными номинальными параметрами.

1: Тип P, подходит для нагрузок с переменным моментом (вентиляторы, насосы и т.д.) с заданными номинальными параметрами.

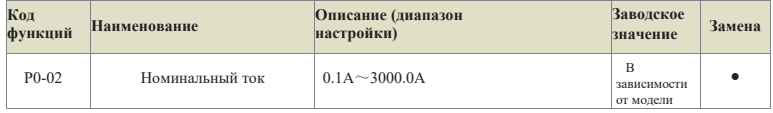

Он предназначен только для проверки номинального тока привода и не может быть изменен.

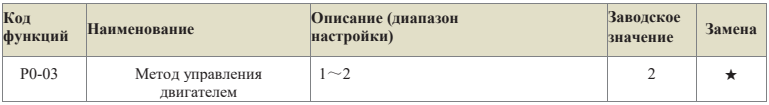

#### **Одно место: выбор режима управления двигателем**

1: Векторное управление в разомкнутом контуре (вектор без датчика скорости) 2: VF Control

3: Замкнутый векторный контур (вектор с датчиком скорости)

#### **Место десятки: выбор типа двигателя**

- 0: Асинхронный двигатель
- 1: Синхронный двигатель

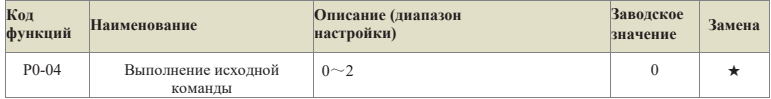

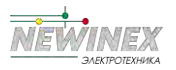

Выберите входной канал команды управления инвертором.

К командам управления инвертором относятся: пуск, остановка, движение вперед, назад, толчковый режим и т.д.

0: Канал команды панели управления (мигает индикатор "L/D/C");

Управление осуществляется кнопками RUN, STOP/RES на панели управления.

1: Канал команд терминала (мигает индикатор "L/D/C");

Управление командой работы осуществляется с помощью многофункциональных входных клемм FWD, REV, JOGF, JOGR и т.д.

2: Канал команд связи (мигает индикатор "L/D/C").

Команда на движение подается верхним компьютером по каналу связи.

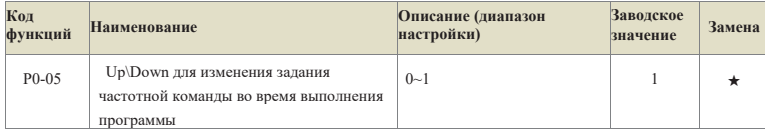

#### 0: Текущая частота

#### 1: заданная частота

Этот параметр действителен только в том случае, если источник частоты задается в цифровом виде. Он используется для определения того, следует ли изменять установленную или рабочую частоту при выполнении действия "клавиша вверх/вниз" или "терминал вверх/вниз". Наибольшая разница отражается в основном на процессе ускорения и замедления.

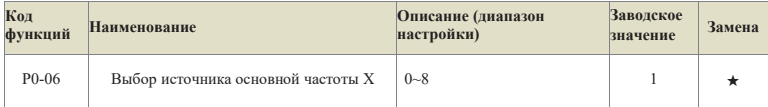

Выберите входной канал основной заданной частоты преобразователя. Имеется 9 каналов основной заданной частоты:

0: Частота модификации вверх/вниз не запоминается при выключении.

Начальным значением является значение параметра Р0-11 "Цифровая установка заданной частоты".

Изменение значения заданной частоты преобразователя осуществляется с помощью кнопок увеличения и уменьшения клавиатуры (или кнопок UP и DOWN многофункциональной входной клеммы). Нет памяти при остановке означает, что после остановки инвертора он не запоминает измененное значение заданной частоты инвертора. После остановки инвертора установленное значение частоты возвращается к значению параметра Р0-11 "Цифровая установка предустановленной частоты".

1: Память изменения частоты при отключении питания

Начальным значением является значение параметра P0-11 "Цифровая частота предустановки".

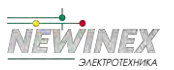

Заданное значение частоты преобразователя может быть изменено с помощью клавиш увеличения и уменьшения на клавиатуре (или UP и DOWN на многофункциональном терминале ввода).

Power-off означает, что при повторном включении преобразователя после выключения питания установленная частота будет равна частоте, установленной перед последним выключением питания.

2: Аналоговый вход 1

3: Аналоговый вход 2

Это означает, что частота определяется с помощью клеммы аналогового входа. На плате управления DST-K имеется 2 клеммы аналогового ввода (Аналоговый вход 1, Аналоговый вход 2).

Среди них: Аналоговый вход 1 - вход напряжения 0В~10В, Аналоговый вход 2 - вход напряжения 0В~10В или вход тока 0мА~20мА, которые выбираются циферблатным переключателем на плате управления.

Значение входного напряжения Аналоговый вход 1, Аналоговый вход 2 и соответствующую кривую зависимости целевой частоты пользователь может свободно выбирать через P5-45.

В DST-K предусмотрено 4 набора соответствующих кривых зависимости, из которых 2 набора кривых представляют собой прямолинейные зависимости (соответствие по 2 точкам), а 2 набора кривых - произвольные кривые с соответствием по 4 точкам. Для настройки используются функциональные коды P5-15~P5-24 и код группы PE.

Функциональный код P5-45 используется для установки двух аналоговых входов Аналоговый вход 1~Аналоговый вход 2 и выбора группы из 4 групп кривых соответственно.

Когда Аналоговый вход используется в качестве заданной частоты, входное напряжение/ток соответствует 100,0% от установленного значения, что означает процентное отношение к максимальной выходной частоте P0-14.

4: Многоскоростной

Выбор многоскоростного режима работы. Необходимо установить параметры группы P5 "входной терминал" и группы PC "многоскоростной и ПЛК" для определения соответствующего соотношения между заданным сигналом и заданной частотой.

5: Простой ПЛК

Выберите режим Simple PLC. Если источником частоты является простой ПЛК, то для определения заданной частоты необходимо установить параметры группы ПК "многоскоростной и ПЛК".

#### 6: ПИД

Выберите режим ПИД-регулирования процесса. При этом необходимо установить группу PA "PID function". Рабочей частотой преобразователя является значение частоты после действия ПИД-регулятора. Значение опорного источника ПИД-регулирования, опорного значения, источника обратной связи и т.д. см. во введении "Функция ПИД-регулирования" в группе PA-.

#### 7: Задана связь

Означает, что источник основной частоты задается главным компьютером по связи (подробнее см. приложение A Протокол связи DST-K MODBUS).

8: Задана частота импульсов PULSE

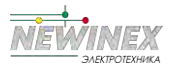

Заданная частота импульсов PULSE вводится с терминала HDI платы управления, а заданный темп импульсов определяется настройками Р5-30~Р5-34.

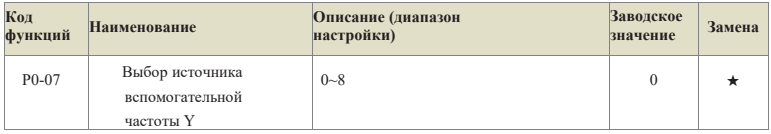

Если вспомогательный источник частоты используется в качестве независимого канала залания частоты, то его использование аналогично использованию основного источника частоты Х.

Если вспомогательный источник частоты используется в качестве суперпозиционного опорного (первая цифра  $P0-10-1$ , 2, 3, 4), то он имеет следующие особенности:

1. Если в качестве источника вспомогательной частоты используется цифровое опорное значение, то предустановленная частота (P0-11) не работает. Она может быть выполнена на основе основной опорной частоты с помощью кнопок увеличения и уменьшения клавиатуры (или UP и DOWN многофункциональной входной клеммы). Выполните регулировку вверх и вниз

2. Если источник вспомогательной частоты задается аналоговым входом (Аналоговый вход 1, Аі2), то 100% настройки входа соответствует диапазону источника вспомогательной частоты (см. описание параметров Р0-08 и Р0-09). Если требуется регулировка в сторону увеличения или уменьшения на основе основной заданной частоты, пожалуйста, установите соответствующий диапазон настройки аналогового входа от -n% до +n% (см. описание P5-15 - $P5-24$ ).

Совет: Выбор источника вспомогательной частоты Y не может совпадать со значением настройки источника основной частоты Х, т.е. основной и вспомогательный источники частоты не могут использовать один и тот же канал заданной частоты.

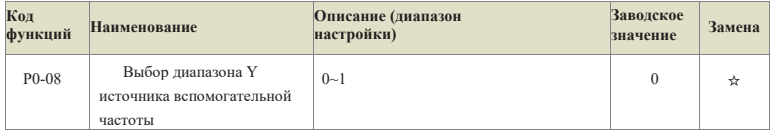

0: относительно максимальной частоты; 1: относительно источника частоты X;

Для определения относительного объекта этого диапазона используется параметр Р0-08. Если он относится к максимальной частоте (P0-14), то его диапазон является фиксированным значением. Если же он относится к источнику основной частоты Х, то его лиапазон булет изменяться вместе с основной частотой Х. и изменяться.

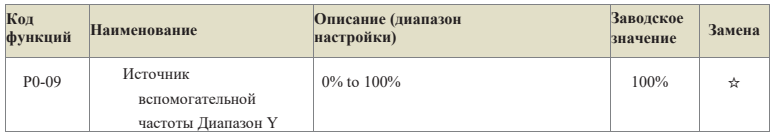

Если источник частоты выбран как заданная суперпозиция частот (см. настройку Р0-10), то он используется для определения диапазона настройки вспомогательного источника частоты.

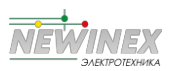

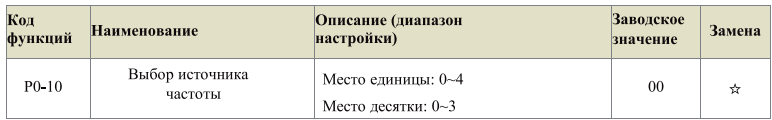

Этот параметр используется для выбора частоты заданного канала. Настройка частоты осуществляется комбинацией основного источника частоты Х и вспомогательного источника частоты Ү.

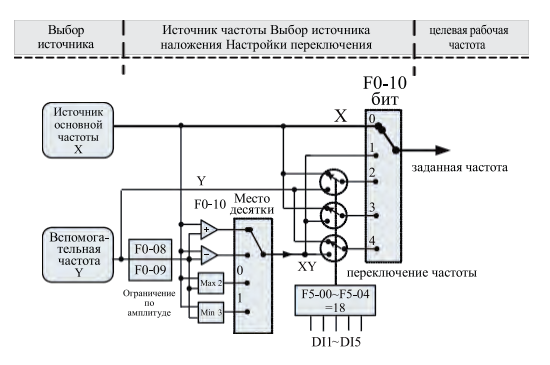

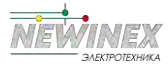

цифровой вход  $1$  ~ цифровой вход 5

#### Рисунок 6-1. Принципиальная схема наложения частотных источников

#### Одно место: Выбор источника частоты:

0: Источник основной частоты Х

В качестве целевой частоты используется основная частота Х.

1: Результаты основной и вспомогательной работы

В качестве целевой частоты используются результаты основной и вспомогательной операций, а соотношения между основной и вспомогательной операциями показаны в описании "десятков" данного функционального кода.

2: Переключение между основным источником частоты Х и вспомогательным источником частотыУ

Если функция 18 многофункциональной входной клеммы (переключение частоты) недействительна, то в качестве целевой частоты используется основная частота Х.

Если функция многофункциональной входной клеммы 18 (переключение источника частоты) действительна, то в качестве целевой частоты используется вспомогательная частота Y.

3: Переключение между основным источником частоты Х и результатами основной и вспомогательной работы

Если функция многофункциональной входной клеммы 18 (переключение частоты) недействительна, в качестве целевой частоты используется основная частота Х.

Если функция многофункциональной входной клеммы 18 (переключение частоты) действительна, в качестве целевой частоты используются результаты основной и вспомогательной работы.

#### 4: Переключение между вспомогательным источником частоты Y и результатами основной и вспомогательной работы

Если функция многофункциональной входной клеммы 18 (переключение частоты) недействительна, в качестве целевой частоты используется вспомогательная частота Y. Если функция многофункциональной входной клеммы 18 (переключение частоты) действует, то в качестве целевой частоты используются результаты основной и вспомогательной работы.

Место десятки: Взаимосвязь основного и вспомогательного источников частоты: 0: Основной источник частоты X+Вспомогательный источник частоты Y

В качестве целевой частоты используется сумма основной частоты Х и вспомогательной частоты Ү. Реализовать заданную функцию наложения частот.

1: Источник основной частоты Х - Источник вспомогательной частоты Y

Основная частота Х минус вспомогательная частота Y - целевая частота.

2: МАХ (источник основной частоты X, источник вспомогательной частоты Y)

За нелевую частоту принимается максимальное абсолютное значение основной частоты Х и вспомогательной частоты Y.

3: MIN (основной источник частоты X, вспомогательный источник частоты Y)

В качестве нелевой частоты принять наименьшее абсолютное значение основной частоты Х и вспомогательной частоты Y.
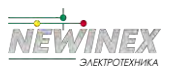

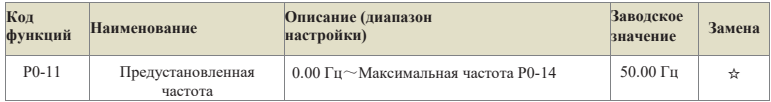

Если в качестве источника основной частоты выбрана "цифровая настройка" или "клемма UP/DOWN", то значением функционального кода является заданная частота настройки преобразователя.

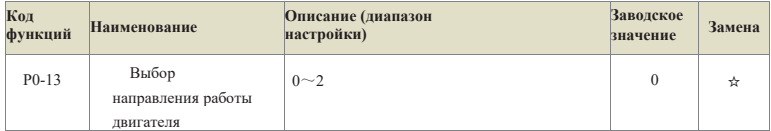

**0: Направление одинаковое, совпадающее с текущим направлением работы двигателя 1: Направление противоположное, противоположное текущему направлению работы двигателя**;**.**

#### **2: Обратное вращение запрещено, при подаче команды на обратное вращение инвертор замедлится до 0 Гц и перейдет в состояние останова**;**.**

Изменение этого функционального кода позволяет изменить направление вращения двигателя без изменения других параметров, что эквивалентно преобразованию направления вращения двигателя путем регулировки любых двух линий двигателя (U, V, W). Подробнее.

Совет: После инициализации параметров направление вращения двигателя вернется в исходное состояние. Используйте с осторожностью в ситуациях, когда категорически запрещено изменять направление вращения двигателя после отладки системы.

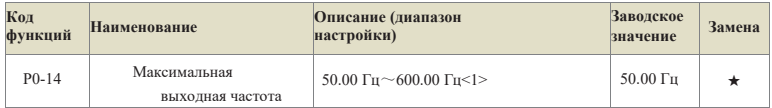

<1> - диапазон частот десятичной точки P0-20=2, когда P0-20=1, диапазон составляет: 50.0 Гц  $\sim$  1200.0 Гн.

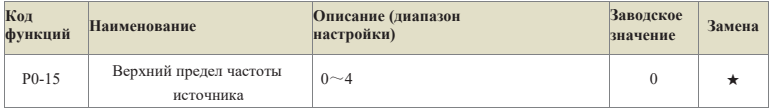

Этот функциональный код используется для определения источника верхней граничной частоты.

0: Цифровая настройка P0-16

1: Аналоговый вход 1, 100% входной настройки соответствует P0-14 2: Аналоговый вход 2, 100% входной настройки соответствует P0-14

3: Настройка связи, верхний компьютер задается методом связи

(подробнее см. Приложение A Протокол связи DST-K MODBUS)

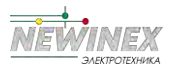

4: Настройка импульса PULSE, темп подачи импульса задается параметрами P5-30~P5-34.

Для того чтобы избежать " ускорения" при отсоединении материала, верхняя граничная частота может быть задана аналоговой величиной. При достижении преобразователем значения верхней граничной частоты управление моментом становится недействительным, и преобразователь продолжает работать на верхней граничной частоте

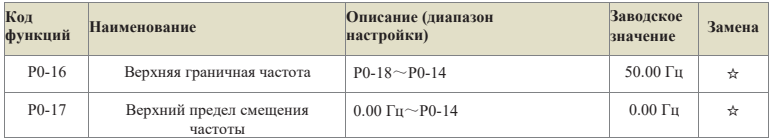

Если верхняя граничная частота задается аналоговым или импульсным сигналом, то этот параметр используется в качестве смещения аналогового сигнала. Функция заключается в добавлении частоты смещения к заданному значению аналоговой верхней граничной частоты в качестве заланного значения конечной верхней граничной частоты.

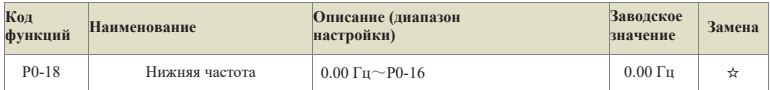

При запуске инвертора его работа начинается с начальной частоты. Если в процессе работы заданная частота меньше нижней граничной частоты, то преобразователь всегда будет работать на нижней граничной частоте до тех пор, пока преобразователь не остановится или заданная частота не станет больше нижней граничной частоты.

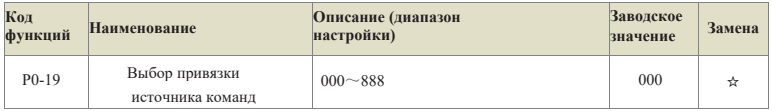

Определите комбинацию привязки между 3 каналами работающих команд и 9 заданными частотными каналами для облегчения переключения источников частоты.

0: нет привязки

- 1: Цифровая установка частоты 2: Ail
- $3.47$
- 4: многоскоростной
- 5: Простой ПЛК
- $6: \Pi M \Box$
- 7: Связь задана
- 8: Настройка импульсов PULSE (HDI)

Разрядность единиц: выбор источника частоты, связанный с командой панели управления Место десятки: Выбор источника частоты, связанный с командой панели управления

Разряд десятков: Выбор источника частоты, привязанного командой связи Тысячи:

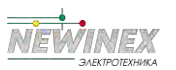

#### зарезервировано

Значение вышеуказанного канала задания частоты совпадает с основным каналом задания частоты P0-06, см. описание функционального кода P0-06.

Различные каналы команд могут быть объединены с одним и тем же каналом заданной частоты. Если источник команд имеет связанный источник частоты, то источник частоты, установленный параметрами P0-06~P0-10, перестает работать при действии источника команд.

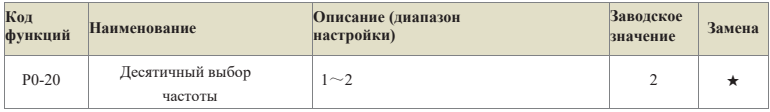

Этот параметр используется для определения разрешения всех функциональных кодов, связанных с частотой.

#### 1: 1 десятичный знак;

2: 2 знака после запятой.

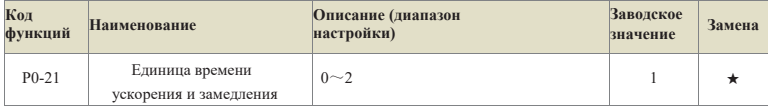

Для удовлетворения потребностей различных областей DST-K предоставляет 3 вида единиц измерения времени ускорения и замедления: 1 секунда, 0,1 секунда и 0,01 секунда.

#### 0:1 секунда

1: 0,1 секунды

#### 2: 0,01 секунды

Примечание: При изменении данного функционального параметра изменяется количество знаков после запятой, отображаемых 4 группами времени ускорения и замедления, а также изменяется соответствующее время ускорения и замедления. Следует обратить особое внимание на это в процессе применения.

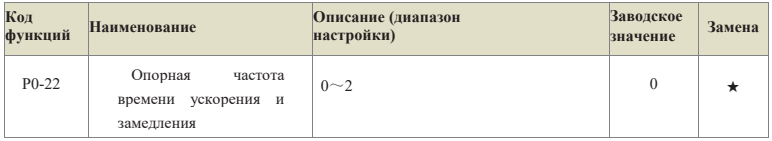

Этот параметр используется для задания опорной частоты времени ускорения и замедления, его значение показано на рис. 5-2:

0: максимальная частота (P0-14); 1: предустановленная частота (P0-11);

2: номинальная частота двигателя (P4-05 или A1-05).

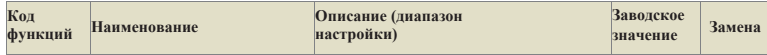

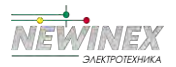

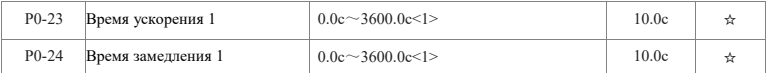

<1> - диапазон единиц времени ускорения/замедления P0-21=1, при P0-21=0: 0с~30000с; при P0-21=2:  $0.00c \sim 300.00c$ ;

Время разгона - время, необходимое для разгона инвертора от нулевой частоты до опорной частоты ускорения и замедления (определяется параметром P0-22), см. t1 на рис. 5-2.

Время замедления - время, необходимое преобразователю для замедления от опорной частоты ускорения и замедления (определяется параметром P0-22) до нулевой частоты, см. t2 на рис. 5-2.

В DST-K предусмотрено 4 группы времени ускорения и замедления, для переключения и выбора которых можно использовать цифровой входной терминал цифрового входа, а четыре группы времени ускорения и замедления могут быть заданы следующими функциональными кодами:

Группа 1: P0-23, P0-24; Группа 2: P7-03, P7-04;

Группа 3: P7-05, P7-06; Группа 4: P7-07, P7-08.

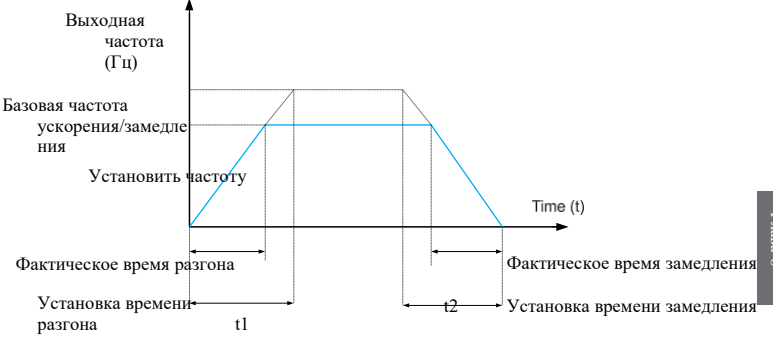

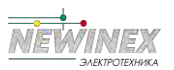

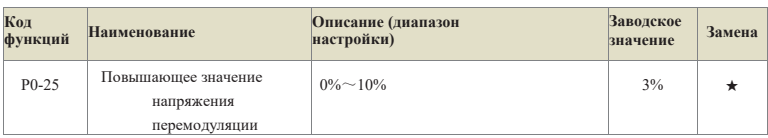

#### Рис.6-2 Принципиальная схема времени ускорения и замедления

Данный параметр используется для увеличения способности инвертора повышать выходное напряжение в области постоянной мощности при номинальном напряжении двигателя, равном 100%. Чем больше значение параметра, тем выше способность повышать напряжение, но тем выше пульсации тока, поэтому будьте осторожны при его использовании. Обычно модификация не требуется.

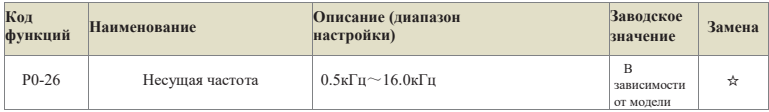

Эта функция регулирует несущую частоту инвертора. Регулировка несущей частоты позволяет снизить шум двигателя, избежать резонанса механической системы, уменьшить ток утечки между сетью и землей, а также снизить помехи, создаваемые преобразователем.

При низкой несущей частоте увеличиваются высшие гармонические составляющие выходного тока, возрастают потери в двигателе и повышается его температура.

При высокой несущей частоте уменьшаются потери в двигателе и уменьшается повышение температуры двигателя, но увеличиваются потери в инверторе, повышается температура инвертора и увеличиваются помехи.

Регулировка несущей частоты влияет на следующие характеристики:

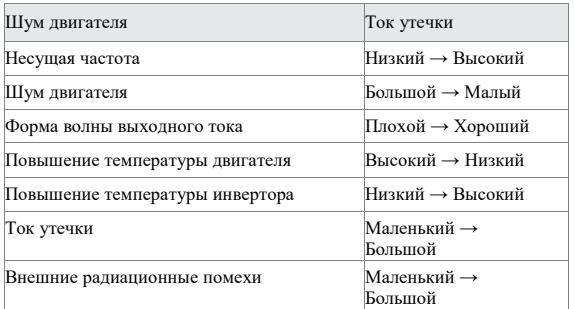

Заводская настройка несущей частоты различна для инверторов разной мощности. Хотя пользователь может изменять ее в соответствии с потребностями, следует отметить, что если несущая частота установлена выше заводского значения, то температура радиатора инвертора будет повышаться. В это время пользователю необходимо снизить мощность инвертора, иначе возникнет опасность срабатывания сигнализации о перегреве инвертора.

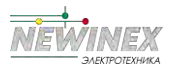

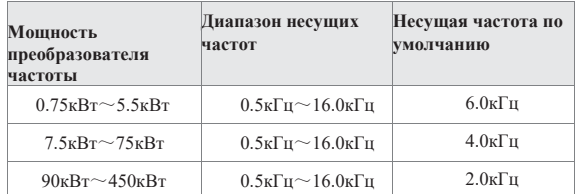

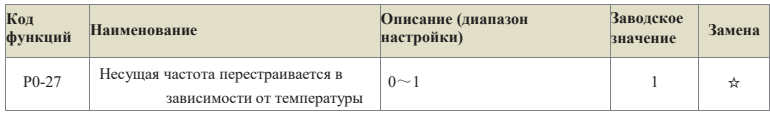

#### **0: недействительно**

#### **1: действительно**

Инвертор может автоматически регулировать несущую частоту в зависимости от собственной температуры, что позволяет снизить вероятность возникновения аварийного сигнала о перегреве инвертора.

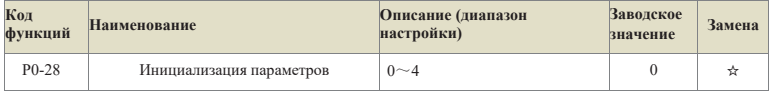

0: Без операции;

1: Восстановление заводских параметров, за исключением параметров двигателя, информации о записях и P0-20.

2: Очистить информацию о записях, включая запись о неисправностях в группе U0, накопленное время включения P7- 33, накопленное время работы P7-34 и потребляемую мощность P7-72;

3: Резервное копирование текущих параметров пользователя; 4: Восстановление резервных параметров пользователя.

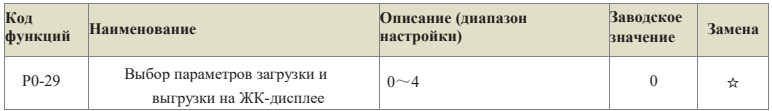

Download означает, что инвертор сохраняет значение параметров функционального кода на ЖКИ.

Upload означает, что ЖКИ записывает

сохраненные значения параметров инвертора в

инвертор, поэтому перед загрузкой параметров

необходимо загрузить их на ЖКИ.

0: Нет функции;

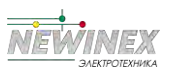

- Глава 6 Описание кодов функций
- 1: Загрузка параметров на ЖКИ;
- 2: Выгружать только параметры группы P4;
- 3: Выгружать параметры, отличные от группы
- P4; 4: Выгружать все параметры.

#### **Группа P1: Управление пуском-остановкой**

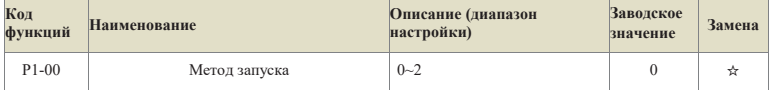

#### **0: прямой пуск**

Если время торможения постоянным током не установлено на 0, то перед запуском сначала выполняется торможение постоянным током. Этот способ подходит для случаев, когда во время пуска возможен реверс малоинерционных нагрузок.

#### 1: Перезапуск после отслеживания скорости

Преобразователь сначала оценивает скорость и направление вращения двигателя, а затем запускается на частоте, соответствующей отслеживаемой скорости двигателя, и реализует плавный и безударный запуск вращающегося двигателя, что подходит для мгновенного отключения питания больших инерционных нагрузок.

2: Асинхронный двигатель предварительно активируется для запуска.

Используется для создания магнитного поля перед началом работы асинхронного двигателя с целью снижения ударного воздействия тока при быстром пуске.

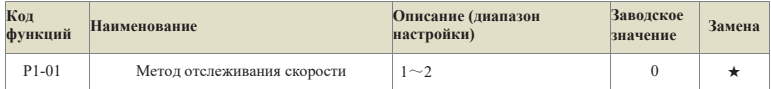

Для того чтобы процесс слежения за скоростью выполнялся в кратчайшие сроки, выберите способ слежения преобразователя за скоростью двигателя:

0: Отслеживание от частоты в момент отключения питания, обычно выбирается этот способ;

1: Начинать отслеживание от целевой частоты, использовать его при увеличении времени отключения питания и повторном запуске;

2: начало слежения от текущей скорости, обычно используется для нагрузок, связанных с выработкой электроэнергии.

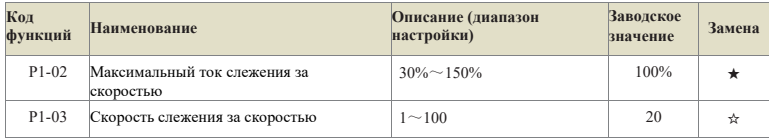

В режиме перезапуска слежения за скоростью выберите ток и скорость слежения за скоростью. Чем больше параметр, тем выше скорость слежения. Однако слишком большое значение может

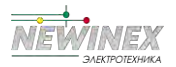

#### привести к ненадежности слежения.

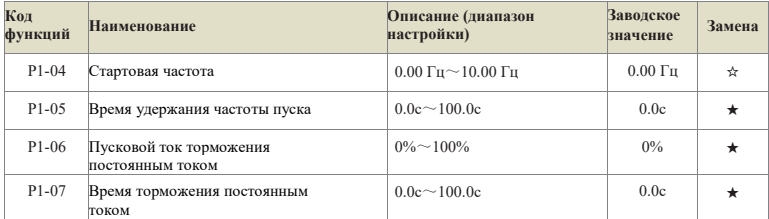

Торможение постоянным током при запуске обычно используется для того, чтобы сначала остановить двигатель, а затем запустить его.

Если режим пуска - прямой пуск, то при пуске преобразователь сначала выполнит торможение постоянным током в соответствии с заданным значением пускового тормозного тока, а затем начнет работать по истечении заданного времени пускового торможения постоянным током. Чем больше ток торможения постоянным током, тем больше тормозное усилие.

Под пусковым тормозным током постоянного тока понимается процентное отношение к номинальному току преобразователя.

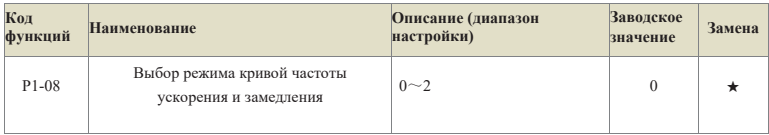

#### **0: Линейное ускорение и замедление;**

#### **1: ускорение и замедление по S-образной**

#### **кривой A; 2: ускорение и замедление по S-**

#### **образной кривой B.**

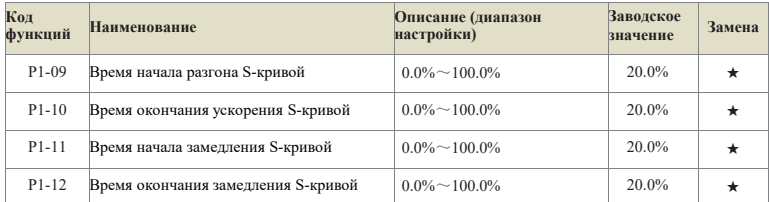

Приведенные выше параметры можно использовать для настройки медленного старта без удара, когда привод начинает разгоняться, а кривые разгона и замедления настраиваются на различные степени Sкривых разгона и замедления по заданному значению. При запуске ускорения и замедления по Sобразной кривой привод будет выполнять ускорение и замедление с разной скоростью в соответствии с исходным временем ускорения и замедления.

Примечание: Если время ускорения и замедления = 0, функция S-кривой недействительна.

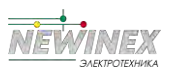

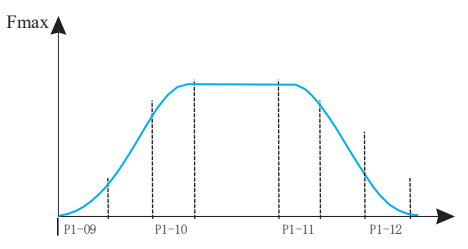

Рисунок 6-3. Диаграмма ускорения и замедления S-образной кривой

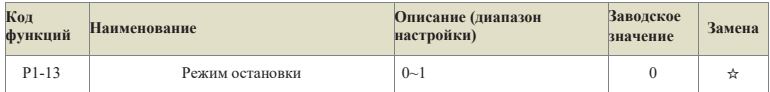

0: Замедление до останова, после подачи команды останова преобразователь снижает выходную частоту в соответствии с режимом замедления и заданным временем ускорения и замедления и останавливается после снижения частоты до 0.

1: Остановка, после подачи команды останова преобразователь немедленно останавливает выход. Нагрузка останавливается в соответствии с механической инерцией.

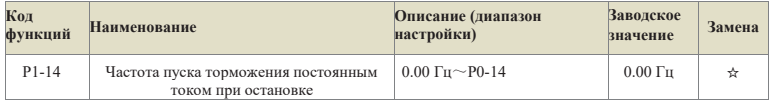

В процессе замедления и остановки при достижении этой частоты начинается процесс торможения постоянным током. Слишком большая установка этого значения может привести к перенапряжению.

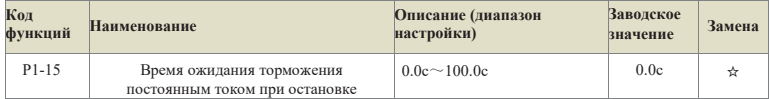

После снижения рабочей частоты до начальной частоты торможения постоянным током при остановке преобразователь на некоторое время прекращает выдачу сигнала, а затем запускает процесс торможения постоянным током. Это используется для предотвращения таких неисправностей, как перегрузки по току, которые могут быть вызваны запуском торможения постоянным током на высоких скоростях.

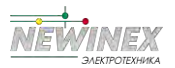

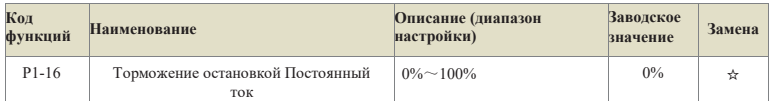

Этот параметр используется для установки процента торможения постоянного тока, при этом номинальный ток инвертора составляет 100%. Чем больше ток торможения, тем очевиднее эффект торможения, но при слишком большом токе торможения не следует устанавливать слишком большое время торможения P1-17.

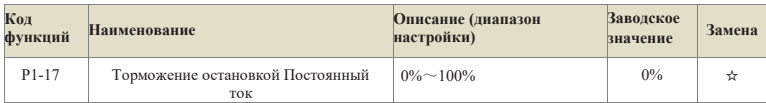

Этот параметр используется для установки времени выдержки торможения постоянным током. При значении 0 процесс торможения постоянным током отсутствует.

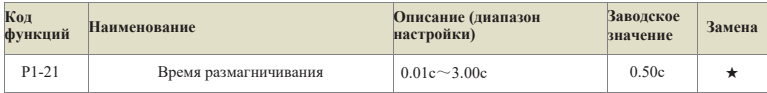

Этот параметр используется для установки времени ожидания преобразователя от выбега до повторного запуска, чтобы уменьшить влияние остаточного намагничивания двигателя при запуске.

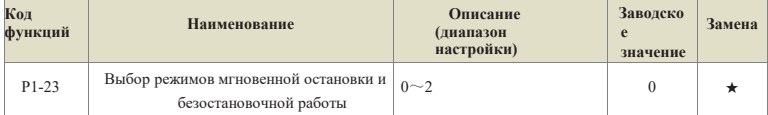

Этот параметр используется для установки способа предотвращения отключения из-за понижения напряжения на шине, вызванного падением напряжения сети, и часто применяется в вентиляторах и других случаях.

0: Недействительно, при кратковременном отключении напряжения сети он будет продолжать работать на заданной частоте. В это время может произойти ошибка, связанная с понижением напряжения, и машина отключится;

1: автоматическая регулировка скорости замедления, при кратковременном отключении напряжения сети автоматически регулируется скорость замедления для поддержания работы инвертора. После восстановления напряжения в сети он автоматически разгоняется до заданной частоты. Если напряжение в сети отсутствует в течение длительного времени, все равно произойдет ошибка пониженного напряжения и отключение;

2: Замедление до остановки. В случае мгновенного отключения питания или внезапного падения напряжения инвертор замедлится и остановится в соответствии с параметрами P1-24. Если после остановки требуется повторный запуск, необходимо снова подать сигнал запуска.

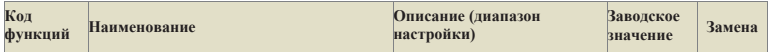

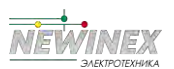

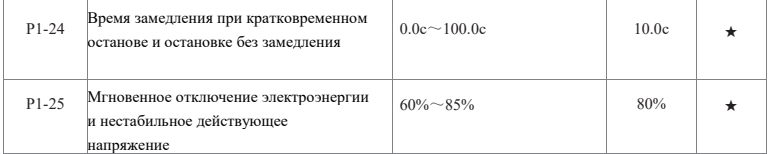

Этот параметр используется для определения того, является ли напряжение сети пороговым для мгновенного отключения питания. Если напряжение шины меньше, чем P1-25, инвертор будет замедляться в соответствии с методом, заданным параметром P1-23, чтобы поддерживать напряжение шины постоянным. 100% соответствует уровню напряжения инвертора.

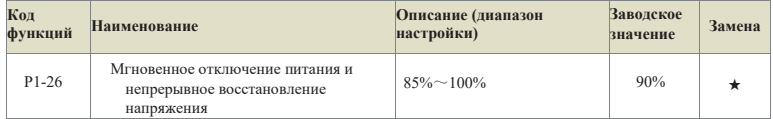

Этот параметр используется для определения того, возвращается ли напряжение сети к нормальному порогу. Если напряжение шины больше P1-26, то инвертор перестает замедляться. Если оно больше P1-27, то инвертор будет ускоряться до тех пор, пока не достигнет заданной частоты. 100% соответствует уровню напряжения инвертора.

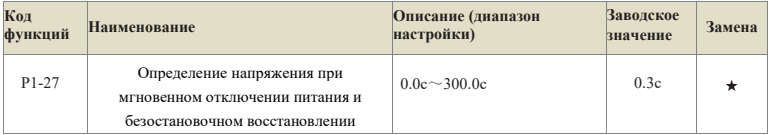

Этот параметр используется для определения времени восстановления напряжения сети. Если напряжение сети выше, чем P1-26, начинается отсчет времени, в противном случае он очищается до 0.

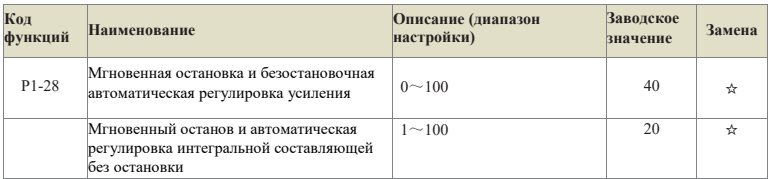

Он вступает в силу только в том случае, если для режима мгновенного останова и безостановочного режима выбрано значение P1-23=1. Он используется для настройки скорости замедления и, как правило, не требует изменения.

## **Группа P2: Параметры управления V/F**

Эта группа функциональных кодов действительна только для V/F-управления (P0-03=2) и недействительна для векторного управления.

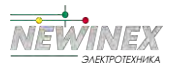

V/F-управление подходит для общих нагрузок, таких как вентиляторы и водяные насосы, или для приложений, в которых на один преобразователь приходится несколько двигателей, или когда мощность преобразователя на один уровень меньше мощности двигателя или более чем на два уровня больше.

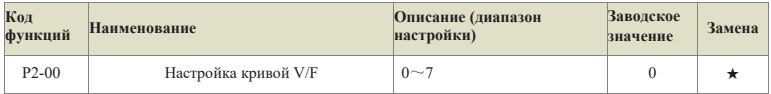

Для нагрузок вентиляторов и водяных насосов можно выбрать квадратичное регулирование V/F: 0: прямая кривая V/F. Подходит для обычных нагрузок с постоянным моментом;

1: Многоточечная кривая V/F. Подходит для специальных нагрузок, таких как дегидраторы и центрифуги; 2: Квадратная кривая V/F. Подходит для центробежных нагрузок, таких как вентиляторы и насосы;

3 - 5: Соответствуют кривым V/F степени 1,7, 1,5 и 1,3, которые находятся между прямой и квадратной кривой.

6: Режим полного разделения ВП. В это время выходная частота и выходное напряжение преобразователя не зависят друг от друга, выходная частота определяется частотозадающим устройством, а выходное напряжение - P2-15 (источником напряжения разделения VP).

Режим полного разделения VP обычно используется в индукционном нагреве, инверторном питании, управлении моментными двигателями и в других случаях.

7: Режим полуразделения VP.

В этом случае напряжения V и P пропорциональны, но пропорциональная зависимость может быть задана источником напряжения P2-15, а зависимость между V и P также связана с номинальным напряжением и номинальной частотой двигателя в группе P1.

Если предположить, что входной сигнал источника напряжения равен X (X - значение от 0 до 100%), то зависимость межлу выхолным напряжением V инвертора и частотой P имеет вил:

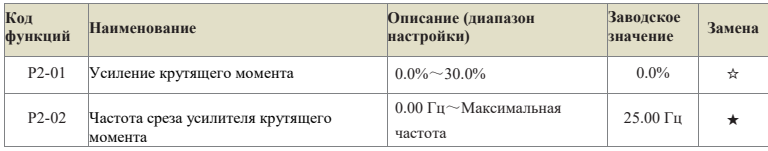

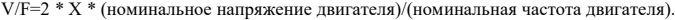

Для компенсации низкочастотной характеристики крутящего момента при V/F-регулировании производится некоторая компенсация форсировки выходного напряжения инвертора на низкой частоте

При слишком большой величине форсировки крутящего момента двигатель легко перегревается, а преобразователь подвержен перегрузкам по току. Как правило, величина повышения крутящего момента не должна превышать 8,0%.

Эффективная настройка этого параметра позволяет эффективно избежать перегрузки по току при запуске. При больших нагрузках рекомендуется увеличить этот параметр, а при малой нагрузке его можно уменьшить. Если параметр Torque boost установлен на 0,0, то преобразователь работает в режиме автоматического увеличения крутящего момента.

Частота отключения крутящего момента: Если частота ниже этой, то крутящий момент форсировки действителен, а если превышает эту частоту, то форсировка становится

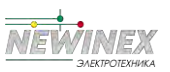

Глава 6 Описание кодов функций недействительной. Подробнее см. рис. 5-4.

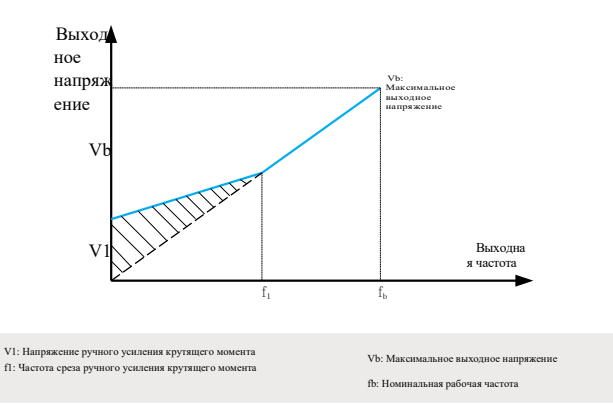

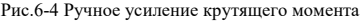

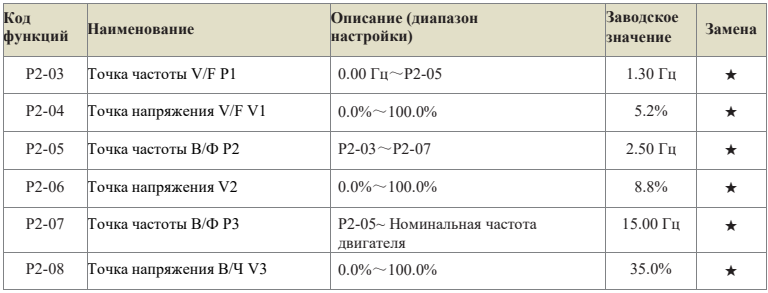

Эти шесть параметров используются для определения многоточечной кривой V/F.

Многоточечная кривая V/F задается в зависимости от нагрузочной характеристики двигателя. Взаимосвязь между напряжениями и частотами имеет вид:

V1<V2<V3, P1<P2<P3

При низкой частоте более высокое напряжение может привести к перегреву или даже сгоранию двигателя и срабатыванию токовой защиты или защиты от перегрузки по току электропривода.

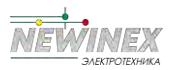

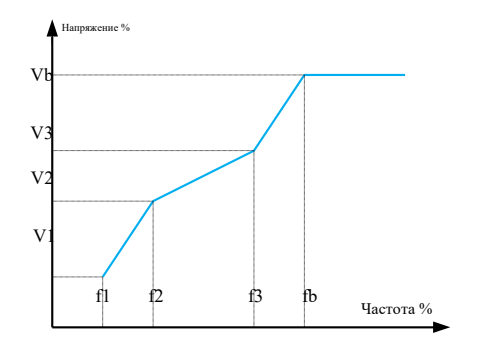

V1-V3: процентное соотношение напряжения 1-3-й ступеней многоскоростного V/F f1-f3: процентное соотношение частоты 1-3-й ступеней многоскоростного V/F

Vb: Номинальное напряжение двигателя

fb: Номинальная частота работы двигателя

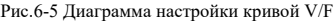

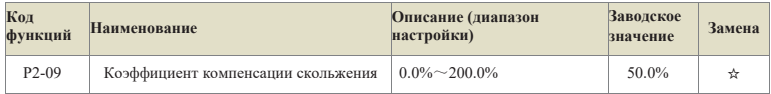

Настройка этого параметра позволяет компенсировать скольжение, создаваемое нагрузкой при управлении V/F, и уменьшить изменение скорости вращения двигателя в зависимости от нагрузки при управлении V/F. Обычно 100,0% соответствует номинальному скольжению двигателя с номинальной нагрузкой.

Если частота вращения двигателя с нагрузкой ниже заданной, это значение может быть соответственно увеличено, и наоборот. Обычно регулировка не требуется.

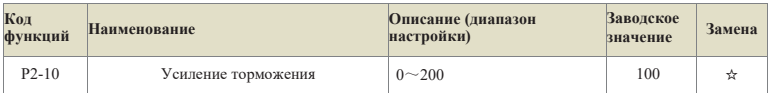

Этот параметр позволяет подавить рост напряжения на шине в процессе замедления инвертора. Чем больше значение, тем лучше эффект подавления.

Торможение магнитным потоком заключается в увеличении тока в клеммах двигателя за счет увеличения выходного напряжения инвертора, что повышает эффективность потребления

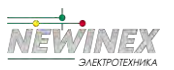

энергии обратной связи и подавляет рост напряжения на шинах. Чем больше коэффициент усиления, тем больше ток двигателя, поэтому при применении следует быть внимательным. Рекомендуется устанавливать это значение на 0 при одновременном наличии тормозного резистора, иначе может возникнуть аномалия из-за большого тока замедления при торможении.

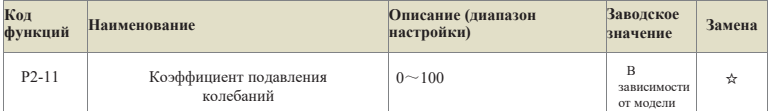

Этот параметр используется для подавления вибрации двигателя. Если двигатель колеблется, увеличьте значение этого параметра соответствующим образом, но старайтесь установить его как можно меньше, если двигатель не колеблется, чтобы не оказывать слишком большого влияния на работу V/F. При нормальных условиях модификация не требуется.

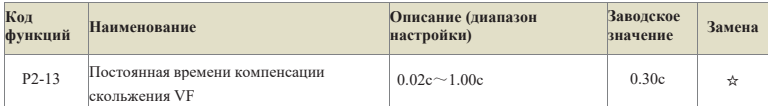

Этот параметр используется для установки постоянной времени компенсации скольжения. Уменьшение этого значения позволяет повысить скорость реакции, но при этом могут увеличиться колебания скорости. Увеличение этого значения повышает стабильность скорости, но снижает скорость реакции. В обычных условиях модификация не требуется.

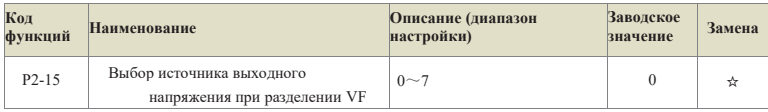

#### **0: цифровая настройка (P2-14); 1: Аналоговый вход 1;**

#### **2: Аналоговый вход 2;**

#### **3: Многосегментная инструкция;**

- **4: Простой ПЛК;**
- **5: ПИД;**
- **6: Связь задана;**
- **7: Настройка импульсов PULSE (Di5);**

#### **100,0% соответствует номинальному напряжению двигателя.**

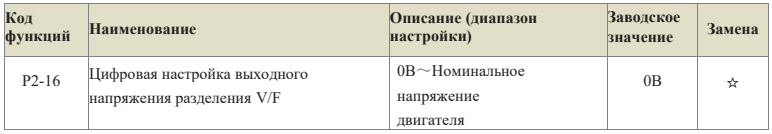

Этот параметр используется для установки выходного значения напряжения, когда задано напряжение разделения V/F, а источником напряжения является цифровое значение настройки.

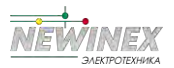

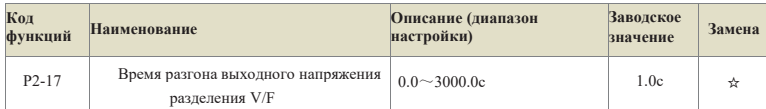

Этот параметр используется для установки времени разгона выходного напряжения от 0 до номинального при разделении V/F

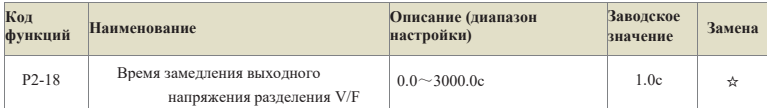

Этот параметр используется для установки времени замедления выходного напряжения от номинального до 0 при разделении V/F.

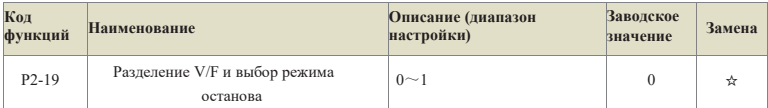

#### 0: Частота и время замедления выходного напряжения независимы; 1:

После снижения напряжения до 0 частота снова снижается.

## Группа Р3: Параметры векторного управления

Код функции группы Р2 действителен только для векторного управления, т.е. Р0-03=1 лействителен, а Р0-03=2 нелействителен.

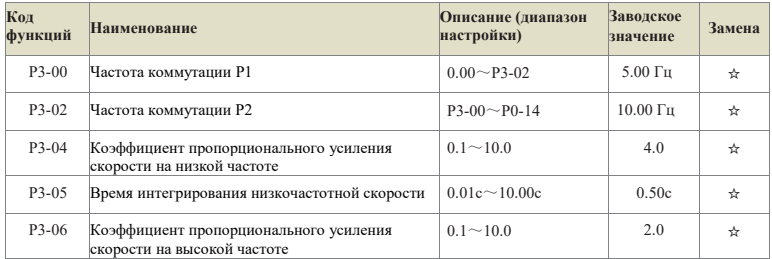

РЗ-00 - частота переключения 1, РЗ-02 - частота переключения 2, РЗ-04/РЗ-05, РЗ-06/РЗ-07 параметры ПИ-регулятора на низкой и высокой скорости соответственно, а зависимость переключения показана на рис. 5-6. Настраивая коэффициент пропорциональности и время интеграла регулятора скорости, можно регулировать характеристики динамического отклика векторного управления на скорость. Увеличение коэффициента пропорциональности и уменьшение интегрального времени позволяет ускорить динамический отклик контура скорости. Если коэффициент пропорционального усиления слишком велик или время

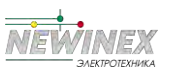

Глава 6 Описание кодов функций интеграла слишком мало, система может осциллировать.

Предлагаемый метод настройки:

Если заводские параметры не удовлетворяют требованиям, выполните тонкую настройку на умолчанию: основе заводских параметров  $\Pi{\bf O}$ сначала увеличьте коэффициент пропорциональности, чтобы исключить колебания системы; затем уменьшите время интегральной составляющей, чтобы система имела более быстрые характеристики отклика и меньший перерегулирующий эффект.

Примечание: Если параметр РІ настроен неправильно, это может привести к слишком большому перерегулированию скорости и даже вызвать замыкание по перенапряжению при обратном перерегулировании.

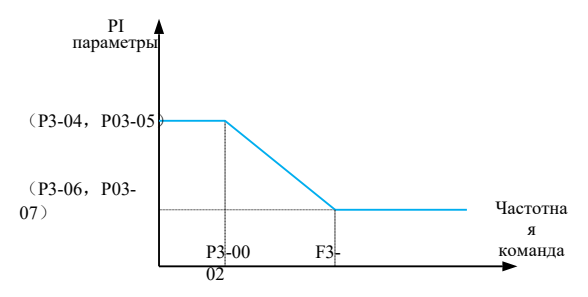

Рис.6-6 Схема переключения параметров ПИ контура скорости

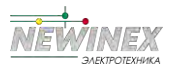

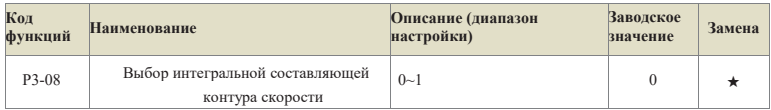

0: Интеграл действует в процессе ускорения и замедления, при быстром ускорении реакция быстрая, но это может привести к перерегулированию скорости;

1: интеграл разделяется в процессе ускорения и замедления, при быстром ускорении можно эффективно уменьшить перерегулирование скорости, но скорость реакции будет ниже.

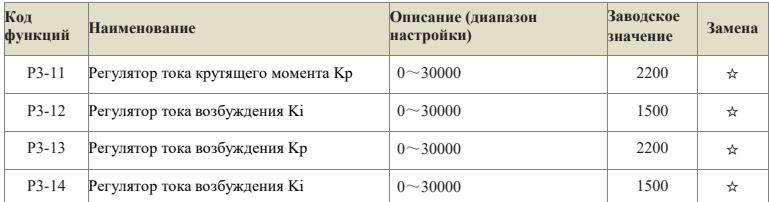

Параметр настройки ПИ контура векторного управления током, этот параметр будет автоматически получен после полной настройки асинхронной машины и, как правило, не нуждается в изменении. Интегральный регулятор контура тока не использует интегральное время в качестве размерности, а непосредственно задает интегральный коэффициент усиления. Если коэффициент усиления ПИ контура тока установлен слишком большим, то это может привести к колебаниям всего контура регулирования. Поэтому при больших колебаниях тока или момента можно вручную уменьшить коэффициент пропорциональности или интегральный коэффициент ПИ.

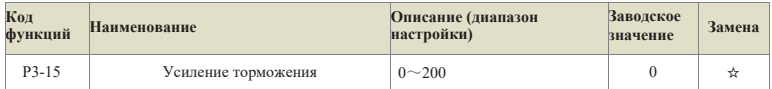

Этот параметр позволяет подавить рост напряжения на шинах в процессе замедления преобразователя. Чем больше значение, тем лучше эффект подавления.

Торможение магнитным потоком заключается в увеличении тока в клеммах двигателя за счет увеличения выходного напряжения инвертора, что повышает эффективность потребления энергии обратной связи и подавляет рост напряжения на шинах. Чем больше коэффициент усиления, тем больше ток двигателя, поэтому при применении следует быть внимательным. Рекомендуется устанавливать это значение на 0 при одновременном наличии тормозного резистора, иначе может возникнуть аномалия из-за большого тока замедления при торможении.

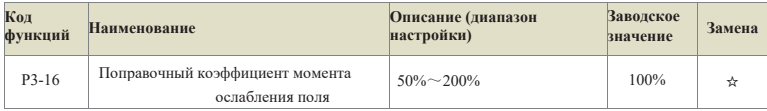

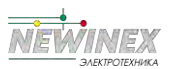

Этот параметр используется для коррекции значения момента двигателя в области постоянной мощности и, как правило, не требует изменения.

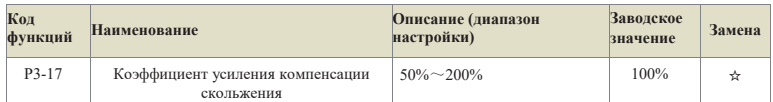

Этот параметр используется для настройки точности установившейся скорости вращения двигателя. Если скорость слишком высока, этот параметр следует установить на меньшее значение, и наоборот.

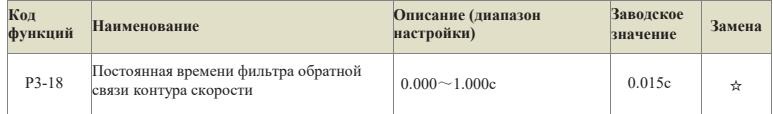

Этот параметр используется для установки постоянной времени фильтра обратной связи по скорости. Увеличение значения может улучшить стабильность скорости, но уменьшит скорость реакции системы; уменьшение значения может улучшить скорость реакции системы, но уменьшит стабильность скорости. Обычно модификация не требуется.

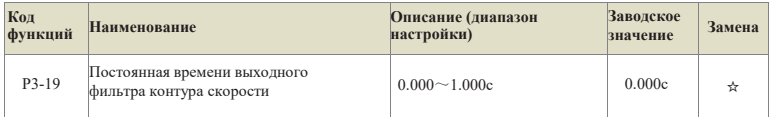

Этот параметр используется для установки постоянной времени фильтрации заданного значения крутящего момента, что полезно для улучшения стабильности скорости. Как правило, настройка не требуется.

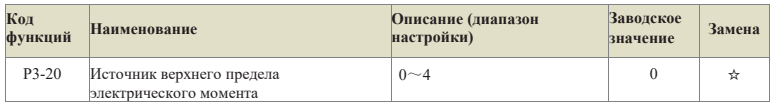

#### 0: P3-21

1: Аналоговый вход 1, линейная настройка аналогового входа относится к P5-15~P5-19, настройка многоточечной кривой относится к P5-45 и группе PE;

2: Аналоговый вход 2, линейная настройка аналогового входа относится к P5-20~P5-24, настройка многоточечной кривой относится к P5-45 и группе PE;

3: Связь, задается непосредственно компьютером через адрес связи, 100% соответствует P3-21, подробнее см. в Приложении А Протокол связи DST-K Modbus;4: Настройка PULSE, см. инструкции по настройке функциональных кодов P5-30~P5-33. 100% соответствует P3-21.

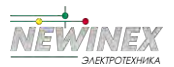

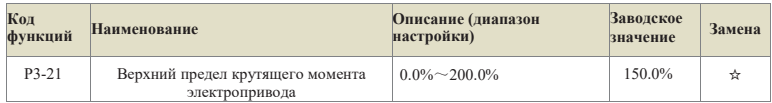

Этот параметр используется для установки верхнего предельного значения крутящего момента двигателя преобразователя. Если фактическое направление вращения двигателя совпадает с направлением крутящего момента, то это электрический момент, в противном случае тормозной.

Если для электрического и тормозного моментов требуются разные значения, их можно залавать разлельно через Р3-21 и Р3-23.

Например, в случае кулачковой нагрузки из-за периодического изменения электрического и тормозного режимов в это время путем соответствующего уменьшения верхнего предела тормозного момента Р3-23 можно эффективно снизить повышение напряжения шины инвертора, не нарушая нормальной работы приводной нагрузки.

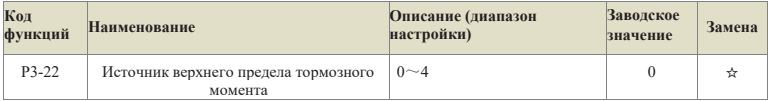

 $0: P3-23:$ 

1: Аналоговый вход 1, линейная настройка аналогового входа относится к P5-15~P5-19, настройка многоточечной кривой относится к Р5-45 и группе РЕ;

2: Аналоговый вход 2, линейная настройка аналогового входа относится к P5-20 $\sim$ P5-24, настройка многоточечной кривой относится к Р5-45 и группе РЕ;

3: Коммуникация задана, непосредственно записывается хост-компьютером через коммуникационный адрес, 100% соответствует Р3-21, подробности см. в Приложении А Протокол передачи данных DST-K Modbus;

4: Настройка PULSE, см. инструкции по настройке функциональных кодов P5-

30~Р5-33; 100% соответствует Р3-23.

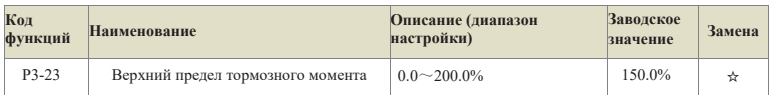

Этот параметр используется для установки верхнего предела тормозного момента преобразователя. Этот параметр используется для установки верхнего предельного значения крутящего момента двигателя преобразователя. Если фактическое направление вращения двигателя совпадает с направлением крутящего момента, то это электрический момент, в противном случае - тормозной.

Если для электрического и тормозного моментов требуются разные значения, то они могут быть заданы отдельно через РЗ-21 и РЗ-23.

Например, в случае кулачковой нагрузки из-за периодической смены электрического и

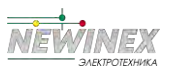

тормозного состояний в это время путем соответствующего уменьшения верхнего предела тормозного момента P3-23 можно эффективно снизить повышение напряжения шины инвертора, не нарушая нормальной работы приводной нагрузки.

#### **Группа P4: Первый параметр двигателя**

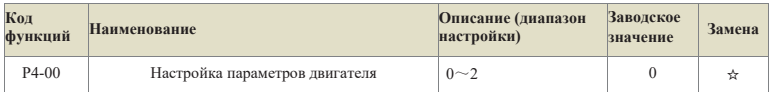

## **Совет: Перед настройкой необходимо установить правильные номинальные параметры двигателя (P4-01~P4-06) 0: Не работает, т.е. настройка запрещена.**

1: Статическая настройка, подходит для случаев, когда двигатель и нагрузка не могут быть легко отсоединены и не могут быть повернуты для настройки.

Описание действия: Установите код функции на 1 и нажмите кнопку RUN для подтверждения, преобразователь выполнит статическую настройку.

#### 2: Настройка с вращением

Для обеспечения динамических характеристик управления преобразователем следует выбрать вращательную настройку.

g. При настройке с вращением двигатель должен быть отключен от нагрузки (без нагрузки).

После выбора ротационной настройки преобразователь сначала выполнит статическую настройку. После завершения статической настройки двигатель начнет разгоняться с ускорением, заданным параметром P4-12.

Разгонитесь до 80% номинальной частоты двигателя, удерживайте ее в течение некоторого времени, а затем замедлитесь до нулевой скорости в соответствии с замедлением, заданным параметром P4-13, и вращательная настройка закончится.

Описание действия: Установите код функции на 2 и нажмите клавишу RUN для подтверждения, преобразователь выполнит ротационную настройку.

Инструкция по выполнению операции настройки:

Если для параметра P4-00 установить значение 1 или 2, а затем нажать клавишу ENTER, то в это время на дисплее будет отображаться и мигать надпись "TUNE", затем нажмите клавишу RUN, чтобы начать настройку параметров, и отображаемая надпись "TUNE" перестанет мигать. По окончании настройки дисплей вернется к интерфейсу состояния "Стоп". В процессе настройки можно нажать клавишу STOP, чтобы прервать настройку.

По окончании настройки значение параметра P4-00 автоматически возвращается к 0.

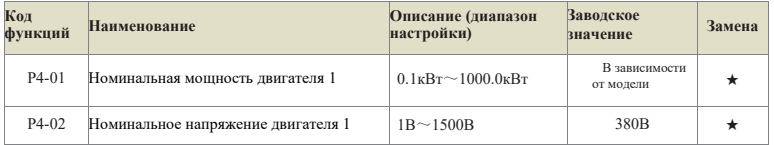

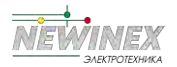

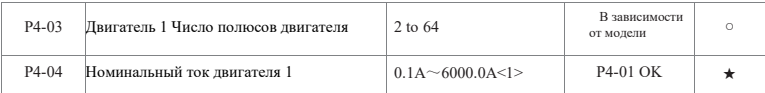

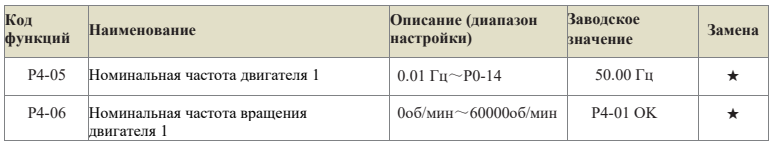

<1> При номинальной мощности двигателя P4-01<=30 КВт значение P4-4 равно 2 знакам после запятой, а при P4-01>30 КВт - 1 знаку после запятой.

Приведенные выше коды функций соответствуют параметрам, указанным на заводской табличке двигателя. Независимо от того, используется ли V/F или vect- or управление, соответствующие параметры должны быть точно установлены в соответствии с заводской табличкой двигателя.

Для достижения лучших характеристик V/F- или векторного управления требуется настройка параметров двигателя, причем точность результата настройки тесно связана с правильностью установки параметров заводской таблички двигателя.

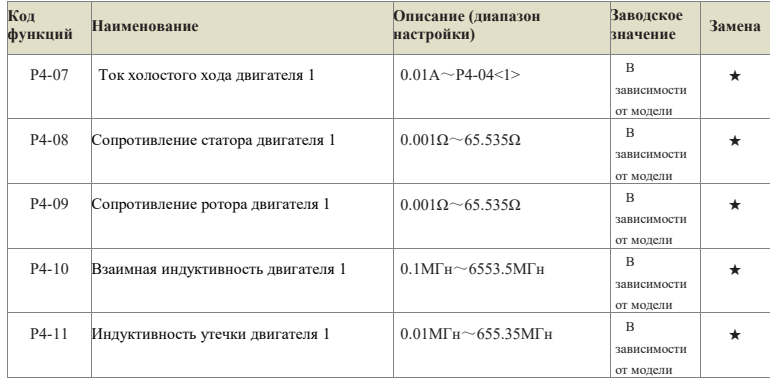

<1> Если номинальная мощность двигателя P4-01>30 кВт, то P4-4 - 1 знак после запятой, а если P4-01<=30 кВт, то 2 знака после запятой

<2> При номинальной мощности двигателя P4-01>30 кВт добавляется 1 знак после запятой, а при P4-01<

=30 КВт, десятичная точка указана в таблице

Параметры функционального кода P4-07~P4-11, как правило, не указаны на заводской табличке двигателя и должны быть получены путем настройки преобразователя. Из них "статическая настройка" позволяет получить только три параметра P4-07~P4-09, а "вращательная настройка" - все пять. значение функционального кода.

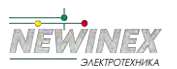

#### Примечание:

## После модификации P4-01 соответственно изменятся значения параметров двигателя P4-02~P4-11.

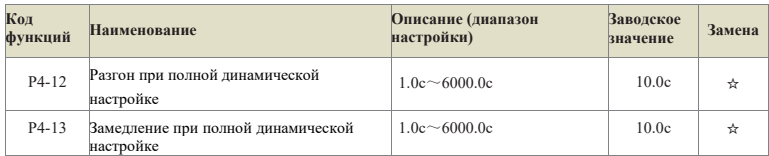

Приведенный выше функциональный код представляет собой время ускорения и замедления при полной нагрузке на двигатель, и пользователь может разумно настроить этот параметр в соответствии с реальной ситуацией с двигателем.

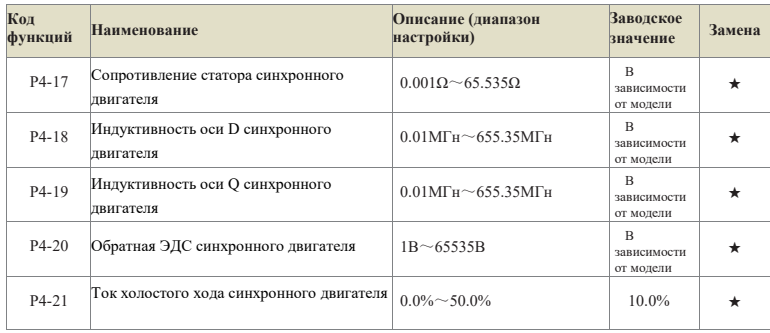

## **Группа P5: Параметры векторного управления**

В стандартную комплектацию преобразователей серии DST-K входят 7 многофункциональных клемм дискретного ввода (среди которых HDI может использоваться как клемма ввода высокоскоростных импульсов) и 2 клеммы аналогового ввода.

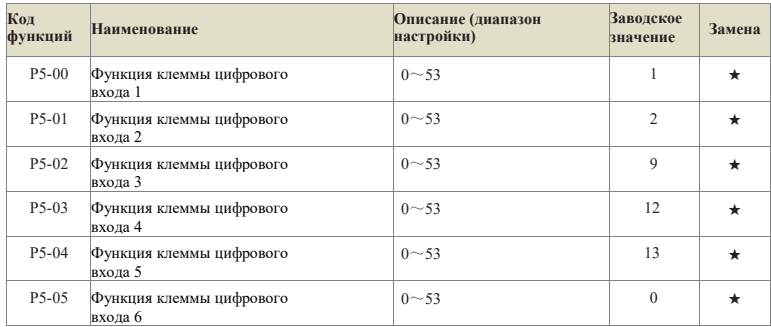

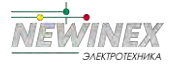

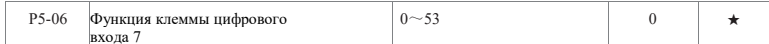

Этот параметр используется для установки функции, соответствующей терминалу цифрового многофункционального входа. Конкретная функция приведена в прилагаемой таблице 6-1.

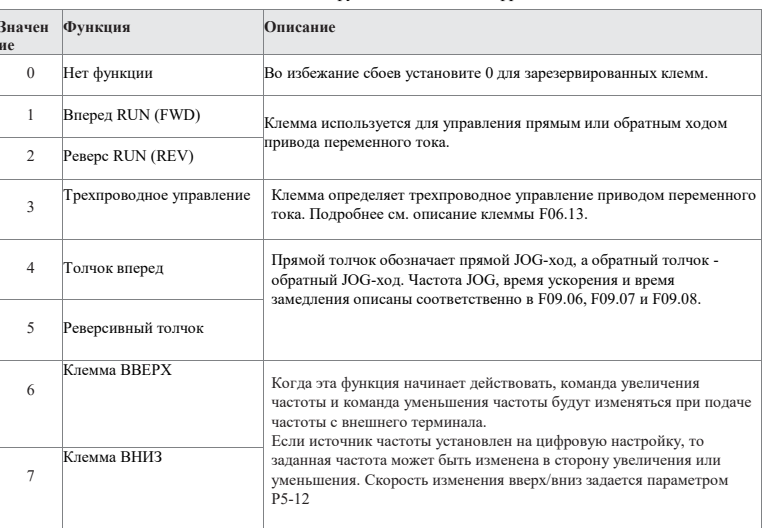

#### Таблица 6-1 Описание функций клеммы цифрового входа

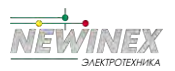

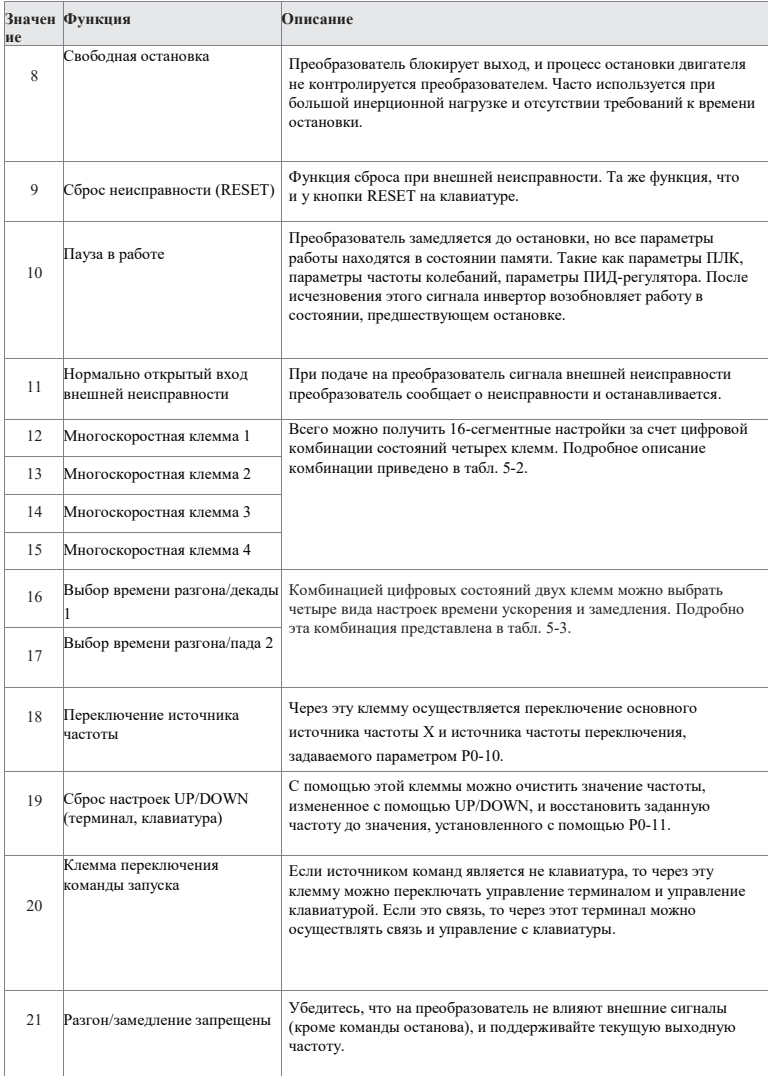

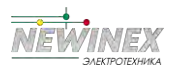

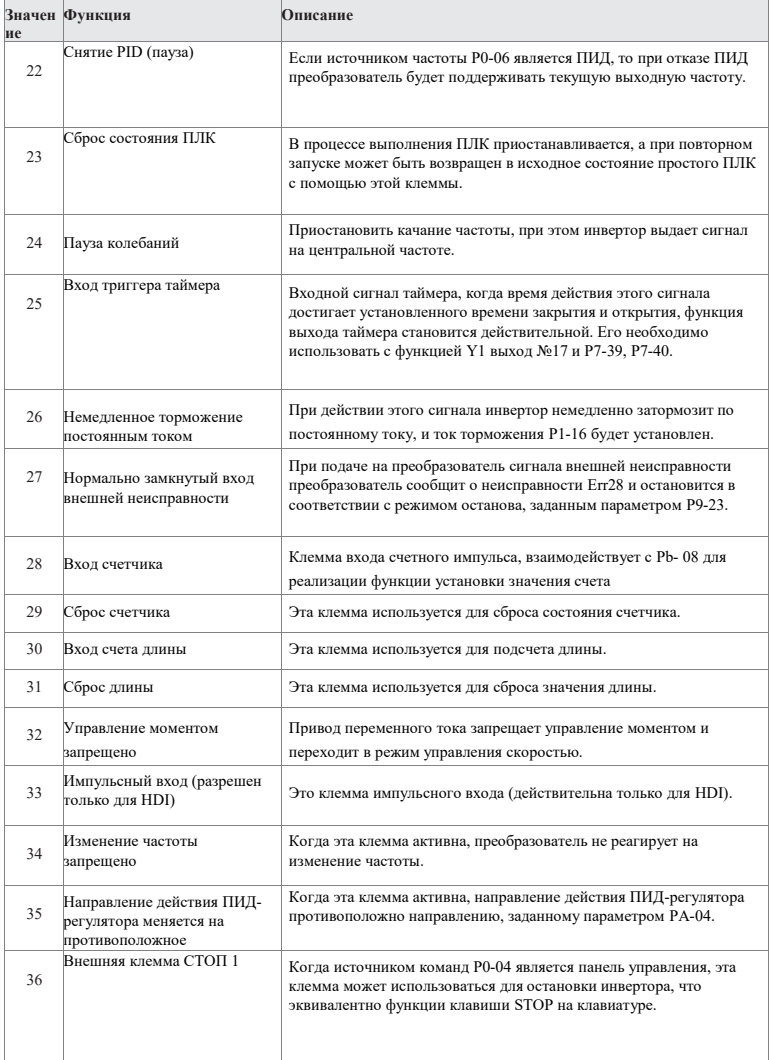

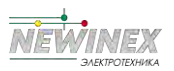

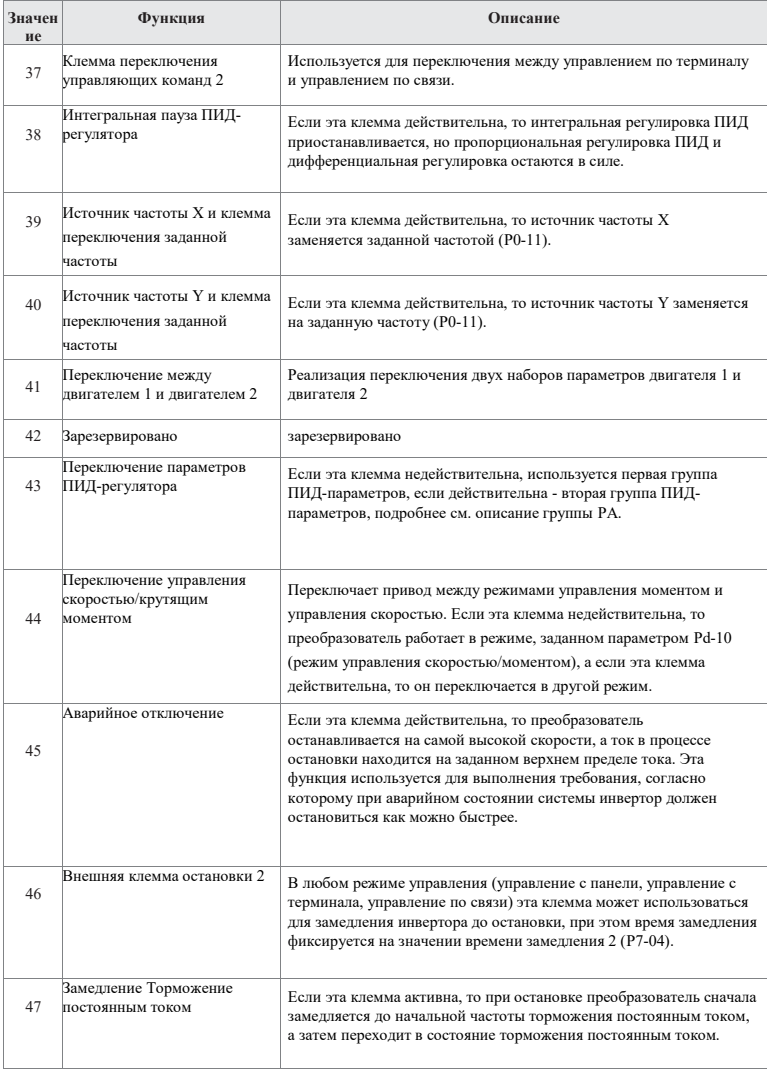

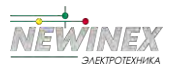

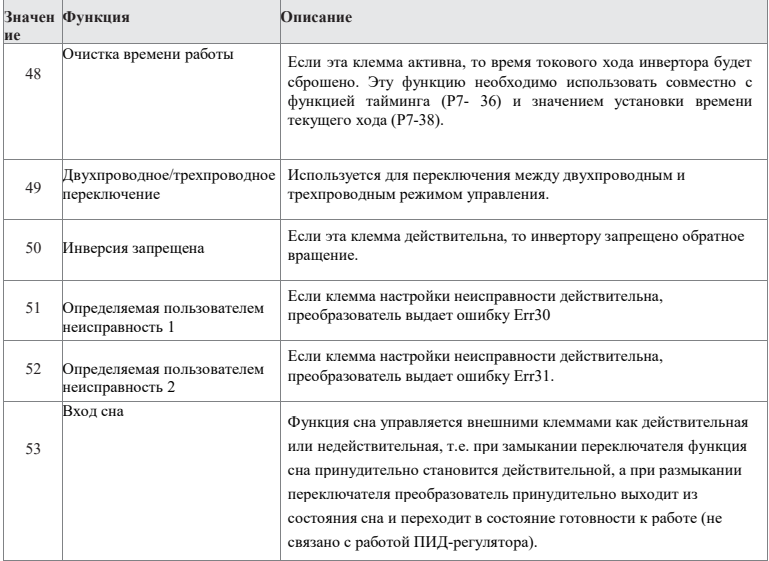

## Таблица 6-2 Описание функций многосегментных команд

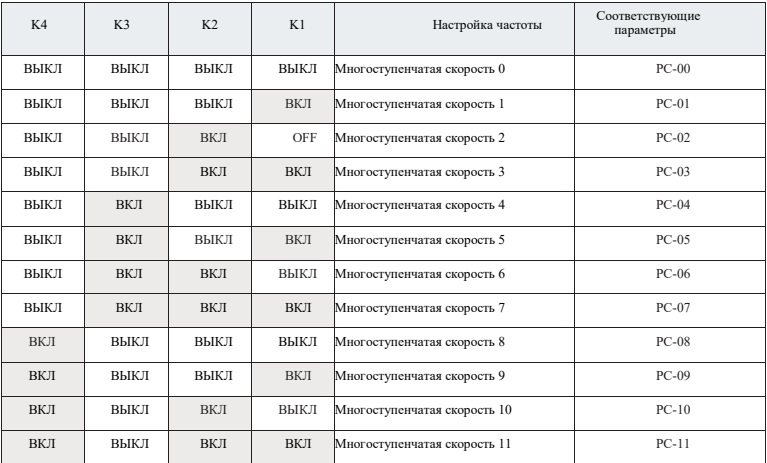

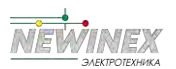

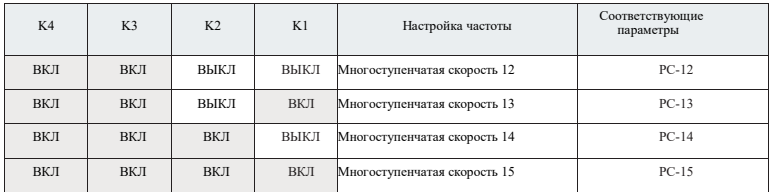

Четыре многосегментных командных терминала могут быть объединены в 16 состояний, каждое из которых соответствует 16 значениям командных установок, как показано в табл. 6-2.

Таблица 6-3 Описание функций терминала выбора времени ускорения и замедления

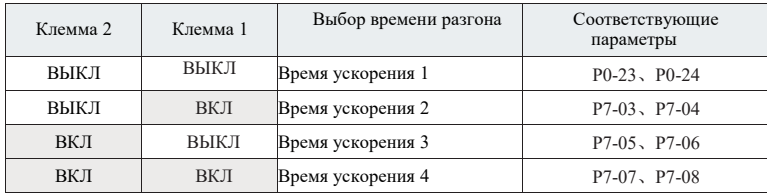

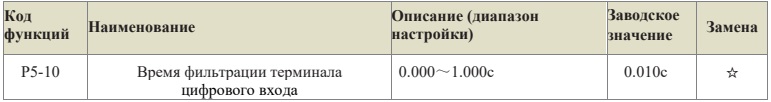

Установка чувствительности терминала цифрового входа. Если терминал цифрового ввода чувствителен к помехам и вызывает сбои в работе, этот параметр можно увеличить, способность защиты от помех будет повышена, но чувствительность терминала цифрового входа будет снижена.

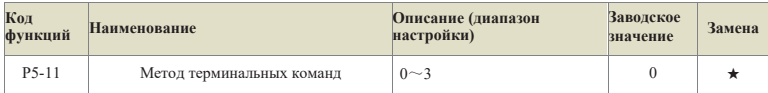

Этот параметр определяет четыре различных способа управления работой преобразователя через внешние клеммы.

## 0: Двухпроводной режим работы 1

Этот режим является наиболее часто используемым двухпроводным режимом. Вращение двигателя в прямом и обратном направлении определяется командами клемм FWD и REV.

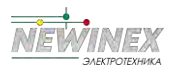

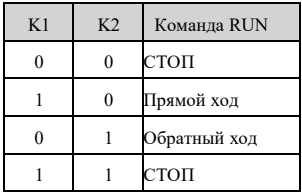

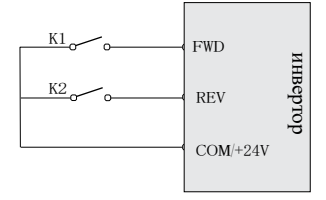

Рис.6-7 Двухпроводной режим работы 1

1: Двухпроводной режим работы 2

В этом режиме клемма FWD является разрешающей. Направление определяется состоянием REV.

| K1 | K <sub>2</sub> | Команда RUN  | $K1$ <sub>-</sub>               |          |
|----|----------------|--------------|---------------------------------|----------|
|    | $\theta$       | стоп         | <b>FWD</b>                      |          |
|    |                | СТОП         | $K2$ <sub>~</sub><br><b>REV</b> | инвертор |
|    | $\mathbf{0}$   | Прямой ход   | $COM/ + 24V$                    |          |
|    |                | Обратный ход |                                 |          |

Рис.6-8 Двухпроводной режим работы 2

## **2: Трехпроводной режим работы 1**

В этом режиме клемма Din является разрешающей, а направления управляются соответственно FWD и REV. Но импульс действует, при остановке необходимо отключить сигнал клеммы Din.

SB1: Кнопка "Стоп" SB2: Кнопка "Вперед" SB3:

Кнопка "Инверсия

Din - многофункциональная входная клемма цифрового входа 1~HDI, в данный момент соответствующая ей функция клеммы должна быть определена как функция №3 "трехпроводное управление работой".

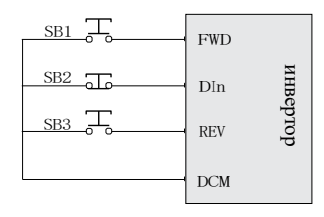

Рис.6-9 Трехпроводной режим работы 1

## **2: Трехпроводной режим работы**

Разрешающей клеммой этого режима является Din, команда на движение подается через FWD, а направление определяется состоянием REV.

Команда останова подается путем отключения сигнала Din.

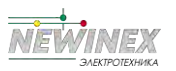

SB1: Кнопка "Стоп" SB2: Кнопка запуска

Din - это многофункциональная входная клемма цифрового входа 1~HDI, и соответствующая ей функция клеммы должна быть определена как функция №3 "трехпроводное управление работой".

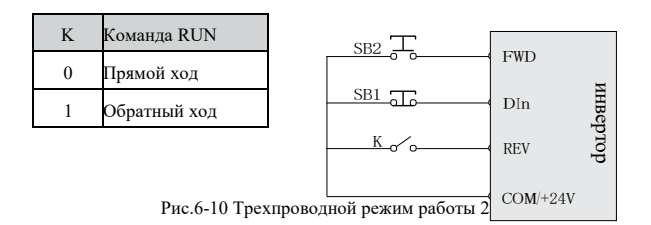

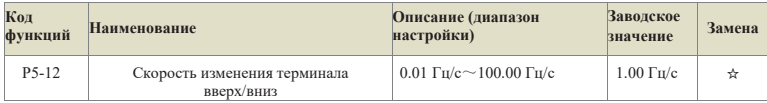

Клемма UP/DOWN для регулировки скорости изменения заданной частоты.

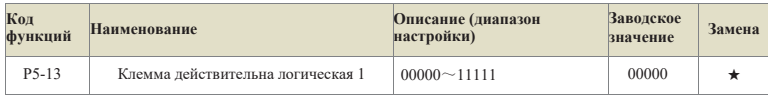

0: высокий уровень

1: низкий уровень Место единицы: цифровой вход 1 Место десятки: цифровой вход 2 Сотни: цифровой вход 3 Тысячи: цифровой вход 4

Десять тысяч: цифровой вход 5

Выбор действующего уровня клемм цифровой вход 1~ цифровой вход 5.

Используется для установки режима действительного состояния терминала дискретного ввода.

Если выбран высокий уровень, то соответствующая клемма цифровой вход будет активна, когда она подключена к COM, и недействительна, когда отключена.

Если выбран низкий уровень, то соответствующая клемма цифровой вход недействительна при подключении к COM и действительна при отключении.

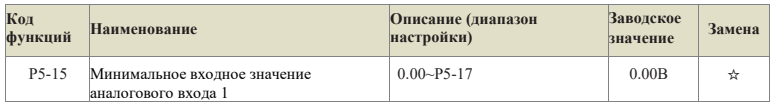

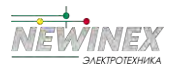

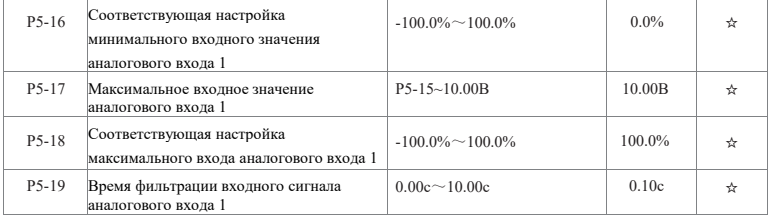

Приведенные выше функциональные коды определяют взаимосвязь между входным аналоговым напряжением и заданным значением, представленным аналоговым входом. Если напряжение аналогового входа выходит за пределы установленного диапазона максимального входа или минимального входа, то другая часть будет рассчитываться как максимальный вход или минимальный вход.

Если аналоговый вход является токовым, то ток 1 мА эквивалентен напряжению 0,5 В. (Установки аналогового входа 2 аналогичны установкам аналогового входа 1). В различных приложениях номинальное значение, соответствующее 100% аналоговой настройки, отличается, подробности см. в описании каждого раздела приложения. На следующих рисунках показаны некоторые настройки:

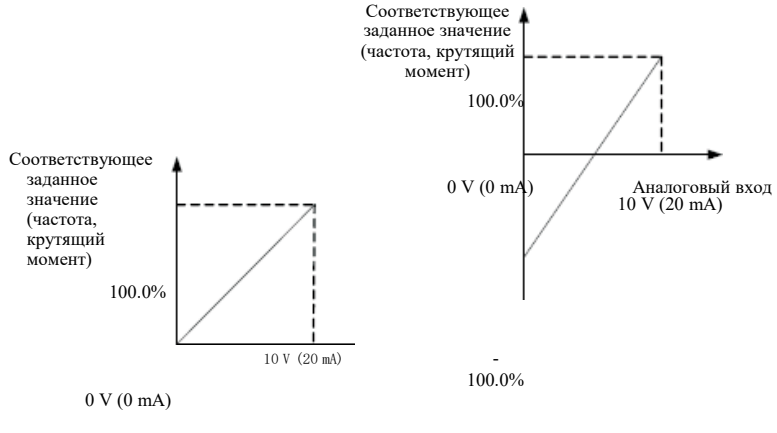

Аналоговый вход

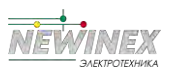

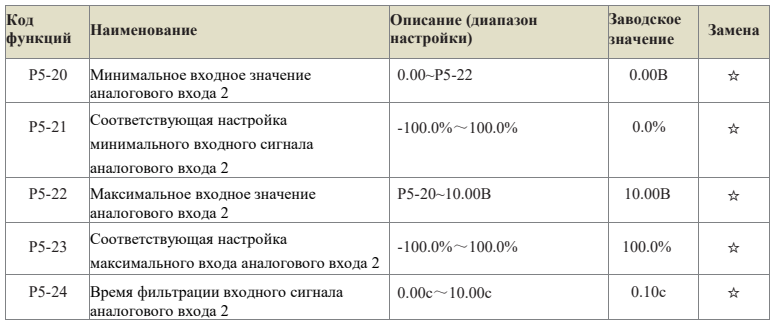

То же, что и аналогового входа 1.

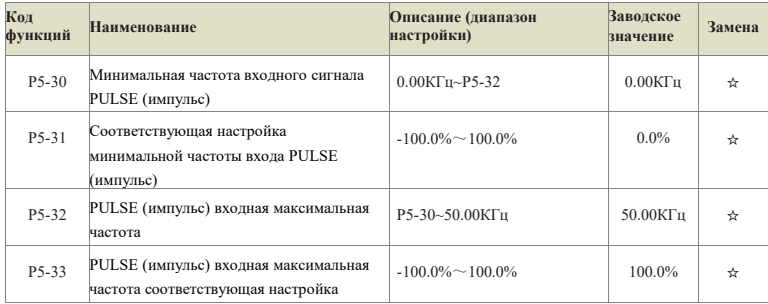

Импульсное формирование входного сигнала аналогично формированию аналогового сигнала.

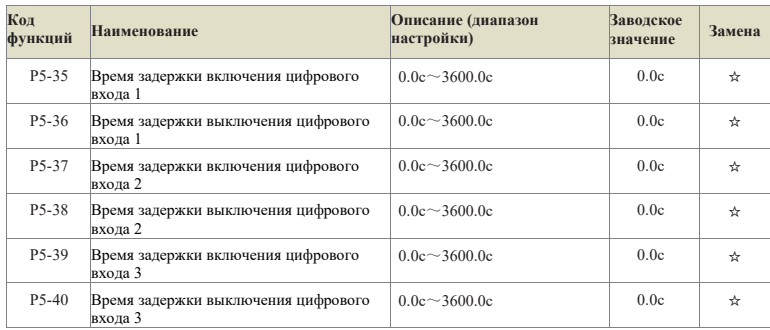

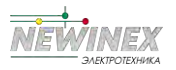

Он используется для установки времени задержки изменения инвертором состояния клеммы цифрового входа. В настоящее время функцию установки времени задержки имеют только цифрового входа 1, цифрового входа 2 и цифрового входа 3.

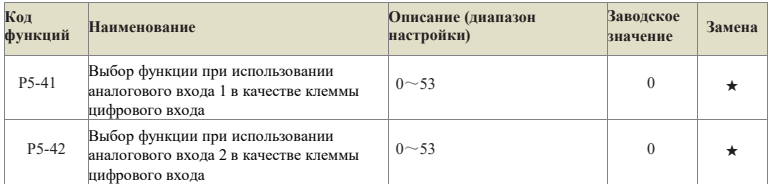

Этот параметр устанавливает, использовать ли аналоговый вход в качестве цифрового цифрового входа -терминала. Когда аналоговый вход используется в качестве цифрового цифрового входа, его функции точно такие же, как и у обычного цифрового входа.

Особое внимание: диапазон входного сигнала аналогового входа остается неизменным - от 0 до 10В. Когда напряжение аналогового входа > 6 В, это высокий уровень, а когда < 4 В, это низкий уровень. Между ними существует гистерезис в 2 В. То есть при повышении аналогового входа от 0В до >6В - высокий уровень, а при снижении от >6В до 4В - низкий уровень.

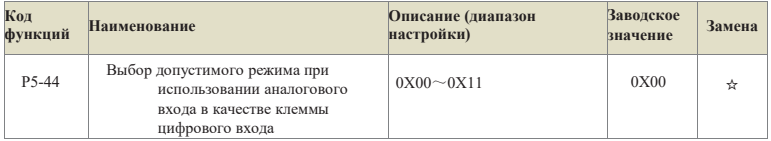

Этот параметр используется для выбора уровня при использовании аналогового входа в качестве цифрового терминала цифрового входа.

0: Активен высокий уровень, аналоговый вход имеет высокий уровень при повышении аналогового входа от 0В до >6В и низкий уровень при снижении от >6В до 4В.

1: Активен низкий уровень, аналоговый вход имеет низкий уровень при повышении аналогового входа от 0В до <6В, и низкий уровень при понижении от >6В до 4В.

Единицы, аналоговый вход 1:

10, аналоговый вход 2:

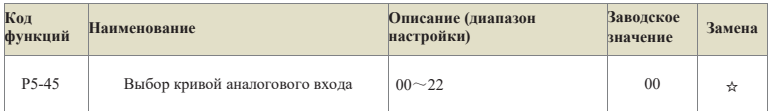

Этот параметр используется для выбора кривой аналогового входа, 0 - прямая линия, 1 и 2 - 4-точечные кривые. И каждая кривая имеет соответствующие настройки функционального кода.

Их место: аналоговый вход 1

0: 2-точечная прямая P5-15 $\sim$ P5-19 1: Многоточечная кривая 1: PE-00 $\sim$ PE-07

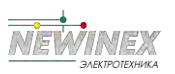

2: Многоточечная кривая 2: PE-08~PE-15

Десятое место: аналогового входа 2

0: 2-точечная прямая P5-20~P5-24 1: Многоточечная кривая 1: PE-00~PE-07

2: Многоточечная кривая 2: PE-08~PE-15

Сотые места: зарезервировано

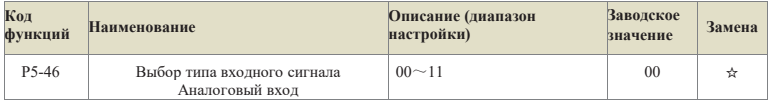

Этот параметр используется для установки типа входного сигнала аналогового входа. Выбор типа входного сигнала аналогового входа должен соответствовать типу входного сигнала (тип напряжения, тип тока) аппаратного аналогового входа, что позволяет повысить точность и линейность дискретизации сигнала аналогового входа.

Место единицы: аналоговый вход 1, Десятки: аналоговый вход 2; 0: тип напряжения 1: тип тока

## **Группа P6: Выходной терминал**

В стандартную комплектацию преобразователей серии DST-K входят 2 многофункциональные аналоговые выходные клеммы, 1 многофункциональная цифровая выходная клемма и 2 многофункциональные релейные выходные клеммы.

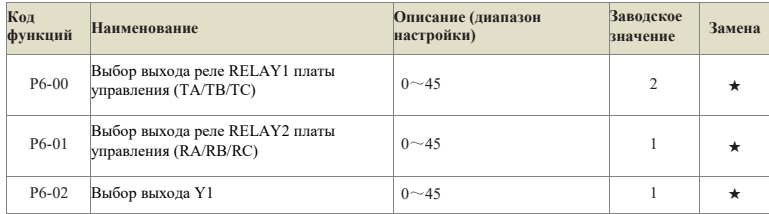

Выбор функций многофункционального выходного терминала осуществляется следующим образом:

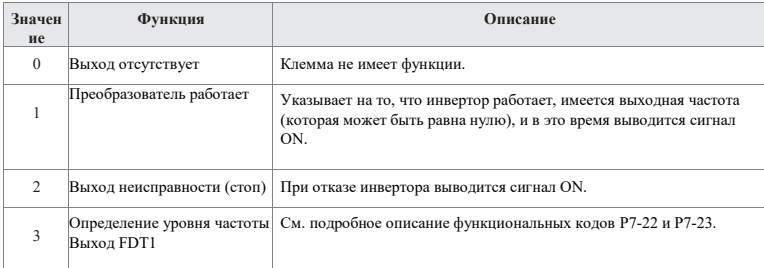

Глава

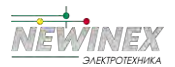

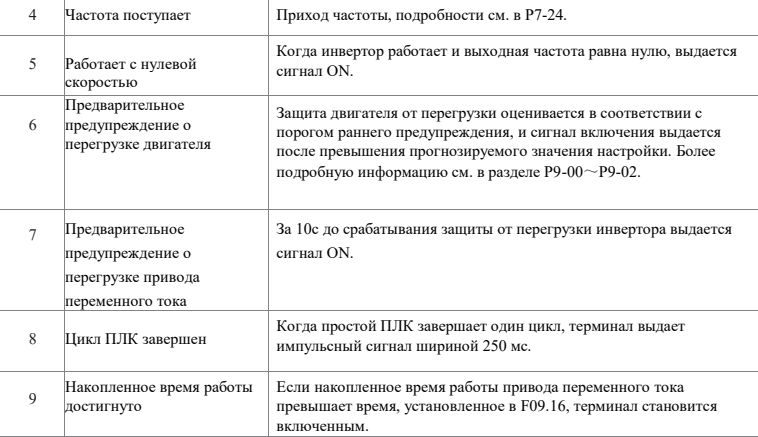

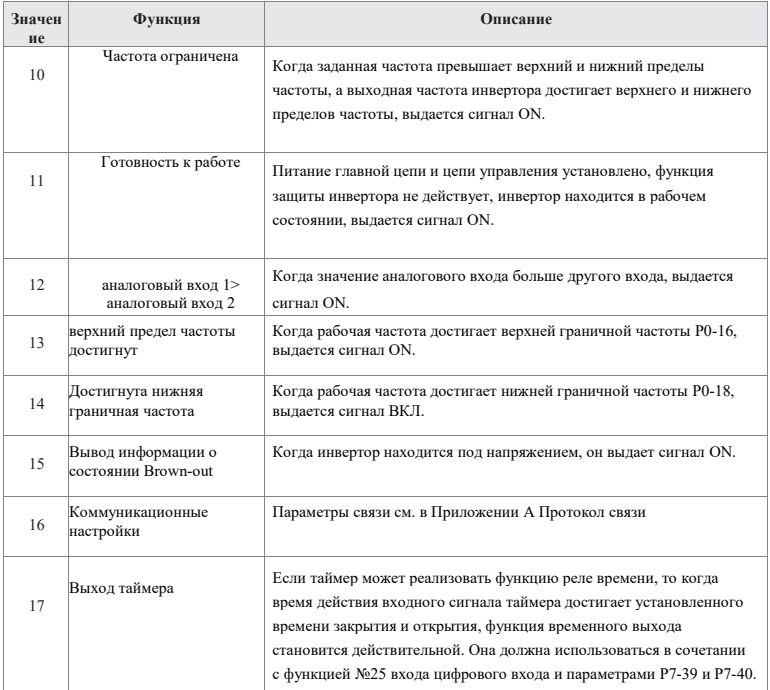
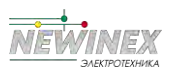

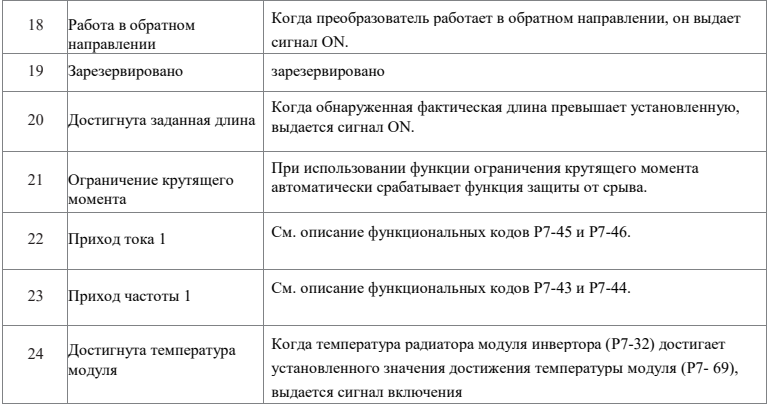

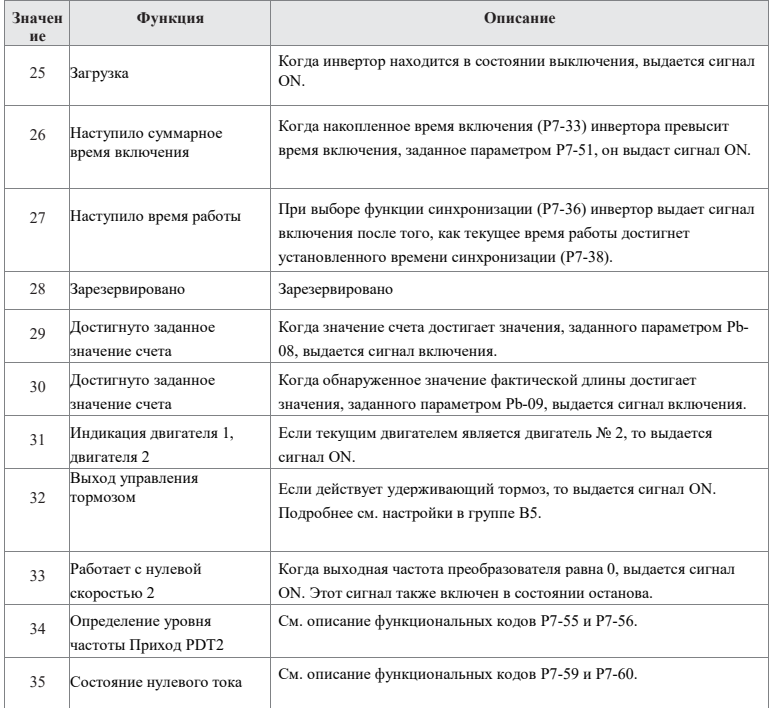

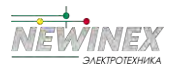

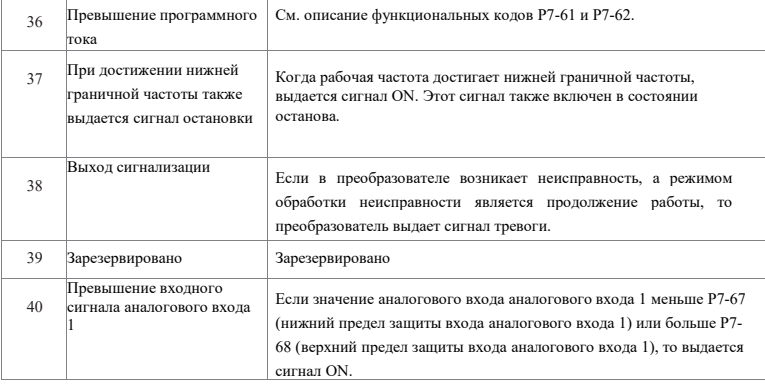

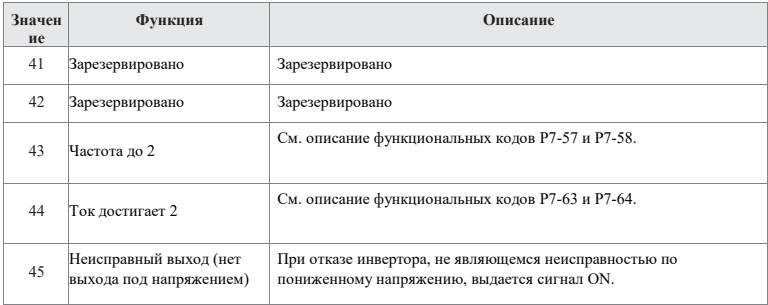

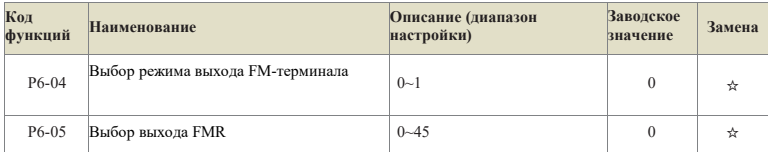

Клемма FM может использоваться как клемма высокоскоростных импульсов FMP (P6-04=0) или как выходная клемма оптоэлектронного переключателя (P6-04=1). Если клемма FM используется как FMP, то ее максимальная выходная частота устанавливается параметром P6-12, а соответствующий ей функциональный выход - параметром Р6-11.

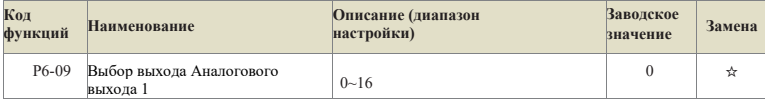

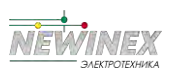

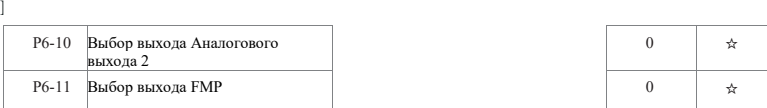

Диапазон выхода аналоговых выходов аналогового выхода 1 и аналогового выхода 2 составляет 0В~10В, или 0мА~20мА.

Общая зависимость между диапазоном аналогового выхода и соответствующей функцией приведена в следующей таблице:

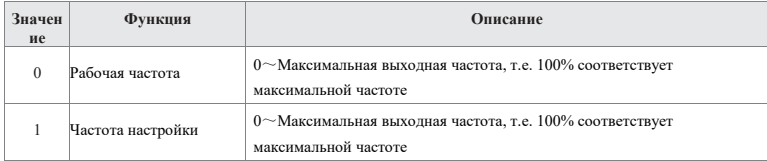

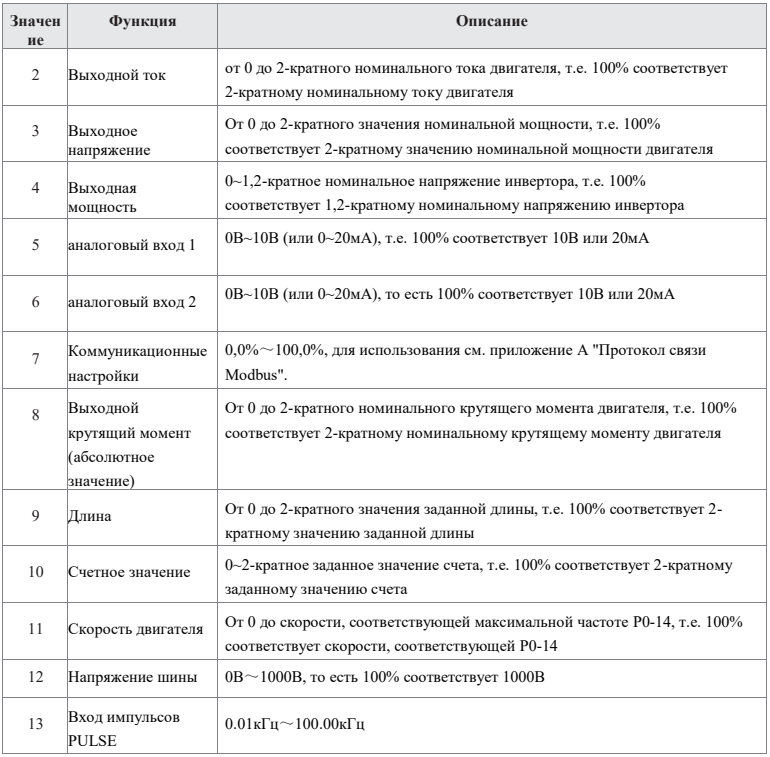

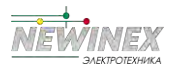

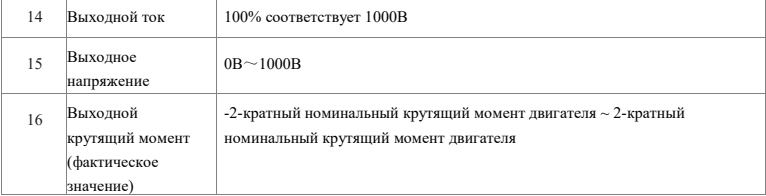

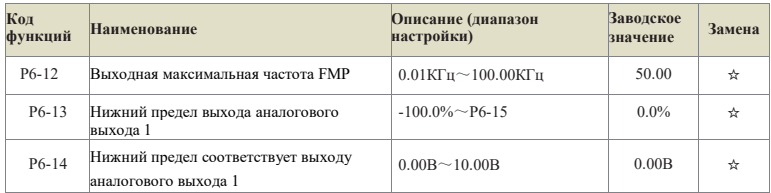

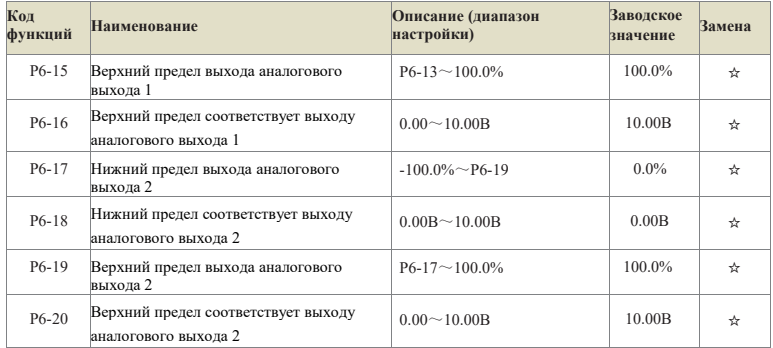

Приведенные выше функциональные коды определяют соответствующую взаимосвязь между выходным значением и аналоговым выходом. Если выходное значение выходит за пределы установленного диапазона максимального выхода или минимального выхода, то оно вычисляется по верхнему пределу выхода или нижнему пределу выхода.

Если аналоговый выход имеет токовый тип, то току 1 мА соответствует напряжение 0,5 В. В различных приложениях аналоговый выход, соответствующий 100% выходного значения, отличается. Как показано на рис. 6-12 ниже, существуют два различных линейных графика a и b.

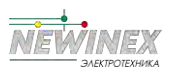

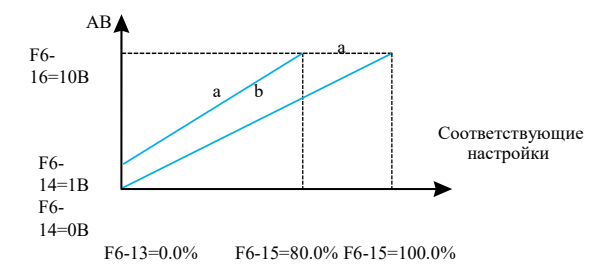

Рисунок 6-12. Соответствующая зависимость между верхним и нижним пределами аналогового выхода

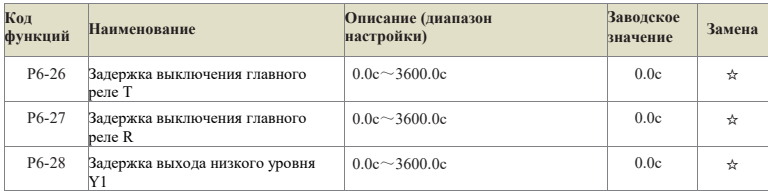

Используется для установки времени задержки инвертора на различные изменения состояния выхода при изменении состояния Y-терминала или состояния выхода реле.

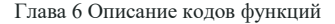

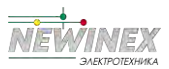

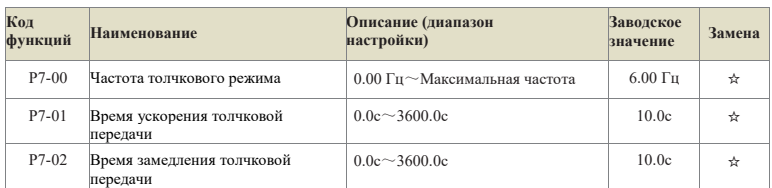

# **Группа P7: Доступность и отображение клавиатуры**

Определите заданную частоту и время разгона/торможения преобразователя при толчковом режиме. Толчковый режим запускается и останавливается в соответствии с режимом запуска 0 (P1-00, прямой запуск) и режимом останова 0 (P1-13, остановка с замедлением).

Время разгона в толчке - это время, необходимое инвертору для разгона от 0 Гц до максимальной выходной частоты (P0-14).

Время замедления - время, необходимое для замедления преобразователя от максимальной выходной частоты (P0-14) до 0 Гц.

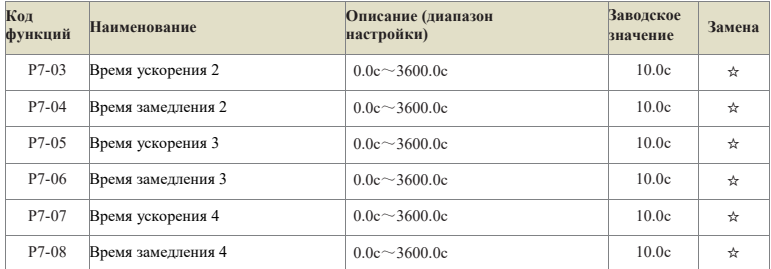

Время ускорения и замедления может быть выбрано из P0-23 и P0-24 и трех вышеуказанных времен ускорения и замедления. Их значения одинаковы, обратитесь к соответствующим описаниям P0-23 и P0-24.

Время ускорения и замедления 1~4 во время работы инвертора может быть выбрано с помощью различных комбинаций клемм многофункционального цифрового входа. См. функциональные коды P5-00~P5-04.

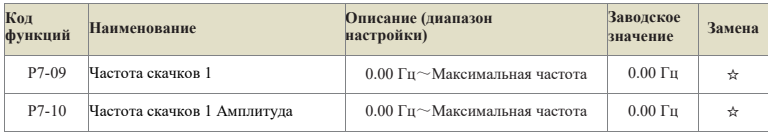

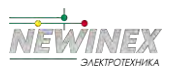

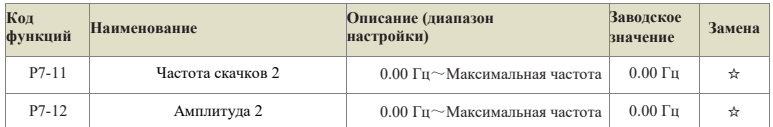

Если заданная частота находится в диапазоне скачкообразной частоты, то фактическая рабочая частота будет работать на границе скачкообразной частоты, более близкой к заданной частоте. Установка скачкообразной частоты позволяет преобразователю избежать точки механического резонанса нагрузки. В данном преобразователе можно установить 2 точки скачкообразной частоты. Если две соседние скачкообразные частоты установлены на одно и то же значение, то данная функция не будет работать на этой частоте.

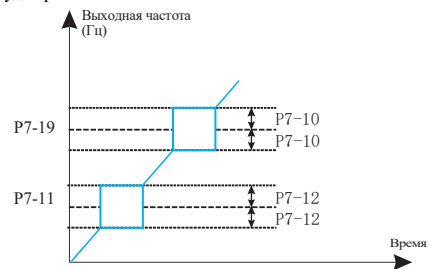

Рис.6-13 Принципиальная схема скачкообразной перестройки частоты

| Код<br>функций | <b>Наименование</b>                                | Описание (диапазон<br>настройки)                                   | Заводское<br>значение | Замена |
|----------------|----------------------------------------------------|--------------------------------------------------------------------|-----------------------|--------|
| $P7-15$        | Мертвое время при прямом и<br>обратном пропускании | $0.0c - 3600.0c$                                                   | 0.0c                  | ☆      |
|                | Выходная частота (Гц)                              | Time(t)<br>t1<br>Время<br>мертво<br>й зоны<br>Обратное<br>вращение |                       |        |

Рис.6-14 Принципиальная схема прямого и обратного мертвого времени

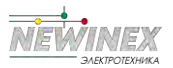

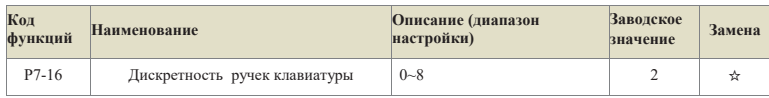

Данный параметр используется для задания разрешения операционной клавиатуры для настройки заданной частоты в режиме меню мониторинга. При нажатии кнопок Вверх/Вниз происходит сложение или вычитание частоты с заданным разрешением.

0: режим по умолчанию;

- $1: 0.1$   $\Gamma$ II:
- 2: 0,5 Гц;
- 3: 1 Гц;
- 4: 2 Гц;
- 5: 4 Гц;
- 6: 5 Гц;
- $7:7 \mathrm{Tr}$
- 8: 10 Гц.

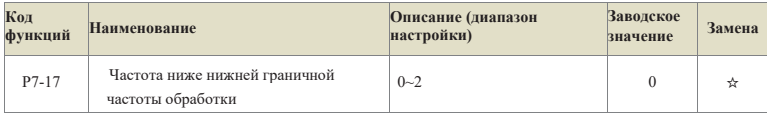

0: Работа на нижнем пределе

частоты 1: Отключение

2: Работа на нулевой скорости

Выбор состояния работы преобразователя, когда заданная частота ниже нижней граничной частоты. Во избежание длительной работы двигателя на низкой скорости эта функция может использоваться для выбора остановки.

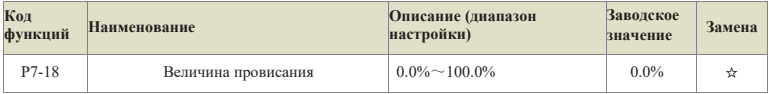

Эта функция обычно используется для распределения нагрузки, когда несколько двигателей приводят в движение одну и ту же нагрузку.

Регулятор Droop означает, что при увеличении нагрузки выходная частота преобразователя уменьшается, поэтому, когда несколько двигателей приводят в действие одну и ту же нагрузку, выходная частота двигателя в нагрузке падает больше, что позволяет снизить нагрузку на двигатель и реализовать многодвигательный режим. Равномерность нагрузки.

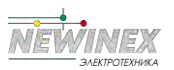

Этот параметр относится к величине спада выходной частоты, когда преобразователь выдает номинальную нагрузку.

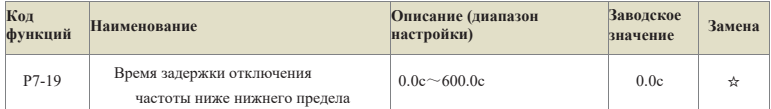

Если заданная частота ниже нижней граничной частоты, а действие выбрано как останов, то действие параметра P7-19 будет отложено.

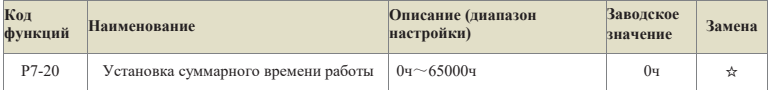

Предварительная установка времени работы инвертора. При установке значения 0 данная функция не действует.

Когда накопленное время работы (P7-34) достигает установленного времени работы, многофункциональный цифровой терминал инвертора выдает сигнал о приходе времени работы (многофункциональный выход № 26) ON, и одновременно инвертор сообщает о неисправности прихода времени работы Err40.

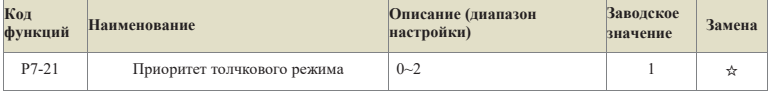

0: недействительно

1: Приоритет толчкового режима 1

2: Режим приоритета толчка 2

1) При отказе пользователя или потере PID толчок остается в силе;

2) Можно установить режим остановки и торможение постоянным током.

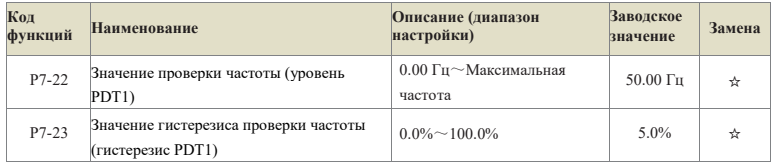

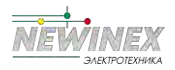

Установите значение детектирования выходной частоты и значение гистерезиса отпускания выходного воздействия.

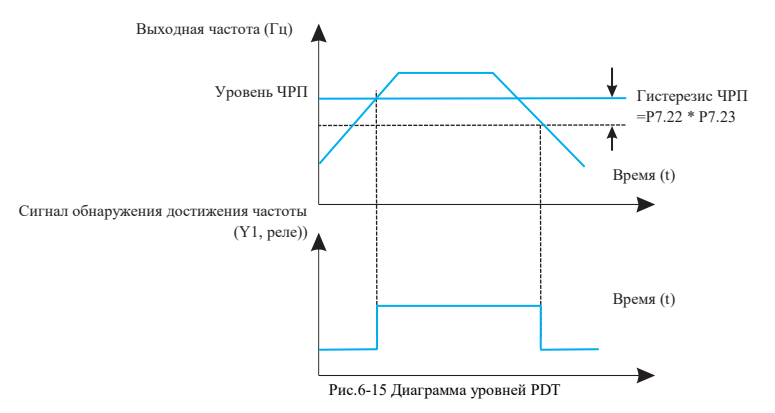

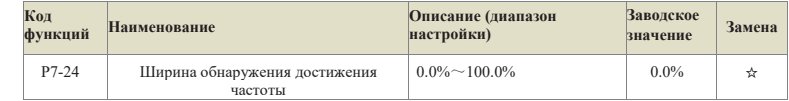

Когда выходная частота преобразователя достигает заданного значения, эта функция может регулировать амплитуду детектирования. Как показано ниже:

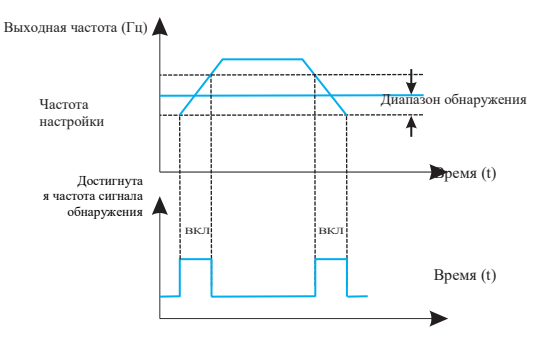

Рис.6-16 Схема обнаружения амплитуды прихода частоты

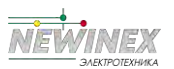

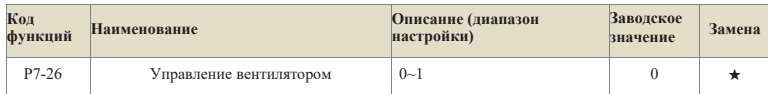

0: Вентилятор работает непрерывно;

1: Вентилятор работает при включенном инверторе;

Используется для выбора режима работы охлаждающего вентилятора. Если выбрано значение 1, то инвертор будет запускать вентилятор в работающем состоянии. Если температура радиатора выше 40 градусов в состоянии останова, вентилятор будет работать. В состоянии останова вентилятор не будет работать, если температура радиатора ниже 40 градусов. работать.

При выборе значения 0 вентилятор продолжает работать после включения питания.

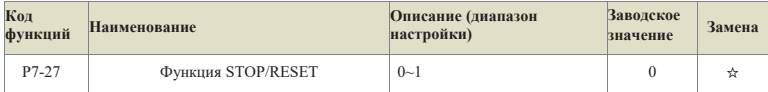

0: Действует только в режиме управления с клавиатуры;.

1: Функция остановки или сброса действует во всех режимах управления.

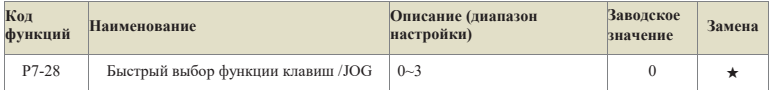

Клавиша Quick/Jog является многофункциональной клавишей, и функция клавиши Quick/Jog может быть задана с помощью данного функционального кода. Эта клавиша может использоваться для переключения между остановкой и работой.

0: Толчок вперед

Переключение вперед (FJOG) осуществляется с помощью клавиши Quick/Jog.

1: Переключение между прямым и обратным ходом

С помощью клавиши Quick/Jog можно переключать направление частотной команды. Эта функция действует только в том случае, если источником команды является командный канал панели управления.

#### 2: Реверсивный толчок

Переключение в обратном направлении (RJOG) осуществляется с помощью клавиши Quick/Jog клавиатуры.

3: Переключение между управлением с панели и дистанционным управлением (терминал или связь)

Переключение источника команд, т.е. переключение между текущим источником команд и управлением с клавиатуры (локальное управление). Если текущим источником команд является управление с клавиатуры, то данная клавиша не работает.

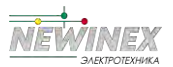

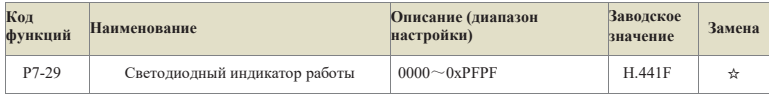

Данный функциональный код задает параметры, отображаемые светодиодом при работе преобразователя. Если соответствующий бит этого функционального кода установлен в 1, то на дисплее отображается параметр контроля, соответствующий этому биту. Если для отображения выбрано несколько функциональных кодов, то их можно переключать клавишами SHIFT на панели управления.

Примечание:

Если функциональный код установлен на Н.0000, то по умолчанию отображается рабочая частота.

Пример настройки:

Рассчитано шестнадцатеричное значение, соответствующее каждой отображаемой величине. Как показано на рис. 5-7, отображаемые величины поочередно соответствуют установленным значениям. Например, чтобы отобразить только напряжение шины, установите соответствующее значение 0004 в Р7-29 (Н.0004). Если необходимо отобразить несколько величин, добавьте соответствующие значения по очереди. Например, для отображения напряжения шины For и выходного тока установите 0004+0010=0014, а 0014 установите в Р7-29 (Н.0014). Цифры результата сложения, превышающие 10, обозначаются соответственно А В С D Е F, а числа - 10 11 12 13 14 15.

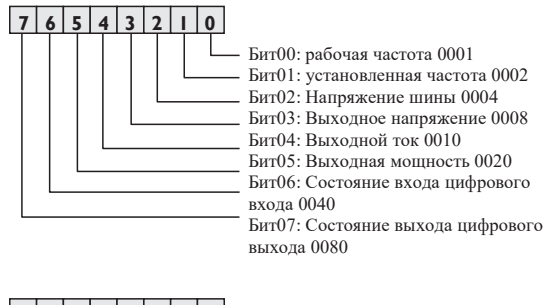

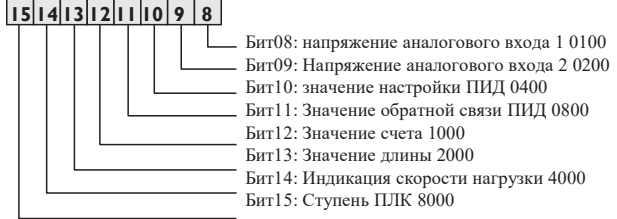

Рисунок 6-17. Карта битов светодиодного индикатора работы

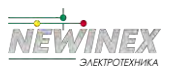

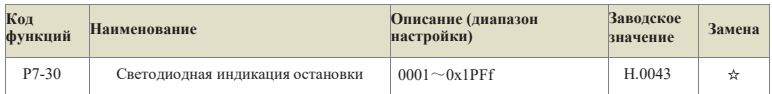

Данный функциональный код задает параметры, отображаемые светодиодом при остановке преобразователя. Если соответствующий бит этого функционального кода равен 1, то на дисплее отображается соответствующий этому биту параметр контроля. Если для отображения выбрано, несколько функциональных кодов, их можно переключать кнопками на панели управления.

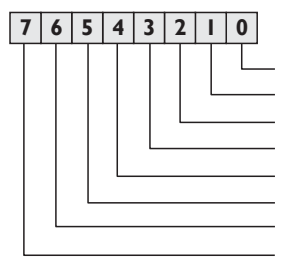

Бит00: Установленная частота 0001 Бит01: Напряжение шины 0002 Бит02: Состояние входа цифрового входа 0004 Бит03: состояние выхода цифрового выхода 0008 Бит04: Напряжение аналогового входа 1 0010 Бит05: Напряжение аналогового входа 2 0020 Бит06: значение настройки ПИД-регулятора 0040 Бит07: значение обратной связи ПИЛ 0080

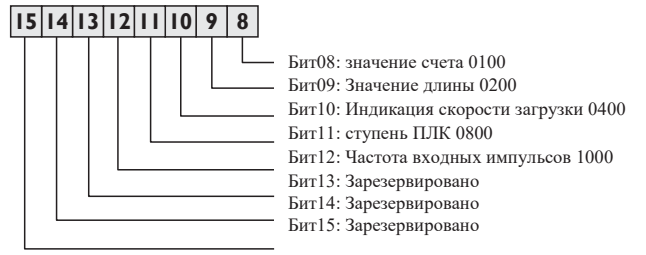

Рисунок 6-18. Светодиодная индикация остановки соответствующей карты

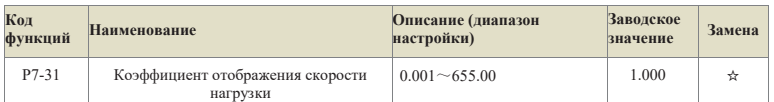

С помощью этого параметра сопоставляются выходная частота преобразователя и скорость нагрузки. Он используется для настройки в случае отсутствия высокоскоростного импульса и необходимости отображения скорости нагрузки, при этом скорость нагрузки (U1-22)=P7-31\*частота вращения. Единица измерения может быть скорость или Гц, пожалуйста, установите конкретное значение параметра в зависимости от реальной ситуации.

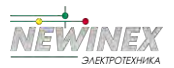

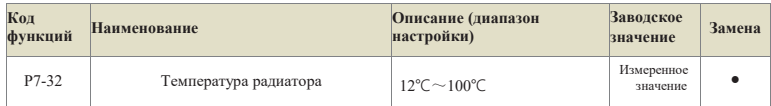

Отображает температуру IGBT модуля инвертора. Значение защиты от перегрева IGBT модуля инвертора разных моделей может отличаться.

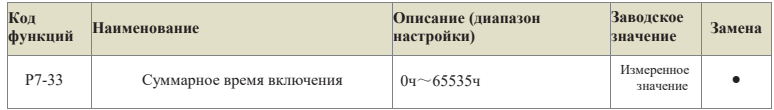

Запишите суммарное время включения инвертора, если время включения менее 1 часа, то оно не будет записано.

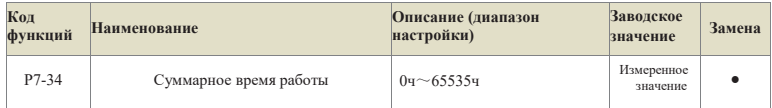

Запишите накопленное время работы преобразователя, если время работы менее 1 часа, то оно не будет записано.

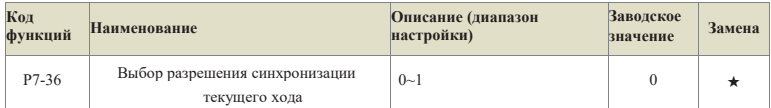

## **0:Выключить**

#### **1: Включить, по истечении времени выдается сообщение о неисправности**

# **2: Включить, по истечении времени ошибка не сообщается**

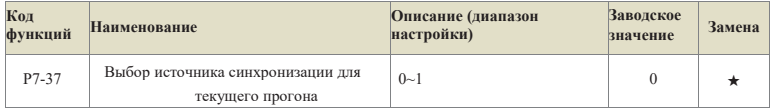

## **0: Цифровая настройка P7-38;**

- **1: Аналоговый вход 1 (Аналоговый вход принимает значение P7-38 за 100%);**
- **2: Аналоговый вход 2.**

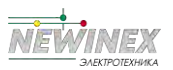

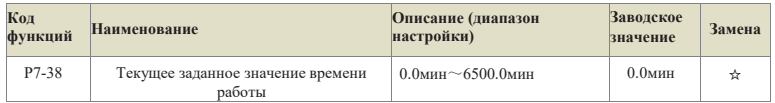

Когда текущее время работы Р7-36 действительно, и источник текущего времени работы выбирает 0: установка Р7-38, и выход переключателя выбирает функцию № 27, время работы инв-ра достигает установленного времени, выдает сигнал ON, и одновременно преобразует частоту. Прибор сообщает, что время работы лостигло ошибки Err39.

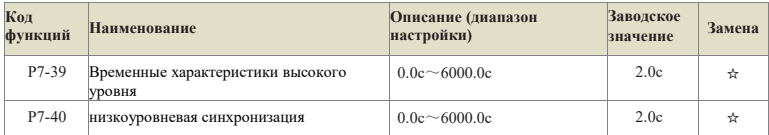

Если длина входной клеммы таймера "on" больше, чем P7-39, то выход этой функции таймера **BKTIOUSPTCS** 

Если длина входной клеммы таймера "disconnect" больше P7-40, то выход этой функции таймера отключается.

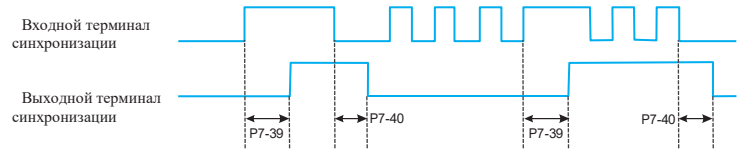

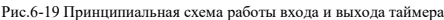

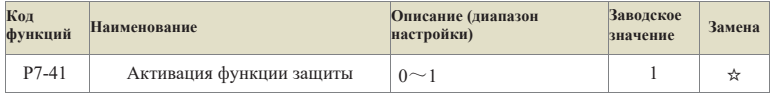

#### 0: Недействительно (команда запуска терминала действительна и запускается напрямую)

#### 1: Действительно

Этот параметр используется для повышения коэффициента защиты. Если он установлен в 1, то это имеет два эффекта:

1) команда запуска существует при включении питания преобразователя, перед устранением состояния защиты от запуска команда запуска должна быть снята.

1) Если после сброса преобразователя в состояние неисправности команда на работу сохраняется, то для устранения состояния защиты от работы необходимо снять команду на работу.

Это предотвращает автоматический запуск двигателя без его ведома, что создает опасность.

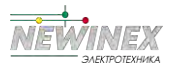

Если этот параметр установлен на 0, а при включении питания инвертора команда запуска существует, то инвертор будет запускаться напрямую.

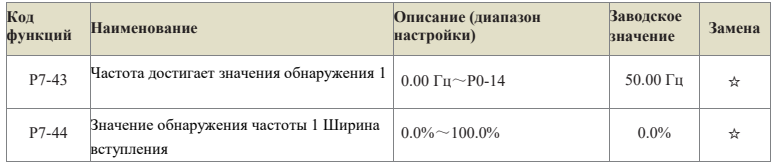

Когда выходная частота преобразователя находится в диапазоне положительной и отрицательной амплитуд обнаружения значения обнаружения 1, многофункциональная выходная клемма выдает сигнал ON. Действие выхода DO см. на рис. 6-16.

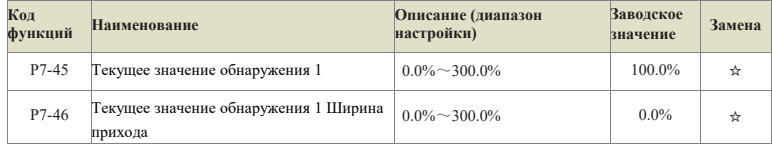

Когда выходной ток преобразователя находится в пределах положительной и отрицательной ширины обнаружения значения обнаружения 1, многофункциональный выходной терминал преобразователя выдает сигнал ON.

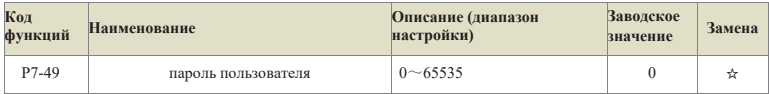

Если в параметре P7-49 установлено любое ненулевое число, то вступает в силу функция защиты паролем. При следующем входе в меню необходимо ввести правильный пароль, иначе невозможно будет просматривать и изменять параметры функции, поэтому следует помнить об установленном пароле пользователя.

Если в параметре P7-49 установить значение 0, то установленный пароль пользователя будет сброшен и функция парольной защиты станет недействительной.

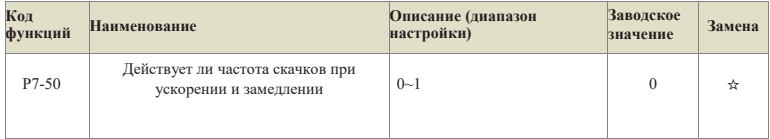

#### **0: недействительно;**

#### **1: Действительно.**

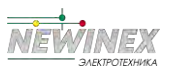

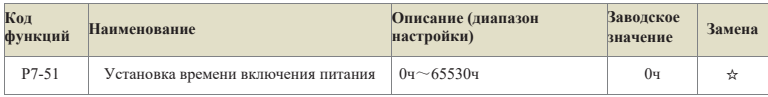

Если он равен 0, то функция синхронизации недействительна.

Когда суммарное время включения инвертора достигает значения, установленного параметром P7-51, многофункциональная выходная клемма (26: приход суммарного времени включения) выдает сигнал ON.

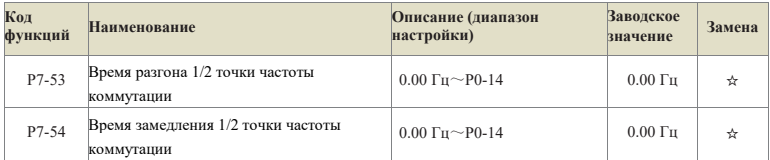

Если рабочая частота при разгоне меньше P7-53, то для времени разгона выбирается время разгона 2 (P7-03); если рабочая частота при разгоне больше P7-53, то выбирается время разгона 1 (P0-23);

Если рабочая частота при замедлении больше P7-54, то для времени ускорения выбирается время ускорения 1 (P0-24), а если рабочая частота при замедлении меньше P7-54, то выбирается время замедления 2 (P7-04).

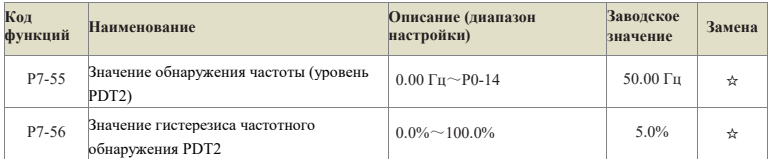

Он имеет то же значение, что и PDT1, подробнее см. P7-22, P7-23 и рис. 5-15.

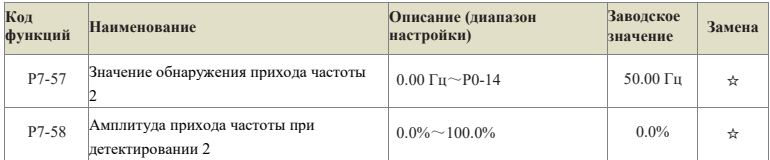

Смысл тот же, что и для значения обнаружения прихода частоты 1, подробнее см. P7-43, P7-44 и рис. 5-16.

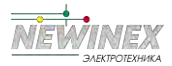

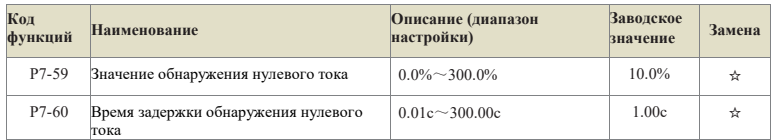

Если выходной ток инвертора во время работы меньше или равен уровню обнаружения нулевого тока, а длительность превышает время задержки обнаружения нулевого тока, и на многофункциональном терминале инвертора выбрана функция № 35, то выдается сигнал включения.

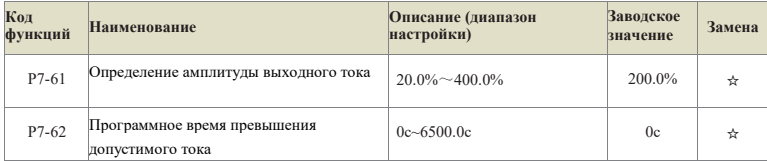

Когда инвертор работает и выходной ток превышает значение амплитуды обнаружения выходного тока Р7-61, а длительность превышает время программной задержки обнаружения точки перегрузки по току Р7-62, и многофункциональная выходная клемма инвертора выбирает 36, выдается сигнал включения.

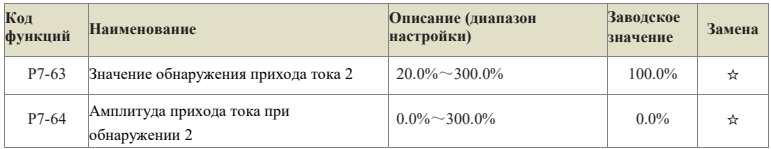

Значение такое же, как и для обнаружения достижения тока 1, подробности см. в описании Р7-45 u P7-46

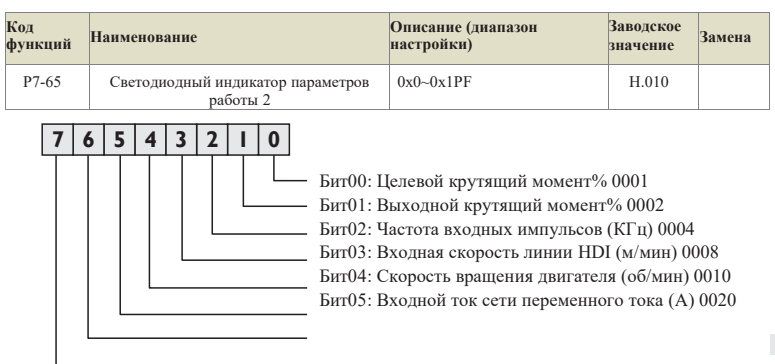

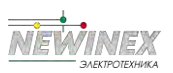

Бит06: Суммарное время работы (ч) 0040 Бит07: Текущее время работы (мин) 0080

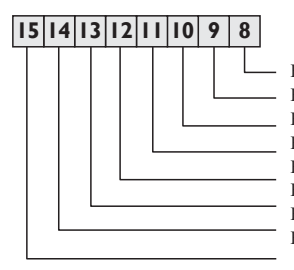

Бит08: Кумулятивное энергопотребление (кВтч) 0100 Бит09:Зарезервировано Бит10:Зарезервировано Бит11:Зарезервировано Бит12:Зарезервировано Бит13: Зарезервировано Бит14:Зарезервировано Бит15: Зарезервировано

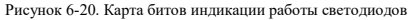

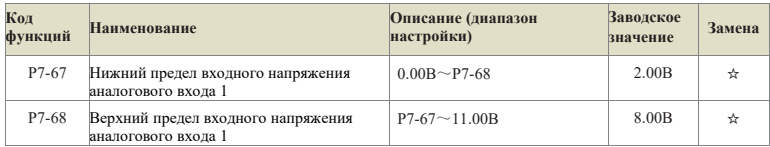

Если значение аналогового входа 1 меньше, чем Р7-67, или вход Аналоговый вход 1 больше, чем Р7-68, многофункциональная клемма преобразователя выдает сигнал "Превышение входного сигнала аналогового входа 1" ON, который используется для индикации того, находится ли входное напряжение Аналоговый вход 1 в пределах установленного диапазона.

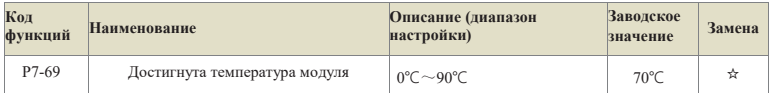

Когда температура модуля инвертора достигает заданного значения Р7-69, выходная клемма мультифункционала выдает сигнал ON.

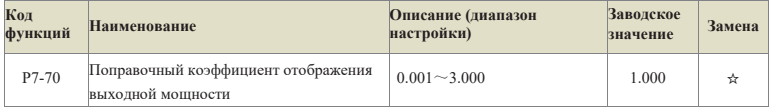

Индикация выходной мощности = выходная мощность \*Р7-70, которая может быть просмотрена через код мониторинга U1-05.

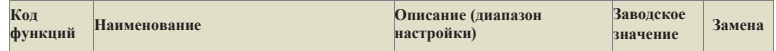

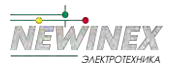

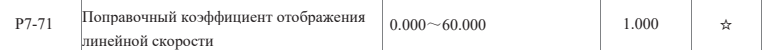

Линейная скорость=P7-71\*Количество импульсов HDI, отобранных в секунду/Pb-07, что можно посмотреть через контрольный параметр U1-14.

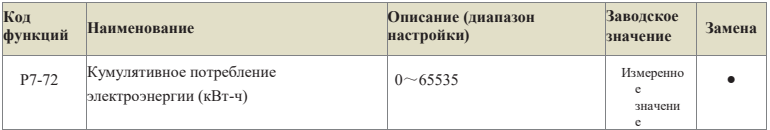

Накопленную мощность, потребляемую преобразователем, пока можно только просматривать, но не изменять.

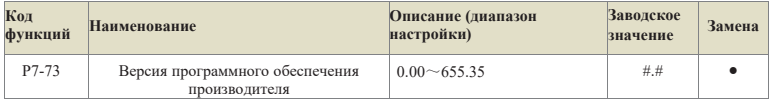

Номер версии программного обеспечения производительности.

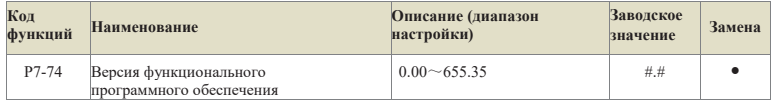

Номер версии функционального программного обеспечения.

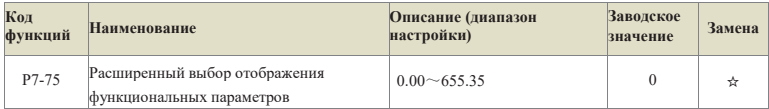

Номер версии функционального программного обеспечения.

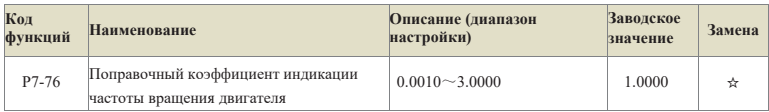

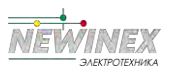

# **Группа P8: Параметры канала связи**

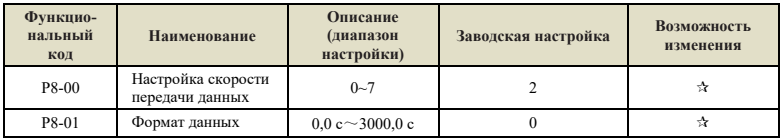

### **Настройки скорости передачи данных:**

- **0:** 300 бит/с
- **1:** 600 бит/с
- **2:** 1200 бит/с
- **3:** 2400 бит/с
- **4:** 4800 бит/с
- **5:** 9600 бит/с
- **6:** 19200 бит/с
- **7:** 38400 бит/с

Скорость передачи — это скорость передачи данных между ведущим устройством и инвертором. Чем выше скорость передачи данных, тем выше скорость связи.

### **Формат данных:**

- **0:** Без проверки на четность: формат данных <8,N,2>
- **1:** Четность: формат данных <8,E,1>
- **2:** Нечетность: формат данных <8,O,1>
- **3:** Без проверки на четность: формат данных <8,N,1>

Обратите внимание, что скорость передачи данных и формат данных, установленные ведущим устройством и инвертором, должны быть согласованы, в противном случае обмен данными невозможен.

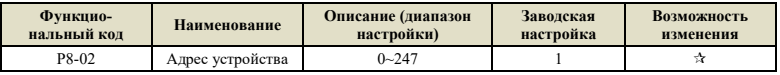

Когда локальный адрес установлен в 0, это означает широковещательный адрес, который реализует широковещательную команду от ведущего устройства.

#### **Примечание:**

Адрес устройства должен быть уникальным в сети (за исключением широковещательного), что является основным условием для реализации связи «точка-точка» между ведущим устройством и инвертором.

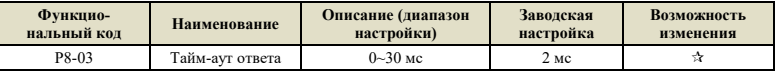

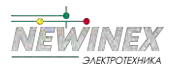

Тайм-аут ответа представляет собой интервал времени от окончания приема данных инвертором до времени, когда данные отправляются на ведущее устройство. Если тайм-аут ответа меньше времени обработки системы, задержка ответа определяется временем обработки системы. Если тайм-аут ответа больше, чем время обработки системы, после того, как система обработает данные, она будет ждать, пока не будет достигнут тайм-аут задержки ответа, чтобы отправить данные.

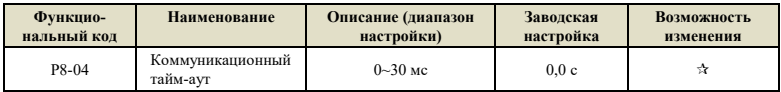

Когда данный функциональный код установлен на 0,0 с, коммуникационный тайм-аут нелействителен. Если для функционального кода установлено значение, отличное от нуля, если интервал между последовательными пакетами данных превышает время ожидания связи, система сообщит об ошибке сбоя связи (Err27), которая обычно устанавливается как недопустимая. Если данный параметр установлен в системе с постоянной связью, можно контролировать состояние связи.

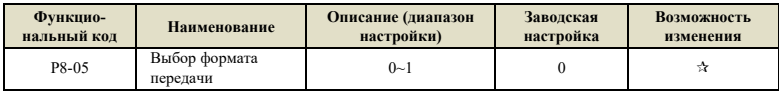

0: Стандартный протокол Modbus.

1: Когда команда прочитана, количество байт, возвращаемых ведомым устройством, на один байт больше, чем в стандартном протоколе Modbus. Обратитесь к Приложению А за описанием протокола связи.

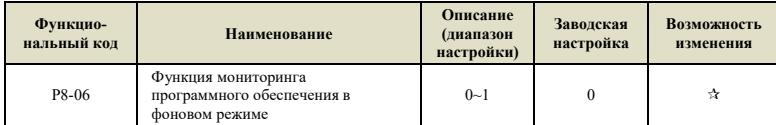

0: отключено, по умолчанию функция связи по RS 485;

1: Включено, функция мониторинга программного обеспечения в фоновом режиме, функция связи по RS 485 не может быть использована в это время.

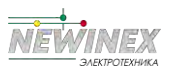

# **Группа P9: Ошибки и защита**

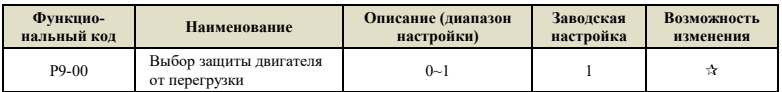

**0:** Функция защиты двигателя от перегрузки отключена, существует опасность перегрева двигателя, рекомендуется установить тепловое реле между инвертором и двигателем;

**1:** Функция защиты двигателя от перегрузки включена. Взаимосвязь между временем защиты и током двигателя показана на рис. 6-21.

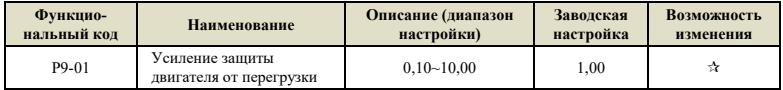

Для эффективной защиты двигателей от перегрузки необходимо соответствующим образом установить параметр P9-01. Для правильного использования обратитесь к графику кривой ограничения времени защиты двигателя от перегрузки на рис. 6-21. На рисунке L1 представляет собой отношение между временем защиты двигателя и током двигателя, когда P9-01=1. Когда пользователю необходимо изменить время защиты определенного тока двигателя, ему нужно изменить только P9-01. Зависимость времени:

# **Требуемое время защиты T = P9-01 × T(L1)**

#### **Пример:**

Если пользователю необходимо изменить время защиты от тока, составляющего 150 % номинального тока на 3 минуты, сначала найдите на Рисунке 6-21, что время защиты от тока, составляющего 150 % номинального тока двигателя равно 6,0 минут, а затем вычислите параметр P9-01.

P9-01 = требуемое время защиты T/T (L1)=3мин/6мин=0,5.

Максимальное время защиты двигателя от перегрузки составляет 100 минут, а минимальное время - 0,1 минуты. Пожалуйста, установите его в соответствии с вашими потребностями. Когда двигатель перегружен, инвертор сообщит об ошибке Err14, чтобы избежать повреждения двигателя из-за постоянного нагрева.

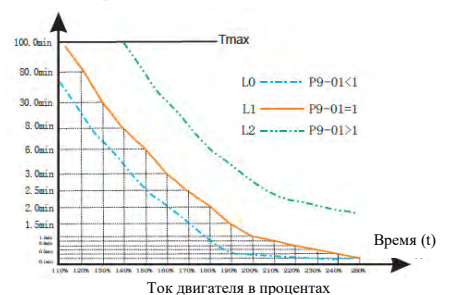

Рисунок 6-21 Кривая ограничения времени защиты двигателя от перегрузки

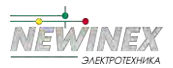

#### **Примечание:**

По умолчанию защита от перегрузки ниже 110% от номинального тока двигателя отсутствует. Если вам необходимо обеспечить защиту от перегрузки ниже 110 % от номинального тока двигателя, установите соответствующий коэффициент тока защиты двигателя от перегрузки P9- 35.

# **Процент тока двигателя = (фактический ток/номинальный ток) × P9-35**

#### **Пример:**

Пользователю необходимо установить время защиты на 30,0 мин при номинальном токе 90 %. Сначала найдите на рис. 6-21, что ток, соответствующий 30,0 мин на L1, составляет 130 %,

 $P9-35 = (130\%90\%)\times100\% = 144\%$ .

**Примечание:** Минимальное значение защиты по току составляет 55 %.

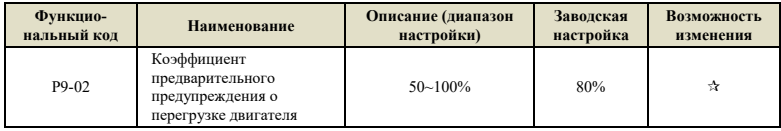

Данная функция используется для подачи раннего предупреждающего сигнала в систему управления до срабатывания защиты от перегрузки двигателя, чтобы предварительно защитить двигатель от перегрузки.

Чем больше значение, тем меньше раннее предупреждение.

Когда суммарный выходной ток инвертора превышает произведение установленного времени защиты от перегрузки и P9-02, на многофункциональной цифровой клемме появляется сигнал «предварительное предупреждение о перегрузке двигателя ВКЛ». Функция клеммы равна 6, подробности см. в инструкциях по установке функциональных кодов P6-00~P6-02.

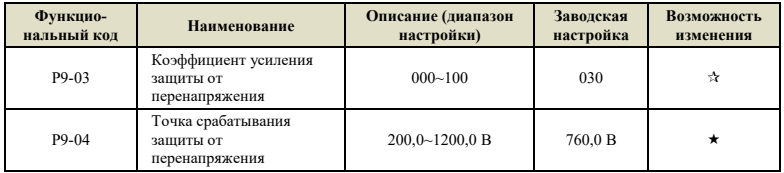

<1> Данная величина является заводским значением для инвертора на напряжение 380 В, а заводское значение инвертора на напряжение 200 В составляет 380 В.

Во время процесса торможения инвертора, когда напряжение на шине постоянного тока превышает напряжение защиты от перенапряжения, инвертор прекращает торможение для поддержания текущей рабочей частоты и продолжает торможение после падения напряжения на шине.

Усиление защиты от перенапряжения используется для настройки способности инвертора подавлять перенапряжение во время торможения. Чем больше значение, тем сильнее

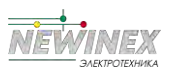

способность подавления перенапряжения. При условии отсутствия перенапряжения, чем меньше коэффициент усиления, тем лучше.

Для нагрузок с малой инерцией коэффициент усиления защиты от перенапряжения должен быть небольшим, иначе динамическая реакция системы будет замедлена. Для нагрузок с большой инерцией это значение должно быть большим, иначе эффект подавления будет неудовлетворительным, и может возникнуть ошибка перенапряжения.

Когда усиление защиты от перенапряжения установлено на 0, функция защиты от перенапряжения отключена.

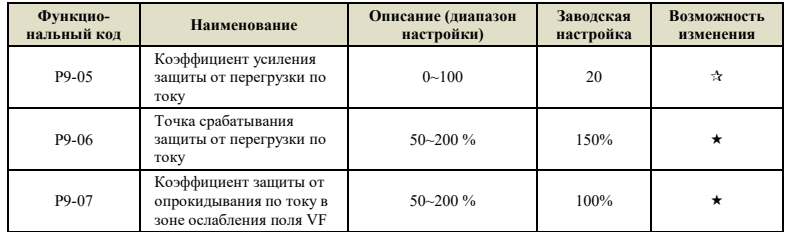

Останов из-за перегрузки по току: когда выходной ток инвертора достигает установленного значения тока защиты от перегрузки по току (P9-06), инвертор прекращает ускорение. При работе с постоянной скоростью, выходная частота будет уменьшена. Скорость будет замедляться падения до тех пор, пока ток не станет меньше тока защиты от перегрузки по току (P9-06), рабочая частота вернется к норме. Подробнее см. Рисунок 6-22.

Точка срабатывания защиты от перегрузки по току: установите точку защиты по току для функции защиты от перегрузки по току. Когда значение данного параметра превышено, инвертор начинает выполнять функцию защиты от перегрузки по току. Значение представляет собой процент относительно номинального тока инвертора.

Коэффициент перегрузки по току: используется для настройки способности инвертора подавлять перегрузку по току во время разгона и торможения. Чем больше значение, тем сильнее способность подавления перегрузки по току. При условии отсутствия перегрузки по току, чем меньше коэффициент усиления, тем лучше.

Для нагрузок с малой инерцией коэффициент усиления при перегрузке по току должен быть небольшим, иначе динамическая реакция системы будет замедлена. Для нагрузок с большой инерцией это значение должно быть большим, иначе эффект подавления будет недостаточным и могут возникнуть перегрузки по току. В случае очень малой инерции рекомендуется установить коэффициент подавления перегрузки по току менее 20.

Когда усиление опрокидывания по току установлено на 0, функция опрокидывания по току отключена.

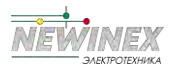

Глава 6 Описание кодов функций

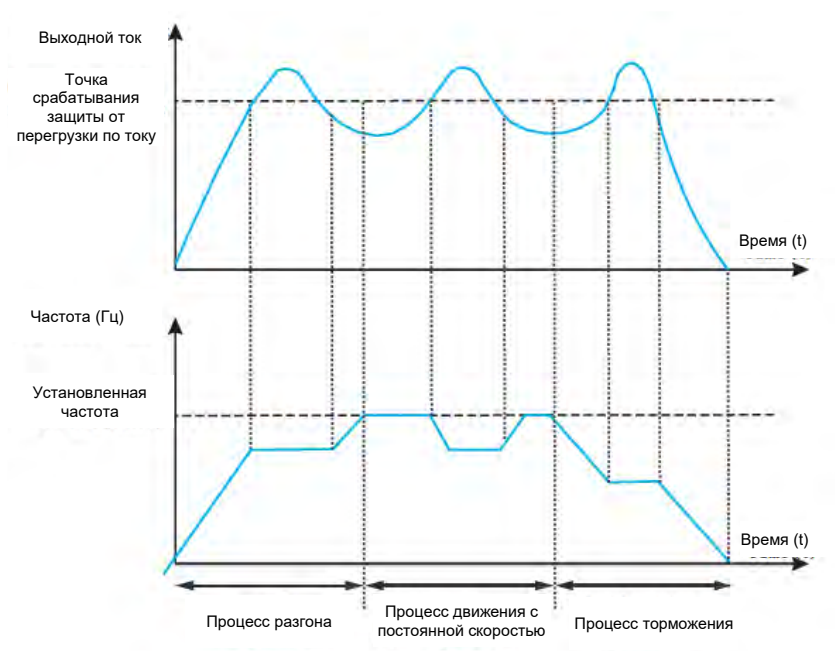

Рисунок 6-22 Диаграмма защиты двигателя от перегрузки по току

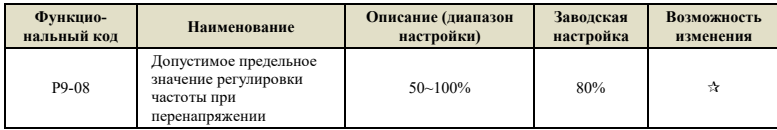

Максимально допустимое значение регулировки частоты при остановке из-за перенапряжения, как правило, изменять не требуется.

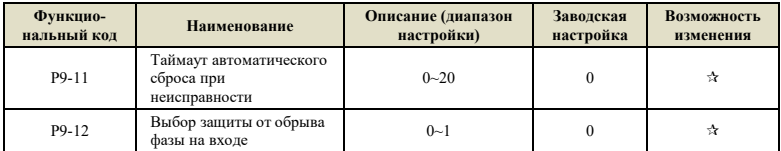

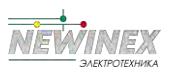

После выбора функции автоматического сброса неисправности инвертора можно определить, требуется ли действие реле неисправности по сигналу, вызванному настройкой этого параметра, чтобы оборудование могло продолжать работать.

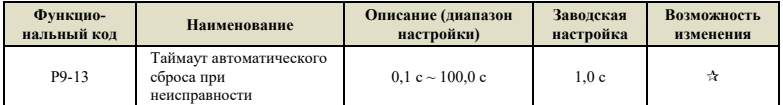

Время ожидания между сигналом неисправности и автоматическим сбросом неисправности.

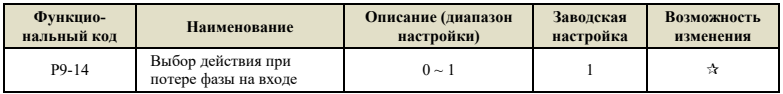

#### **0:** Отключено.

**1:** Включено, код ошибки Err23 при потере входной фазы.

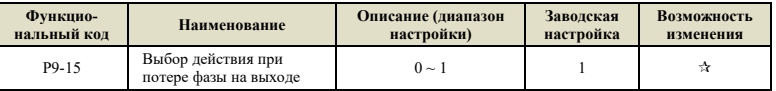

#### **0:** Отключено.

**1:** Включено, код ошибки Err24 при потере выходной фазы.

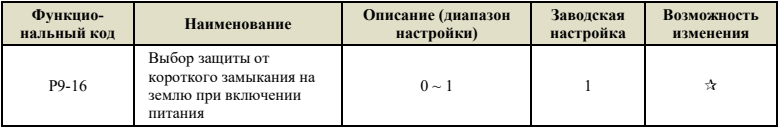

#### **0:** Отключено.

**1:** Включено, позволяет инвертору определить короткое замыкание двигателя на землю при включении питания. Если данная ошибка возникает, появляется код ошибки Err20

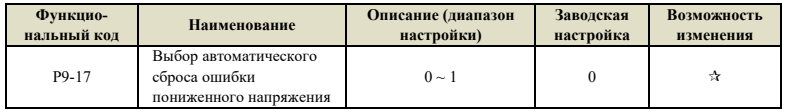

**0:** Ручной сброс, после возникновения ошибки пониженного напряжения, даже если текущее

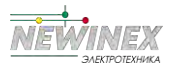

напряжение на шине возвращается к норме, неисправность все еще остается, и ошибку пониженного напряжения Err12 необходимо сбросить вручную.

**1:** Автоматический сброс, после возникновения ошибки пониженного напряжения инвертор отключится. следите за текущим напряжением на шине, чтобы самостоятельно сбросить ошибку пониженного напряжения Err12.

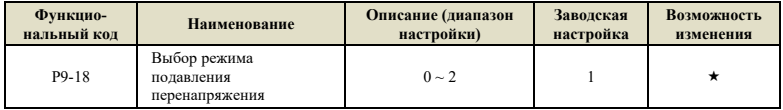

#### **0:** Отключено

**1:** Режим подавления перенапряжения 1: в основном используется для предотвращения сообщения об ошибке перенапряжения из-за повышения напряжения на шине, вызванного обратной связью по мощности, когда двигатель замедляется;

**2:** Режим подавления перенапряжения 2: в основном используется в ситуациях, когда центр тяжести нагрузки отклоняется от физического центра, что приводит к перенапряжению, вызванному повышением напряжения на шине из-за обратной связи по мощности самой нагрузки при работе с постоянной скоростью.

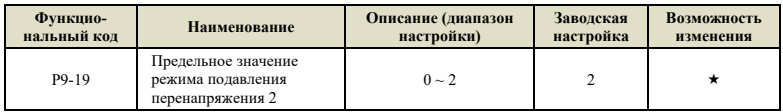

#### **0:** Отключено

**1:** Постоянная скорость и процесс замедления разрешены во время работы.

**2:** Разрешен только процесс замедления

Торможение магнитным потоком, обычно используемое в случаях, когда требуется быстрое отключение, использует энергию обратной связи, вызванную замедлением на стороне двигателя, тем самым эффективно предотвращая отказы из-за перенапряжения. Силу эффекта подавления можно регулировать, регулируя усиление торможения магнитным потоком P2-10 (VF).

Если для подавления перенапряжения используется тормозной резистор, установите P9-19 на 0 (недействительно), иначе во время торможения может возникнуть ошибка.

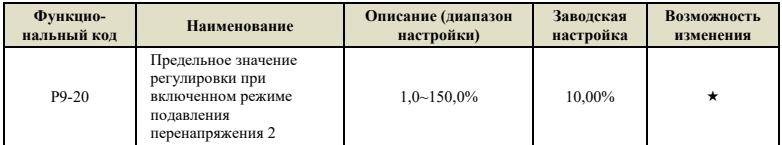

Максимально допустимая регулировка при включенном режиме подавления перенапряжения 2.

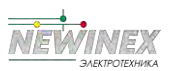

Чем меньше значение, тем меньше рост напряжения на шине, но больше время торможения.

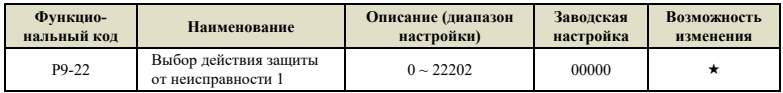

Значение каждой настройки такое же, как и у предыдущих.

#### **Разряд единиц: перегрузка двигателя - Err14**:

- **0:** Выбег до остановки;
- **1:** Замедление до остановки;
- **2:** Продолжение работы.

#### **Разряд десятков: зарезервировано:**

Разряд сотен: обрыв входной фазы - Err23;

Разряд тысяч: обрыв выходной фазы - Err24;

Разряд десятков тысяч: исключение чтения и записи параметра - Err25.

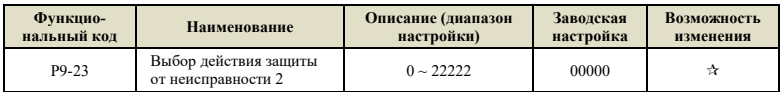

Значение каждой настройки действия защиты от сбоя 2 аналогично действию защиты от сбоя 1.

#### **Разряд единиц: перегрузка двигателя - Err27**:

- **0:** Выбег до остановки;
- **1:** Замедление до остановки;
- **2:** Продолжение работы.

## **Разряд десятков: Внешняя неисправность - Err28:**

Разряд сотен: ошибка чрезмерного отклонения скорости - Err29;

Разряд тысяч: ошибка, определяемая пользователем 1- Err30;

Разряд десятков тысяч: ошибка, определяемая пользователем 2- Err31.

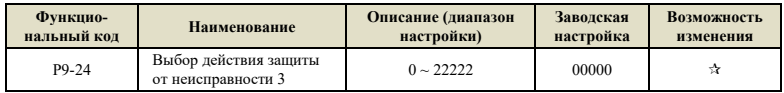

Значение каждой настройки действия защиты от сбоя 3 аналогично действию защиты от сбоя 1.

#### **Разряд единиц: потеря обратной связи ПИД-регулятора во время работы - Err32**:

**0:** Выбег до остановки;

**1:** Замедление до остановки;

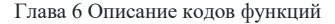

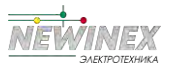

**2:** Продолжение работы.

### **Разряд десятков: ошибка потери нагрузки - Err34:**

Разряд сотен: зарезервировано;

Разряд тысяч: достигнуто текущее время непрерывной работы - Err39;

Разряд десятков тысяч: достигнуто общее время работы - Err40.

#### **Примечание:**

Когда действие защиты от неисправности 1~3 выбрано как «Выбег до остановки», инвертор отобразит Err\*\* и немедленно остановится.

Когда выбран «Замедление до остановки»: инвертор отображает Ala\*\* и останавливается в режиме останова, а после останова отображает Err\*\*.

Когда выбрано «Продолжение работы»: инвертор продолжает работать и отображает Ala\*\*, а рабочая частота устанавливается параметром P9-26.

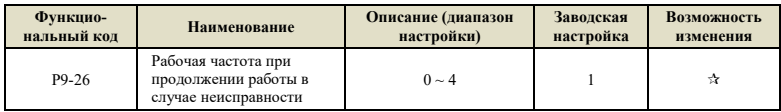

**0:** Работа на текущей рабочей частоте;

- **1:** Работа на заданной частоте;
- **2:** Работа на частоте верхнего предела;
- **3:** Работа на частоте нижнего предела;
- **4:** Работа на резервной частоте P9-27.

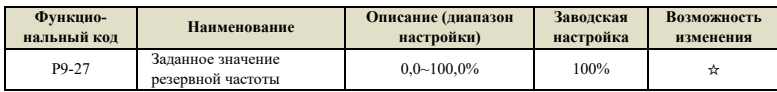

Это значение представляет собой процент от максимальной частоты, которая вступает в силу, когда параметром P9-26 выбрано «Работа на резервной частоте» и возникает ошибка.

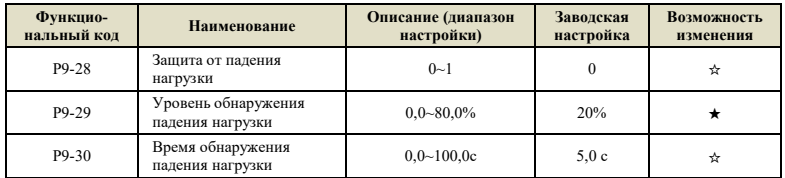

Когда защита от потери нагрузки включена, то есть P9-28=1, если выходной ток инвертора меньше уровня обнаружения потери нагрузки, установленного P9-29 (P9-29\*номинальный ток

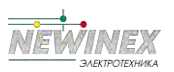

двигателя), и длительность превышает предел P9-30. Когда время обнаружения потери нагрузки достигнуто, инвертор выдает ошибку потери нагрузки Err34.Также можно выбрать вид действия при возникновении ошибки падения нагрузки через P9-24.

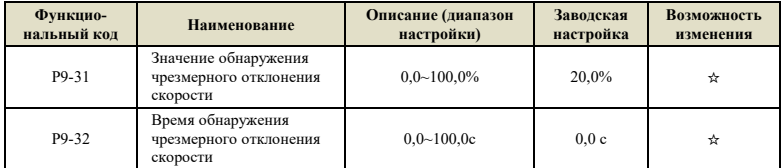

Эта функция действительна только в векторном режиме и режиме без управления крутящим моментом, 100 % P9-31 соответствует максимальной частоте P0-14.

Когда инвертор обнаруживает, что фактическая скорость двигателя отклоняется от заданной скорости, значение отклонения скорости больше, чем значение обнаружения чрезмерного отклонения скорости P9-31, а продолжительность больше, чем время обнаружения чрезмерного отклонения скорости P9-32, инвертор сообщает об ошибке Err29. P9-23 также может определять вид действия при возникновении ошибки инвертора при ошибке.

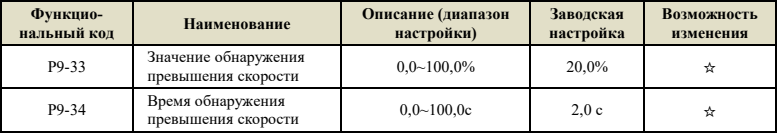

Данная функция действительна только в векторном режиме и режиме без управления крутящим моментом, 100 % P9-34 соответствует максимальной частоте P0-14.

Когда инвертор обнаруживает, что фактическая скорость двигателя превышает максимальную скорость инвертора, значение превышения больше, чем значение обнаружения превышения скорости P9-33, а продолжительность больше, чем время обнаружения превышения скорости P9-34. инвертор сообщает об ошибке Err43.

Когда время обнаружения превышения скорости равно 0,0 с, защита от превышения скорости отключена.

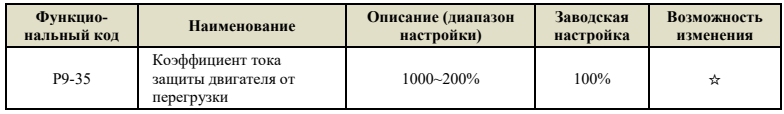

Данный параметр используется для реализации защиты от перегрузки ниже 110 % номинального тока двигателя и должен использоваться в сочетании с P9-00~P9-02.

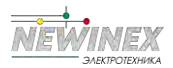

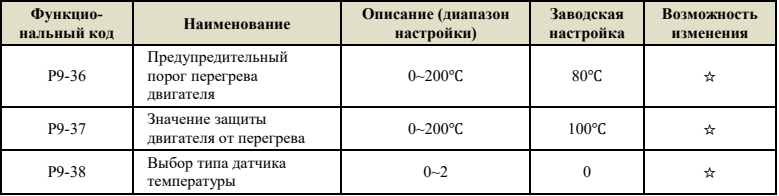

Плата расширения IO1 поддерживает одностороннее определение температуры для защиты двигателя от перегрева, с помощью P9-38 выбирается тип датчика температуры.

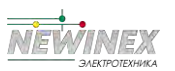

# Группа РА: Функции PID-регулятора

ПИД-регулирование - это общий метод управления технологическими процессами. Выполняя пропорциональные, интегральные и дифференциальные операции над разницей между сигналом обратной связи и целевым сигналом, он регулирует выходную частоту и представляет собой систему обратной связи лля стабилизации управляемой величины вокруг целевого значения

Метод применяется для управления технологическими процессами, такими как регулирование расхода, давления и температуры. На рисунке 6-26 показана принципиальная блок-схема ПИДрегулятора.

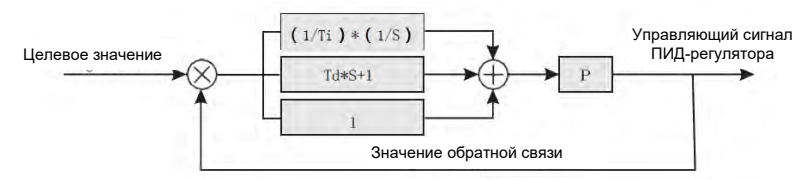

Рисунок 6-26 Принципиальная блок-схема ПИД-регулятора

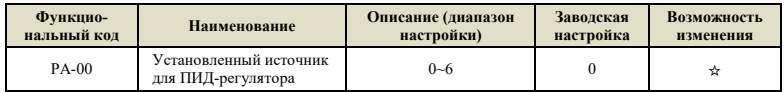

0: Значение в РА.01

 $1:AI1$ 

 $2.412$ 

3: По последовательному порту

4: Импульсный вход

5: Многоступенчатая настройка

6: Регулировка РА.01 вверх/вниз (доступно, если Р0-06 = 6).

Данная группа функций будет работать, когда в качестве источника частоты выбран ПИДрегулятор, то есть Р0-06 или Р0-07 равны 6.

Параметр определяет целевое значение канала ПИД-регулятора.

Установленное целевое значение ПИД-регулятора процесса является относительным значением, диапазон настройки составляет 0-100 %.

Диапазон обратной связи ПИД-регулятора (РА-05) необязателен, потому что независимо от того, какой диапазон установлен, работа системы основана на относительном значении (0~100%). Однако, если установлен диапазон обратной связи ПИД-регулятора, фактическое значение сигнала, соответствующего заданному значению ПИД-регулятора и обратной связи, можно наблюдать интуитивно через параметры дисплея с клавиатуры.

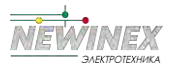

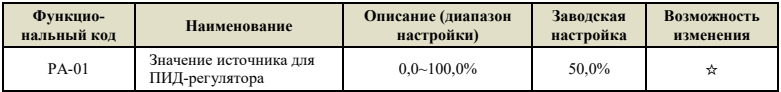

Если выбрано PA-00=0, целевой источник задается с клавиатуры. Необходимо установить данный параметр.

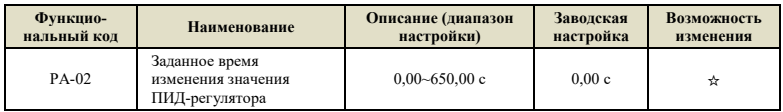

Заданное время изменения ПИД-регулятора означает время, необходимое для изменения фактического значения ПИД-регулятора с 0,0 % до 100,0 %.

Когда заданное значение ПИД-регулятора изменяется, фактическое значение заданного ПИДрегулятора не будет изменяться мгновенно. Данный параметр изменяется линейно в соответствии с заданным временем, предотвращая возникновение скачкообразного изменения.

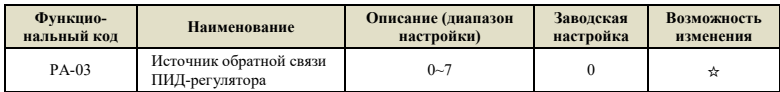

**0:** AI1

**1:** AI2

**2:** AI1-AI2

**3:** По последовательному порту

**4:** Импульсный вход

**5:** AI1+AI2

**6:** MAX (|AI1|, |AI2|)

**7:** MIN (|AI1|, |AI2|)

Данный параметр используется для выбора сигнала обратной связи для ПИД-регулятора.

Величина обратной связи ПИД-регулятора также является относительной величиной, диапазон настройки составляет от 0,0% до 100,0%.

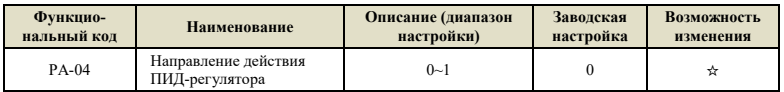

**0:** Положительное: когда сигнал обратной связи ПИД-регулятора меньше заданного значения, выходная частота инвертора увеличивается. Например, при контроле натяжения в обмотке.

**1:** Отрицательное: Когда значение обратной связи больше заданного значения, выходная

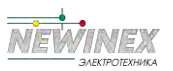

частота будет увеличена, например, при контроле натяжения при разматывании.

На эту функцию влияет изменение направления действия ПИД-регулятора по сигналу от многофункциональной клеммы (функция 35). На это обстоятельство необходимо обращать внимание во время использования.

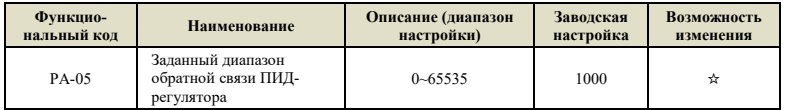

Заданный диапазон обратной связи ПИД-регулятора представляет собой безразмерную единицу, используемую для отображения заданного значения ПИД-регулятора U1-10 и отображения обратной связи ПИД-регулятора U1-11.

Относительное значение заданной обратной связи ПИД-регулятора составляет 100,0%, что соответствует заданному диапазону обратной связи PA-05. Например, если параметр PA-05 установлен на значение 4000, когда настройка ПИД-регулятора равна 60,0%, отображение настройки ПИД-регулятора U1-10 равно 2400.

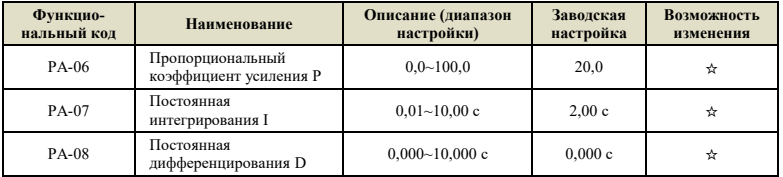

#### **Пропорциональный коэффициент усиления Кр1:**

Определяет усиление регулировки всего ПИД-регулятора. Чем больше Kp1, тем больше усиление. Значение параметра 100,0 означает, что когда отклонение между величиной обратной связи ПИД-регулятора и заданной величиной составляет 100,0 %, диапазон регулировки ПИДрегулятора для выходной частоты составляет максимальную частоту.

#### **Время интегрирования Ti1:**

Определяет действие интегральной цепи ПИД-регулятора. Чем короче время интегрирования, тем сильнее интенсивность регулировки. Время интегрирования означает, что когда отклонение между величиной обратной связи ПИД-регулятора и заданной величиной составляет 100,0 %, интегральное звено непрерывно настраивается по истечении этого времени, и величина регулировки достигает максимальной частоты.

#### **Дифференциальное время Td1:**

Определяет, насколько сильно ПИД-регулятор регулирует скорость изменения отклонения. Чем дольше время дифференцирования, тем больше интенсивность адаптации. Дифференциальное время означает, что когда величина обратной связи изменяется на 100,0% в течение этого времени, величина регулировки дифференциального регулятора соответствует максимальной частоте.

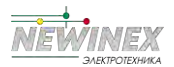

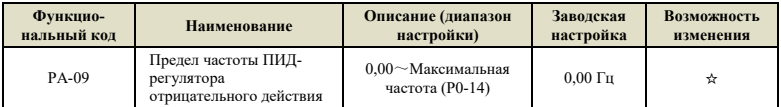

В некоторых случаях, только когда выходная частота ПИД-регулятора отрицательна (то есть инвертор реверсирован), ПИД-регулятор может управлять заданной величиной и величиной обратной связи в одном и том же состоянии, но в некоторых случаях слишком высокая обратная частота не допускается. Иногда PA-09 используется для определения верхнего предела частоты работы в обратном направлении.

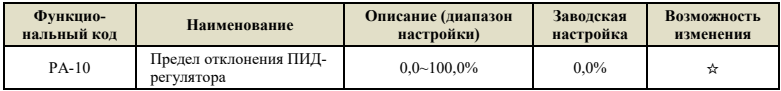

Когда отклонение между значением, заданным ПИД-регулятором, и значением обратной связи меньше PA-10, ПИД-регулятор прекратит регулировку. Таким образом, когда отклонение между заданным значением и сигналом обратной связи невелико, выходная частота остается стабильной и неизменной, что очень эффективно для некоторых случаев управления с обратной связью.

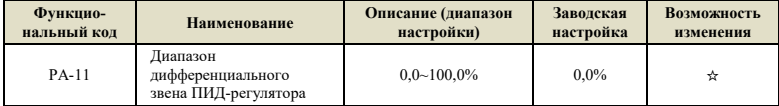

В ПИД-регуляторе роль дифференциального звена более чувствительна, из-за чего в системе легко вызвать колебания. По этой причине диапазон дифференциального звена ПИД-регулятора обычно ограничена небольшой величиной. PA-11 используется для установки диапазона дифференциального выхода ПИД-регулятора.

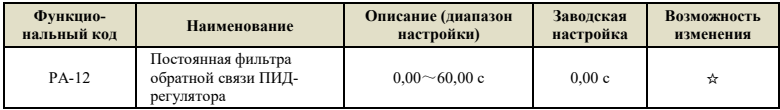

PA-12 используется для фильтрации величины обратной связи ПИД-регулятора, что полезно для уменьшения влияния величины обратной связи из-за помех, но при этом улучшается характеристика отклика технологической системы с обратной связью.
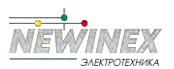

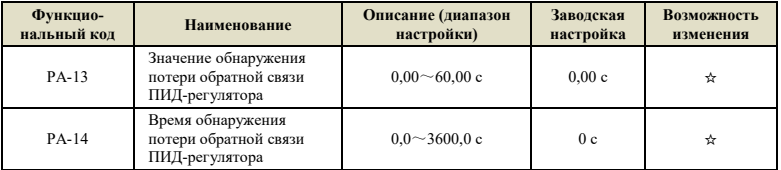

Данные функциональные коды используются для определения потери обратной связи ПИДрегулятора.

Когда величина обратной связи ПИД-регулятора меньше значения обнаружения потери обратной связи PA-13, а продолжительность превышает время обнаружения потери обратной связи ПИД-регулятора PA-14, инвертор выполняет защиту в соответствии с значением параметра P9-24 и сообщает ERR32 в виде кода неисправности и ALA32 для аварийных сигналов.

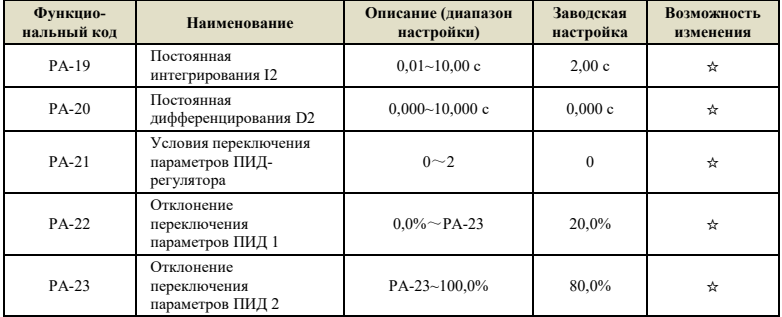

В некоторых применениях набор параметров ПИД-регулятора не может удовлетворить потребности всего рабочего процесса, и в разных ситуациях необходимо использовать разные параметры ПИД-регулятора. Данная группа функциональных кодов используется для переключения между двумя группами ПИД-параметров. При этом метод настройки параметров PA-18~PA-20 аналогичен методу настройки параметров PA-06~PA-08. PA-21 — условие переключения параметров ПИД-регулятора:

PA-21=0: не переключать, использовать первую группу параметров ПИД-регулятора.

PA-21=1: переключение по сигналу на клемме DI, выбор функции клеммы должен быть установлен на 43 (клемма переключения параметров ПИД-регулятора). Когда клемма неактивна, выбирается группа параметров 1 (PA-06~PA-08), когда клемма активна, выбирается группа параметров 2 (PA-18~PA-20).

PA-21=2: автоматическое переключение в зависимости от отклонения. Когда абсолютное значение отклонения между заданным значением и обратной связью меньше, чем отклонение переключения параметров ПИД 1 (PA-22), ПИД-регулятор работает с группой параметров 1. Когда абсолютное значение отклонения между заданным значением и обратной связью больше, чем отклонение переключения параметров ПИД 2 (PA-23), ПИД-регулятор работает с группой параметров 2. Когда отклонение между заданным значением и обратной связью находится

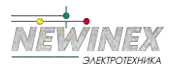

между отклонением переключения 1 и отклонением переключения 2, параметры ПИДрегулятора собой значения линейной интерполяции двух наборов параметров ПИД, как показано на рис. 6-24.

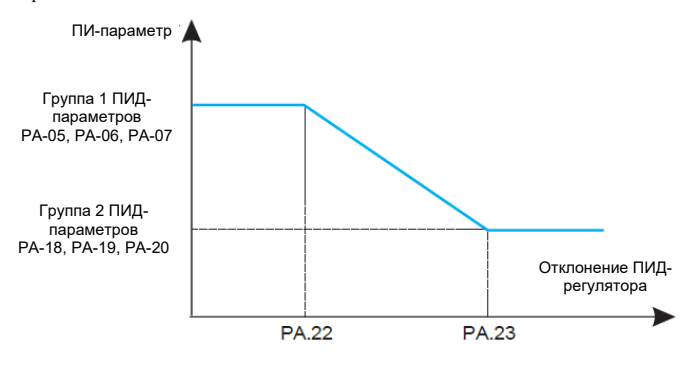

Рисунок 6-24 Схема переключения параметров ПИД-регулятора

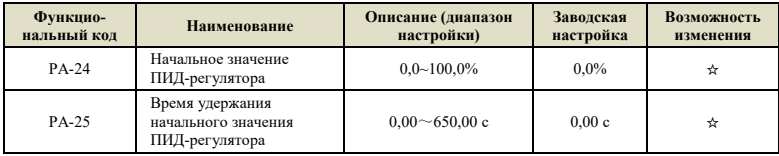

Когда инвертор запускается, выходной сигнал ПИД-регулятора фиксируется на исходном значении ПИД-регулятора PA-24, и ПИД-регулятор запускает операцию регулировки с обратной связью после времени удержания исходного значения ПИД-регулятора PA-25. На рис. 6-25 представлена схема действия функции удержания начального значения ПИД-регулятора.

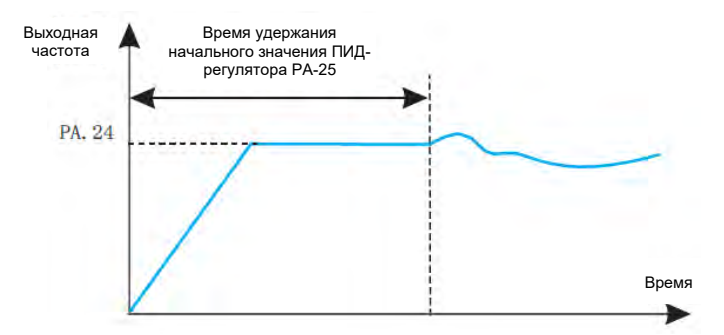

Рисунок 6-25 Схема действия функции удержания начального значения ПИД-регулятора

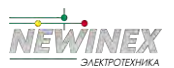

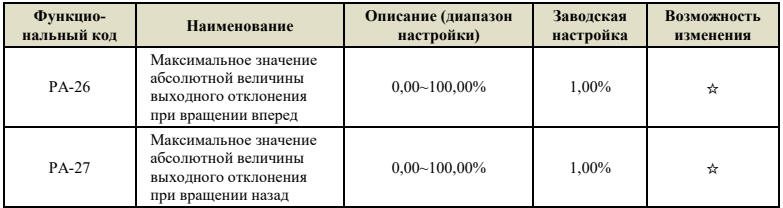

Эта функция используется для ограничения разницы между двумя выходами ПИД-регулятора, чтобы подавить быстрое изменение значения на выходе ПИД-регулятора и стабилизировать работу инвертора. PA-26 и PA-27 соответствуют соответственно максимальному значению абсолютной величины выходного отклонения при вращении вперед и вращении назад.

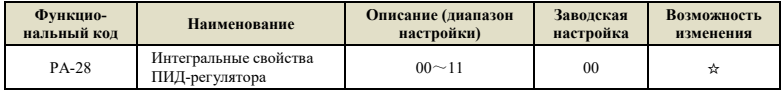

Разряд единиц: выбор интегрального разделения

- **0:** отключено
- **1:** включено

Если интегральное разделение включено, и многофункциональная цифровая клемма с функцией интегральная пауза (функция 38) активна, интегрирующее звено ПИД-регулятора останавливает работу, а действуют только пропорциональное и дифференциальное звено ПИДрегулятора.

Когда интегральное разделение отключено, независимо от того, активна ли многофункциональная цифровая клемма или нет, интегральное разделение не работает.

Разряд десятков: останавливать ли интегрирование после того, как выход достигает предельного значения

- **0:** Продолжить вычисление
- **1:** Остановить интегрирование

После того, как выходной сигнал ПИД-регулятора достигнет максимального или минимального значения, вы можете выбрать, остановить ли работу интегрирующего звена. Если вы решите остановить интегрирование, интегрирующее звено ПИД-регулятора прекратит вычисления в это время, что может уменьшить перерегулирование ПИД-регулятора.

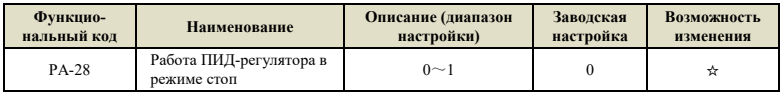

**0:** В состоянии останова ПИД-регулятор не работает.

**1:** В состоянии останова ПИД-регулятор.

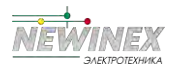

### **Группа PB: Вобуляция частоты, фиксированная длина, счетчики**

Функция вобуляции частоты подходит для текстильной, химической и других отраслей промышленности, а также в случаях, когда требуются функции перемещения и намотки.

Функция вобуляции частоты означает, что выходная частота инвертора колеблется вверх и вниз от установленной центральной частоты. Кривая рабочей частоты на оси времени показана на рисунке ниже, где амплитуда колебаний задается параметрами PB-00 и PB-01. Когда PB-01 установлен на 0, означая, что амплитуда вобуляции равна 0, функция вобуляции частоты отключена.

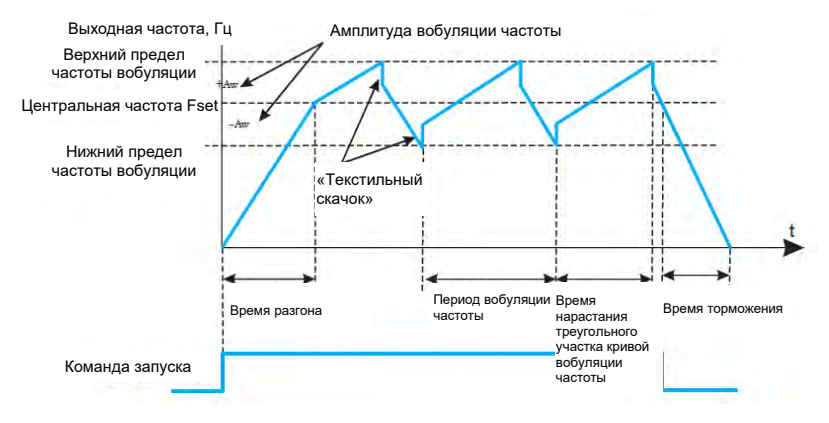

Рисунок 6-26 Схема действия функции вобуляции частоты

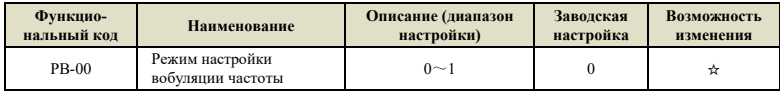

Данный параметр используется для выбора относительного значения амплитуды вобуляции.

**0:** Относительно центральной частоты (источник частоты P0-06), представляет собой систему с переменной амплитудой колебаний. Амплитуда вобуляции изменяется вместе с центральной частотой (заданной частотой).

**1:** Относительно максимальной частоты (P0-14), система с фиксированной амплитудой колебаний.

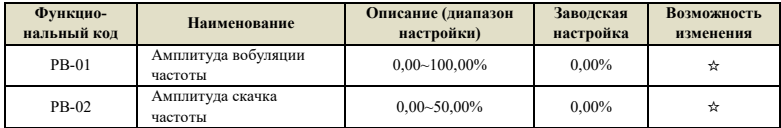

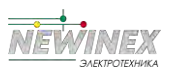

Данный параметр используется для определения значений амплитуды колебаний и частоты внезапных скачков. Частота вобуляции ограничена верхним пределом частоты и нижним пределом частоты.

При установке амплитуды вобуляции относительно центральной частоты (переменная амплитуда вобуляции, PB-00=0): амплитуда вобуляции: AW = источник частоты P0-07  $\times$ амплитуда качания PB -01.

При установке амплитуды вобуляции относительно максимальной частоты (фиксированная амплитуда вобуляции, PB-00=1): амплитуда вобуляции: AW = максимальная частота P0-14  $\times$ амплитуда качания PB -01.

Амплитуда опорной частоты представляет собой процент опорной частоты по отношению к амплитуде вобуляции, а именно: внезапный скачок частоты = амплитуда колебаний: AW × амплитуда внезапного скачка частоты: PB -02. Данное значение внезапного скачка частоты относительно амплитуды вобуляции, когда работает функция вобуляции частоты.

Если выбрана амплитуда вобуляции относительно центральной частоты (переменная амплитуда вобуляции, PB-00=0), внезапный скачок частоты является переменным значением.

Если выбрана амплитуда вобуляции относительно максимальной частоты (фиксированная амплитуда вобуляции, PB-00=1), внезапный скачок частоты является фиксированным значением.

Рабочая частота вобуляции ограничена частотой верхнего предела и частотой нижнего предела.

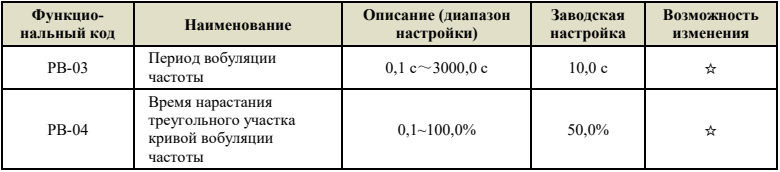

Период вобуляции частоты: относительно времени полного цикла вобуляции частоты.

Время нарастания треугольного участка кривой вобуляции частоты PB-04 выражается в процентах от периода вобуляции частоты PB-03.

Время нарастания треугольного участка кривой = PB-03 × PB-04 (единица измерения: с)

Время спада треугольного участка кривой = PB-03 × (1-PB-04) (единица измерения: с)

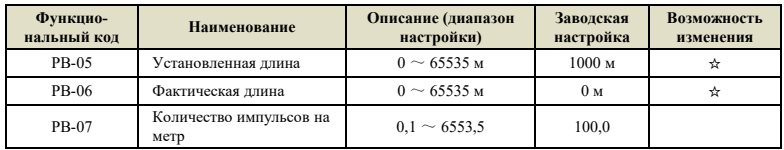

Приведенные выше функциональные коды используются для управления фиксированной длиной.

Информация о длине собирается через многофункциональные цифровые входные клеммы.

Количество импульсов, поступивших на вход, делится на количество импульсов на метр PB-07,

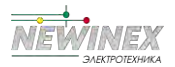

после чего можно рассчитать фактическую длину PB-06. Когда фактическая длина больше или равна заданной длине PB-05, многофункциональная цифровая клемма выдает сигнал «Достигнута длина».

Во время процесса управления фиксированной длиной операцию сброса длины можно выполнить через многофункциональную клемму DI (функция DI — 31). Подробнее см. в настройках P5-00~P5-04.

Соответствующая функция входной клеммы должна быть установлена на «вход счетчика длины» (функция DI = 30). При высокой частоте импульсов необходимо использовать вход HDI.

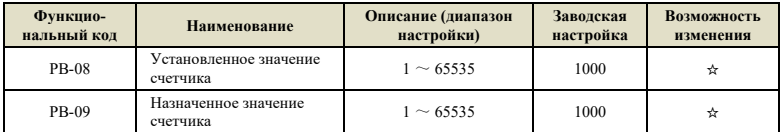

Значение счетчика необходимо собирать через многофункциональный цифровой входной терминал. В приложении соответствующая функция входной клеммы должна быть установлена на «ввод счетчика» (функция 28). При высокой частоте импульсов необходимо использовать порт DI5.

Когда значение счета достигает установленного значения счета Pb-08, многофункциональный цифровой выход «установленное значение счета достигнуто» сигнализирует о включении.

Когда значение счета достигает назначенного значения счета Pb-09, многофункциональный цифровой выход «достигнут заданное значение счета» сигнализирует о включении.

Заданное значение счета Pb-09 не должно превышать заданное значение счета Pb-08. На рис. 6- 26 схематично показана функция настройки поступления значения счетчика и указания поступления значения счетчика.

Значение счетчика собирается через цифровые входные клеммы. Функция соответствующей входной клеммы должна быть установлена на «вход счетчика» (функция 28). При высокой частоте импульсов должен использоваться вход DI5.

Когда значение счетчика достигает PB-08, многофункциональный цифровой выход выдает сигнал «установленное значение счетчика достигнуто», после чего счетчик прекращает счет.

Когда значение счета достигает PB-09, многофункциональный цифровой выход выдает сигнал «достигнуто заданное значение счетчика». PB-09 не должно превышать PB-08. На рис. 6-27 схематично показана функция достижения установленного значения счетчика

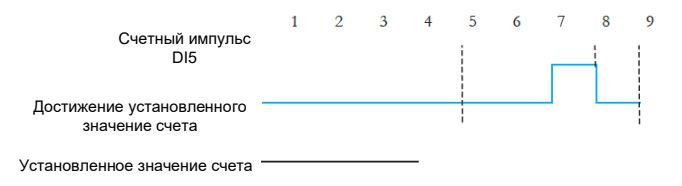

Рисунок 6-27 Схема действия функции достижения установленного значения счетчика

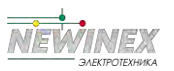

### **Группа PC: Многошаговая команда и ПЛК**

Функция ПЛК заключается в том, что инвертор имеет встроенный программируемый логический контроллер (ПЛК) для автоматического многоступенчатого управления частотой. Время работы, направление работы и частота работы могут быть установлены в соответствии с требованиями процесса.

Интеллектуальный инвертор серии DST-K может реализовать 16-ступенчатое управление изменением скорости. Также можно выбрать 4 типа времени ускорения и замедления.

Когда ПЛК завершает цикл, многофункциональная клемма цифрового выхода Y1, многофункциональные реле 1 и 2 могут выдавать сигнал ВКЛ. Подробнее см. P6-00~P6-02.

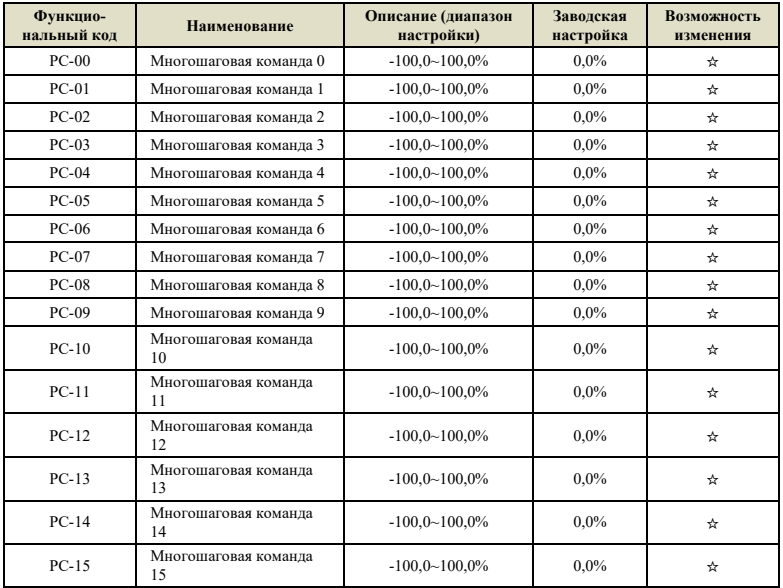

Когда в качестве источника частоты P0-06, P0-07, P0-10 выбран многоступенчатый режим работы, необходимо установить PC-00~PC-15 для определения его характеристик.

Описание: Знак значений PC-00~PC-15 определяет направление работы ПЛК. Отрицательные значения означают движение в обратном направлении.

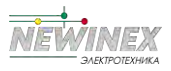

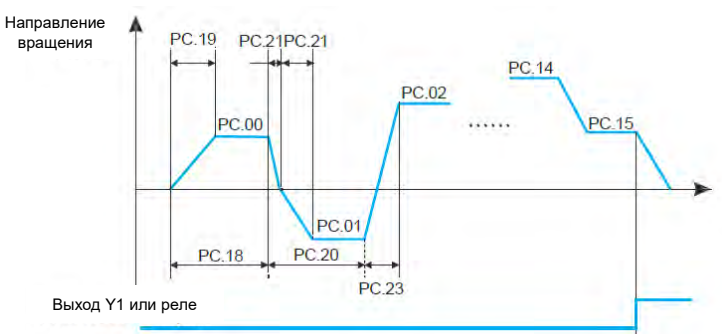

График работы ПЛК:

Рисунок 6-28 График работы ПЛК

| Функцио-<br>нальный кол | <b>Наименование</b> | Описание (диапазон<br>настройки) | Заволская<br>настройка | Возможность<br>изменения |
|-------------------------|---------------------|----------------------------------|------------------------|--------------------------|
| $PC-16$                 | Режим работы ПЛК    | $\sim$ 2                         |                        |                          |

ПЛК имеет два режима работы: как источник частоты или как источник напряжение для функции вольт-частотного разделения.

На рис. 6-29 представлена схема ПЛК в качестве источника частоты. Когда ПЛК используется в качестве источника частоты, положительные и отрицательные значения PC-00~PC-15 определяют направление вращения. Если значение отрицательное, это означает, что инвертор работает в противоположном направлении.

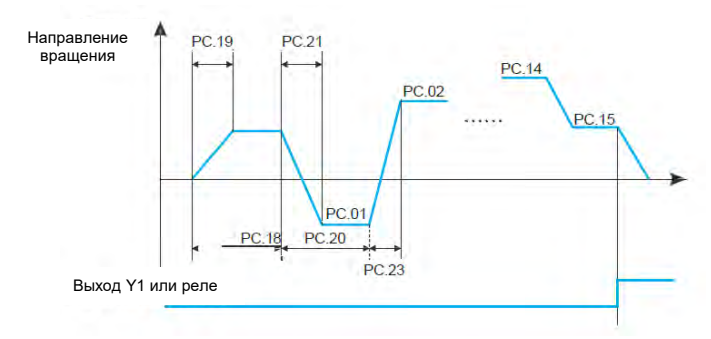

Рисунок 6-29 График работы ПЛК

При использовании в качестве источника частоты ПЛК имеет три режима работы, которые недоступны при использовании в качестве источника напряжения для функции вольт-

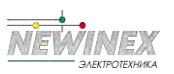

частотного разделения.

**0:** Останов после одного цикла

Инвертор автоматически остановится после завершения одного цикла, и ему необходимо снова подать команду запуска для включения.

**1:** Сохранить последнюю частоту после одного цикла

После того, как инвертор завершает один цикл, он автоматически поддерживает рабочую частоту и направление последнего шага.

**2:** Работа по циклу

После того, как преобразователь завершит один цикл, он автоматически запустит следующий цикл, пока не получит команду останова.

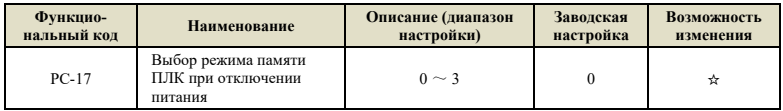

Данный функциональный код определяет режим памяти инвертора при отключении питания во время работы ПЛК.

**0:** Не сохранять режим при выключении питания и при останове;

**1:** Сохранять режим при выключении питания и не сохранять при останове;

**2:** Не сохранять режим при выключении питания и сохранять при выключении;

**3:** Сохранять режим при выключении питания и сохранять при выключении.

Сохранение режима ПЛК при отключении питания предназначено для записи рабочего шага ПЛК и рабочей частоты перед отключением питания. ПЛК продолжает работать с этого шага при следующем включении питания. Если вы выберете не сохранять режим, ПЛК будет перезапускаться с первого шага каждый раз при возобновлении питания.

Сохранение режима при выключении ПЛК предназначено для записи предыдущего этапа работы ПЛК и рабочей частоты при остановке инвертора, а также продолжения работы с данного шага при следующем запуске. Если вы выберете не сохранять режим, ПЛК будет перезапускаться с первого шага при каждом запуске.

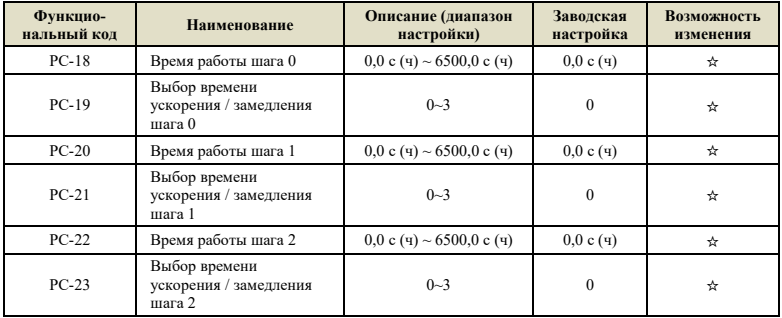

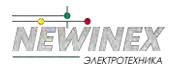

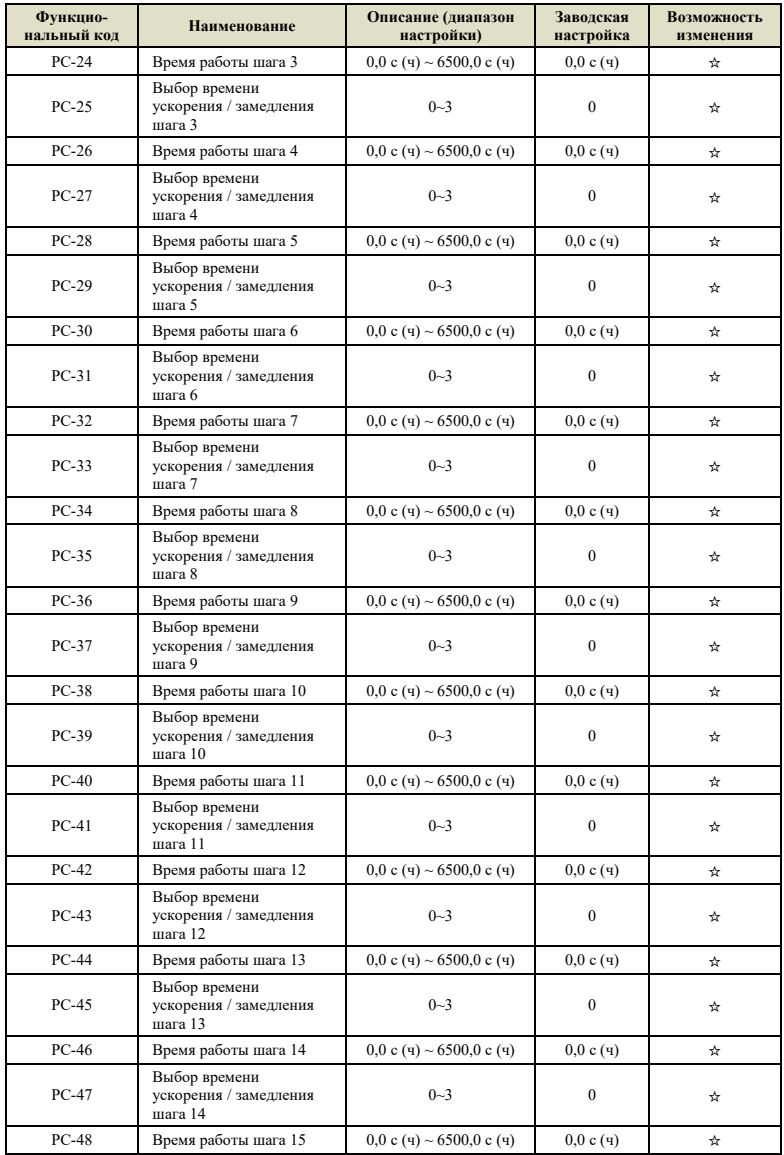

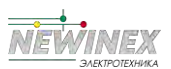

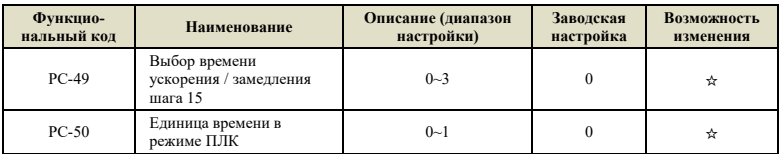

Определение времени работы каждого шага 16-ступенчатой программы и выбор времени ускорения / замедления каждого шага. Выбор времени разгона и торможения 0~3:

время разгона и торможения 0: P0-23, P0-24;

время разгона и торможения 1: P7-03, P7-04;

время торможения 3: P7-07, P7-08.

PC-50 определяет единицу измерения времени для всех шагов работы ПЛК.

**0:** секунды;

**1:** часы.

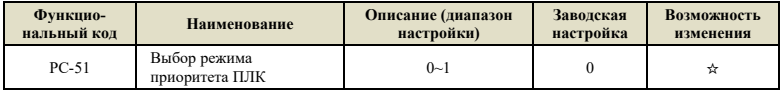

Приоритет режима ПЛК означает, что когда не все клеммы в многоскоростном режиме установлены на 0, значение команды ПЛК имеет приоритет.

**0:** ПЛК не имеет приоритета;

**1:** ПЛК имеет приоритет.

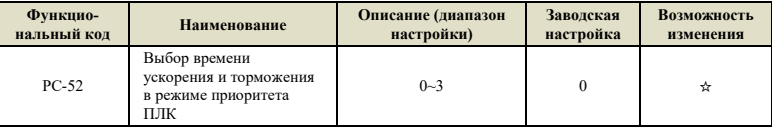

В режиме приоритета ПЛК выберите режим ускорения и торможения при выполнении многоскоростной команды.

Значения от 0 до 3 соответственно представляют время разгона и торможения от 1 до 4.

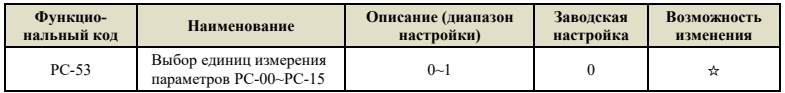

Используется для выбора единиц измерения параметров PC-00~PC-15 для удовлетворения потребностей при работе ПЛК в различных случаях.

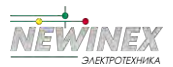

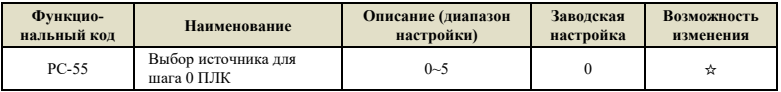

Данный параметр определяет заданный канал шага 0 ПЛК. Многошаговая команда 0 имеет множество вариантов, кроме PC-00, что удобно для переключения между многошаговой командой и другими заданными режимами. Когда источник частоты устанавливается с помощью многошаговой команды или простого ПЛК, можно легко переключать два источника частоты.

**0:** Задан функциональным кодом PC-00;

**1:** AI1;

**2:** AI2;

**3:** Импульсный вход;

**4:** ПИД-регулятор;

**5:** Частота, установленная с клавиатуры (P0-11), может быть изменена с помощью кнопок ВВЕРХ/ВНИЗ.

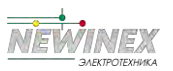

### Группа РД: Параметры управления крутящим моментом

Управление крутяшим моментом может выполняться только тогла, когла параметром Р0-03 задан режим с векторным управлением, так что выходной крутящий момент двигателя управляется команлой крутяшего момента. При использовании управления крутяшим моментом соблюдайте следующие меры предосторожности:

#### Включение режима управления крутящим моментом

Чтобы управление крутящим моментом было эффективным, перед использованием установите параметру PD-10 значение 1 или установите лля многофункциональной клеммы DI функцию 44.

Кроме того, запрет управления крутящим моментом (функция 32) может быть реализован через многофункциональную цифровую клемму DI. Когда действует функция запрета управления крутящим моментом, инвертор работает в режиме управления скоростью.

#### Настройка команды крутящего момента и ограничения скорости

Команда управления крутящим моментом может быть установлена через параметры PD-00 и РD-01. Когда источник значения крутящего момента имеет нецифровую настройку, ввод 100% соответствует значению настройки PD-01.

Ограничение скорости может быть установлено в виде цифрового значения через PD-03 и PD-04 или через частоту верхнего предела Р0-15, Р0-16, Р0-17.

### Настройка направления команды крутящего момента

Во время управления крутящим моментом направление команды крутящего момента связано с направлением рабочей команды и входным значением крутящего момента, что показано в следующей таблице:

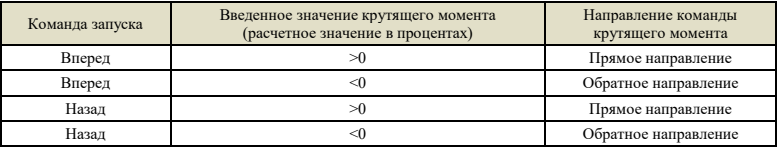

#### Переключение между режимами скорости и крутящего момента

Когда многофункциональная цифровая клемма DI настроена на переключение управления скоростью/управлением крутящим моментом (функция 44), когда действует функция переключения управления скоростью/управлением крутящим моментом соответствующей клеммы, режим управления эквивалентен инвертированию значения PD-10; в противном случае режим управления определяется PD-10.

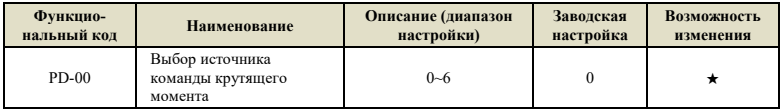

Параметр PD-00 используется для выбора источника настройки крутящего момента. Существует 7 методов настройки крутящего момента.

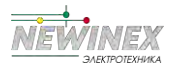

### **0: Цифровая значение (PD-01), что означает, что целевой крутящий момент задан значением параметра PD-01.**

**1: AI1**

### **2: AI2**

Это означает, что целевой крутящий момент определяется сигналом на клемме аналогового входа. Плата управления DST-K имеет 2 клеммы аналогового входа (AI1, AI2), из которых AI1 — вход напряжения 0–10 В, AI2 — вход напряжения 0–10 В или вход тока 0–20 мА, который выбирается DIP-переключателем на плате управления. Значение входного напряжения AI1, AI2 и соответствующую кривую соотношения целевого крутящего момента пользователь может свободно выбирать с помощью P5-45.

DST-K предоставляет 4 набора соответствующих зависимостей, из которых 2 набора кривых являются линейными (задаются по 2 точкам), а 2 набора кривых являются произвольными кривыми и задаются по 4 точкам.

Функциональный код P5-45 используется для установки двух аналоговых входов AI1~AI2 и выбора зависимости из 4 групп кривых соответственно.

Когда вход AI используется в качестве источника целевого крутящего момента, максимальное входное напряжение/ток соответствует 100,0 % настройки относительно цифрового значения крутящего момента в параметре PD-01.

### **3: По последовательному порту**

Это означает, что целевой крутящий момент задается по каналу связи. Данные передаются ведущим устройством через адрес 0x1000, диапазон настройки -100,00%~ 100,00 %. При этом 100,00 % соответствуют цифровому значению крутящего момента в параметре PD-01.

### **4: Импульсный вход (HDI)**

Целевой крутящий момент задается высокоскоростным импульсом на клемме HDI.

Характеристики импульсного сигнала: диапазон напряжения 9В ~ 30В, диапазон частоты 0кГц  $\sim 50$ кГц. Задаваемый импульс может подаваться только на многофункциональную входную клемму HDI.

Соотношение между частотой входных импульсов разъема HDI и соответствующей настройкой устанавливается с помощью P5-30~P5-34. Соответствующее отношение представляет собой прямую линию, задаваемую по 2 точкам. При этом 100,00 % соответствуют цифровому значению крутящего момента в параметре PD-01.

### **5: MIN (AI1, AI2)**

Это означает, что целевой крутящий момент определяется минимальным значением аналоговых величин AI1 и AI2.

### **6: MAX (AI1, AI2) – в оригинале пропущено, но по смыслу должно быть так**

Это означает, что целевой крутящий момент определяется максимальным значением аналоговых величин AI1 и AI2.

Варианты с 1 по 6 задаются относительно максимального значения в параметре PD-01.

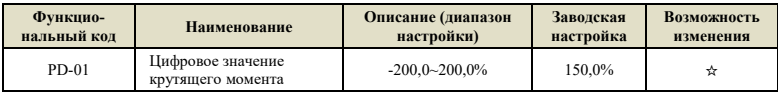

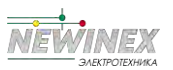

Установка крутящего момента является относительным значением, 100,0% соответствует номинальному крутящему моменту двигателя. Диапазон настройки составляет от -200 % до 200 %, что указывает на то, что максимальный крутящий момент инвертора в два раза превышает номинальный крутящий момент двигателя. Когда мощность двигателя больше, чем у инвертора, она будет ограничена максимальным крутящим моментом инвертора.

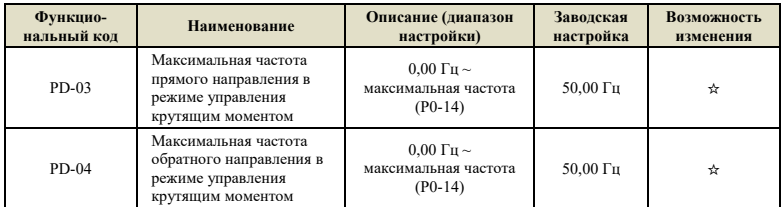

Параметр используется для установки максимальной рабочей частоты инвертора в прямом или обратном направлении в режиме управления крутящим моментом.

Во время управления крутящим моментом, если крутящий момент нагрузки меньше, чем выходной крутящий момент двигателя, скорость двигателя будет продолжать расти. Чтобы предотвратить аварийные ситуации, такие как чрезмерное ускорение в механической системе, максимальная скорость двигателя во время управления крутящим моментом должна быть ограничена.

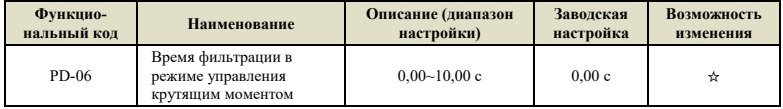

Установка значения данного параметра может сделать команду управления крутящим моментом более плавной, а управление более совместимым, но реакция будет соответственно медленнее.

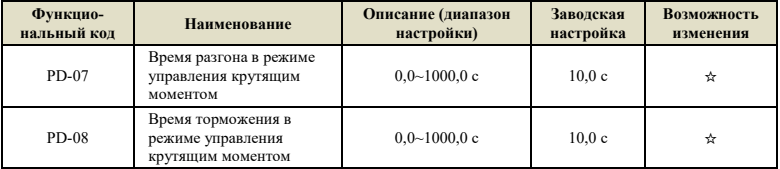

Данный параметр используется для установки времени разгона и замедления максимальной частоты во время управления крутящим моментом, чтобы уменьшить влияние запуска.

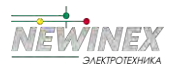

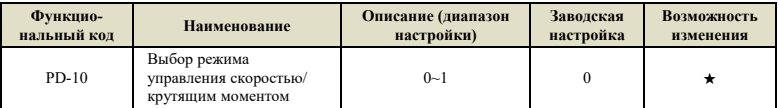

0: режим управления скоростью;

1: режим управления крутящим моментом.

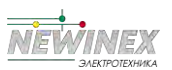

# **Группа PE: Настройка многоточечной кривой для аналоговых входов**

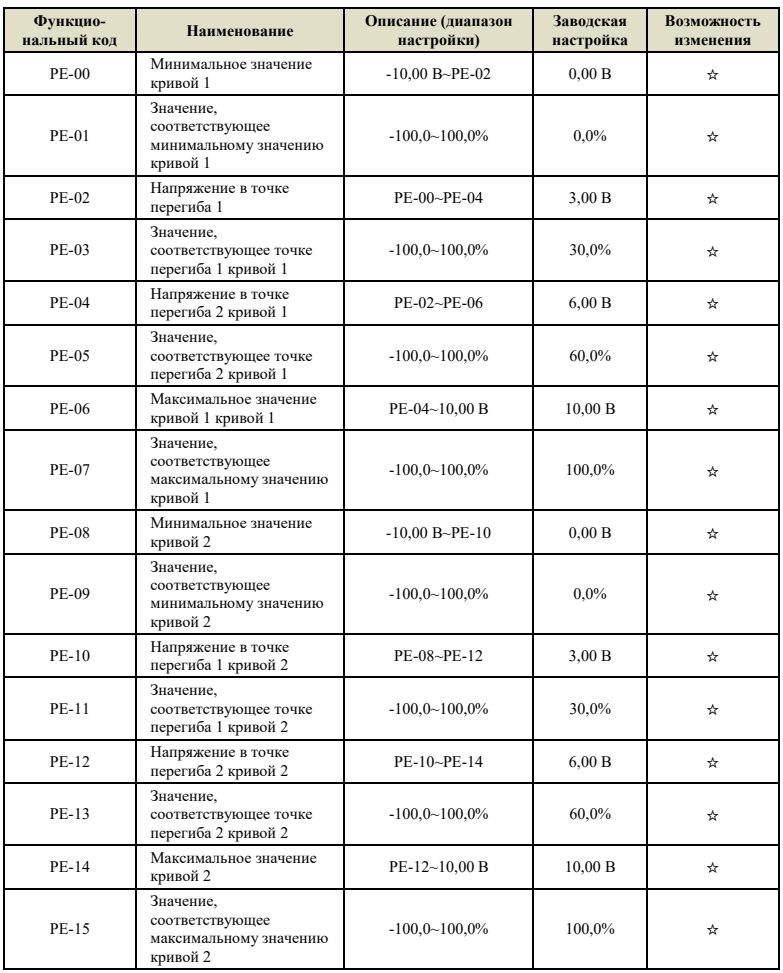

Приведенные выше функциональные коды определяют взаимосвязь между аналоговым входным напряжением и заданным значением по аналоговому входу. Когда аналоговое входное напряжение превышает установленный максимальный входной или минимальный входной диапазон, соответствующее значение будет рассчитываться как максимальный или

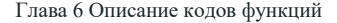

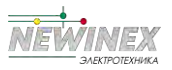

минимальный вхолной сигнал.

Когда аналоговый вход представляет собой токовый вход, ток 1 мА эквивалентен напряжению  $0.5 B$ .

Кривая 1 и кривая 2 такие же, как квантование аналогового вхола группы P5, но квантование аналогового входа группы Р5 является линейным, и кривая группы РЕ может быть задана нелинейной зависимостью, поэтому функцию многоточечной кривой аналогового входа можно использовать более гибко. График функции показан на рисунке 6-30.

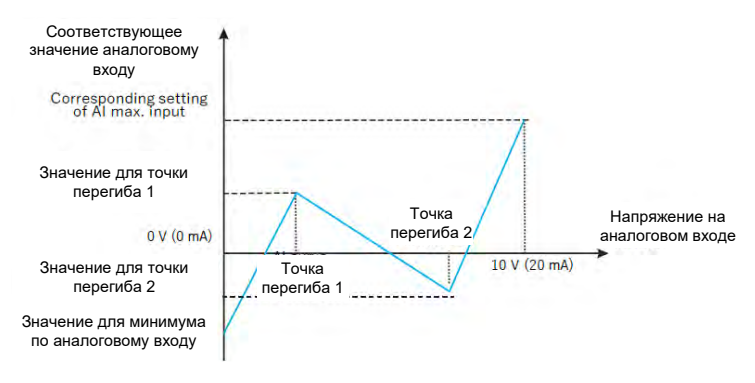

Рисунок 6-30 График функции многоточечной кривой

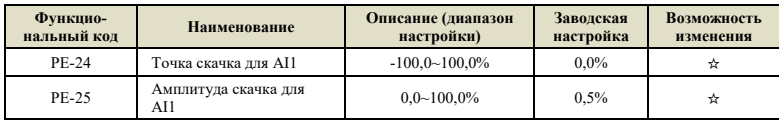

Все аналоговые входы AI1 ~ AI2 DST-К имеют функцию настройки значения скачка.

Функция настройки значения скачка означает, что при изменении соответствующей настройки аналоговой величины между верхним и нижним интервалами точки скачка соответствующее значение настройки аналоговой величины фиксируется на значении точки скачка.

Например: напряжение на аналоговом входе AI1 колеблется около 5,00 В, диапазон колебаний составляет 4,90-5,10 В, минимальное значение на входе AI1 составляет 0,00 В, что соответствует 0.0 %, а максимальное значение на входе 10.00 В соответствует до 100 %. Соответствующее входному напряжению AI1 значение колеблется между 49.0 % и 51.0 %. Установите для AI1 точку скачка PE-24 на значение 50,0%, установите амплитуду скачка для AI1 с помощью параметра PE-25 на 1,0%. Теперь, когда вышеуказанный вход AI1 обрабатывается функцией скачка, соответствующее значение входа AI1 фиксируется на 50,0%. Таким образом, значение для входа AI1 становится стабильным, исключающим колебания.

### Группа РҒ: Параметры, заданные производителем

Группа параметров, заданных производителем, которые пользователь не может изменить.

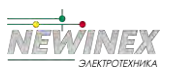

### **Группа A0: Настройка параметров второго двигателя**

Когда пользователю необходимо переключиться между двумя двигателями, их переключение может быть реализовано с помощью параметра A0-00 или функцию 41 многофункциональной цифровой клеммы DI. Кроме того, для двух двигателей можно задать параметры с шильдика двигателя, настройку параметров двигателя, выбрать режим управления (вольт-частотное или векторное управление), а параметры вольт-частотного или векторного управления, можно установить отдельно.

Три группы функциональных кодов A1, A2 и A3 соответствуют параметрам двигателя, настройкам параметров вольт-частотного или векторного управления второго двигателя соответственно. Все параметры группы А, определения их содержания и методы использования согласуются с соответствующими параметрами первого двигателя. Здесь описание повторяться не будет, и пользователь может обратиться к описанию соответствующих параметров первого двигателя.

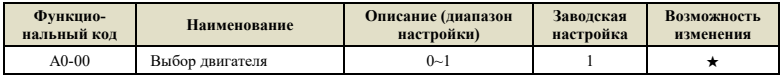

**1: Двигатель № 1** 

**2:** Двигатель № 2

Когда текущим двигателем является № 1, функциональные коды групп A1~A3 не видны.

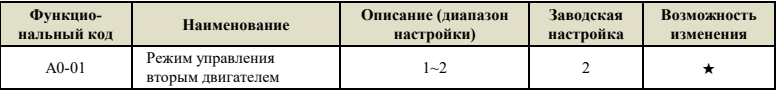

**1:** Векторное управление без обратной связи (векторное управление без датчика скорости);

**2:** Вольт-частотное управление.

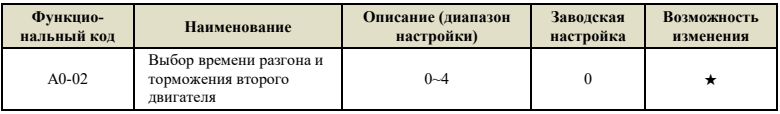

**0:** соответствует первому двигателю;

- **1:** Время разгона и торможения 1, P0-23, P0-24;
- **2:** Время разгона и торможения 2, P7-03, P7-04;
- **3:** Время разгона и торможения 3, P7-05, P7-06;
- **4:** время разгона и торможения 4, P7-07, P7-08.

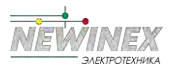

# **Группа A1: Параметры второго двигателя**

Подробное описание параметров функциональных кодов данной группы такое же, как и у группы P4.

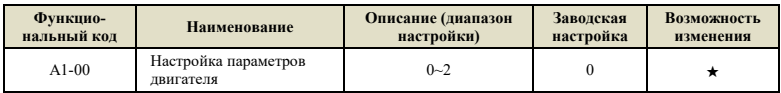

**0:** Функция не активна;

**1:** Статическая настройка;

**2:** Динамическая полная настройка.

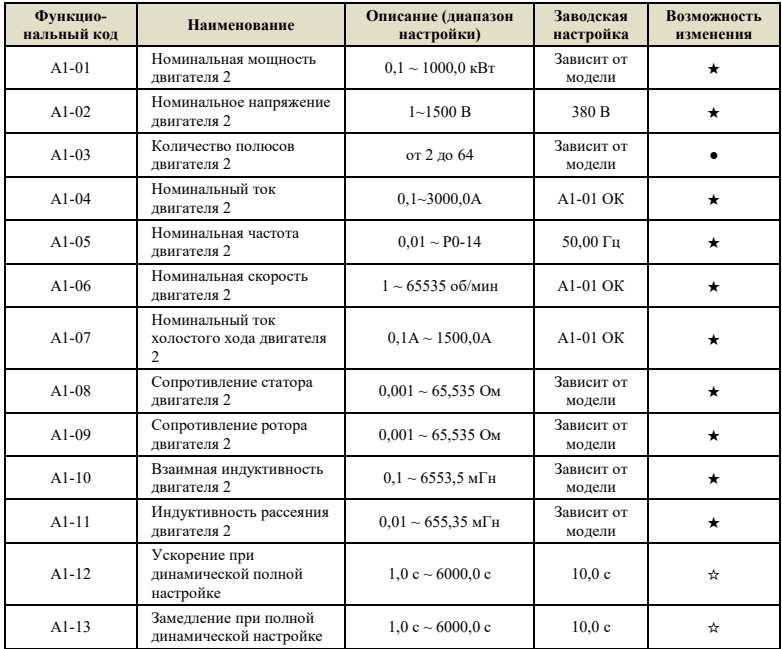

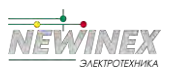

# **Группа A2: Настройка параметров вольт-частотного управления второго двигателя**

Подробное описание параметров функционального кода данной группы соответствует группе P2. Для кодов функций вольт-частотного управления, не перечисленных в данной группе, используется группа P2.

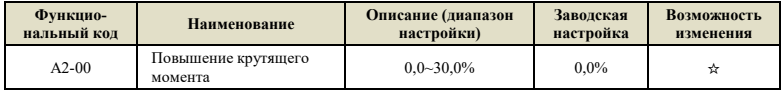

Когда параметр установлен на 0, это означает автоматическое повышение крутящего момента.

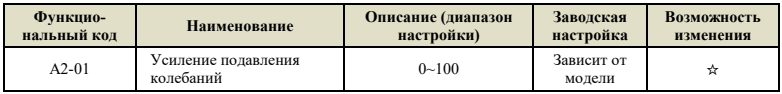

# **Группа A3: Настройка параметров векторного управления второго двигателя**

Функция этой группы параметров аналогична параметрам группы P3, которая действительна, когда двигатель является вторым двигателем. Подробное описание функционального кода см. в описании функционального кода группы P3.

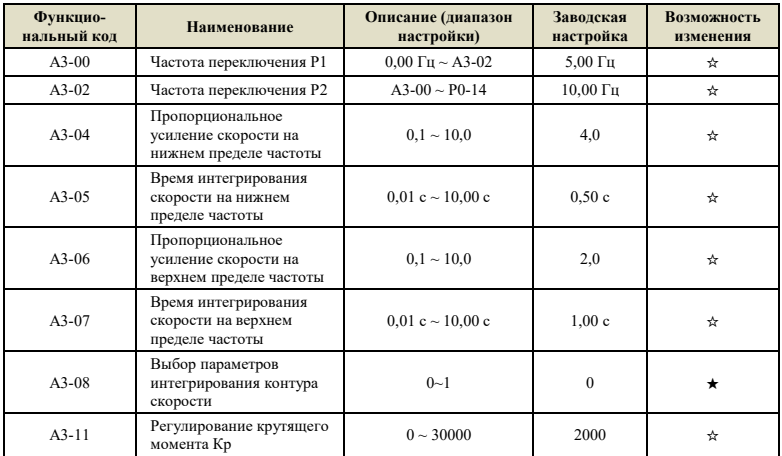

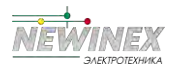

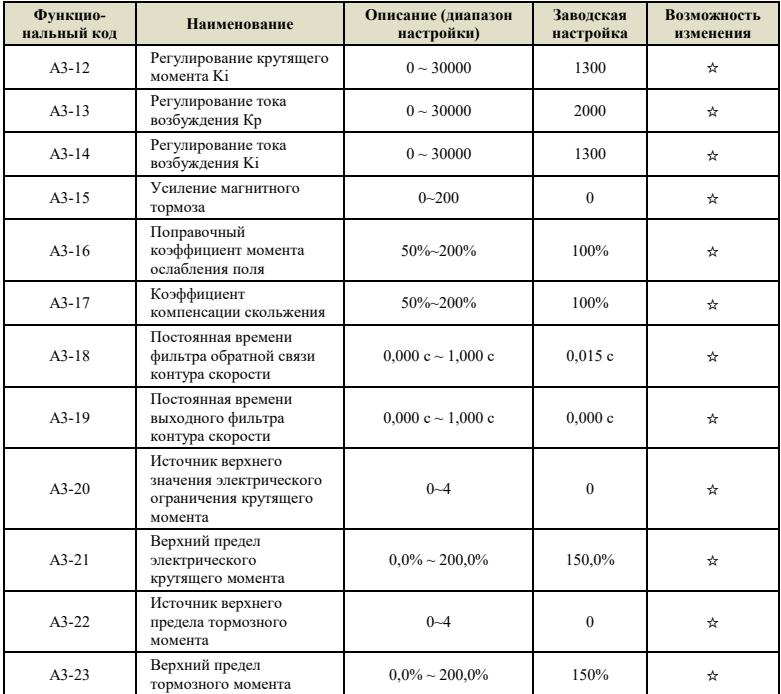

# **Группа B0: Системные параметры**

B0 используется для управления группой функциональных кодов инвертора, которая может быть установлена пользователем по мере необходимости.

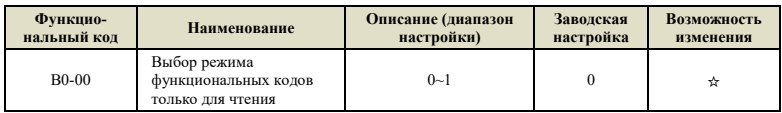

### **0:** Функция не активна

**1:** За исключением B0-00, все функциональные коды можно только просматривать и нельзя изменять, что может предотвратить неправильную работу параметров.

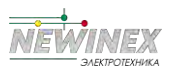

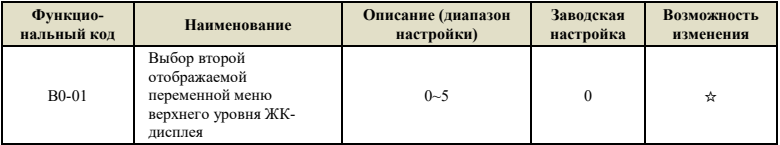

Используется для выбора второй отображаемой переменной меню верхнего уровня ЖК-дисплея во время работы. Первой отображаемой переменной является рабочая частота, которую нельзя изменить.

- **0:** Выходной ток;
- **1:** Скорость двигателя;
- **2:** Скорость нагрузки;
- **3:** Выходное напряжение;
- **4:** Заданное значение ПИД-регулятора;
- **5:** Обратная связь ПИД-регулятора.

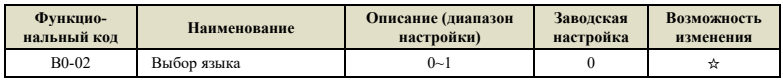

**0:** китайский;

**1:** английский.

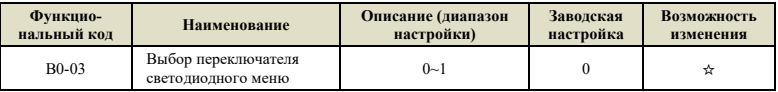

**0:** Отключено;

**1:** Включено.

| Функцио-    | <b>Наименование</b>                                        | Описание (диапазон | Заволская | Возможность |
|-------------|------------------------------------------------------------|--------------------|-----------|-------------|
| нальный кол |                                                            | настройки)         | настройка | изменения   |
| $B0-04$     | Выбор отображения<br>рабочей частоты в<br>векторном режиме | $0 - 1$            |           | ☆           |

**0:** Частота в реальном времени;

**1:** Установленная частота.

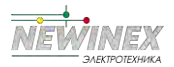

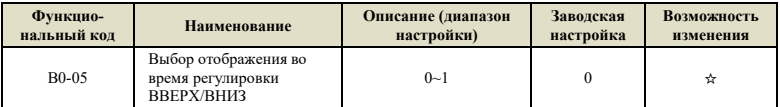

**0:** Отображение установленного значения;

**1:** Отображение текущего значения переменной.

## **Группа B1: Настройка пользовательских функциональных кодов**

Инвертор DST-K предоставляет пользователям 31 свободно определяемых настраиваемых пользователем функциональных кодов, чтобы облегчить пользователям просмотр, изменение параметров и быстрое управление. После настройки функционального кода через группу B1, войдите в режим меню пользователя -USEr, чтобы просмотреть и изменить настроенный функциональный код. Информацию о входе и выходе из режима меню пользователя см. в Главе 4 «4.4 Режим меню функциональных кодов и инструкции по переключению».

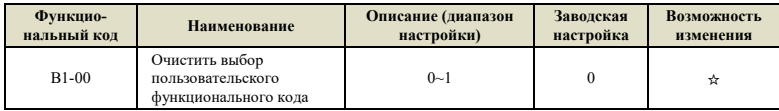

**0:** Функция не активирована;

**1:** Очистить определяемые пользователем функциональные коды. После очистки все коды B1-  $01 \sim B1-31$  имеют значение uP0.00. В то же время можно восстановить заводские значения пользовательских функциональных кодов через P0-28.

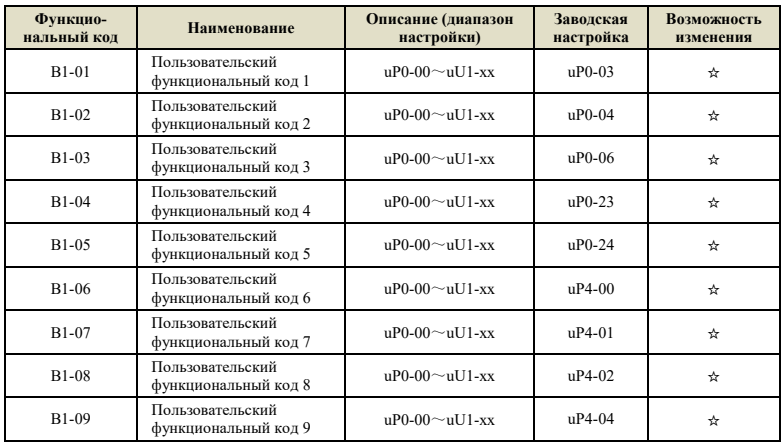

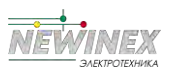

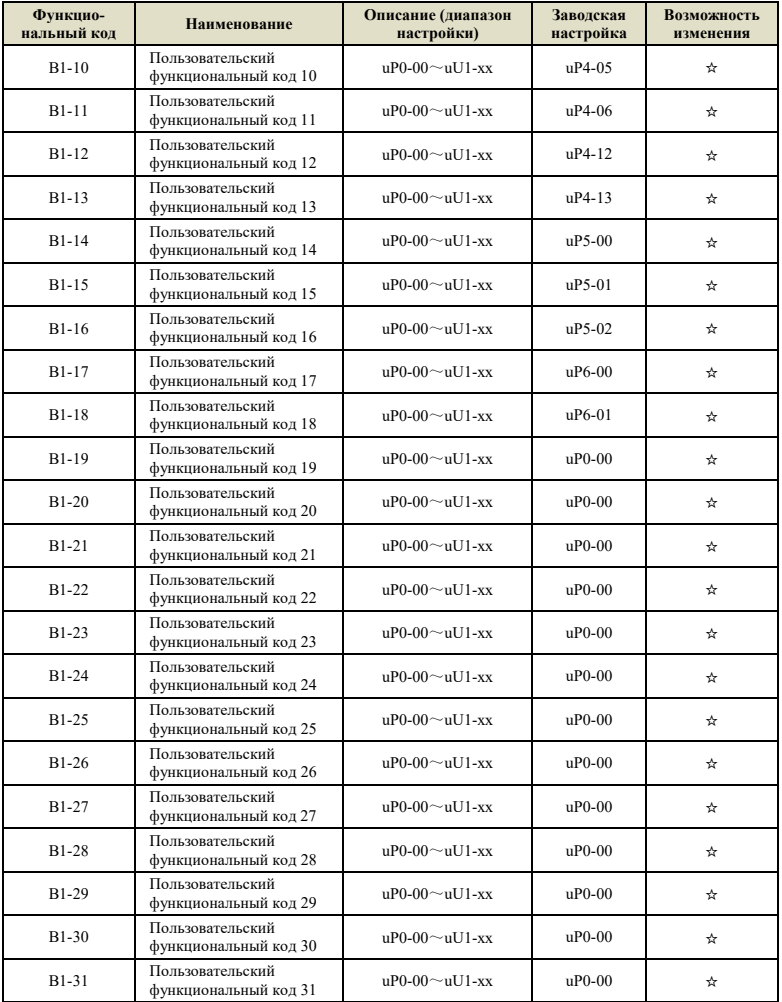

Маленькая буква u в первой позиции диапазона функционального кода, определяемого пользователем, указывает код функции, определяемой пользователем, а остальные символы указывают код функции.

Например, uP0-03 указывает, что пользовательский функциональный код — P0-03, а uP0-00 указывает, что значение пустое.

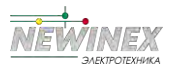

## **Группа B2: Оптимизация параметров управления**

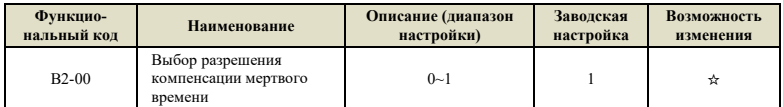

**0:** Компенсация отсутствует;

**1:** Компенсация включена.

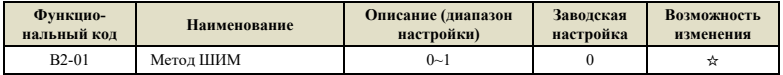

**0:** Асинхронная модуляция;

**1:** Синхронная модуляция, действительна только для режима вольт-частотного управления, рабочая частота выше 85 Гц;

Синхронная модуляция означает, что несущая частота инвертора изменяется линейно с выходной частотой и обычно используется на более высокой частоте, что полезно для улучшения качества выходного напряжения. Асинхронная модуляция заключается в том, что несущая частота постоянна, а эффект асинхронной модуляции лучше на низких частотах.

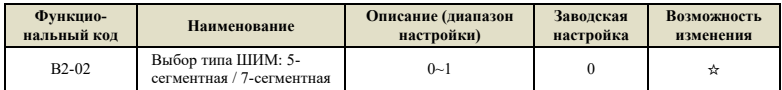

**0:** 7-сегментная на весь процесс;

**1:** 7-сегментная /5-сегментная с автоматическим переключением;

Когда используется 7-сегментная непрерывная ШИМ модуляция, коммутационные потери инвертора велики, но пульсации тока малы; в 5-сегментном режиме модуляции потери при переключении малы, пульсации тока велики, а шум двигателя увеличивается.

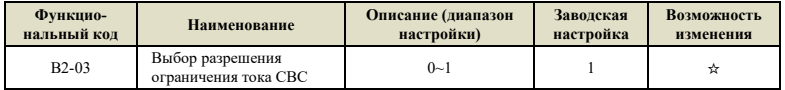

### **0:** Отключено;

**1:** Включено, в это время можно значительно уменьшить ошибку перегрузки по току инвертора, чтобы обеспечить бесперебойную работу. Если инвертор выдает ошибку Err33, когда ток быстро ограничивается в течение длительного времени, это означает, что инвертор перегружен и должен быть остановлен.

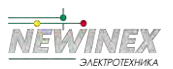

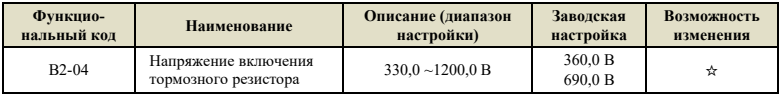

 $690.0 B$  — это значение для инвертора класса 380 В, значение 360,0 В для класса 200 В;

Данное значение представляет собой напряжение, при котором включается тормозной резистор. При наличии тормозного резистора и напряжении на шине больше, чем B2-04, преобразователь частоты будет высвобождать избыточную энергию торможения через тормозной резистор, чтобы предотвратить перенапряжение инвертора.

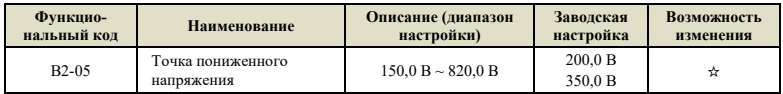

350,0 В — значение инвертора класса 380 В, значение 200,0 В для класса 200 В;

Данное значение является оценочной точкой ошибки инвертора при понижении напряжения. Когда напряжение на шине инвертора ниже данного значения во время работы, он выдает ошибку пониженного напряжения Err12. В то же время режим сброса ошибки пониженного напряжения можно выбрать с помощью P9-17.

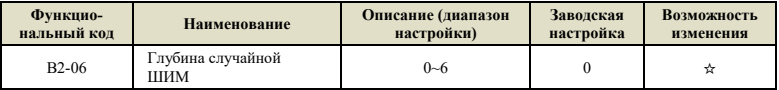

Данная функция действительна только для вольт-частотного управления. Случайная ШИМ может смягчить монотонный резкий звук двигателя и уменьшить внешние электромагнитные помехи. Если глубина случайной ШИМ отличается, эффект не будет работать, а 0 означает отсутствие функции

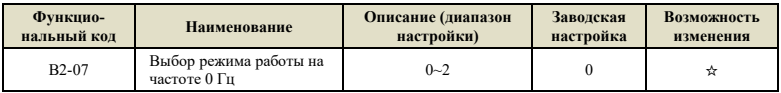

**0:** Отсутствие тока на выходе;

**1:** Нормальная работа;

**2:** Выход с постоянным током торможения при останове, заданным параметром B1-16.

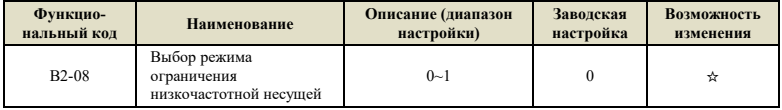

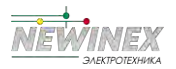

- **0:** Режим ограничения по умолчанию;
- **1:** Низкочастотная несущая частота не превышает ½ соответствующего режима управления;

**2:** Без ограничений, все полосы частот имеют одинаковую несущую частоту.

### **Группа B3: Оптимизация параметров управления**

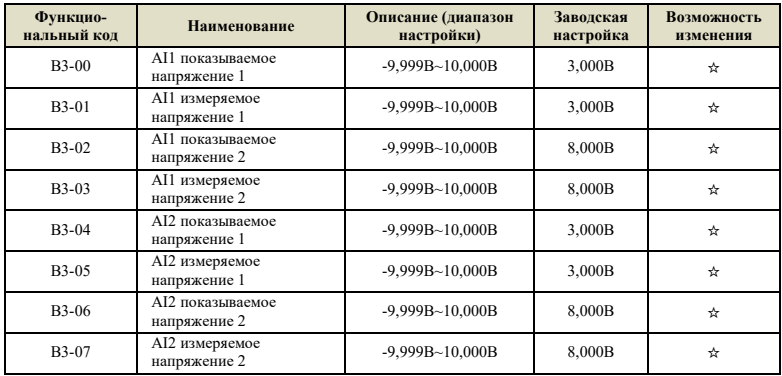

Функциональные коды B3-00~B3-07 используются для исправления ошибки между фактическим входным значением аналоговой величины AI и значением AI, отображаемым инвертором, чтобы устранить влияние смещения нуля и линейности входа AI. Эта группа функциональных параметров была откалибрована перед отправкой с завода, и пользователь может откалибровать ее снова в соответствии с использованием на месте, но параметры будут восстановлены при восстановлении заводских настроек по умолчанию. Калибровка на месте применения обычно не требуется.

Измеренное напряжение означает фактическое напряжение, измеренное мультиметром и другими измерительными приборами, а отображаемое напряжение означает отображаемое значение напряжения, выбранное инвертором. Отображаемые напряжения AI1 и AI2 соответствуют кодам функций U1-19 и U1-20 соответственно.

При калибровке подайте два значения напряжения на каждый входной порт AI и, соответственно, введите значение, измеренное мультиметром, и значение, считанное группой U0, в указанные выше функциональные коды, после чего инвертор автоматически выполнит смещение нуля AI и калибровку. В результате будет получена коррекция.

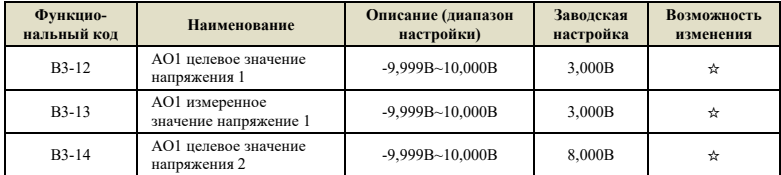

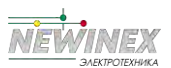

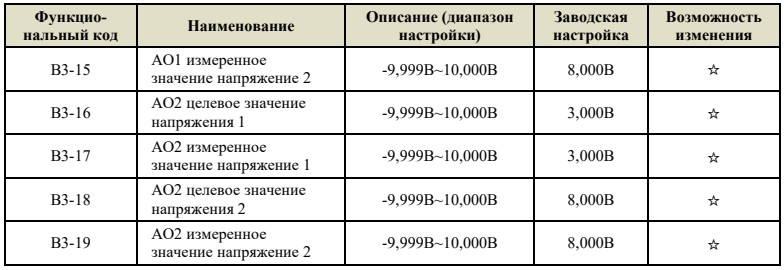

Функциональные коды B3-12~B3-19 используются для исправления ошибки между фактическим выходным значением аналоговой величины аналогового вывода и теоретическим выходным значением. Он откалиброван на заводе и, как правило, не требует калибровки на месте применения. При восстановлении заводского значения оно будет восстановлено до значения заводской калибровки.

Целевое напряжение относится к теоретическому значению выходного напряжения инвертора. U1-37 и U1-38 соответствуют целевым напряжениям AO1 и AO2 соответственно. Измеренное напряжение относится к фактическому значению выходного напряжения, измеренному такими приборами, как мультиметр.

Во время калибровки, после ввода целевого напряжения и измеренного напряжения в соответствующий функциональный код, инвертор автоматически корректирует выходное значение.

# **Группа B4: Параметры управления ведущий-ведомый**

Управление «ведущий-ведомый» относится к обмену данными между двумя или более инверторами посредством связи «точка-точка» для достижения эффекта синхронизации скорости или баланса тока между несколькими инверторами и часто используется в случаях управления несколькими приводами. Например, пескоуборочные машины, ленточные конвейеры в угольных шахтах и т. д. Перед использованием правильно установите группу связи инвертора P8.

При использовании канала связи RS485 для управления ведущий-ведомый инвертор больше не может нормально обмениваться данными с главным компьютером, использующим канал связи RS485, иначе система будет работать неправильно. Существуют следующие меры предосторожности при использовании управления ведущий-ведомый:

#### **Определение направления ведущий - ведомый**

Если требуется управление ведущим и ведомым и синхронное управление скоростью, убедитесь, что фактические направления вращения ведущего и ведомого двигателей совпадают перед запуском.

Если направления ведущего и ведомого не совпадают, фактическое направление вращения двигателя можно изменить, выбрав параметр P0-13 для направления вращения двигателя или изменив чередование фаз между двигателем и выходными клеммами инвертора.

#### **Настройка параметров управления ведущим и ведомым**

Когда несколько инверторов используются для управления одной и той же нагрузкой, существует два метода управления для ведущего и ведомого:

1) Режим управления ведущим инвертором P0-03 установлен на векторное управление, а

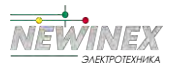

ведомым - на векторное управление и управление крутящим моментом. Данный метод используется в большинстве случаев.

2) Режим управления ведущим инвертором Р0-03 установлен на вольт-частотное управление, и ведомый РО-03 также установлен на вольт-частотное управление. В это время, пожалуйста, установите соответствующую скорость провисания P7-18, пожалуйста, обратитесь к описанию Р7-18 для настройки. В противном случае ток между ведущим и ведомым будет несимметричным:

3) Когда механические передаточные отношения ведущего и ведомого одинаковы, максимальная частота Р0-14 ведущего и ведомого инверторов должна быть одинаковой;

4) Когда параметр ведущего В4-02=0, время разгона и торможения ведомого должно быть установлено на 0; когда параметр ведущего В4-02=1, время разгона и торможения ведомого лолжно быть согласовано с велушим:

5) В системе может быть только один ведущий, но может быть несколько ведомых. В то же время, в зависимости от используемого метода связи, DST-К поддерживает только связь по RS485.

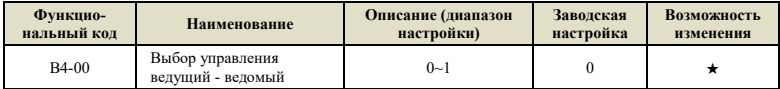

0: Отключено:

1: Включено, после включения управления ведущий-ведомый.

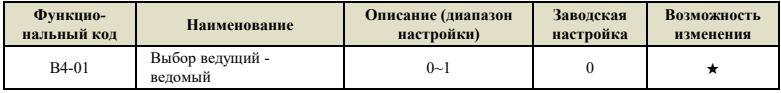

0: Ведущий;

1: Веломый.

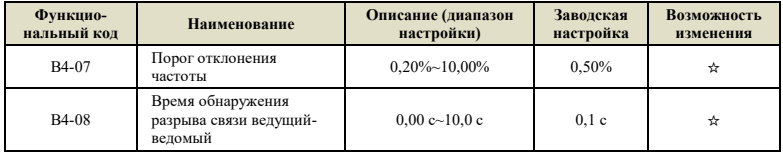

Установите время обнаружения прерывания связи ведущий-ведомый. Если оно равно 0, обнаружение не включено.

Примечание: < 1> действует только ведомое устройство, <2> действует только ведущее устройство.

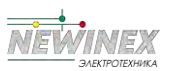

## **Группа B5: Параметры функции торможения**

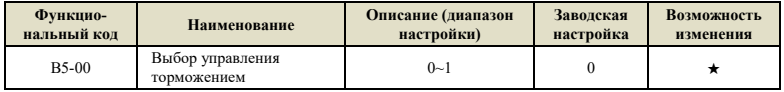

Процесс управления торможением показан на рисунке 6-31 ниже:

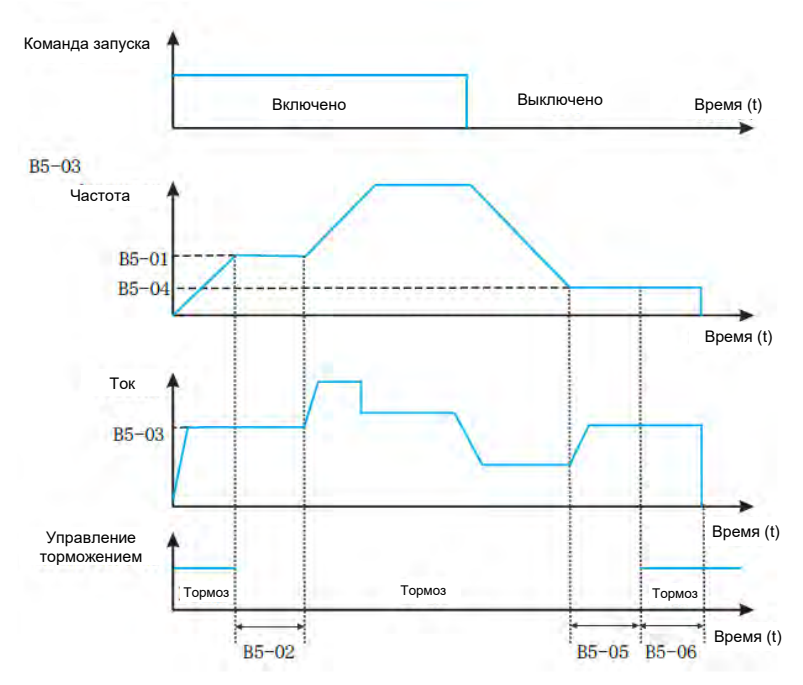

Рисунок 6-31 График процесса управления торможением

### **Процесс торможения выглядит следующим образом:**

После того, как инвертор получит команду запуска, он ускорится до частоты отпускания тормоза, установленной параметром B5-01.

Когда частота достигает частоты, установленной параметром B5-01, сигнал отпускания тормоза выдается через клемму DO (функция 32 «выход управления тормозом») для управления отпусканием тормоза.

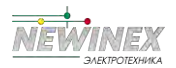

Далее работа производится с постоянной скоростью на частоте отпускания. В течение этого периода выходной ток управления инвертором не превышает ток, установленный параметром B5-03.

После того, как время работы инвертора на разрешенной частоте достигает установленного значения B5-02, он начинает разгоняться до заданной частоты.

После того, как инвертор получит команду останова, он замедлится до частоты торможения, установленной параметром B5-04, и будет работать с постоянной скоростью на этой частоте.

После того, как рабочая частота достигает значения, установленного в B5-04, после задержки времени удержания частоты торможения, установленной в B5-05, сигнал торможения выводится через функцию клеммы DO № 32 «выход управления тормозом» на управлять тормозом. сосать.

После того, как время выходного сигнала тормоза на клемме «управление тормозом» достигает установленного значения B5-06, инвертор блокирует выход и переходит в состояние останова.

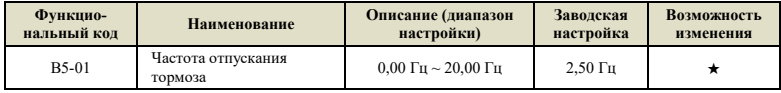

Когда частота достигает заданного значения, выходная клемма переключателя «управление тормозом» выдает сигнал тормоза для управления отпусканием тормоза. Это значение может быть установлено в соответствии с номинальной частотой скольжения двигателя. При вольтчастотном управлении его можно установить немного больше.

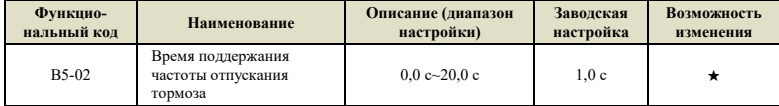

После того, как на клемму выхода переключателя «управление тормозом» подается сигнал торможения, инвертор приостанавливает ускорение в течение установленного времени. По истечении установленного времени операция ускорения начинается снова. Пожалуйста, установите его корректно в соответствии с временем, необходимым для механического отпускания тормоза.

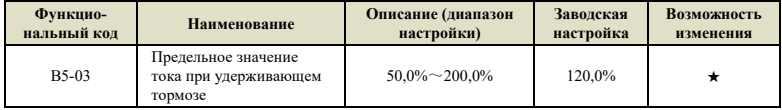

До того, как инвертор начнет разгон с частоты отпускания тормоза, то есть до того, как тормозной механизм не будет полностью освобожден, ток ограничивается этим значением.

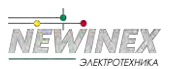

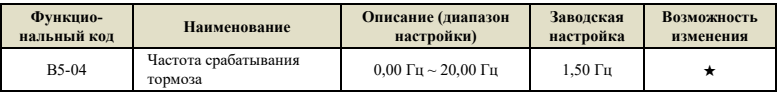

После того, как инвертор получит команду останова, он затормозит и разгонится до частоты торможения, установленной параметром B5-04, и будет работать с постоянной скоростью на этой частоте, ожидая выходного управляющего сигнала торможения.

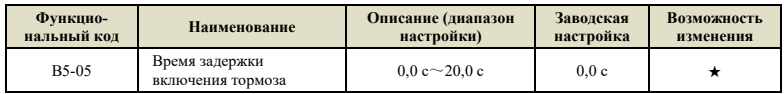

После того, как рабочая частота достигнет частоты торможения, происходит задержка на время ожидания торможения, установленное в B5-05. Затем клемма выхода переключателя «управление тормозом» выводит сигнал отпускания тормоза для управления тормозом.

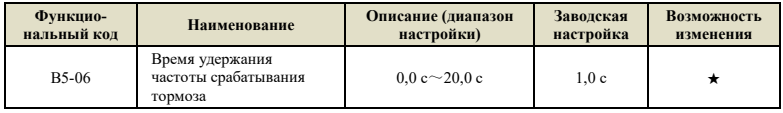

После того, как клемма выхода переключателя «управление тормозом» выдает сигнал отпускания тормоза, соблюдайте время, установленное параметром B5-06, чтобы убедиться, что тормозной механизм полностью закрыт. Затем инвертор блокирует выход и переходит в состояние останова.

# **Группа B6: Параметры функции гибернации**

Данная группа параметров используется для реализации функции гибернации и выхода из ждущего режима в системах водоснабжения с постоянным давлением. Пожалуйста, обратите внимание на следующие вопросы при использовании:

Пожалуйста, выберите режим B6-00 для управления функцией гибернации в соответствии с требованиями применяемой системы;

Если источник частоты задан с помощью ПИД-регулятора, на его работу в спящем режиме влияет функциональный код PA-29. В это время должна быть выбрана работа при остановке ПИД-регулятора (PA-29=1);

При нормальных обстоятельствах, пожалуйста, установите частоту пробуждения ((100,0%-B6- 03)\*P0-14) выше, чем частоту сна B6-01. Где B6-03 - диапазон пробуждения, P0-14 максимальная выходная частота.

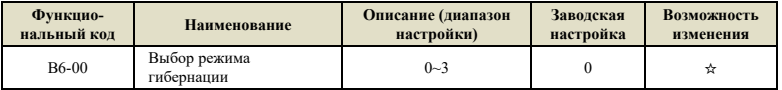

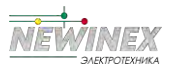

0: Функция гибернации отключена

1: Функция гибернации управляется с клеммы цифрового входа DI.

После того, как клемме цифрового входа DI определена функция 53, когда DI активна, инвертор перейдет в спящий режим после задержки времени, установленной в В6-02.

2: Функция гибернации управляется значением настройки ПИД-регулятора и значением обратной связи. При этом источник частоты Р0-06 инвертора должен быть определен как ПИДрегулятор, см. рис. 5-28.

3: Функция гибернации управляется в соответствии с рабочей частотой

Во время работы инвертора, когда установленная частота меньше или равна частоте режима ожилания В6-01, он переходит в состояние ожилания, и наоборот.

Если установленная частота инвертора больше, чем частота пробуждения (В6-03 \* Р0-14), он перейлет в состояние пробуждения. Гле В6-03 - лиапазон пробуждения, Р0-14 - максимальная выходная частота.

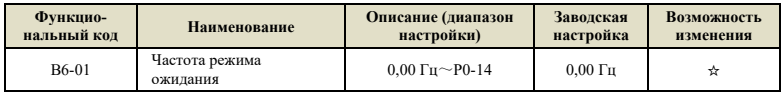

<1> Когда В6-00=1, данная функция недействительна;

Когла функция ожилания активна и рабочая частота ниже этого значения, по истечении времени задержки ожидания В6-02 инвертор переходит в режим ожидания (останов).

См. рисунок: А = выход ПИД-регулятора; В = значение обратной связи ПИД-регулятора.

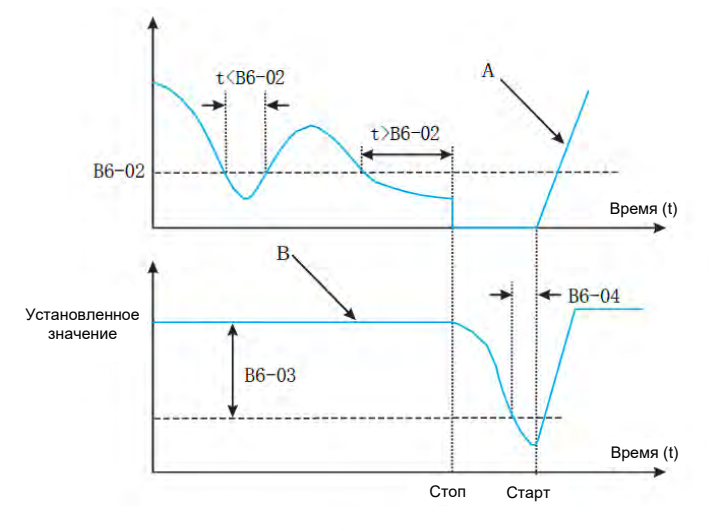

Рисунок 6-32 График работы режима ожидания

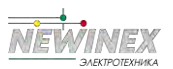

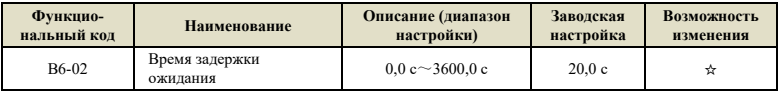

Установка времени задержки ожидания. См. Рисунок 6-32 для получения информации о его действии.

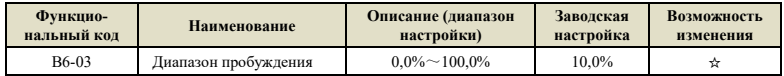

Когда B6-00=2, данный параметр принимает максимальное давление в качестве эталона, то есть максимальное давление равно 100%;

Когда B6-00=3, данный параметр принимает максимальную частоту P0-14 в качестве эталона, то есть максимальная частота составляет 100 %;

Когда разница между заданным значением и значением обратной связи превышает значение, определенное данным параметром, ПИД-регулятор перезапускается после задержки пробуждения B6-04. PA-04=0 положительное действие ПИД-регулятора, значение пробуждения = установленное значение - диапазон пробуждения;

PA-04=1 отрицательное действие ПИД-регулятора, значение пробуждения = заданное значение + диапазон пробуждения.

См. иллюстрацию:

• C = значение пробуждения, когда параметр PA-04=1.

• D = значение пробуждения, когда параметр PA-04=0.

• E = значение обратной связи больше, чем значение пробуждения, а продолжительность превышает параметр B6-04 (задержка пробуждения), и ПИД-регулятор перезапускается.

• F = значение обратной связи меньше значения включения, а продолжительность превышает параметр B6-04 (задержка включения), и ПИД-регулятор перезапускается.

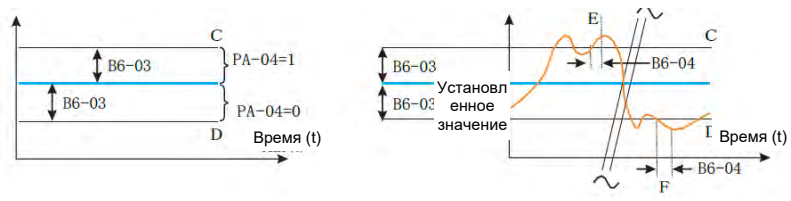

Рисунок 6-33 График работы пробуждения из режима ожидания

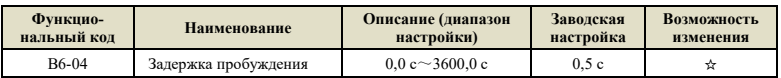

Установка времени задержки пробуждения, см. рис. 6-33.

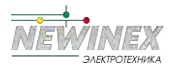

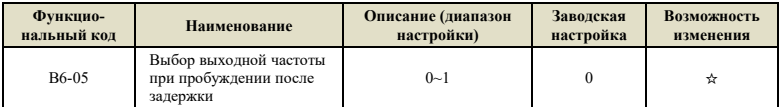

0: Автоматическая настройка ПИД-регулятора;

1: Частота режима ожидания В6-01.

# Группа U0: Параметры регистрации ошибок

Инвертор предоставляет 3 группы параметров записи неисправностей, все из которых доступны только для чтения, что удобно для пользователей, чтобы просматривать информацию об ошибках и устранять неполадки. Для получения подробной информации см. Приложение В Таблица параметров функциональных кодов или Главу 9 «Устранение неисправностей и их предотвращение».

## Группа U1: Параметры мониторинга приложений

Группа параметров U1 используется для контроля соответствующей информации о переменных во время работы инвертора. Клиент может просмотреть их через панель, чтобы облегчить отладку на месте, или прочитать значение группы параметров по каналу связи для мониторинга с ведущего устройства. Коммуникационный адрес 0х71хх.

Среди них U1-00~U1-31 — параметры контроля работы и остановки, определенные в P7-29 и  $P7-30$ 

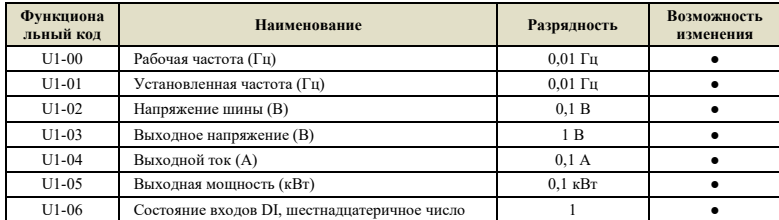

Отображение текущего состояния входных клемм DI. После преобразования в двоичные данные каждый бит соответствует входному сигналу DI, 1 указывает, что состояние входа представляет собой сигнал высокого уровня, а 0 указывает, что состояние входа представляет собой сигнал низкого уровня. Соответствующее отношение между каждым битом и входной клеммой выглядит следующим образом:

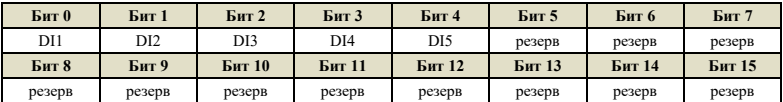
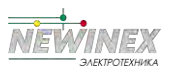

## Глава 6 Описание кодов функций

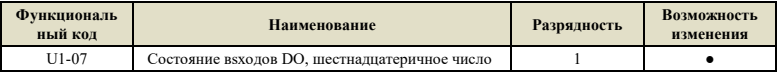

Отображает текущее состояния выходys[ клемм DO. После преобразования в двоичные данные каждый бит соответствует сигналу DO, 1 означает высокий уровень на выходе, а 0 означает низкий уровень на выходе. Соответствующее отношение между каждым битом и выходным терминалом выглядит следующим образом:

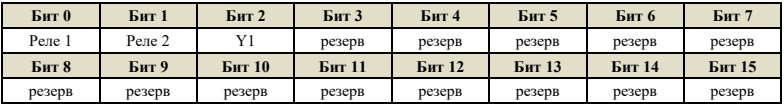

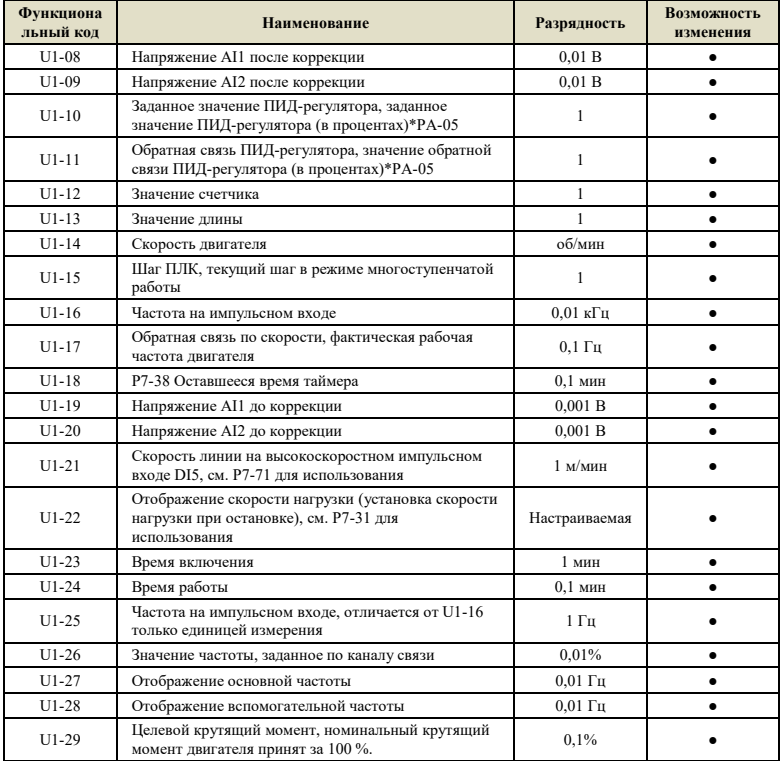

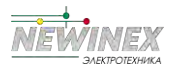

**Функциона**

U1-36 Серийный номер двигателя, используемый в настоящее время

U1-47 Суммарное время работы 1 (совокупное время

U1-48 Суммарное время работы 2 (совокупное время

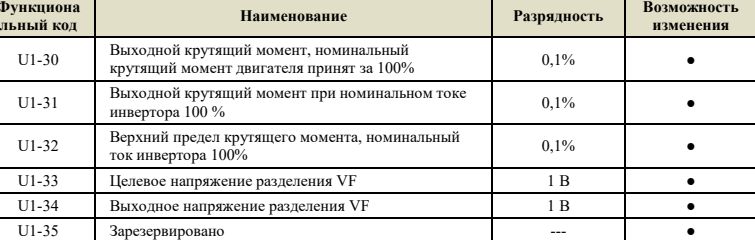

#### Глава 6 Описание кодов функций

1 **•** 

#### **Примечание:**

Совокупное время работы = Совокупное время работы 1 + Совокупное время работы 2 = U1-47  $+ U1-48.$ 

U1-50 Температура двигателя 1℃ ●

 $\epsilon$  суммарное время работы 1 (совокупное время  $1 \text{ q}$  and  $1 \text{ q}$  and  $\epsilon$  and  $\epsilon$  and  $\epsilon$  and  $\epsilon$  and  $\epsilon$  and  $\epsilon$  and  $\epsilon$  and  $\epsilon$  and  $\epsilon$  and  $\epsilon$  and  $\epsilon$  and  $\epsilon$  and  $\epsilon$  and  $\epsilon$  and  $\epsilon$  and  $\epsilon$  and  $\$ 

 $\text{PAMalpence } \text{BPEMA}$  работы = U1- 47 + U1-48)

U1-37 Заданное напряжение AO1  $0,01\text{ B}$   $0,01\text{ B}$ U1-38 Целевое напряжение АО2  $0.01 B$   $0.01 B$  $U1-39$  0~3 1 e U1-40 Неисправность инвертора по току  $1 \t 1$ U1-41 Оставшееся время работы 1 ч 1 ч ● U1-42 Входной переменный ток 0,1 А **•** U1-43 Оставшееся время текущей фазы ПЛК 0,1 ●

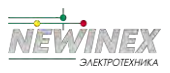

## **Управление с разомкнутым контуром (SVC). Инструкции по вводу в эксплуатацию**

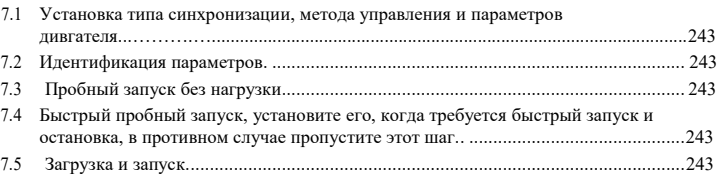

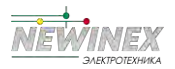

## **7.1 Установка типа синхронизации, метода управления и параметров двигателя**

Тип двигателя должен быть установлен на синхронный двигатель, а режим управления — SVC, то есть P0-03=11.

#### **Примечание:**

Разряд десятков P0-03 — это выбор типа двигателя, а разряд единиц — это режим управления;

Разряд десятков: 1: синхронный двигатель, 0: асинхронный двигатель;

Разряд единиц: 1: SVC, 2: вольт-частотное управление, 3: векторное управление с замкнутым контуром (зарезервировано)

Установите P4-01~P4-06 в соответствии с фактическими параметрами двигателя.

## **7.2 Идентификация параметров**

Подключите двигатель. Если есть нагрузка, установите P4-00 на 1; если нагрузка отсутствует, установите P4-00 на 2. Цифровой дисплей отобразит TUNE. Для обеспечения эффективного управления двигателя, лучше всего проводить настройку без нагрузки и установить P4-00 на 2.

Нажмите клавишу RUN, чтобы выполнить идентификацию параметров, и подождите, пока не исчезнет надпись TUNE, после чего идентификация параметра завершится.

Процесс идентификации длится около 1 минуты, и вы можете нажать кнопку STOP во время процесса, чтобы выйти. В течение этого периода на двигатель будет подан ток. Запустите двигатель с установленным временем разгона и торможения до 60% от номинальной частоты двигателя, чтобы проверить, работает ли двигатель плавно. Если нет, нажмите STOP для выхода. После достижения 60% от номинальной частоты, остановите двигатель.

После идентификации параметров проверьте, в норме ли параметры P4-17~ P4-20.

## **7.3 Пробный запуск без нагрузки**

Установите скорость в небольшом диапазоне, например P0-11= 20 Гц.

Нажмите кнопку запуска, чтобы проверить, может ли двигатель разогнаться до заданной частоты и ток двигателя не велик. Если двигатель может разогнаться до заданной частоты, а ток двигателя мал, инвертор исправен. Установите частоту на номинальную частоту двигателя и проверьте, может ли двигатель разогнаться до заданной частоты.

## **7.4 Быстрый пробный запуск, установите его, когда требуется быстрый запуск и остановка, в противном случае пропустите этот шаг.**

Уменьшите время разгона двигателя (например, установите его на 1 секунду), измените настройки параметров ПИД-регулятора контура скорости и контура тока и нажмите клавишу запуска, чтобы проверить, может ли двигатель быстро разогнаться до заданной частоты.

## **7.5 Загрузка и запуск**

После вышеуказанных 5 шагов вы можете запустить двигатель с нагрузкой и использовать инвертор в обычном режиме.

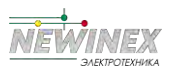

Глава 7 Управлением с разомкнутым контуром (SVC). Инструкции по вводу в эксплуатацию

#### **Примечание:**

Загрузка или изменение момента инерции системы. Если реакция системы не может дать ожидаемого эффекта, необходимо соответствующим образом настроить два параметра P3-04 и P3-06. Если вы замените двигатель на другой, вам, потребуется установить номинальную частоту и номинальный ток двигателя, а затем выполнить идентификацию параметров.

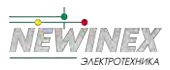

# **ЭМС (электромагнитная совместимость)**

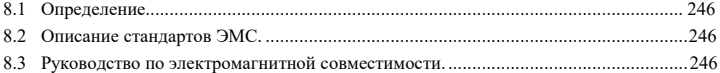

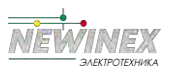

Глава 8 ЭМС (электромагнитная совместимость)

## **8.1 Определение**

Электромагнитная совместимость – это способность электрооборудования работать в условиях электромагнитных помех и стабильно выполнять свою функцию без помех в электромагнитной среде.

## **8.2 Описание стандартов ЭМС**

Инвертор должен соответствовать требованиям к излучению и устойчивости к электромагнитным помехам.

Наши устройства соответствуют последнему международному стандарту — IEC/EN61800-3: 2004 (Системы электроприводов с регулируемой скоростью, часть 3: требования по электромагнитной совместимости и специальные методы испытаний).

IEC/EN61800-3 в основном оценивает инвертор с двух точек зрения: излучения электромагнитных помех и устойчивости к электромагнитным помехам. Электромагнитные помехи главным образом тестируются в части излучаемых помех, помех проводимости и гармонических помех на инверторе (требуется для бытовых инверторов). При тестировании устойчивости к электромагнитным помехам в основном проверяют подавление помех проводимости, подавление излучаемых помех, подавление импульсных помех, подавление быстрых и изменчивых импульсных групповых помех, устойчивость к электростатическим разрядам и устойчивость к низким частотам источника питания инвертора (конкретные элементы испытаний, включают: 1. Тесты подавления помех на входе при падении или прерывании входного напряжения; 2. Испытание на устойчивость к помехам при коммутации; 3. Испытание на устойчивость к гармоникам по входу; 4. Испытание на изменение входной частоты 5. Испытание на дисбаланс входного напряжения 6. Испытание на колебания входного напряжения).

Наши устройства строго испытываются в соответствии с вышеуказанными требованиями IEC/EN61800-3, а при соблюдении требований раздела 8.3 по монтажу и использованию, будут обеспечивать хорошую электромагнитную совместимость в общепромышленных условиях.

#### **8.3 Руководство по электромагнитной совместимости**

#### **8.3.1 Влияние гармоник**

Высшие гармоники источника питания могут повредить инвертор. Поэтому, если качество сети довольно плохое, рекомендуется устанавливать на входе дроссель переменного тока.

#### **8.3.2 Электромагнитные помехи и меры предосторожности при установке**

Существует два вида электромагнитных помех: один представляет собой электромагнитные помехи от окружающей среды на инвертор, а другой — это помехи инвертора на окружающее оборудование.

#### **Меры предосторожности при установке:**

Заземляющие провода инвертора и других электрических изделий должны быть хорошо заземлены;

Входные и выходные силовые кабели инвертора и слаботочные сигнальные кабели (например, линия управления) не должны располагаться параллельно, предпочтительно вертикальное расположение.

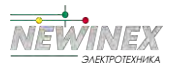

Для выходных силовых кабелей инвертора рекомендуется использовать экранированные кабели или кабели, проложенные в стальных трубах, при этом экранирующая оболочка должна быть надежно заземлена. Для подключения оборудования, испытывающего помехи, рекомендуется использовать экранированные контрольные кабели типа «витая пара», а экранирующая оболочка должна быть надежно заземлена.

Если длина кабеля двигателя превышает 100 метров, необходимо установить выходной фильтр или дроссель.

#### **8.3.3 Метод устранения помех от окружающего оборудования на инвертор**

Электромагнитные помехи на инверторе возникают, как правило, из-за того, что рядом с инвертором установлено множество реле, контакторов и электромагнитных тормозов. Когда инвертор переходит в состояние ошибки из-за помех, могут быть приняты следующие меры:

Установите ограничитель перенапряжения на устройства, генерирующие помехи;

Установите фильтр на входе инвертора. См. Раздел 8.3.6 для конкретных действий;

Используйте экранированный кабель для цепей управления и контрольных цепей, экранирующая оболочка должна быть надежно заземлена.

#### **8.3.4 Метод устранения помех от инвертора на окружающее оборудование**

Данные помехи делятся на два вида: один — излучаемые помехи инвертора, а другой кондуктивные помехи инвертора. Эти два типа помех вызывают электромагнитную или электростатическую индукцию окружающего электрооборудования. Таким образом, окружающее оборудование переходит в состояние ошибки. От данных помех можно избавиться с помощью следующих методов:

Сигналы измерительных приборов, приемников и датчиков обычно слабые. Если они расположены рядом с инвертором или вместе с инвертором в одном шкафу управления, они легко подвергаются помехам, которые вызывают ошибки. Рекомендуется использовать следующее решение: размещайте оборудование в местах, удаленных от источника помех; не прокладывайте сигнальные кабели параллельно силовым кабелям и никогда не связывать их вместе; используйте экранированные и хорошо заземленные кабели как для сигнальных, так и силовых цепей; установите ферритовое магнитное кольцо (с частотой подавления от 30 до 1000 МГц) на выходной стороне инвертора и намотайте на него 2-3 витка провода; установите выходной фильтр ЭМС в более жестких условиях.

Когда оборудование, испытывающее помехи, и инвертор используют один и тот же источник питания, это может вызвать кондуктивные помехи. Если вышеупомянутые методы не могут устранить помехи, следует установить фильтр ЭМС между инвертором и источником питания (см. пункт 8.3.6);

Окружающее оборудование заземляется отдельно, что позволяет избежать помех, вызванных током утечки заземляющего провода инвертора, когда используется режим общего заземления.

#### **8.3.5 Ток утечки и его устранение**

Существует два вида тока утечки при использовании инвертора. Один — это ток утечки на землю, а другой — ток утечки между кабелями.

#### **Факторы, влияющие на ток утечки на землю и его устранение:**

Между кабелями и землей имеется распределенная емкость. Чем больше распределенная емкость, тем больше будет ток утечки. Распределенная емкость может быть уменьшена за счет

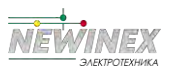

#### Глава 8 ЭМС (электромагнитная совместимость)

уменьшения расстояния между инвертором и двигателем. Чем выше несущая частота, тем больше будет ток утечки. Ток утечки можно уменьшить, уменьшив несущую частоту.

Однако уменьшение несущей частоты может привести к увеличению шума двигателя. Обратите внимание, что дополнительная установка дросселя также является эффективным методом устранения тока утечки.

#### **Факторы образования тока утечки между кабелями и его устранение:**

Между выходными кабелями инвертора имеется распределенная емкость. Если в токе, проходящем по кабелям, присутствуют высшие гармоники, это может вызвать резонанс и, таким образом, привести к току утечки. Если используется тепловое реле, это может вызывать сбой в его работе.

Решение проблемы состоит в том, чтобы уменьшить несущую частоту или установить выходной дроссель. При использовании инвертора не рекомендуется устанавливать тепловое реле перед двигателем, а вместо этого использовать электронную функцию защиты инвертора от перегрузки по току.

#### **8.3.6 Меры предосторожности при установке входного фильтра ЭМС на входе источника питания**

При установке входного фильтра ЭМС по вводу питания обратите внимание на следующее:

При использовании фильтра строго соблюдайте его номинальные значения. Поскольку фильтр относится к электроприборам Класса I, заземление металлического корпуса фильтра должно иметь хороший контакт с металлическим заземлением монтажного шкафа на большой площади и иметь хорошую проводимость. В противном случае может возникнуть опасность поражения электрическим током, и эффективность фильтра ЭМС может сильно ухудшиться.

В ходе испытания на электромагнитную совместимость было установлено, что заземление фильтра должно быть подключено к той же общей земле, что и клемма PE инвертора. В противном случае эффект ЭМС может сильно ухудшиться.

Фильтр должен быть установлен как можно ближе к входу источника питания.

Входной фильтр ЭМС нельзя устанавливать на выходе инвертора.

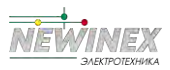

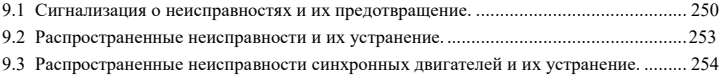

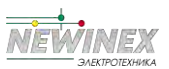

## **9.1 Сигнализация о неисправностях и их предотвращение**

Если во время работы системы возникает неисправность, инвертор немедленно отключит выходное напряжение для защиты двигателя, и сработает соответствующий контакт реле неисправности инвертора. На панели инвертора отобразится код неисправности. Типы неисправностей и общие способы их устранения, соответствующие коду, приведены в таблице ниже. Список в таблице предназначен только для справки, пожалуйста, не ремонтируйте и не изменяйте устройство без разрешения. Если неисправность не может быть устранена, обратитесь за технической поддержкой в нашу компанию или в авторизованный сервисный центр.

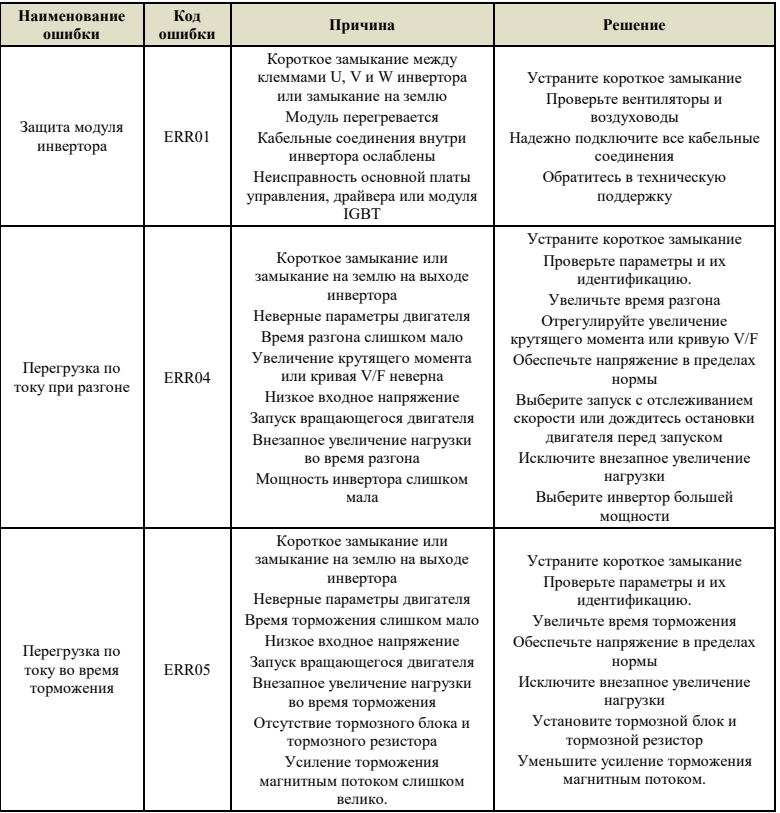

#### Таблица 9-1 Сигнализация о неисправностях и их предотвращение

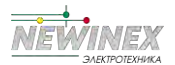

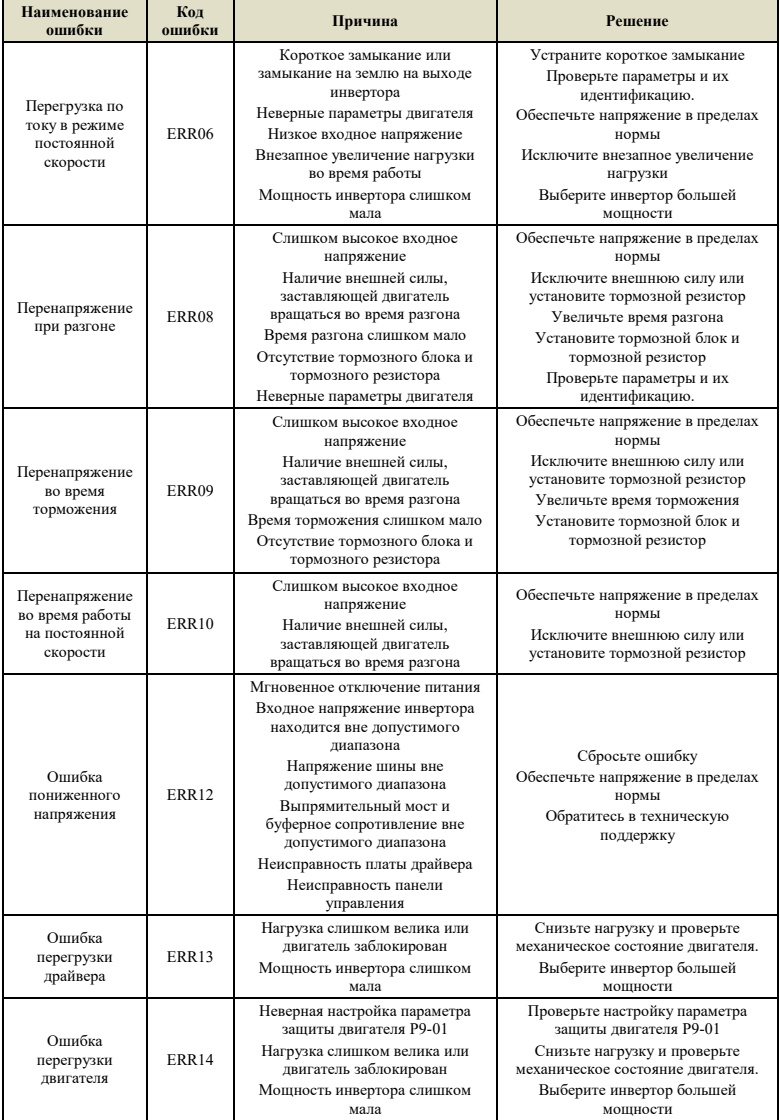

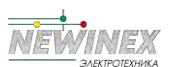

# ГИМЕХ<br>ЭЛЕКТРОГЕНИЕСА<br>Глава 9 Устранение неисправностей и их предотвращение

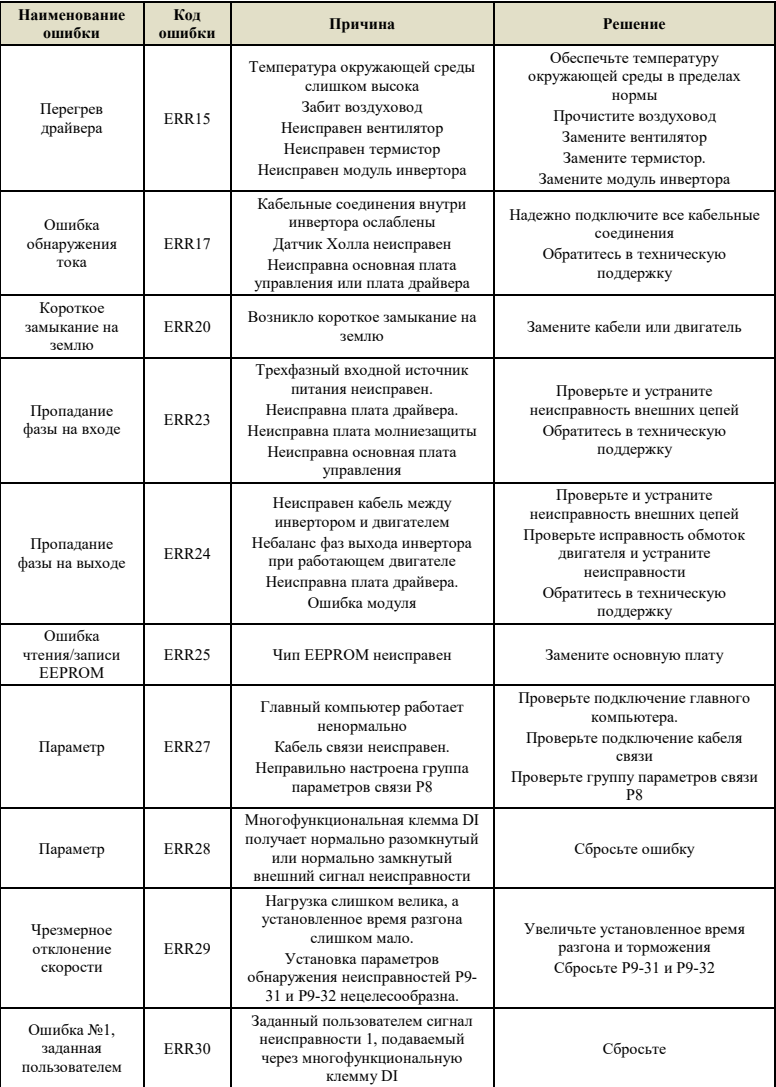

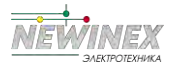

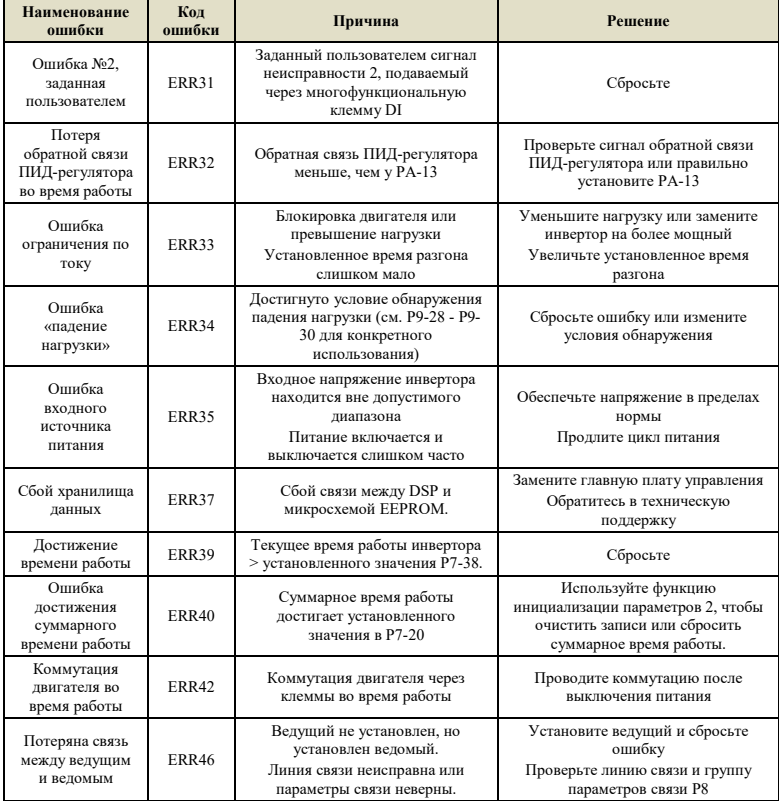

## **9.2 Распространенные неисправности и их устранение**

Во время использования инвертора могут возникнуть следующие неисправности. Пожалуйста, обратитесь к приведенным ниже способам для их простого анализа.

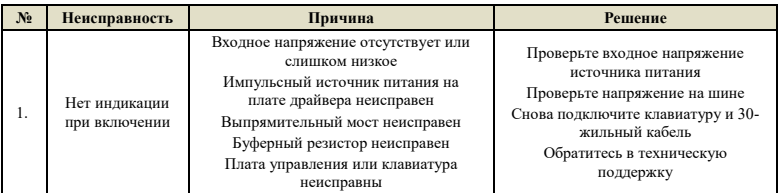

Таблица 9-2 Распространенные неисправности и их устранение

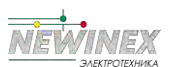

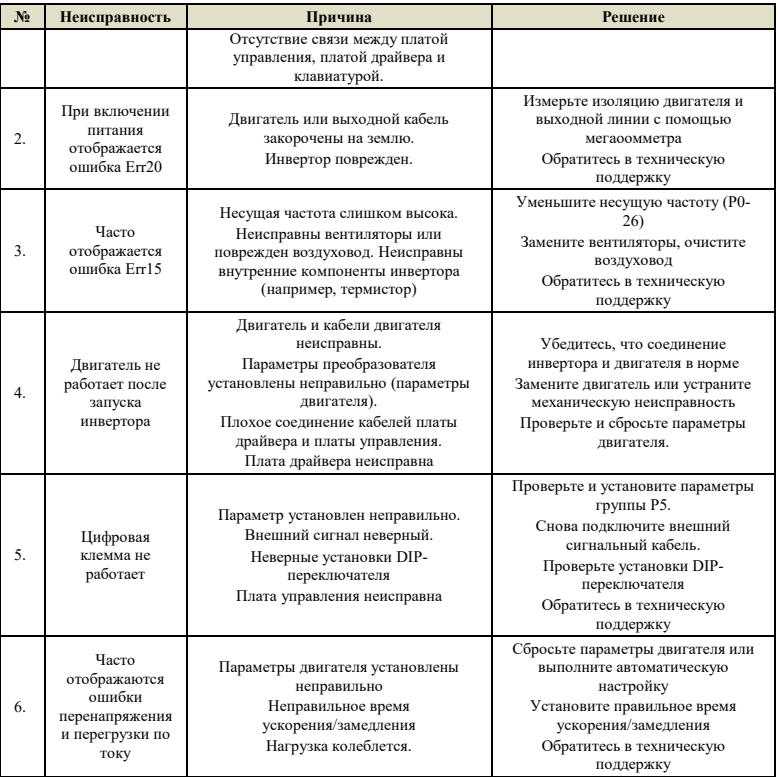

## **9.3 Распространенные неисправности синхронных двигателей и их устранение**

#### **9.3.1 Двигатель запускается под большой нагрузкой**

Если двигатель не запускается корректно под нагрузкой, можно попробовать выполнить следующие операции:

Увеличьте верхний предел тока крутящего момента (P3-21)

Когда нагрузка превышает выходной крутящий момент инвертора, он находится в состоянии «заблокированного ротора». В этом случае можно соответствующим образом увеличить P3-21.

 Увеличьте параметр настройки PI скорости, измените значение сопротивления или проведите статическую идентификацию параметров для корректировки сопротивления двигателя.

Параметр сопротивления двигателя (P4-17) существенно влияет на несущую нагрузку двигателя на низкой скорости. Когда параметр сопротивления (P4-17) слишком сильно превышает

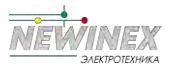

фактическое значение сопротивления (например, 200 % от фактического значения сопротивления), это может привести к обратному вращению двигателя на низкой скорости при верхнем предельном токе крутящего момента. Когда параметр сопротивления (P4-17) сильно меньше, чем фактическое значение сопротивления (например, 50 % фактического значения сопротивления), это может привести к ступенчатой работе двигателя или его вращению в течение определенного периода времени и остановке на определенный период времени. Увеличение значения скорости P3-04 на низкой скорости и уменьшение времени интегрирования контура скорости P3-05 может решить проблему, вызванную слишком малыми параметрами сопротивления.

#### **9.3.2 Регулировка параметра PI контура скорости (в нормальных условиях не нужно настраивать)**

В общем случае, если коэффициент пропорциональности регулировки контура скорости PI слишком велик, это вызовет высокочастотную вибрацию скорости, а механическая вибрация или электромагнитный шум значительно увеличатся; если коэффициент пропорциональности слишком мал, а время интегрирования слишком мало или инерция нагрузки слишком велика, это вызовет низкочастотную вибрацию скорости и превышение скорости. Очевидно, что если не принять меры по устранению, может возникнуть перенапряжение.

Если вам нужно отрегулировать параметр PI скорости, сначала увеличьте время интегрирования, увеличьте отношение, если скорость не колеблется, а затем уменьшите время интегрирования, если эффект неудовлетворителен. Как правило, чем больше инерция системы, тем меньше время интегрирования и больше коэффициент пропорциональности. Если коэффициент фильтра скорости увеличивается, время интегрирования должно быть увеличено, и пропорция может быть соответственно увеличена.

#### **Примечание:**

Инерция системы равна инерции двигателя плюс инерция нагрузки. Инерция двигателя пропорциональна массе двигателя и квадрату диаметра двигателя; инерция трансмиссионного груза пропорциональна массе груза и квадрату диаметра трансмиссионного колеса; если имеется замедляющее или ускоряющее устройство, инерция пропорциональна коэффициенту ускорения и обратно пропорциональна коэффициенту замедления.

Для нагрузок с большой инерцией, если требуется быстрый отклик скорости, время интегрирования необходимо уменьшить, но этим легко вызвать перерегулирование скорости, что приведет к перенапряжению инвертора, и для устранения потребуется разгрузочное устройство. При отсутствии разгрузочного устройства время интегрирования можно увеличить.

## **9.3.3 Регулировка параметров PI контура тока (в нормальных условиях настраивать не нужно)**

В нормальных условиях увеличение коэффициента пропорциональности и интегрального коэффициента ускорит текущую скорость отклика, но если он слишком большой, это вызовет скачок скорости (в частности, двигатель не вращается или вращается в случайном направлении и излучает высокочастотный электромагнитный шум при этом). Если вам необходимо отрегулировать параметры PI, сначала отрегулируйте коэффициент пропорциональности, а если эффект неудовлетворителен, отрегулируйте интегральный коэффициент. PI-параметры контура тока связаны с сопротивлением статора двигателя, индуктивностью, несущей частотой системы и временем фильтрации дискретизации тока. Когда несущая частота системы остается неизменной, коэффициент пропорциональности пропорционален индуктивности, интегральный коэффициент пропорционален сопротивлению. Таким образом, идентифицируя выходной параметр, можно приблизительно определить направление регулировки этого параметра.

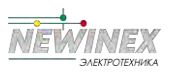

# **Приложение**

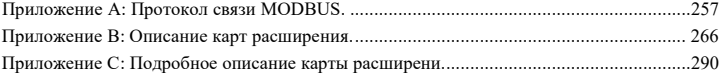

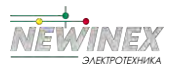

## **Приложение А: Протокол связи MODBUS**

Инверторы серии DST-K оснащены интерфейсом связи RS232/RS485 и поддерживают протокол связи MODBUS. Пользователь может осуществлять централизованное управление через ПЛК, компьютер, а также задавать рабочие команды инвертора, изменять или считывать функциональные параметры, считывать рабочее состояние и информацию о неисправностях и т. д.

#### **1. Соглашение**

Протокол последовательной связи определяет содержание и формат данных, передаваемых по последовательному каналу связи. Он включает в себя: формат опроса главного устройства (или широковещательного запроса); метод кодирования главного устройства, включая: функциональный код, необходимый для действия, передачу данных и проверку ошибок и т. д. Ответ ведомого устройства также принимает ту же структуру, включая: подтверждение действия, возвращаемые данные и проверку ошибок и т. д. Если ведомое устройство ошибка при получении информации или невозможность выполнить действие, требуемое мастером, оно формирует сообщение об ошибке в качестве ответа и возвращает его ведущему устройству.

#### **2. Способ применения**

Инвертор может быть подключен к сети управления ПК/ПЛК «Single-Master-Multi-Slave» (Один ведущий – несколько ведомых) с шиной RS232/RS485.

#### **3. Структура шины**

#### **(1) Аппаратный интерфейс - RS232/RS485**

#### **(2) Режим передачи**

Применяется асинхронный последовательный и полудуплексный режим передачи. При этом при взаимодействии между ведущим и ведомым только одно устройство может отправлять данные, а другое только получать данные. В последовательной асинхронной связи данные отправляются кадр за кадром в виде сообщения.

#### **(3) Топологическая структура**

В системе с одним ведущим и несколькими ведомыми диапазон установки адреса ведомого составляет от 0 до 247. 0 является широковещательным адресом связи. Адрес ведомого устройства должен быть уникальным в сети.

#### **4. Описание протокола**

Протокол связи инвертора серии DST-K представляет собой асинхронный последовательный протокол связи MODBUS ведущий-ведомый. В сети только одно устройство (мастер) может создавать протокол (называемый «Запрос/Команда»). Другое устройство (подчиненное) отвечает на «запрос/команду» ведущего только предоставлением данных или выполнением действия в соответствии с «запросом/командой» ведущего. Здесь ведущим является персональный компьютер, промышленное управляющее оборудование или программируемый логический контроллер, а подчиненным является инвертор DST-K. Мастер не только может обратиться к какому-то ведомому устройству отдельно, но и может послать широковещательную команду всем ведомым. Для адресного «Запроса/Команды» ведущего ведомый вернет сообщение, которое является ответом; для широковещательной информации, предоставляемой ведущим, ведомому не требуется ответ на запрос от ведущего.

#### **5. Структура коммуникационных данных**

Формат данных протокола MODBUS инвертора серии DST-K показан ниже:

В режиме RTU передача сообщения начинается с паузы длительностью не менее 3,5 символов. Это проще всего реализовать с разным временем символа на скорости передачи данных по сети

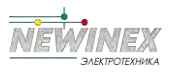

(как показано в T1-T2-T3-T4 на рисунке ниже). Первым полем передачи является адрес устройства. Можно использовать следующие символы: 0...9,A...F в шестнадцатеричном формате. Устройство постоянно сканирует сетевую шину, включая длительность паузы. Когда получено первое поле (поле адреса), каждое устройство декодирует его, чтобы определить, предназначено ли оно для него. После последнего переданного символа пауза продолжительностью не менее 3,5 символов означает конец сообщения. Новое сообщение может начаться после этой паузы.

Весь кадр сообщения должен передаваться как непрерывный поток данных. Если перед завершением кадра есть пауза более чем в 1,5 символа, принимающее устройство сбрасывает незавершенное сообщение и предполагает, что следующий байт является адресным полем нового сообщения. Аналогичным образом, если новое сообщение следует за предыдущим сообщением длиной менее 3,5 символов, принимающее устройство будет считать его продолжением предыдущего сообщения. Это вызовет ошибку, поскольку значение в последнем поле CRC будет неправильным.

Формат кадра RTU

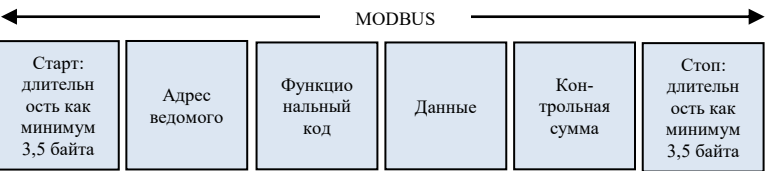

#### **Формат кадра RTU:**

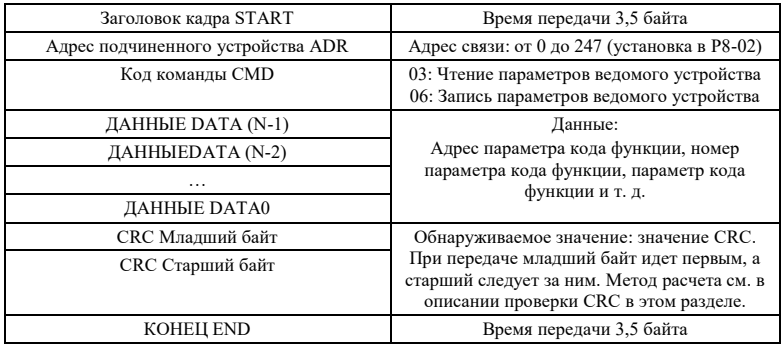

#### **Описание кодов команд и данных**

Код команды: 03H, читает N слов. (Можно прочитать не более 12 символов.) N=1 - 12. Конкретный формат выглядит следующим образом:

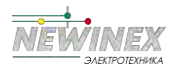

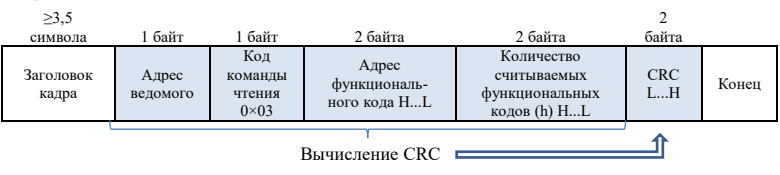

#### **Кадр команды чтения ведущего**

#### **Кадр ответа ведомого на команду чтения**

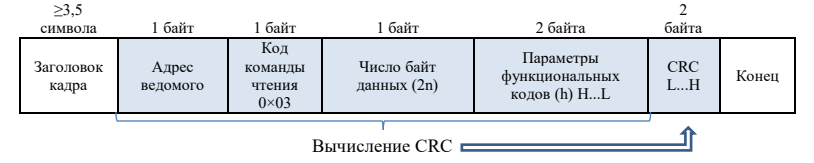

#### **Кадр команды записи ведущего**

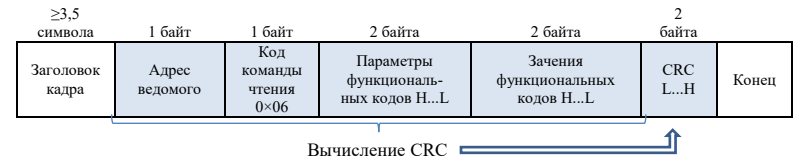

#### **Кадр команды ответа ведомого на команду записи**

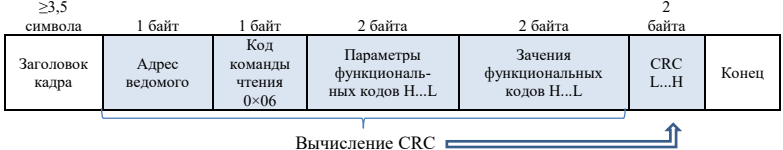

Если ведомое устройство обнаружит ошибку кадра или не сможет выполнить чтение и запись по другим причинам, оно ответит кадром ошибки. Кадр ошибки ответа ведомого на команду чтение:

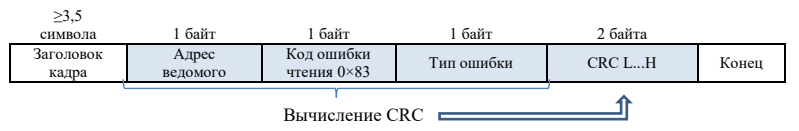

Lnana 10

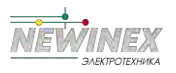

#### **Кадр ошибки ответа ведомого на команду записи:**

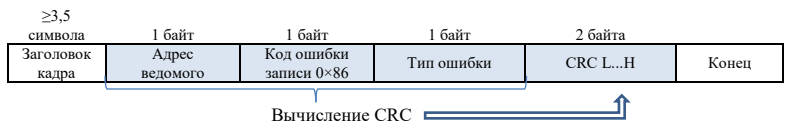

Пример: прочитать содержимое двух последовательных параметров, начиная с P0-03 инвертора, адрес ведомого устройства P8-02 которого равен 01.

#### **Кадр, отправленный ведущим, показан на рисунке:**

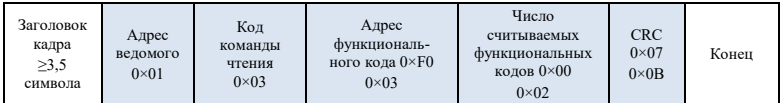

**Кадр ответа ведомого устройства показан на рисунке:**

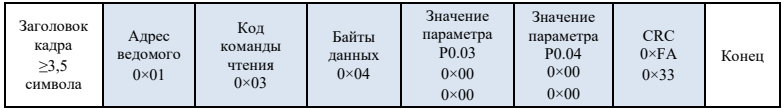

**Примечание.** Если команда записи не удалась, будет возвращена причина ошибки.

#### **6. Проверка CRC**

CRC (проверка циклическим избыточным кодом) использует формат кадра RTU, а сообщение включает поле обнаружения ошибки на основе метода CRC. Поле CRC определяет содержимое всего сообщения. Поле CRC состоит из двух байтов, содержащих 16-битное двоичное значение. Он рассчитывается передающим устройством и добавляется к сообщению. Приемное устройство пересчитывает CRC принятого сообщения и сравнивает его со значением в полученном поле CRC. Если два значения CRC не совпадают, это означает, что при передаче произошла ошибка.

CRC начинается с 0xFFFF, а затем вызывается процесс для обработки последовательных 8 битных байтов в сообщении со значением в текущем регистре. Только восемь битов данных в каждом символе используются для генерации CRC. Стартовый и стоповый биты, а также бит четности не применяются к CRC.

В процессе генерации CRC каждый 8-битный символ подвергается операции исключающего ИЛИ с содержимым регистра. Затем результат сдвигается в направлении младшего значащего бита (LSB) с заполнением нулем позиции старшего значащего бита (MSB). LSB извлекается и проверяется. Если младший бит был равен 1, тогда к регистру применяется исключающее ИЛИ с предустановленным фиксированным значением. Если LSB равен 0, исключающее ИЛИ не выполняется. Этот процесс повторяется до тех пор, пока не будет выполнено восемь сдвигов. После того, как последний бит (8-й бит) заполнен, следующий байт подвергается операции XOR с текущим значением регистра. Значение в последнем регистре — это значение CRC

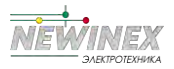

после того, как все байты в сообщении обработаны.

Когда к сообщению добавляется CRC, сначала добавляется младший байт, а затем старший байт. Ниже приведена простая функция вычисления CRC.

```
unsigned int crc_chk_value (unsigned char *data_value,unsigned char length)
{ unsigned int crc_value=0xPFPF;
int I;
while (length--)
           { crc_value^=*data_value++; 
           for (i=0; i<8; i++) {
                      if (crc_value&0x0001) \{crc_value= (crc_value>>1) ^0xa001:
                                  }
                                  else
                                  {
                                             crc_value=crc_value>>1;
                                  }
                      }
           }
           return (crc_value) ;
```

```
}
```
#### **7. Определение адреса параметра связи**

Эта часть представляет собой содержание связи, которая используется для управления работой инвертора, состояния инвертора и настройки связанных параметров.

Чтение и запись параметров функционального кода (некоторые функциональные коды не могут быть изменены и используются только производителями или контролируются):

Правила маркировки адреса параметра функционального кода:

Правила представлены номером группы функционального кода и меткой в виде адреса параметра:

Старший байт: P0~PF (группа P), A0~AF (группа A), B0~BF (группа B), C0~CF (группа C),

Об определении адреса параметра связи. Он используется для управления работой инвертора, состоянием и настройкой соответствующих параметров.

(1) Правила маркировки адресов параметров функционального кода:

Номер группы и метка функционального кода являются адресом параметра для указания правил.

Адрес группового параметра P0~PF:

Старший байт: от F0 до FF, младший байт: от 00 до FF

Адрес параметра группы A0:

Старший байт: A0, младший байт: от 00 до FF

Адрес группового параметра U0:

Старший байт: 70H, младший байт: от 00 до FF

Например: P3-12, адрес указывает на F30C

PC-05, адрес указывает на FC05

A0-01, адрес указывает на A001

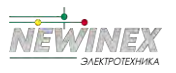

U0-03, адрес указывает на 7003

D0~DF (группа D), 70~7F (группа U) младший байт: 00~PF Например: P0-11, адрес выражается как F00B; Уведомление:

Группа PF: параметры нельзя ни прочитать, ни изменить;

Группа U: только чтение, параметры не могут быть изменены.

Некоторые параметры нельзя изменить во время работы инвертора; некоторые параметры не могут быть изменены независимо от того, в каком состоянии находится инвертор; при изменении параметров функционального кода обратите внимание на диапазон, единицу измерения и соответствующие описания параметров.

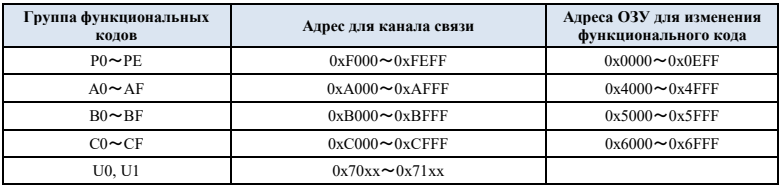

Обратите внимание, из-за частого сохранения EEPROM сокращается его срок службы. Таким образом, в режиме связи некоторые функциональные коды не нужно сохранять, достаточно изменить значение ОЗУ.

Если это параметр группы P, то реализовать эту функцию можно заменой старшего разряда F адреса функционального кода на 0.

Если это параметр группы А, то реализовать эту функцию можно заменой старшего разряда А адреса функционального кода на 4.

Соответствующие адреса функциональных кодов выражаются следующим образом: старший байт: 00~0F (группа P), 40~4F (группа A) младший байт: 00~PF

Например, код функции P0-11 не хранится в EEPROM, а адрес выражается как 000B; этот адрес указывает, что он может быть только записан в ОЗУ, но не может быть прочитан. При чтении это неверный адрес.

#### **Адрес параметра останова/пуска**

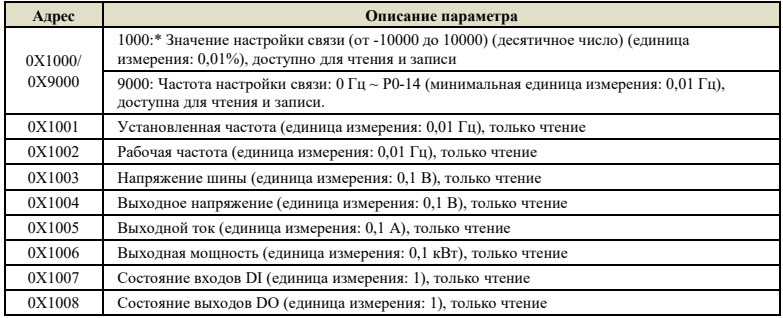

L<sub>J1aBa</sub> 10

-262-

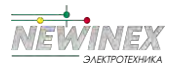

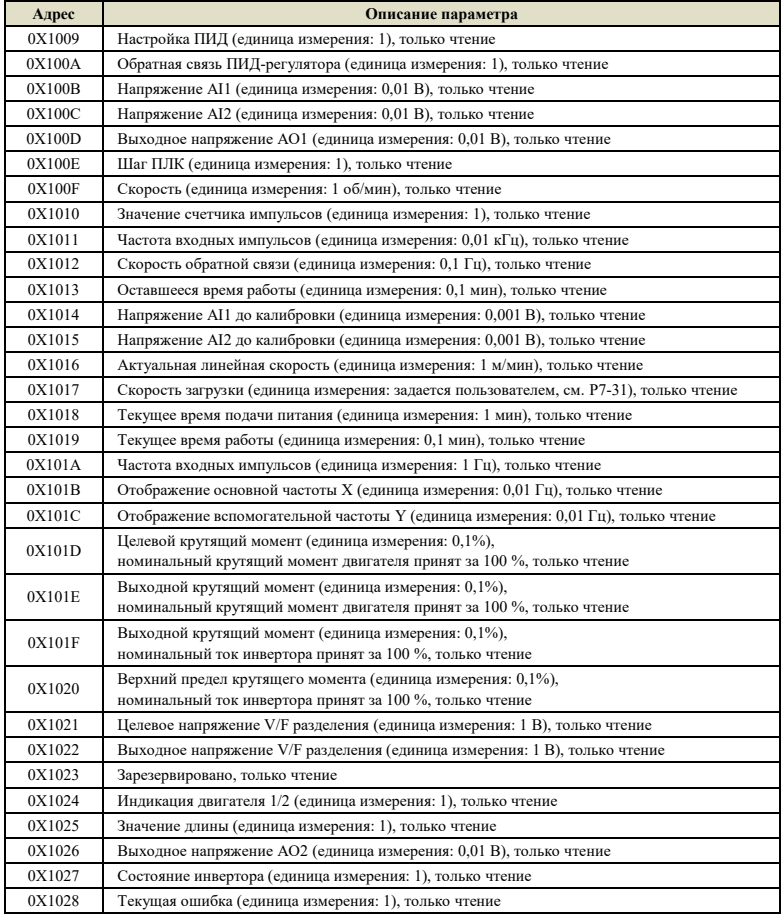

**Пример 1:** Чтение рабочей частоты устройства с адресом 1: 0x01 0x03 0x10 0x02 0x00 0x01 0x21 0x0A

0x10 0x02 (1002) адрес рабочей частоты, 0x00 0x01 (0001) данные, 0x21 0x0A (210A) значение CRC

**Пример 2:** Одновременное чтение напряжения на шине, выходного напряжения и выходного тока устройства с адресом 1: 0x01 0x03 0x10 0x03 0x00 0x03 значение CRC, значение данных аналогично примеру 1.

**Примечание:** Значение настройки связи представляет собой процент от относительного

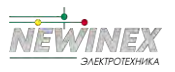

значения, 10000 соответствует 100,00%, -10000 соответствует -100,00%.

Для данных измерения частоты процентное соотношение определяется относительно максимальной частоты (P0-14); для данных крутящего момента - относительно P3-21, P3-23, A3-21, A3-23.

**Примечание:** Выходной клемме D0 необходимо назначить функцию 16 (управление связью). Выходу АО назначить функцию 7 (выход управления связью).

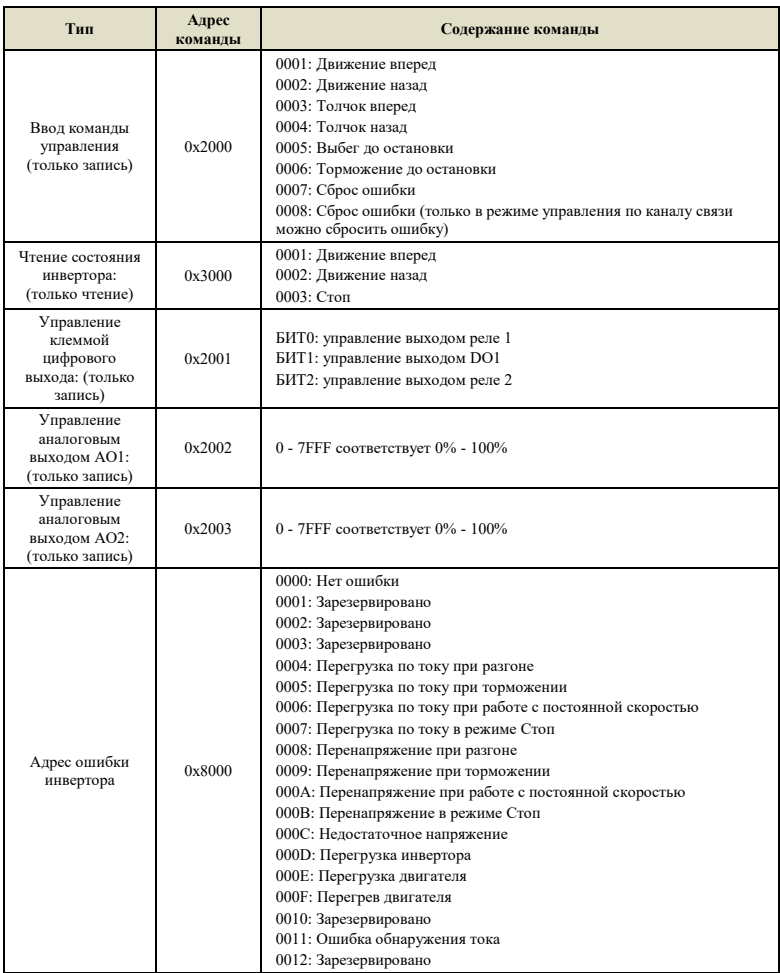

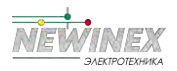

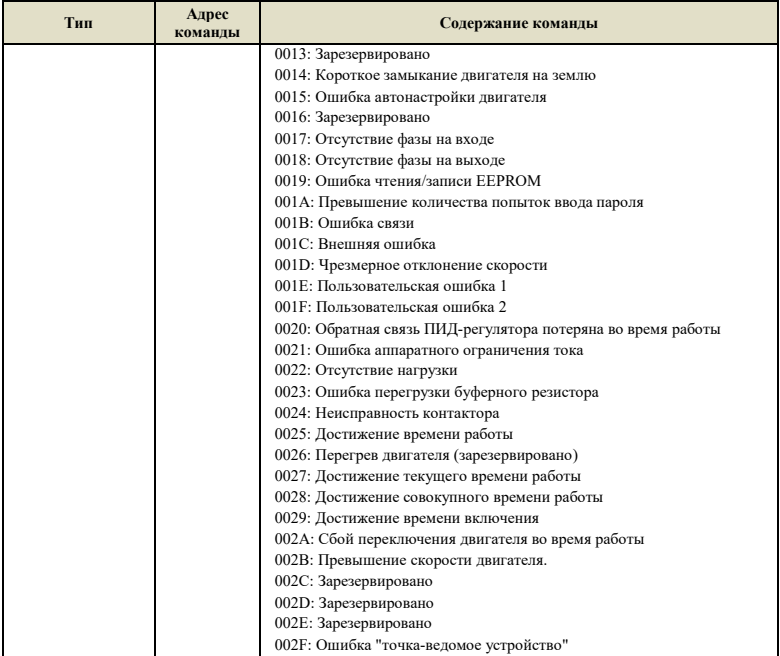

Адрес, возвращаемый при сбое связи: ошибка чтения 83XX, ошибка записи 86X.

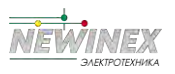

## **Приложение B: Описание карт расширения**

## **Перечень для быстрого выбора**

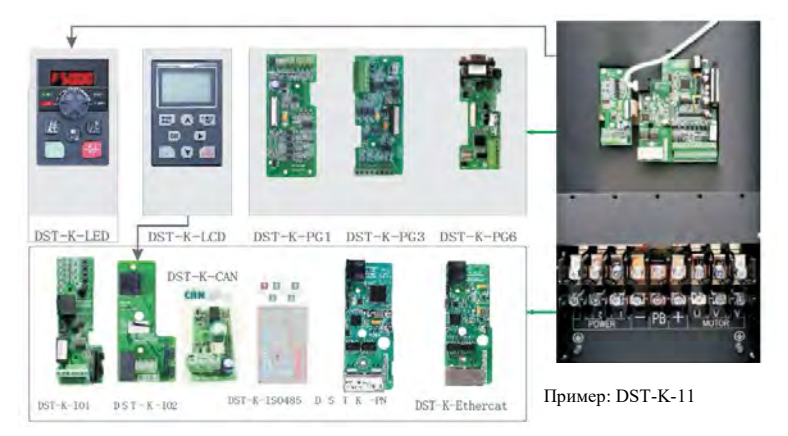

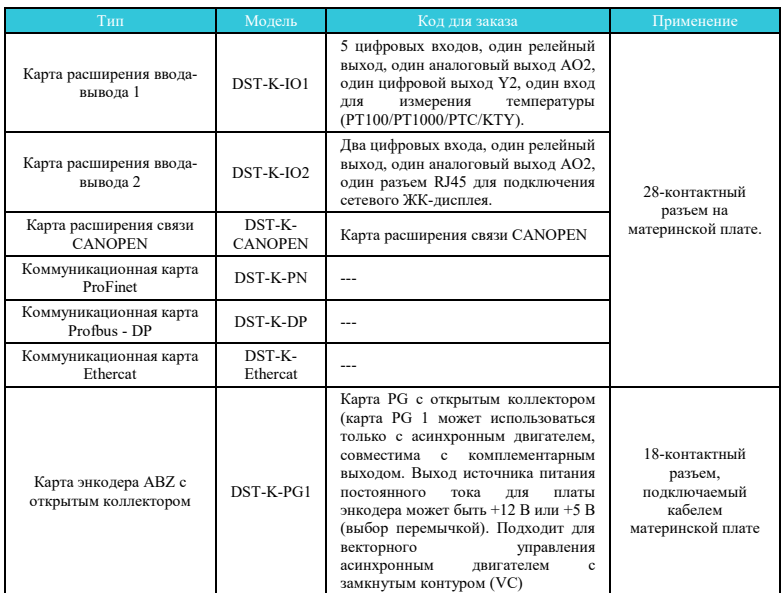

Глава 10

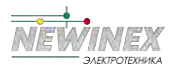

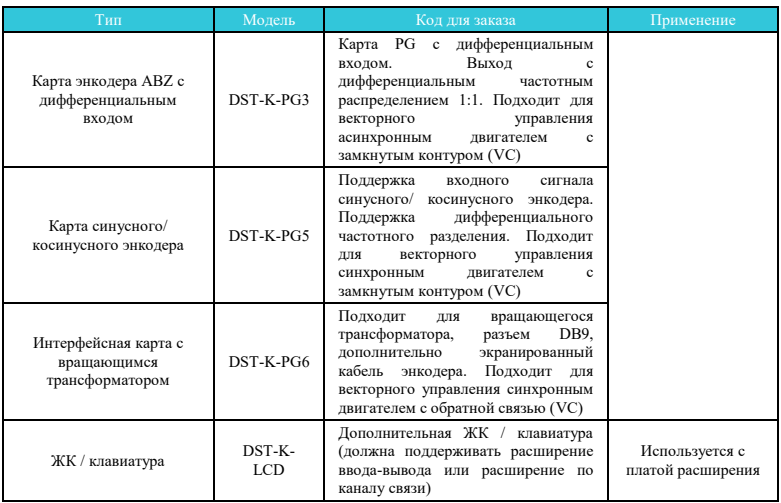

#### **Примечание:**

Модели с расширенными функциями — это модели серии DST-K мощностью 4,0 кВт и выше. Модели мощностью ниже 2,2 кВт не имеют функции расширения;

Уровень напряжения адаптера-преобразователя по умолчанию составляет 380–480В, 660–690В, трехфазный ток. Для получения подробной информации свяжитесь с нашей технической поддержкой.

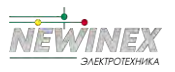

#### **Установка и описание функций карты расширения**

#### **Установка карты расширения**

Инвертор серии DST-K оснащен 2 платами расширения ввода/вывода, 4 картами полевых шин (Profibus-DP, CANopen, Profinet, EtherCAT) и 54 типами карт PG. Места установки показаны на следующем рисунке. Во время установки крышку необходимо снять (для установки см. следующий рисунок).

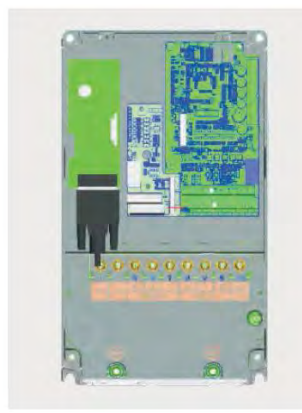

Схема установки карты расширения модели серии DST-K мощностью 11 кВт и выше

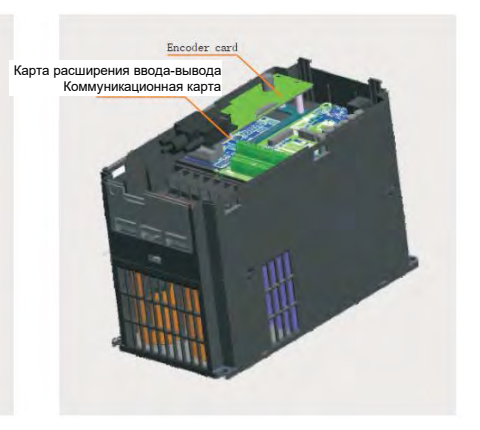

Схема установки карты расширения моделей 4,0– 9,0 кВт. Модели мощностью 2,2 кВт и ниже не имеют функции расширения.

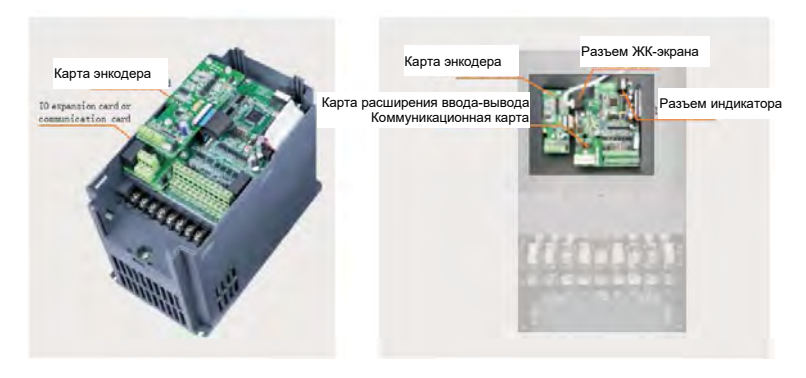

Схема установки для моделей 4,0– 9,0 кВт разъемы карт расширения

Схема установки моделей 11 кВт и выше

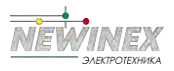

## **1.1 Карта расширения ввода-вывода 1**

#### **1.1.1 Обзор устройства**

Плата расширения DSP-K-IO1 представляет собой плату расширения ввода-вывода, предназначенную для поддержки инверторов серии DST-K. Она позволяет подключить 5 DI, 1 AI, 1 DO, 1 AO и 1 релейный выход, а также один датчик температуры.

#### **1.1.2 Внешний вид и размер**

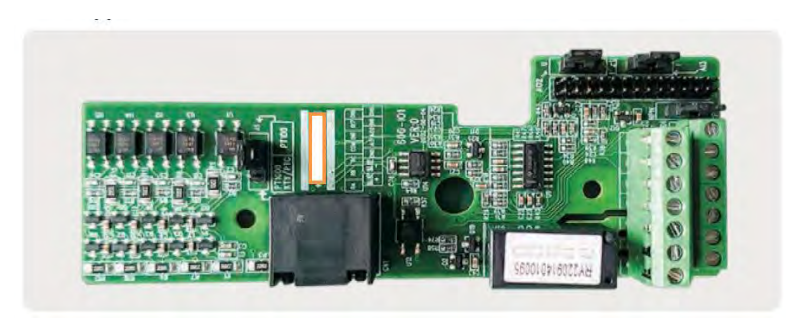

Рисунок 1-1 Внешний вид карты расширения ввода-вывода 1

## **1.1.3 Внешний вид и описание разъемов**

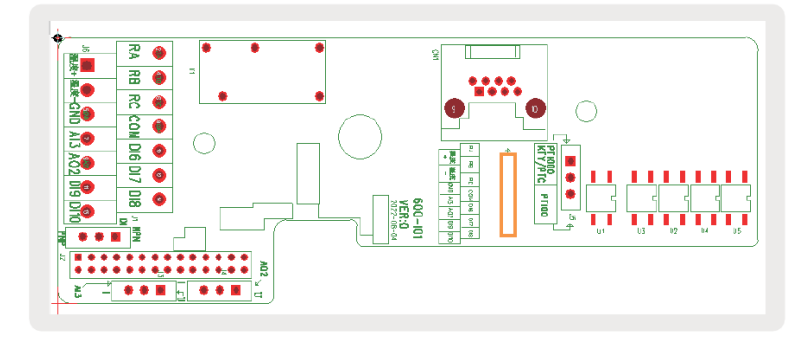

Рисунок 1-2 Схема расположения разъемов карты расширения ввода-вывода 1

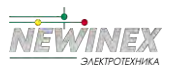

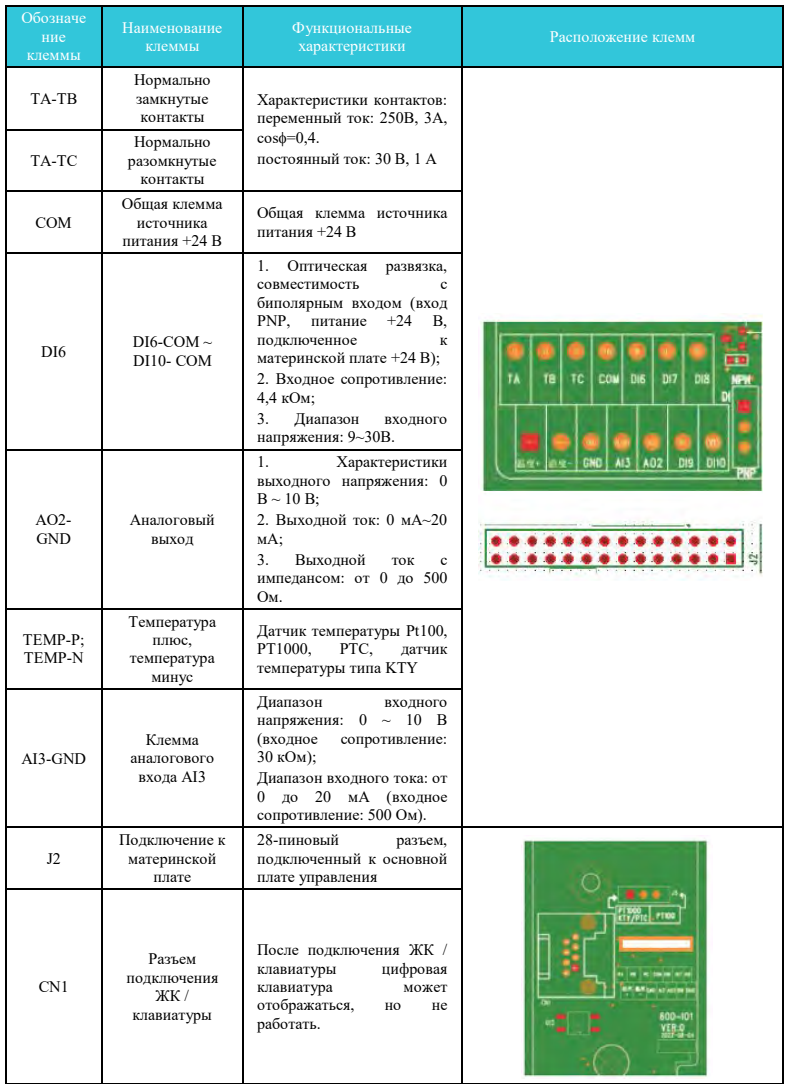

## Описание контактов разъемов карты расширения ввода-вывода 1

-270-

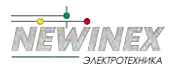

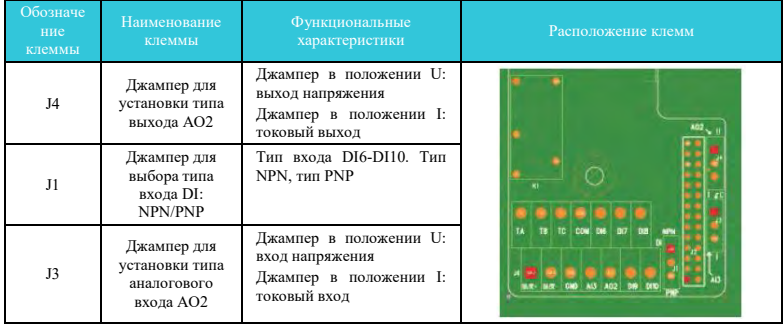

#### **Примечание:**

На рисунках приведен вид на DIP-переключатели с нижней стороны печатной платы. Кроме того пояснения положения DIP-переключателя напечатаны на плате в виде шелкографии.

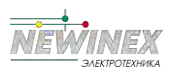

## **1.2 Карта расширения ввода-вывода 2**

## **1.2.1 Внешний вид и размер**

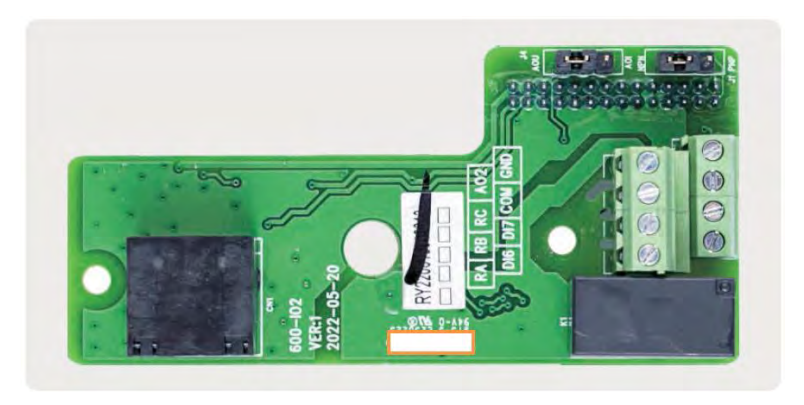

Рисунок 1-3 Внешний вид карты расширения ввода-вывода 2

## **1.2.2 Внешний вид и описание разъемов**

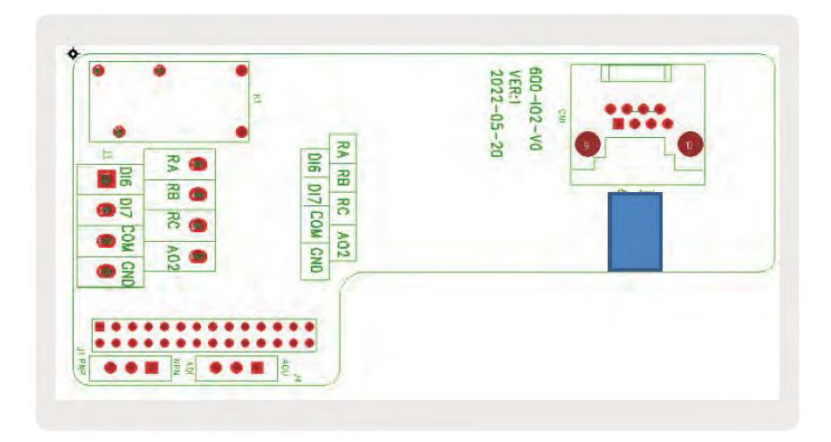

Luana 10

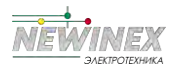

#### Описание контактов разъемов карты расширения ввода-вывода 2

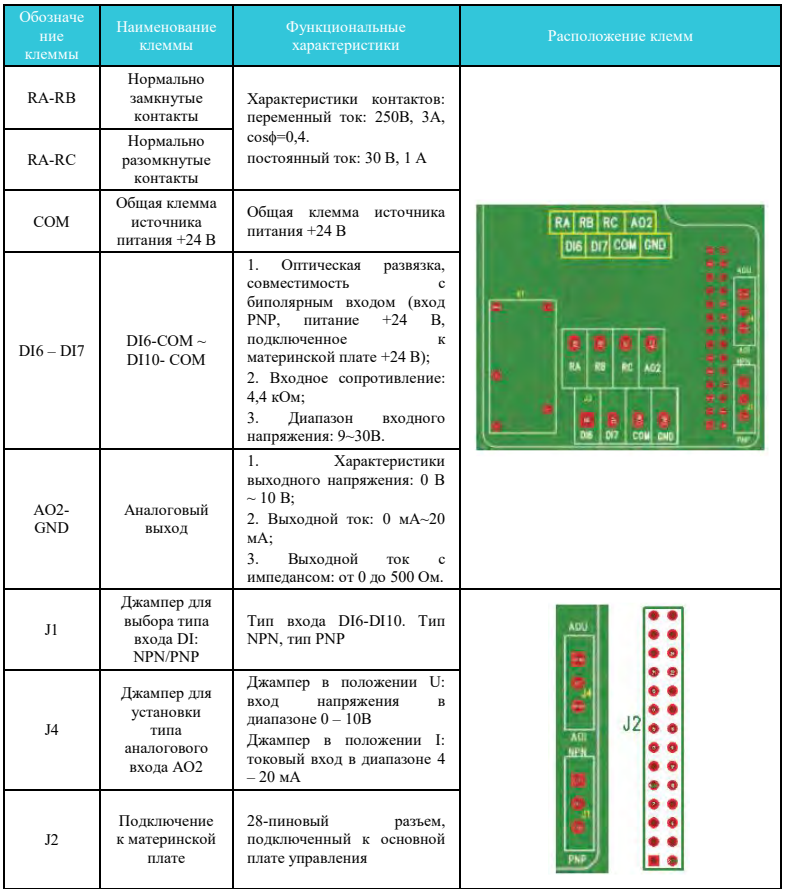

#### **Примечание:**

На рисунках приведен вид на DIP-переключатели с нижней стороны печатной платы. Кроме того пояснения положения DIP-переключателя напечатаны на плате в виде шелкографии.

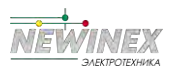

## **2 Коммуникационные карты расширения**

#### **2.1 Коммуникационная карта ProFinet**

## **2.1.1 Обзор устройства**

Карта DSP-K-PN представляет собой карту адаптера полевой шины Profinet, соответствующую международному стандарту Profinet Ethernet. Карта устанавливается на инвертор для повышения эффективности связи и реализации сетевой функции инвертора, поэтому инвертор становится ведомой станцией полевой шины и принимает команды управления от ведущей станции полевой шины.

## **2.1.2 Внешний вид и размер**

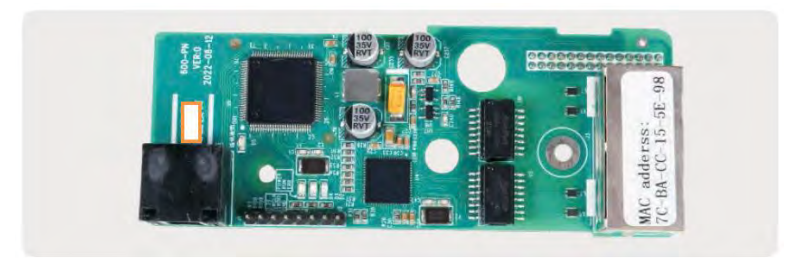

Рисунок 2-1 Внешний вид коммуникационной карты ProFinet

#### **2.1.3 Внешний вид и описание разъемов**

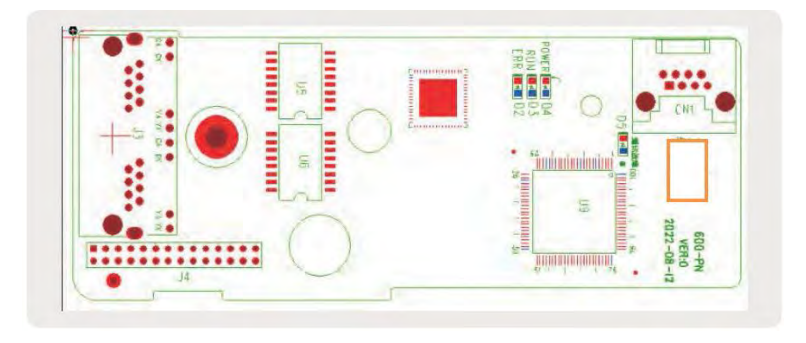

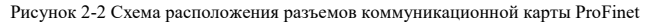

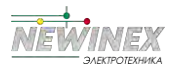

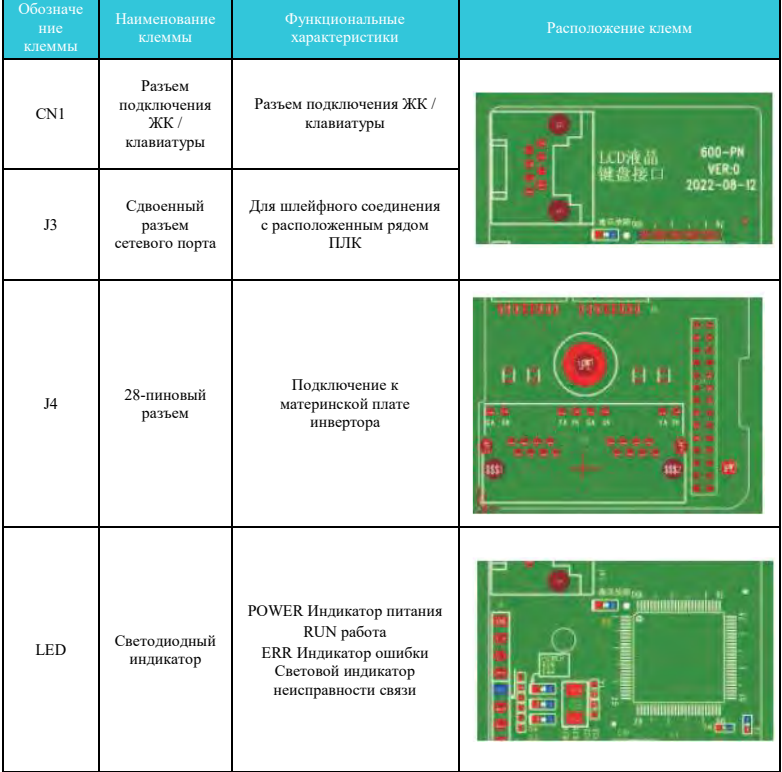

#### **Примечание:**

На рисунках приведен вид на DIP-переключатели с нижней стороны печатной платы. Кроме того пояснения положения DIP-переключателя напечатаны на плате в виде шелкографии.
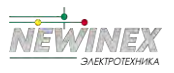

## **2.2 Коммуникационная карта Profbus-DP**

## **2.2.1 Обзор устройства**

Коммуникационная карта Profbus-DP (далее именуемая платой расширения DP) представляет собой карту адаптера полевой шины PROFIBUS-DP, которая соответствует международному стандарту Profibus. Плата связи PROFBUS-DP может повысить эффективность связи инвертора, реализовать сетевую функцию и сделать инвертор подчиненной станцией полевой шины и взять на себя управление от ведущей станции полевой шины. Данная карта расширения DP может реализовать связь Profibus-DP.

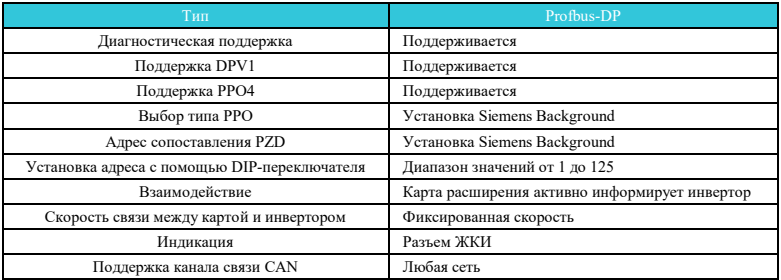

# **2.2.2 Внешний вид и размер**

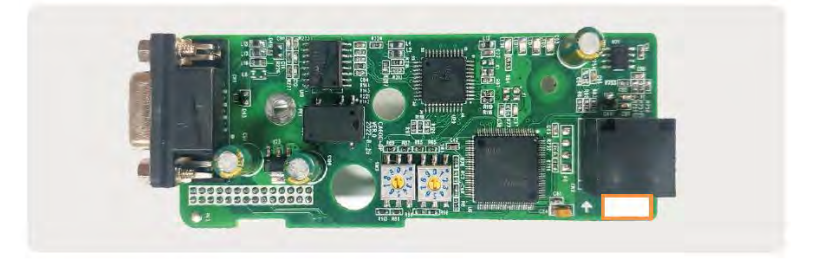

Рисунок 2-3 Внешний вид коммуникационной карты Profbus-DP

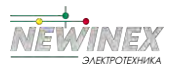

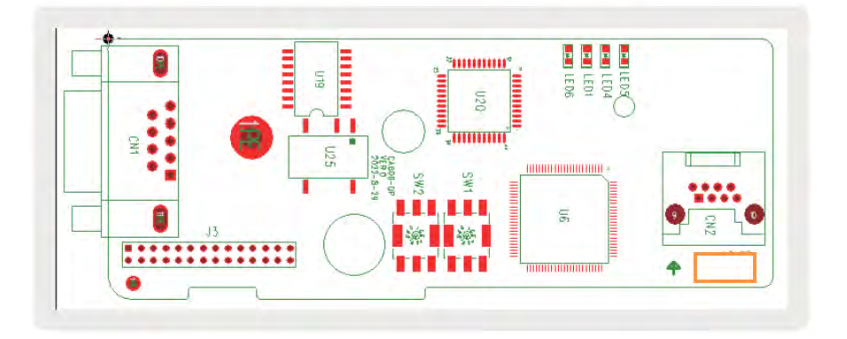

# **2.2.3 Внешний вид и описание разъемов**

Рисунок 2-4 Схема расположения разъемов коммуникационной карты Profbus-DP

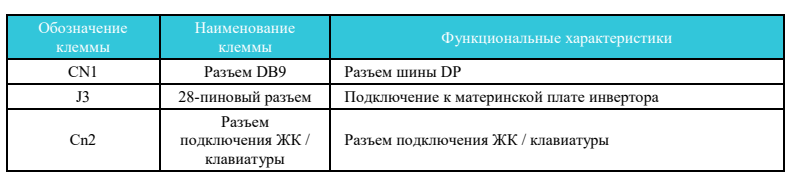

Описание функций разъемов коммуникационной карты Profbus-DP

#### **Примечание:**

На рисунках приведен вид на DIP-переключатели с нижней стороны печатной платы. Кроме того пояснения положения DIP-переключателя напечатаны на плате в виде шелкографии.

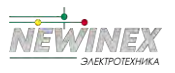

#### **2.3 Коммуникационная карта Ethercat**

#### **2.3.1 Обзор устройства**

Карта DST-ECAT может использоваться в сверхскоростных сетях ввода-вывода на промышленном уровне, протокол обрабатывается непосредственно на уровне ввода-вывода, обладает преимуществами высокой эффективности, гибкой топологии и простоты эксплуатации.

## **2.3.2 Внешний вид и размер**

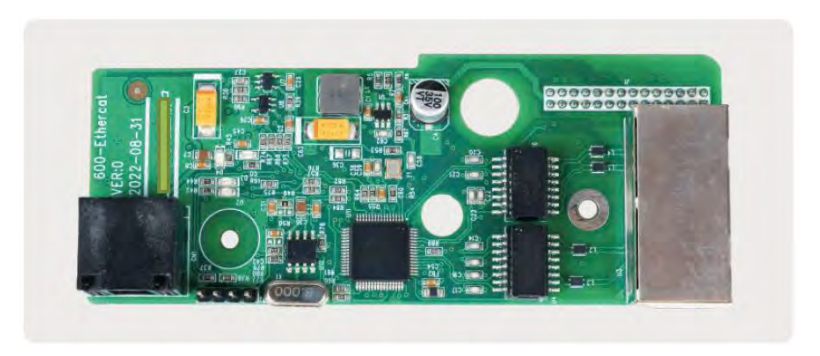

Рисунок 2-5 Внешний вид коммуникационной карты Ethercat

## **2.3.3 Внешний вид и описание разъемов**

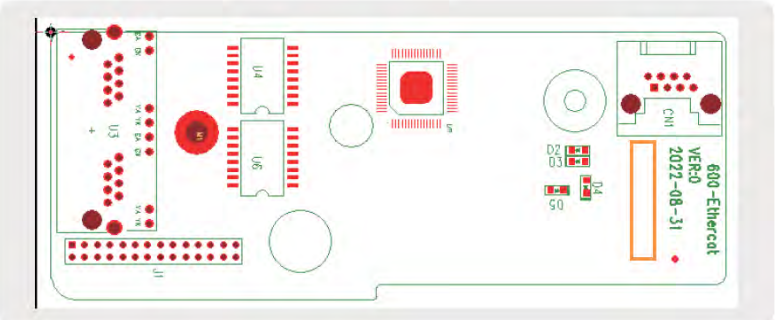

Рисунок 2-6 Схема расположения разъемов коммуникационной карты Ethercat

Карта расширения связи EtherCAT (DST-K-ECAT) использует стандартный разъем Ethernet RJ45, который подключается к мастер-станции EtherCAT. Назначение контактов соответствует

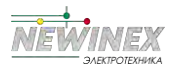

#### стандарту Ethernet. Можно использовать как прямой тип кабеля, так и кросс-линк.

# Описание функций разъемов коммуникационной карты Ethercat

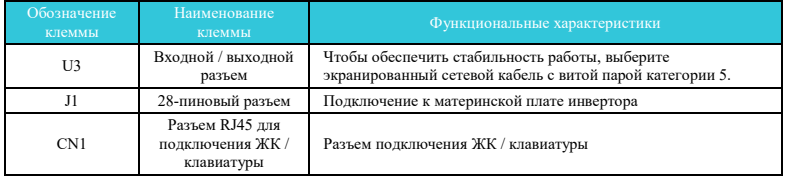

#### **Примечание:**

На рисунках приведен вид на DIP-переключатели с нижней стороны печатной платы. Кроме того пояснения положения DIP-переключателя напечатаны на плате в виде шелкографии.

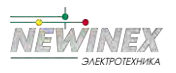

### **3 Карты расширения для подключения энкодера**

#### **Требования к подключению кабелей к карте энкодера:**

- Кабель к карте энкодера должен быть проложен отдельно от силового кабеля. Категорически запрещается прокладывать его параллельно силовому кабелю на небольшом расстоянии.
- Пожалуйста, используйте экранированный кабель для подключения к карте энкодера. Экранирующий слой подключается к клемме PE на стороне, близкой к контроллеру (во избежание помех можно заземлить только один конец).
- Кабель к карте энкодера должен проходить через отдельный кабельный ввод, металлический корпус ввода должен быть надежно заземлен.

#### **3.1 Коммуникационная карта энкодера ABZ с открытым коллектором**

#### **3.1.1 Обзор устройства**

Карта для подключения энкодера ABZ с открытым коллектором. Входной сигнал с частотным разделением 1: 1.

### **3.1.2 Внешний вид и размер**

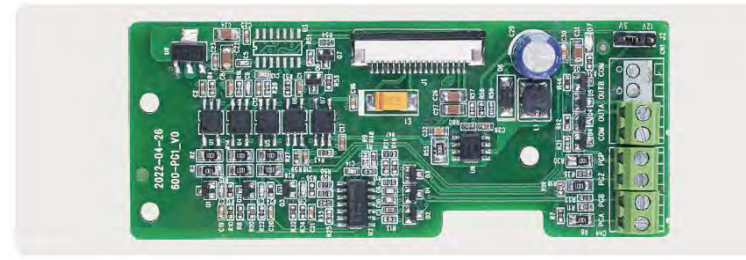

Рисунок 3-1 Внешний вид карты энкодера ABZ с открытым коллектором DST-K-PG1

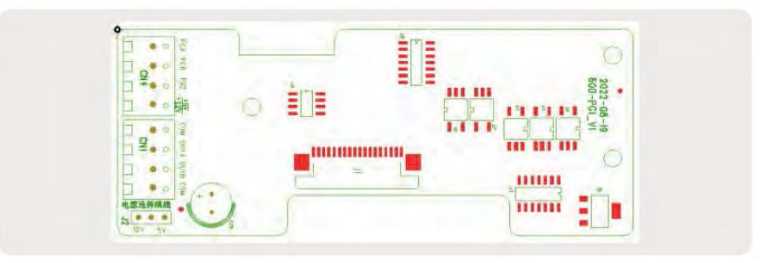

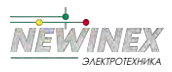

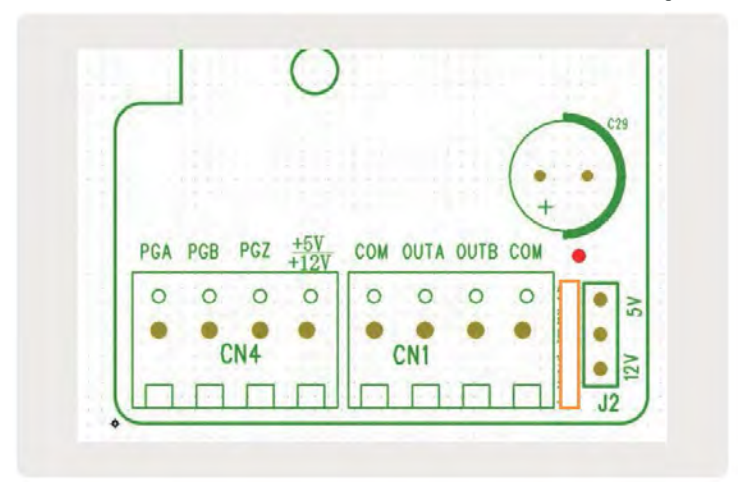

Рисунок 3-2 Схема расположения разъемов карты энкодера ABZ с открытым коллектором DST-PG1

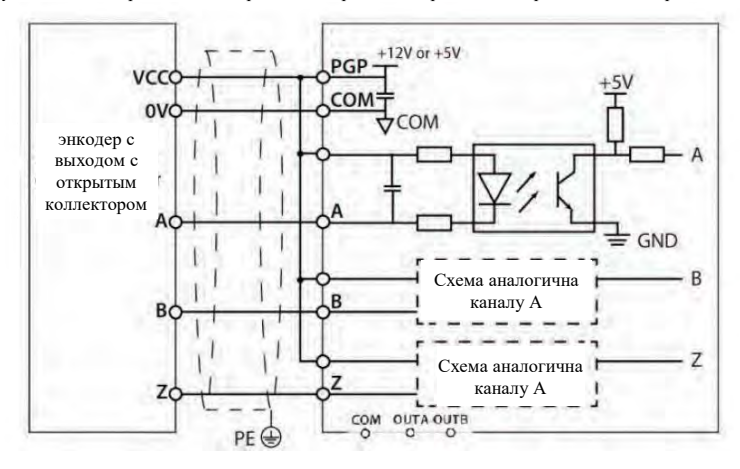

Рисунок 3-3 Схема подключения карты энкодера ABZ с открытым коллектором

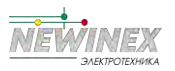

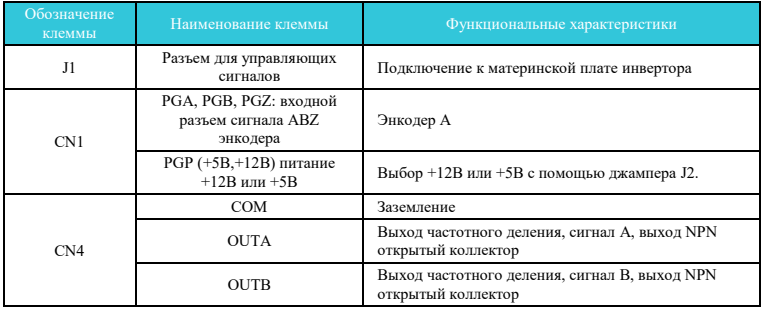

## **Примечание:**

На рисунках приведен вид на DIP-переключатели с нижней стороны печатной платы. Кроме того пояснения положения DIP-переключателя напечатаны на плате в виде шелкографии.

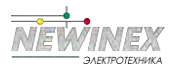

# **3.2 Коммуникационная карта энкодера ABZ с дифференциальным входом**

# **3.2.1 Внешний вид и размер**

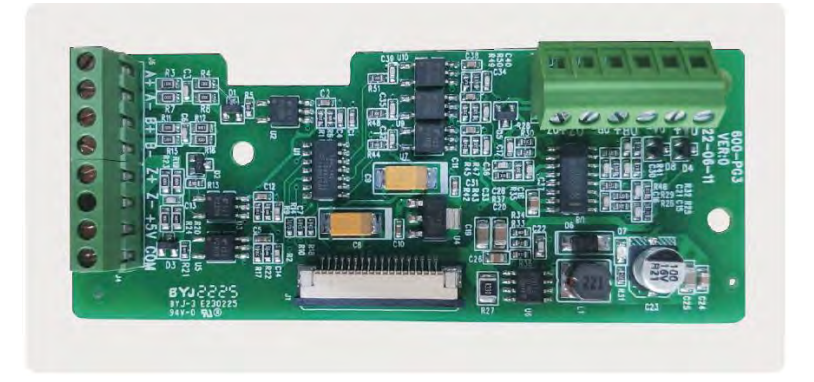

Рисунок 3-4 Внешний вид карты энкодера ABZ с дифференциальным входом DST-K-PG3

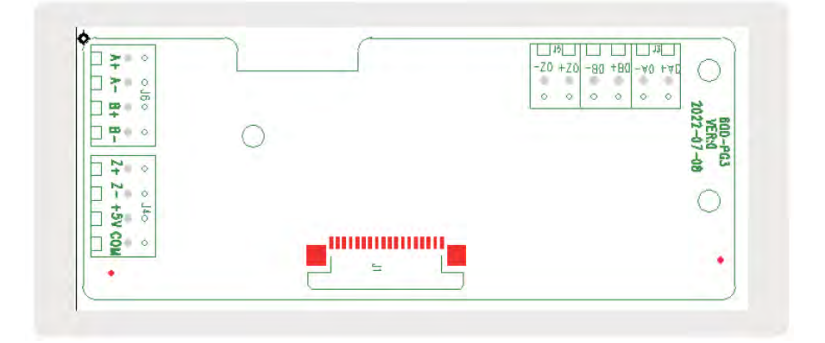

Рисунок 3-5 Схема расположения разъемов карты энкодера ABZ с дифференциальным входом DST-K-PG

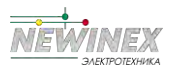

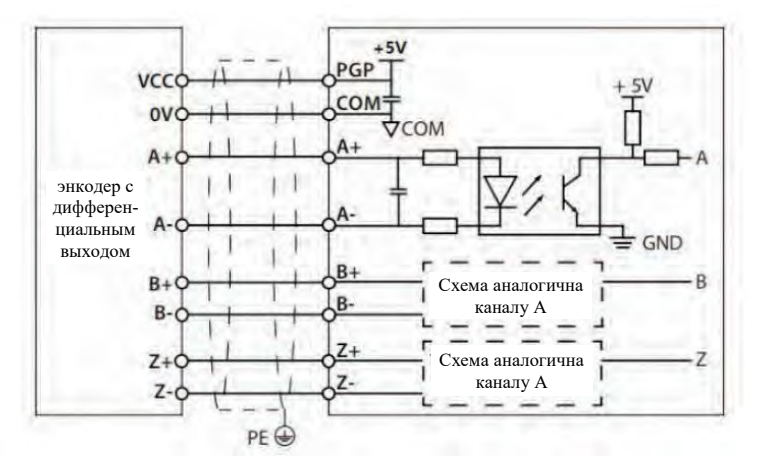

Рисунок 3-6 Схема подключения карты к энкодеру ABZ с дифференциальным выходом

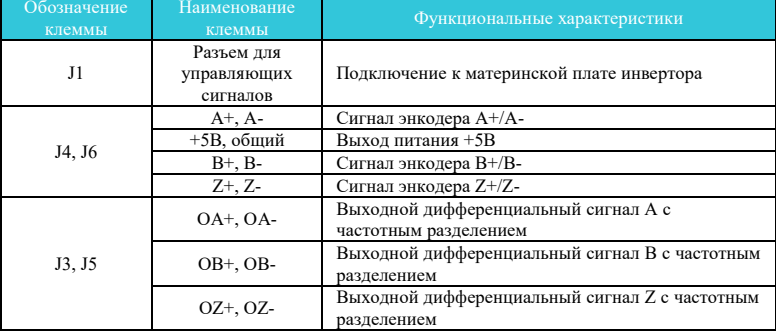

Описание функций разъемов карты энкодера ABZ с дифференциальным входом

## **Примечание:**

На рисунках приведен вид на DIP-переключатели с нижней стороны печатной платы. Кроме того пояснения положения DIP-переключателя напечатаны на плате в виде шелкографии.

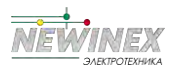

# **3.3 Коммуникационная карта с вращающимся трансформатором (DST-K-PG6)**

# **3.3.1 Внешний вид и размер**

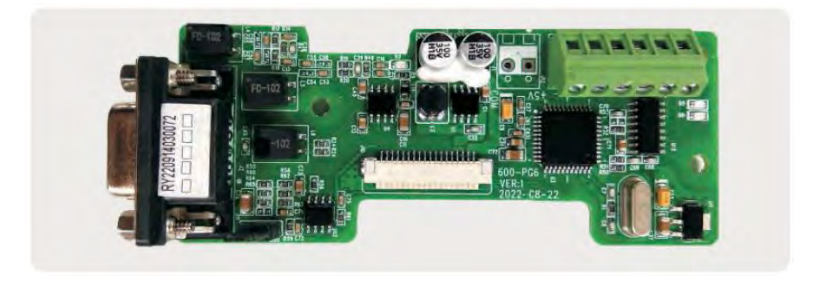

Рисунок 3-7 Внешний вид карты DST-K-PG6

# **3.3.2 Внешний вид и описание разъемов**

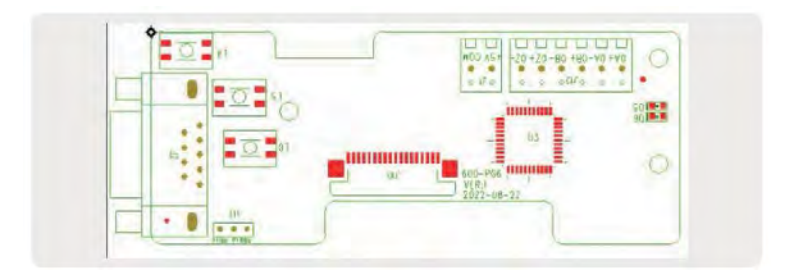

Рисунок 3-8 Схема расположения разъемов карты DST-K-PG6

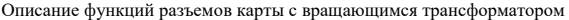

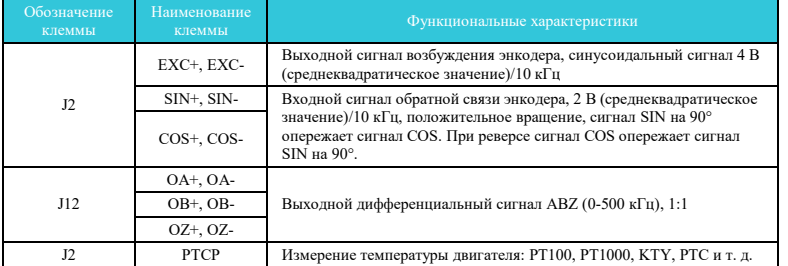

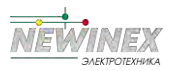

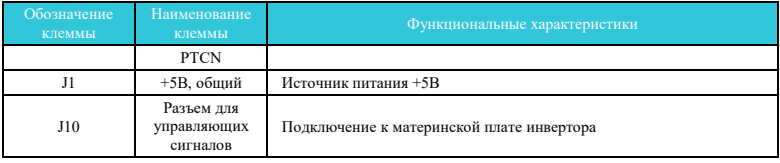

# **3.3.3 Описание сигналов EXC/SIN/COS**

Сигнал возбуждения (EXC) и сигнал обратной связи (SIN/COS) waveforms платы энкодера с вращающимся трансформатором показаны на рисунке:

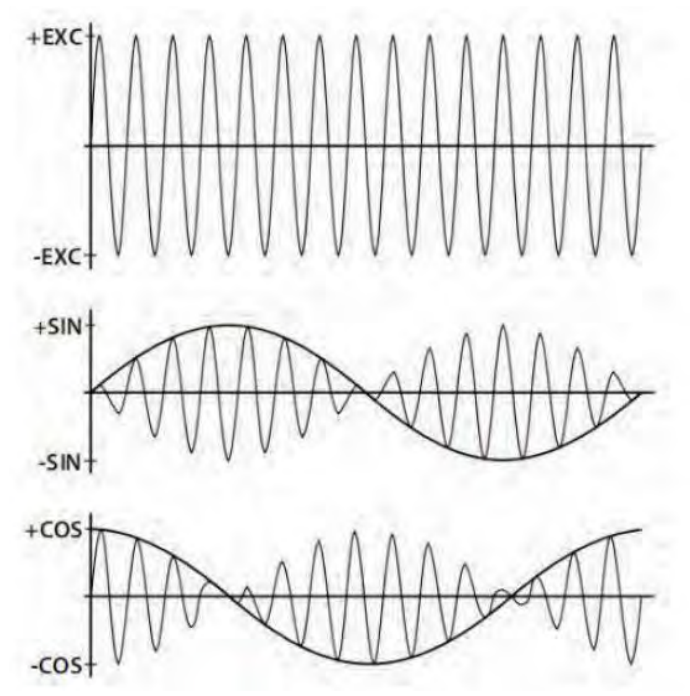

L<sub>na</sub> sand

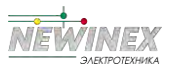

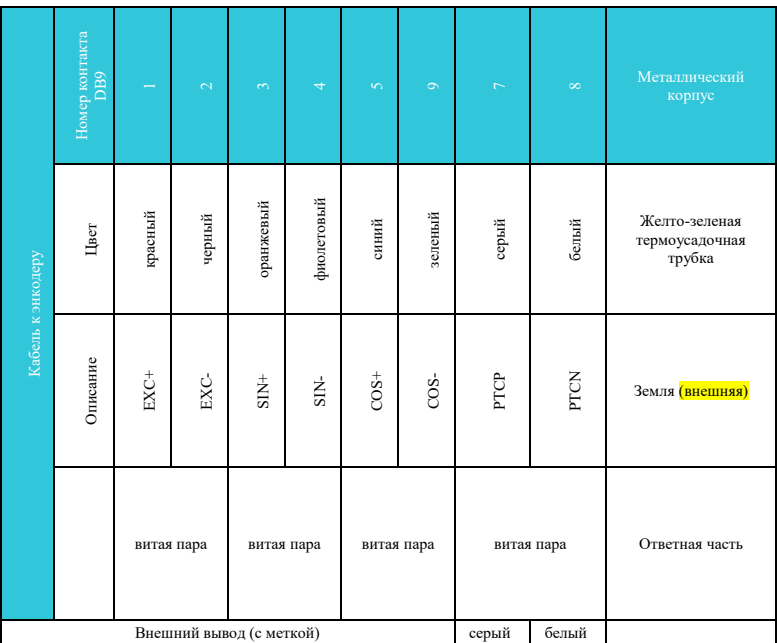

## **3.3.4 Аксессуары: кабель поворотного энкодера может быть выбран пользователем**

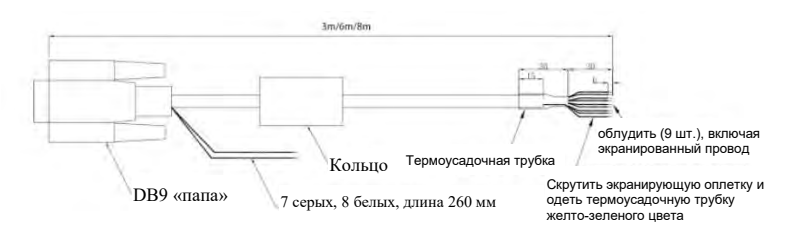

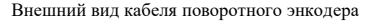

#### **Примечание:**

На рисунках приведен вид на DIP-переключатели с нижней стороны печатной платы. Кроме того пояснения положения DIP-переключателя напечатаны на плате в виде шелкографии.

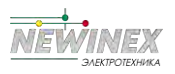

# **3.4 Коммуникационная карта синусного/ косинусного энкодера (DST-K-PG5)**

# **3.4.1 Внешний вид и размер**

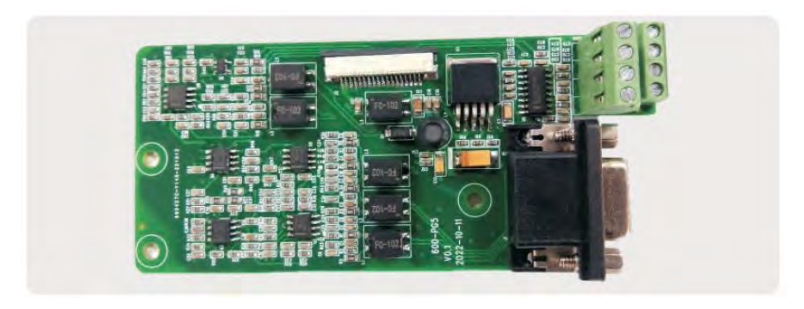

Рисунок 3-9 Внешний вид карты DST-K-PG5

# **3.4.2 Внешний вид и описание разъемов**

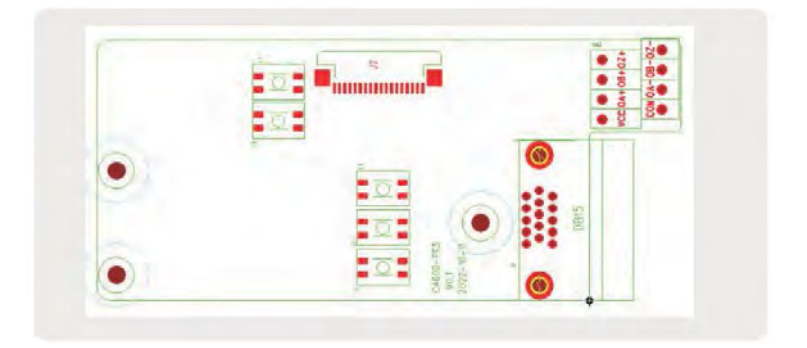

Рисунок 3-10 Схема расположения разъемов карты DST-K-PG5

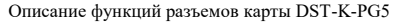

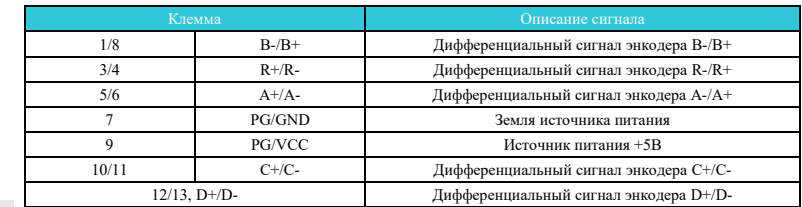

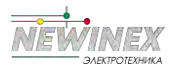

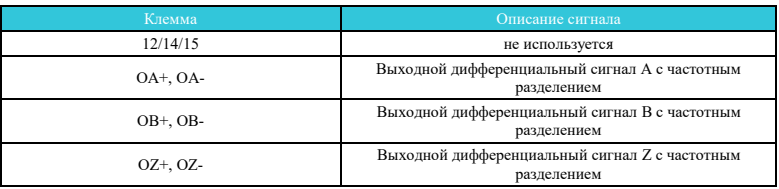

## **3.4.3 Подключение карты энкодера**

Рекомендуется использовать энкодер Heidelberg ERN1387. Двухрядный разъем 1387 соответствует клеммам разъема DB15, как показано в таблице:

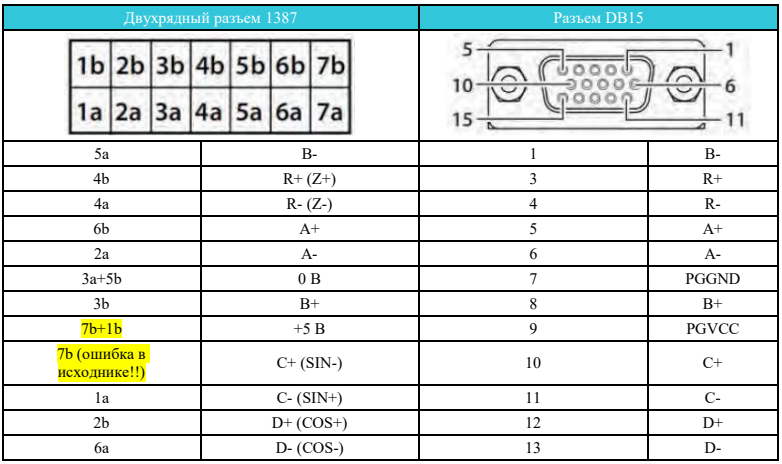

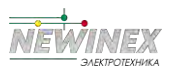

# Приложение С: Полробное описание карты расширения

## 1 Подробная информация о карте расширения EtherCAT

## 1.1 Ввеление

Плата DSP-K-EA представляет собой карту адаптера полевой шины EtherCAT, которую можно использовать в сетях ввода-вывода со сверхвысокой скоростью. Этот протокол применим к уровню ввода-вывода. Карта имеет высокую производительность, гибкую топологию и простоту в эксплуатации. Она устанавливается в инверторах серии СА для повышения эффективности связи и реализации сетевых функций инверторов. Инверторы управляются велущей станцией полевой шины. Карта DSP-K-EA может использоваться для инверторов серии CA, таких как DSP-K. Версия программного обеспечения карты DSP-K-EA, описанная в данном руководстве пользователя, - 1.00 или выше (параметры можно посмотреть на инверторе после установки карты и включения питания). Соответствующий XML-файл - DSP-К EC.xml. Данное руководство пользователя относится только к инверторам серии DSP-K. Если вам необходимо использовать плату DSP-K-EA на других инверторах, обратитесь в нашу техническую поддержку, чтобы проверить совместимость.

Пожалуйста, внимательно прочитайте данное руководство пользователя перед использованием устройства.

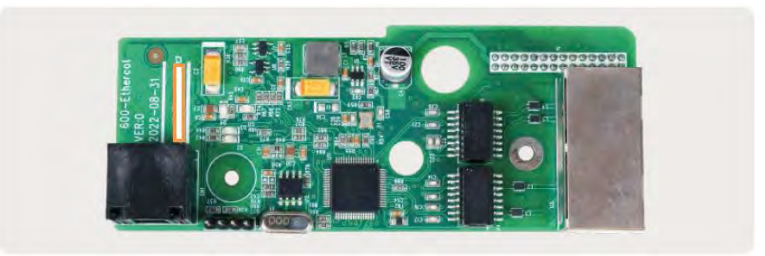

Рисунок 4-1 Внешний вил карты DSP-K-EA

#### 1.2 Установка и настройка

## 1.2.1 Установка карты DSP-K-EA

Карта DST-K-EA устанавливается в инвертор серии DSP-K. Перел установкой отключите питание инвертора и подождите около 10 минут, пока не загорится индикатор зарядки. Затем вставьте карту DSP-K-EA в инвертор и затяните винты, чтобы избежать повреждений, вызванных натяжением внешнего сигнального кабеля на сигнальном разъеме между платами. Процесс установки приведен на рисунке 4-2.

#### Примечание:

Карта DSP-K-EA и клемма заземления инвертора должны быть подключены, как показано на рисунке 4-3.

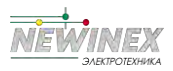

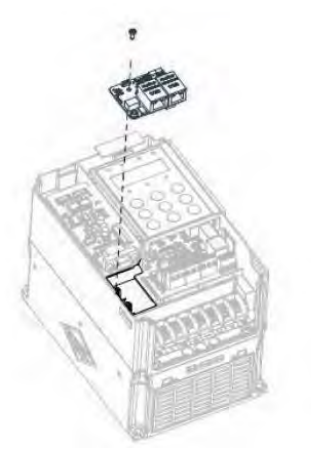

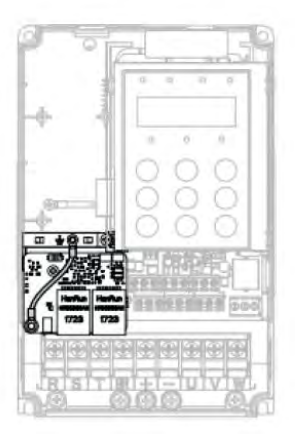

Рисунок 4-2 Установка карты DSP-K-EA Рисунок 4-3 Соединение клеммы заземления

между картой DSP-K-EA и инвертора

#### Компоновка оборудования

Рисунок 4-4 показывает аппаратную компоновку карты DSP-K-EA. Контакт J1 на задней панели используется для подключения к инвертору. Карта DSP-K-EA предоставляет два сетевых порта U3 для связи с ведущей станцией (или предыдущей ведомой станцией) и следующей ведомой станцией (при наличии). Подробную информацию об оборудовании см. в Таблице 4-1.

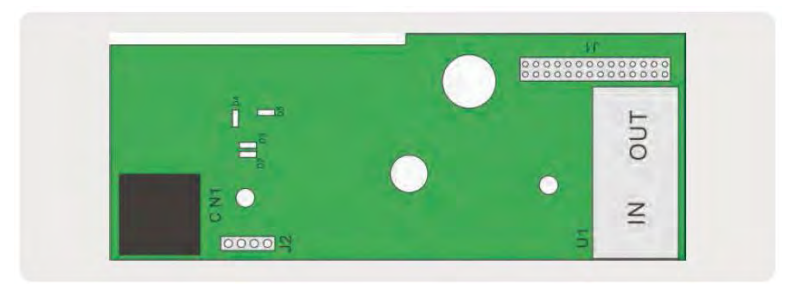

Рисунок 4-3 Аппаратная компоновка карты DSP-K-EA

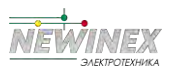

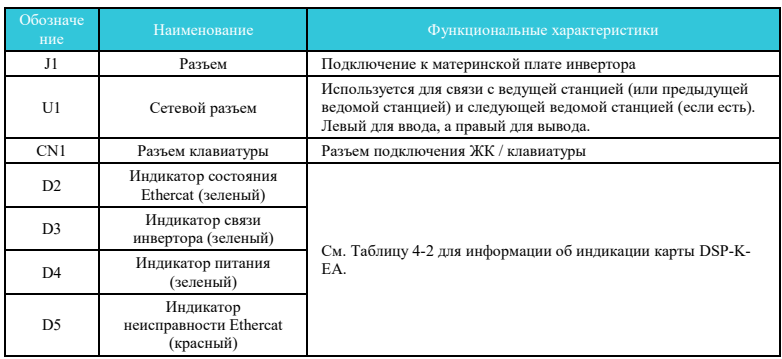

#### Таблица 4-1 Описание аппаратного обеспечения карты DSP-K-EA

#### Таблица 4-2 Индикация карты DSP-K-EA

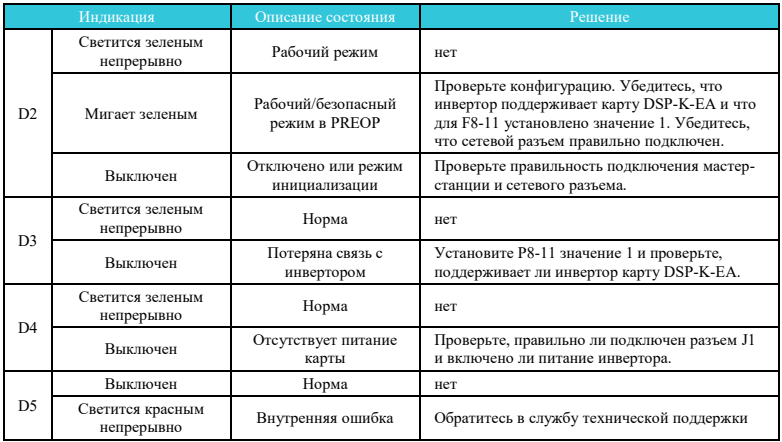

# **1.2.2 Разъем RJ45 карты EtherCAT**

Плата DSP-K-EA подключается к разъему RJ45 ведущей станции EtherCAT с использованием стандартного Ethernet. Назначение контактов соответствует стандарту Ethernet. Можно использовать как прямой тип кабеля, так и кросс-линк.

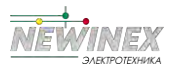

#### Таблица 4-3 Описание разъемов карты EtherCAT

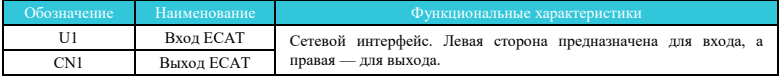

#### Примечание:

- После установки платы DSP-K-ECAT вход ECAT IN находится слева, а выход ECAT OUT справа, если смотреть на разъем RJ45. Два разъема должны быть правильно подключены.
- Для обеспечения стабильности связи необходимо использовать сетевые кабели категории 5е с экранированной витой парой (STP).

#### 1.3 Конфигурация канала связи

#### 1.3.1 Передача сигналов

Конфигурация канала связи карты DSP-K-EA и инвертора серии DST-K. После установки карты в инвертор серии DST-K необходимо выполнить настройку связи между ними.

#### Настройки карты для инвертора

Для подключения карты DSP-K-EA к сети fieldbus EtherCAT и инвертору серии DSP-K должны быть установлены следующие параметры:

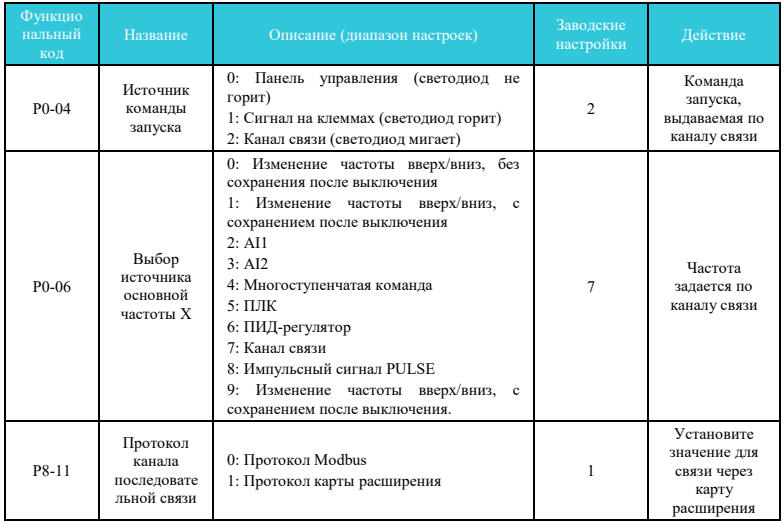

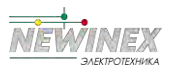

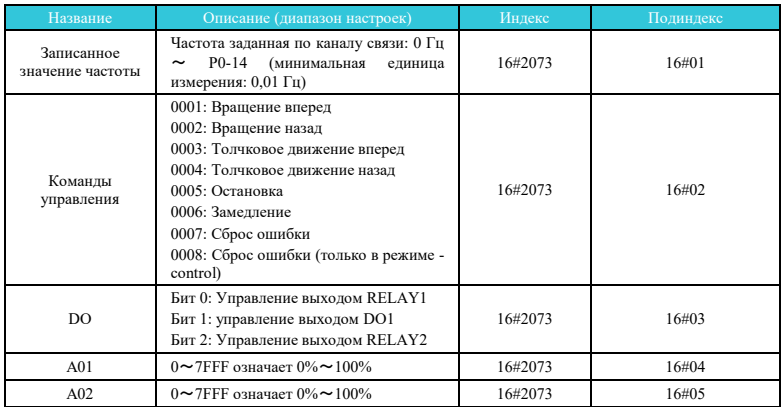

# Параметры, относящиеся к управлению по каналу связи

# Параметры инвертора (общие)

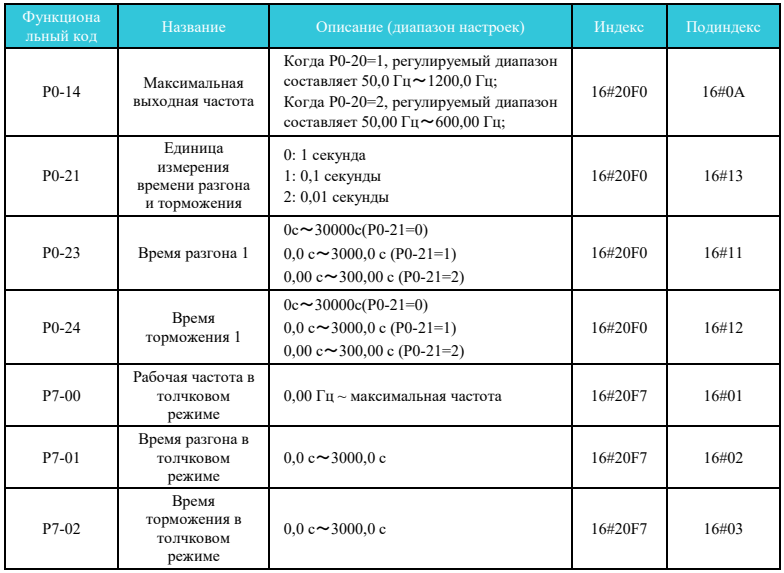

 $-294-$ 

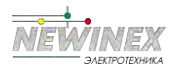

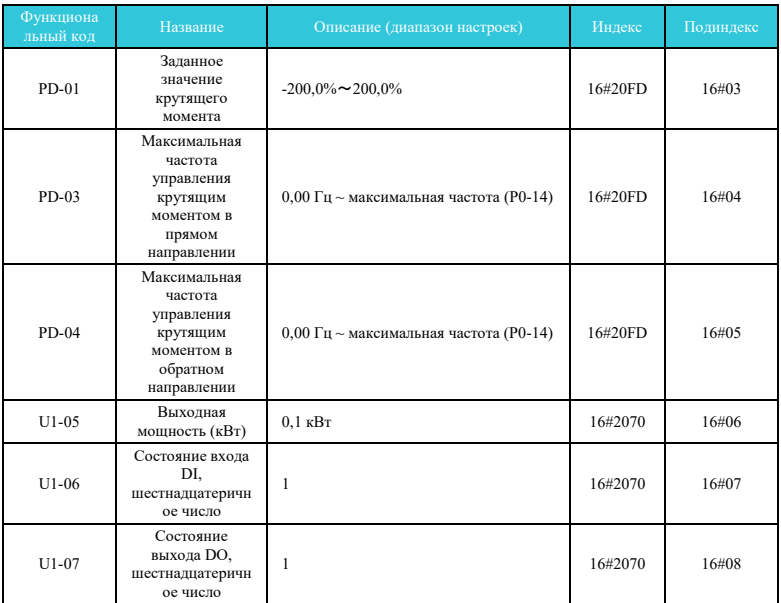

Индикаторы параметров инвертора описываются следующим образом:

Каждый объект в словаре должен иметь уникальную адресацию с использованием индекса и полиндекса.

«Индекс»: это поле (шестнадцатеричное) указывает объекты того же типа в словаре.

«Подиндекс»: в этом поле указывается общее расположение смещений для каждого объекта в одном и том же индексе в шестналиатеричном формате.

Сопоставление между параметрами инвертора и словарем объектов выглядит следующим образом: индекс словаря объектов=0х2000+номер группы параметров

Подиндекс словаря объектов=шестнадцатеричный+1 смещения в группе параметров.

По умолчанию при использовании карты DSP-K-EA записанные PDO1 и PDO2 отображаются на U3-17 и U3-16. Поэтому первым пунктом RPDO лолжен быть U3-17: В противном случае управление будет неправильным. Кроме того, если восемь старших битов U3-17 записаны с любым ненулевым значением, инвертор сообщит об ошибке связи (Err16).

#### 1.3.2 Настройки связи между платой DSP-K-EA и хостом EtherCAT

После разрешения связи между картой DSP-K-EA и инвертором DST-K подключите ведущую станцию EtherCAT, чтобы правильно активировать функцию передачи данных с помощью коммуникационной карты DSP-K-EA между ведущей станцией EtherCAT и инвертором.

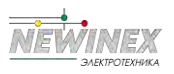

# **A: Топология EtherCAT**

EtherCAT поддерживает различные топологии, включая топологии типа «звезда», «шина» и «дерево», а также их комбинации. Это делает подключение оборудования гибким и удобным. На рисунке ниже показана топология шины.

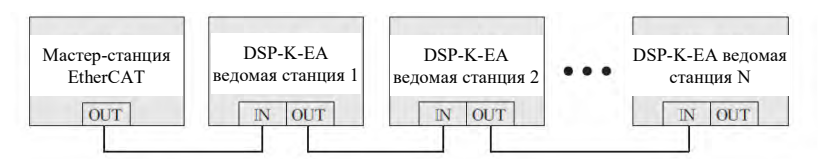

Рисунок 4-5 Топология шины

## В: Протокол связи EtherCAT

В режиме DC цикл режима синхронизации DC должен быть не менее 1 мс, но менее 100 мс. В противном случае произойдет сбой связи по протоколу EtherCAT.

#### Описание ланных PDO

Данные РDO используются главной станцией для изменения и чтения данных инвертора в режиме реального времени для выполнения регулярного обмена данными. Адрес передачи данных задан в инверторе. Он в основном включает:

а) Установка в реальном времени команды управления инвертором и заданной частоты;

б) Чтение текущего состояния инвертора и рабочей частоты в режиме реального времени;

в) Данные функциональных параметров и данных мониторинга в инверторе и PDO ведущей станции EtherCAT используются для регулярного обмена данными между ведущей станцией и инвертором, как описано в следующей таблице.

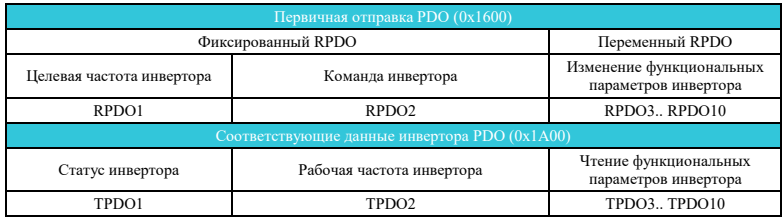

Примечание: Можно настроить до 10 RPDO и 10 TPDO.

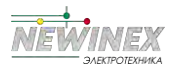

#### **Данные, отправленные мастер-станцией**

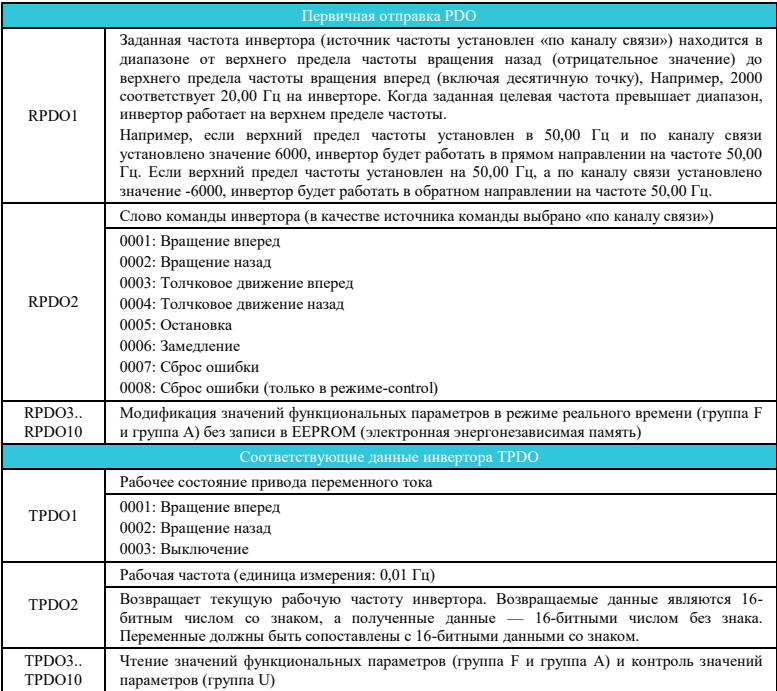

Дополнительные сведения об определениях PDO для других инверторов см. в соответствующем руководстве пользователя.

#### **Объект служебных данных (SDO)**

SDO EtherCAT используется для передачи ациклических данных, таких как конфигурация параметров связи и конфигурация параметров работы инвертора. Типы сервисов EtherCAT CoE включают:

- 1) Сообщения о ключевых событиях
- 2) SDO-запрос
- 3) SDO-ответ
- 4) TxPDO
- 5) RxPDO
- 6) Удаленный TxPDO отправляет запрос

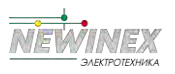

7) Удаленный RxPDO отправляет запрос

8) Информация об SDO

В настоящее время инверторы поддерживают запросы и ответы SDO. Подробные параметры SDO см. в Руководстве пользователя DST-K.

## 1.3.3 Использование карты DSP-K-EA с контроллером Beckhoff

Далее описывается плата MD500-ECAT на примере мастер-станции TwinCAT компании Beckhoff.

#### Примечание:

Необходимо использовать адаптер 100M Ethernet с чипом Intel. Другие сетевые адаптеры могут не поддерживать EtherCAT.

1) Установите TwinCAT.

Система Windows XP: рекомендуется tcat 2110 2230.

32-разрядная система Windows 7: рекомендуется tcat 2110 2248.

2) Скопируйте файл конфигурации EtherCAT (DST-K EC.xml) DST-K в каталог установки  $TwinCAT$ 

Каталог TwinCAT2: TwinCAT IO EtherCAT

Каталог TwinCAT3: TwinCAT 3.1 config IO EtherCAT

TwinCAT3 используется в качестве примера в следующем разделе. Этапы работы TwinCAT2 аналогичны.

3) Запустите TwinCAT.

Щелкните Новый проект, чтобы создать проект.

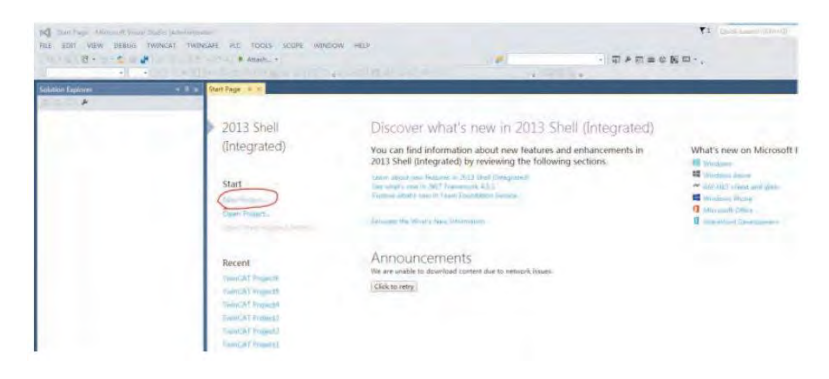

Нажмите ОК.

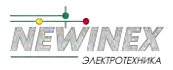

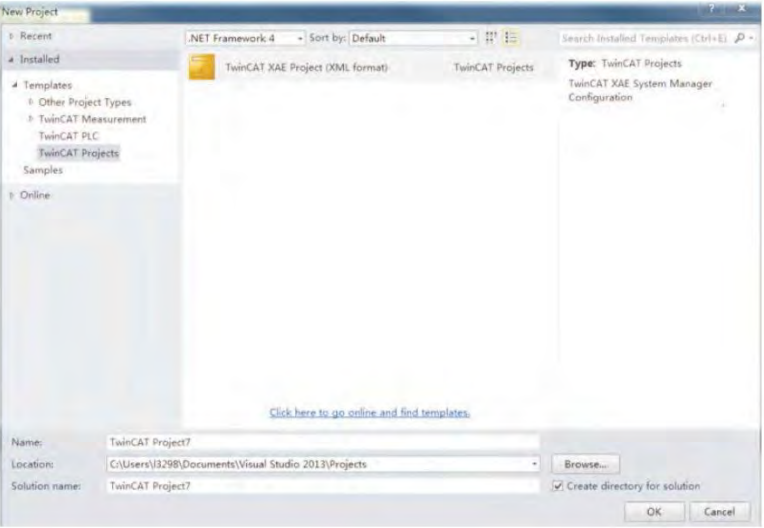

#### 4) Установите драйвер сетевого адаптера TwinCAT.

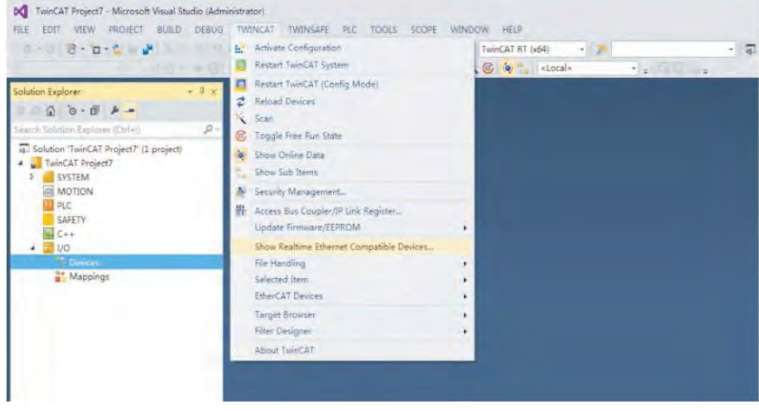

Выберите TWINCAT> Показать устройства, совместимые с Ethernet в реальном времени. В появившемся диалоговом окне выберите локальный сетевой адаптер в разделе «Несовместимые устройства» и нажмите «Установить». В дальнейшем установленный сетевой адаптер отображается в разделе «Установленные и готовые к использованию устройства».

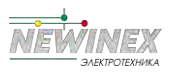

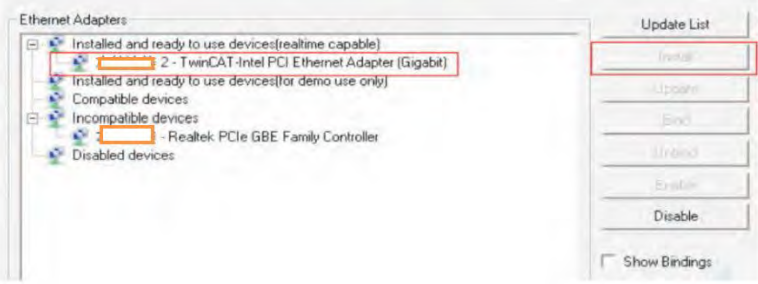

5) Поиск устройств. Создайте проект, щелкните устройство правой кнопкой мыши и выберите Сканировать для поиска устройства, как показано на следующем рисунке.

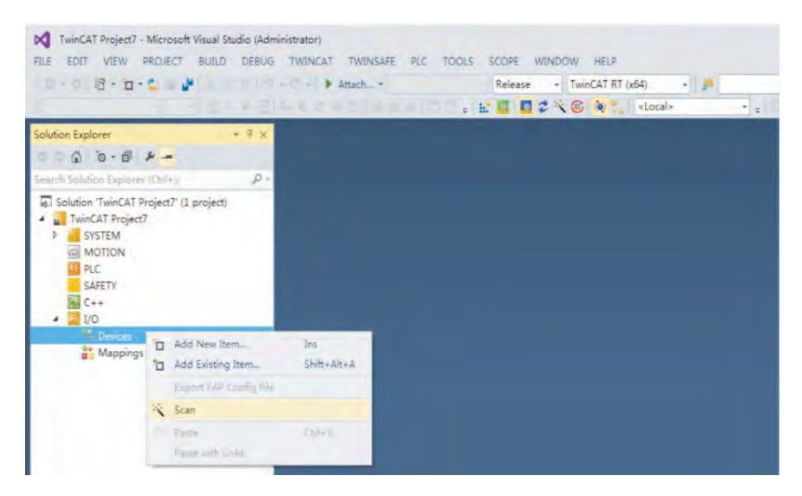

#### Нажмите ОК

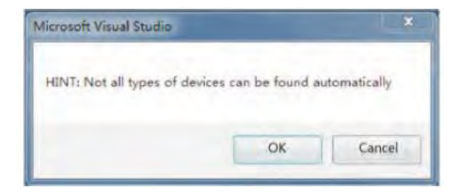

Unaba 10

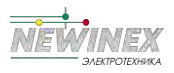

Нажмите OK

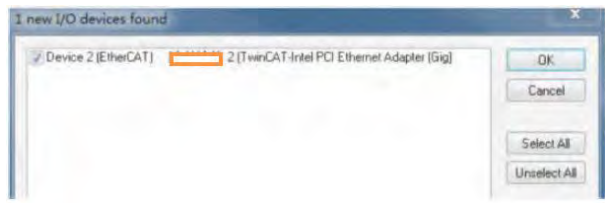

Нажмите OK

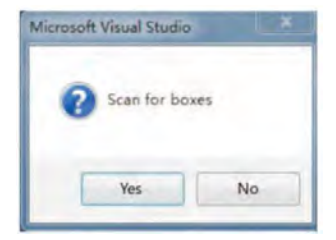

Нажмите OK

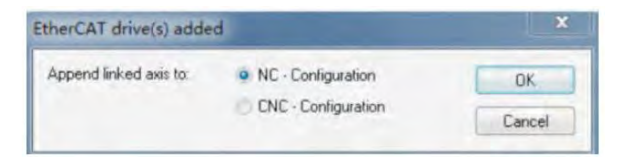

Нажмите Нет, и поиск устройства будет завершен, как показано на следующем рисунке:

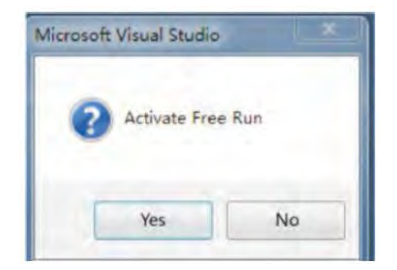

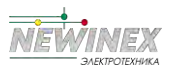

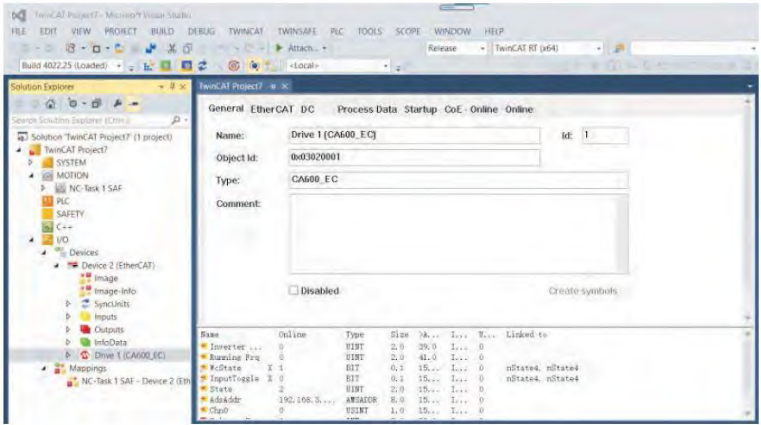

6) Настройте параметры PDO.

1. Настройте TPDO.

Выберите 0x1A00 при настройке TPDO. Первые два элемента по умолчанию установлены на TPDO и не могут быть изменены. Щелкните правой кнопкой мыши положение, указанное красной стрелкой на следующем рисунке, чтобы установить требуемое сопоставление TPDO.

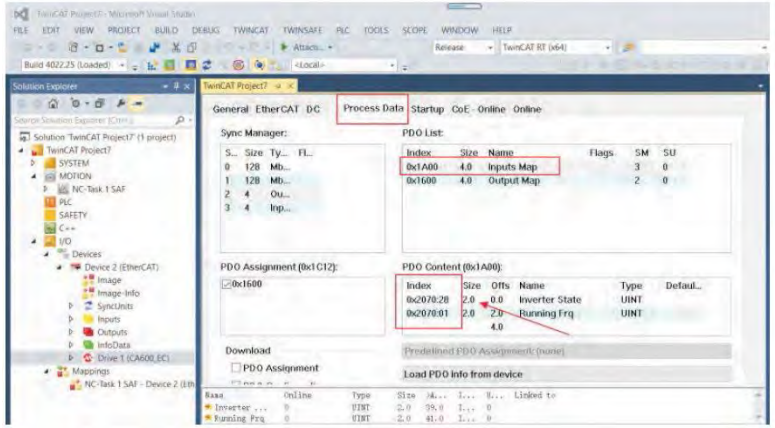

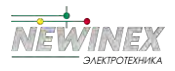

2. Настройте RPDO. Выберите 0x1600 при настройке RPDO. Первые два элемента по умолчанию установлены на RPDO и не могут быть изменены. Щелкните правой кнопкой мыши положение, указанное красной стрелкой на следующем рисунке, чтобы установить требуемое сопоставление RPDO.

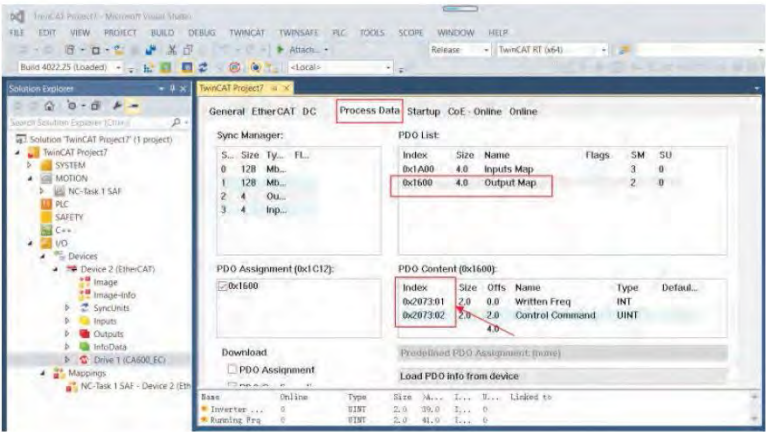

3. Просмотрите список данных SDO. После активации статуса OP вы можете просмотреть данные в реальном времени в списке данных SDO или дважды щелкнуть словарь объектов, чтобы изменить данные SDO.

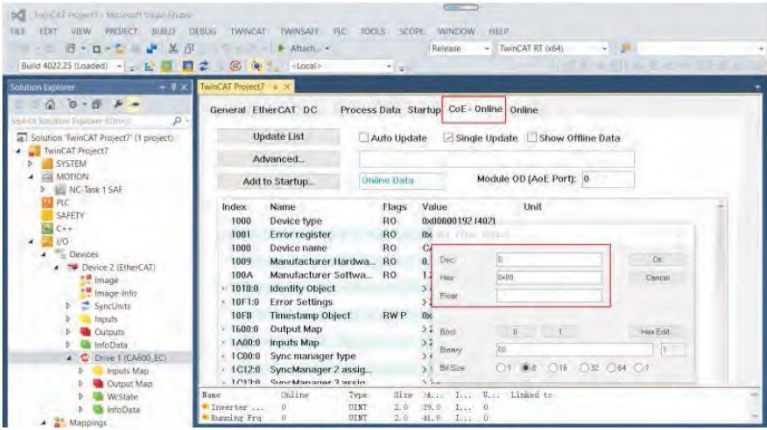

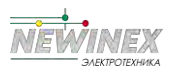

4. Активируйте конфигурацию и перейдите в рабочий режим. Нажмите, чтобы отобразить следующее диалоговое окно.

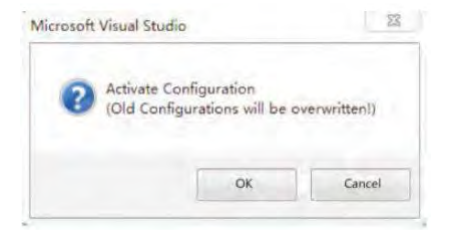

### Нажмите «ОК»

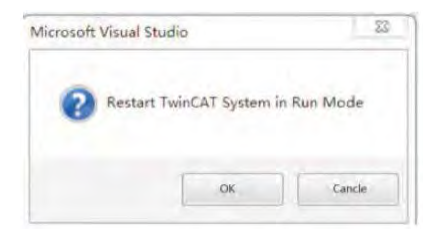

Нажмите OK для входа в статус OP

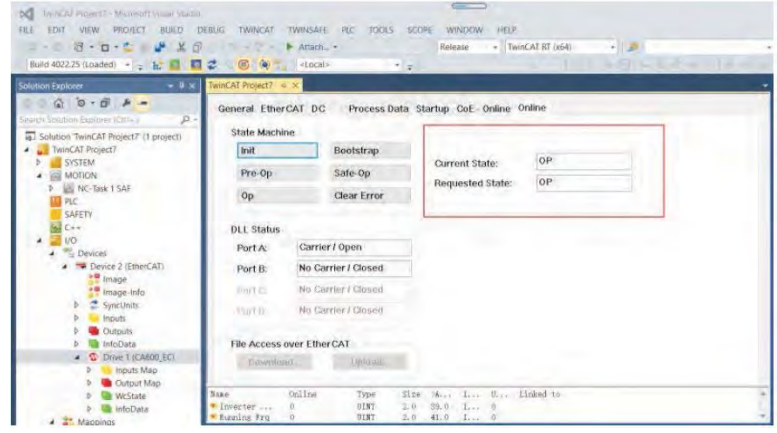

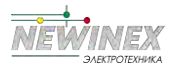

5. Управление инвертором через PDO. Запишите соответствующее значение через сконфигурированный RPDO для управления инвертором.

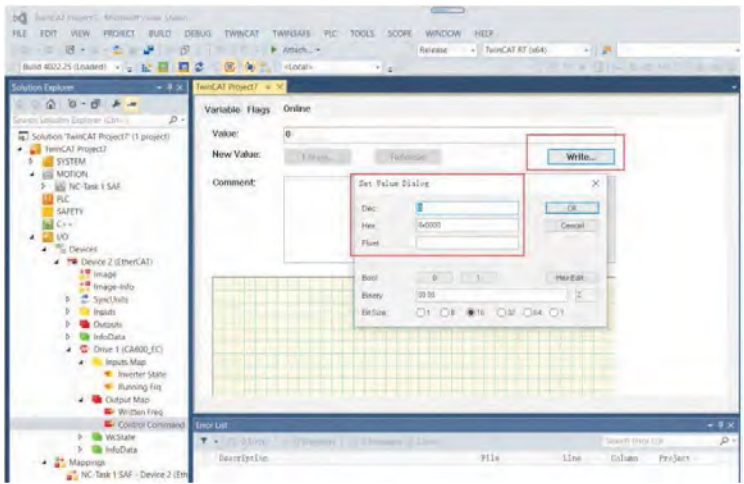

#### 1. Устранение неполадок

В следующей таблице описаны неисправности и приводы переменного тока, которые могут возникнуть при использовании платы DSP-K-EA.

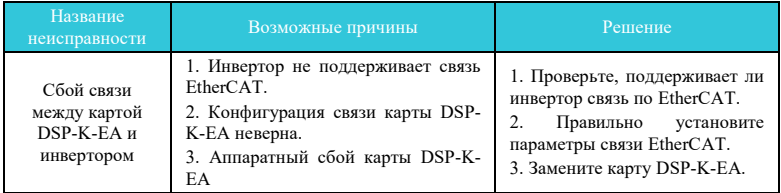

#### Причины неисправностей и решения

При отказе ведомого устройства можно напрямую заменить карту DSP-K-EA (ошибка только карты DST-K-EA), не выполняя повторную настройку устройства.

Необходимые условия для прямой замены карты DSP-K-EA:

1. До и после замены карты DSP-K-EA убедитесь, что последовательность подключения верна.

2. Версии внутренних XML-файлов исходной карты DSP-K-EA и новой карты EA должны совпалать.

3. Если псевдоним устройства рабочей станции настроен для исходной карты DSP-K-EA, он должен соответствовать исходному устройству.

L<sub>IIaBa</sub> 10

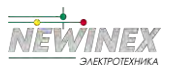

# **ГАРАНТИЯ**

Компания подтверждает, что пользователям будут предоставлены следующие гарантийные услуги с момента приобретения продукции у нашей компании (далее производитель).

Поскольку инвертор был приобретен пользователем у производителя, вы можете воспользоваться следующими тремя гарантийными услугами:

- Возврат, замена и ремонт в течение 30 дней с момента доставки:
- Замена и ремонт в течение 90 дней с момента доставки:
- Ремонт в течение 18 месяцев после доставки:
- За исключением случаев экспорта за границу.

Данное устройство пользуется пожизненным платным обслуживанием с момента покупки пользователем у производителя.

Отказ от ответственности: Неисправность устройства, вызванная следующими причинами, не покрывается бесплатным гарантийным обслуживанием производителя:

- Неисправность, вызванная использованием и эксплуатацией пользователем в соответствии с требованиями «Руководства по эксплуатации»;
- Неспособность пользователя отремонтировать или изменить устройство без связи с производителем;
- Сбой, вызванный аномальным старением инвертора из-за плохих условий эксплуатации;
- Отказы, вызванные стихийными бедствиями, такими как землетрясения, пожары, наводнения или аномальное напряжение;
- Повреждение товара при транспортировке (способ перевозки определяется заказчиком, а компания оказывает помощь в оформлении партий груза).

При следующих условиях производители имеют право не оказывать гарантийное обслуживание:

- Если логотип производителя, товарный знак, заводская табличка и т. д. повреждены или неузнаваемы:
- Когда пользователь не оплатил покупную цену в соответствии с подписанным договором:
- Пользователь намеренно скрывает от отдела послепродажного обслуживания производителя факты, когда изделие устанавливается, подключается, эксплуатируется, обслуживается или иным образом используется ненадлежащим образом.

Для услуги возврата, замены и ремонта компания должна вернуть устройство. Прибор может быть отремонтирован только после подтверждения возложенной ответственности.

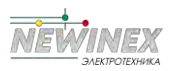

# **ГАРАНТИЙНЫЙ ТАЛОН**

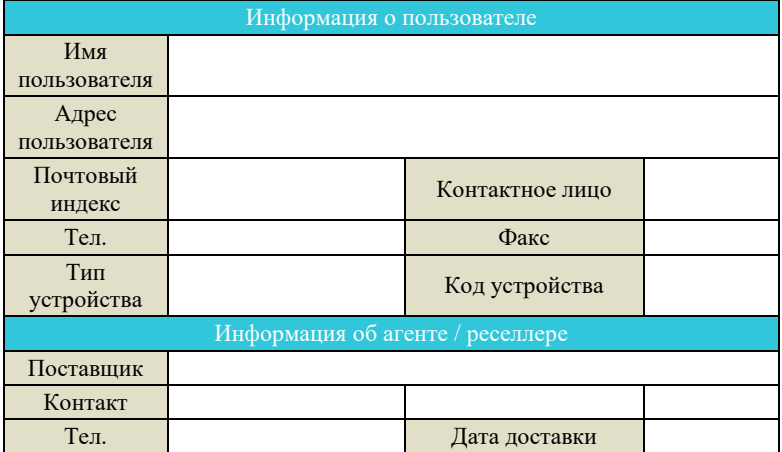

# **СЕРТИФИКАТ КАЧЕСТВА**

# **Тест QC:** \_\_\_\_\_\_\_\_\_\_\_\_\_\_\_\_\_\_\_\_\_\_\_\_\_\_\_\_

Данное устройство было протестировано отделом качества нашей компании, и его характеристики соответствуют стандартам, прошли проверку и одобрены для выпуска с завода.